**ระบบสนับสนุนด ้ านเทคโนโลยส ี ารสนเทศบนฐานบริการซอฟต แวร คลาวด และ ์ ์ ์** ฐานข้อมูลการจัดการโครงแบบ: กรณีศึกษา โครงการใช้บริการการบำรุงรักษา **ระบบจากภายนอก บริษัท ยิบอินซอย จ ากัด**

**AN INFORMATION TECHNOLOGY SUPPORT SYSTEM BASED ON SOFTWARE-AS-A-SERVICE AND CONFIGURATION MANAGEMENT DATABASE: A CASE STUDY OF MAINTENANCE OUTSOURCING PROJECT, YIPINTSOI COMPANY LIMITED**

> **จิรภทัร สุขชูศร ี JIRAPAT SUKCHOOSRI**

**สารนิพนธ์นี้เป็ นส่วนหนึ่งของการศึกษาตามหลักสูตร วิทยาศาสตรมหาบัณฑิต สาขาวิชาเทคโนโลยีสารสนเทศ คณะเทคโนโลยีสารสนเทศ มหาวทิยาลยัศร ีปทุม พ.ศ. 2560**

**ลขิสิทธ์ิของมหาวทิยาลยัศร ีปทุม**

**ระบบสนับสนุนด ้ านเทคโนโลยส ี ารสนเทศบนฐานบริการซอฟต แวร คลาวด และ ์ ์ ์** ฐานข้อมูลการจัดการโครงแบบ: กรณีศึกษา โครงการใช้บริการการบำรุงรักษา **ระบบจากภายนอก บริษัท ยิบอินซอย จ ากัด**

**AN INFORMATION TECHNOLOGY SUPPORT SYSTEM BASED ON SOFTWARE-AS-A-SERVICE AND CONFIGURATION MANAGEMENT DATABASE: A CASE STUDY OF MAINTENANCE OUTSOURCING PROJECT, YIPINTSOI COMPANY LIMITED**

> **จิรภทัร สุขชูศร ี JIRAPAT SUKCHOOSRI**

**สารนิพนธ น ี เ้ป็นส่วนหน ึ่งของการศ ึ กษาตามหลกัสูตร ์ วิทยาศาสตรมหาบัณฑิต สาขาวิชาเทคโนโลยีสารสนเทศ คณะเทคโนโลยีสารสนเทศ มหาวทิยาลยัศร ีปทุม พ.ศ. 2560**

**ลขิสิทธ์ิของมหาวทิยาลยัศร ีปทุม**

**ระบบสนับสนุนด ้ านเทคโนโลยส ี ารสนเทศบนฐานบริการซอฟต แวร คลาวด และ ์ ์ ์** ฐานข้อมูลการจัดการโครงแบบ: กรณีศึกษา โครงการใช้บริการการบำรุงรักษา **ระบบจากภายนอก บริษัท ยิบอินซอย จ ากัด**

**จิรภัทร สุขชูศร ี**

**สารนิพนธ น ี เ้ป็นส่วนหน ึ่งของการศ ึ กษาตามหลกัสูตร ์ วิทยาศาสตรมหาบัณฑิต สาขาวิชาเทคโนโลยีสารสนเทศ คณะเทคโนโลยีสารสนเทศ มหาวทิยาลยัศร ีปทุม พ.ศ. 2560 ลขิสิทธ์ิของมหาวทิยาลยัศร ีปทุม**

# **AN INFORMATION TECHNOLOGY SUPPORT SYSTEM BASED ON SOFTWARE-AS-A-SERVICE AND CONFIGURATION MANAGEMENT DATABASE: A CASE STUDY OF MAINTENANCE OUTSOURCING PROJECT, YIPINTSOI COMPANY LIMITED**

**JIRAPAT SUKCHOOSRI**

**A THEMATIC SUBMITTED IN PARTIAL FULFILLMENT OF THE REQUIREMENTS FOR THE DEGREE OF MASTER OF SCIENCE IN INFORMATION TECHNOLOGY SCHOOL OF INFORMATION TECHNOLOGY SRIPATUM UNIVERSITY 2017**

**COPYRIGHT OF SRIPATUM UNIVERSITY**

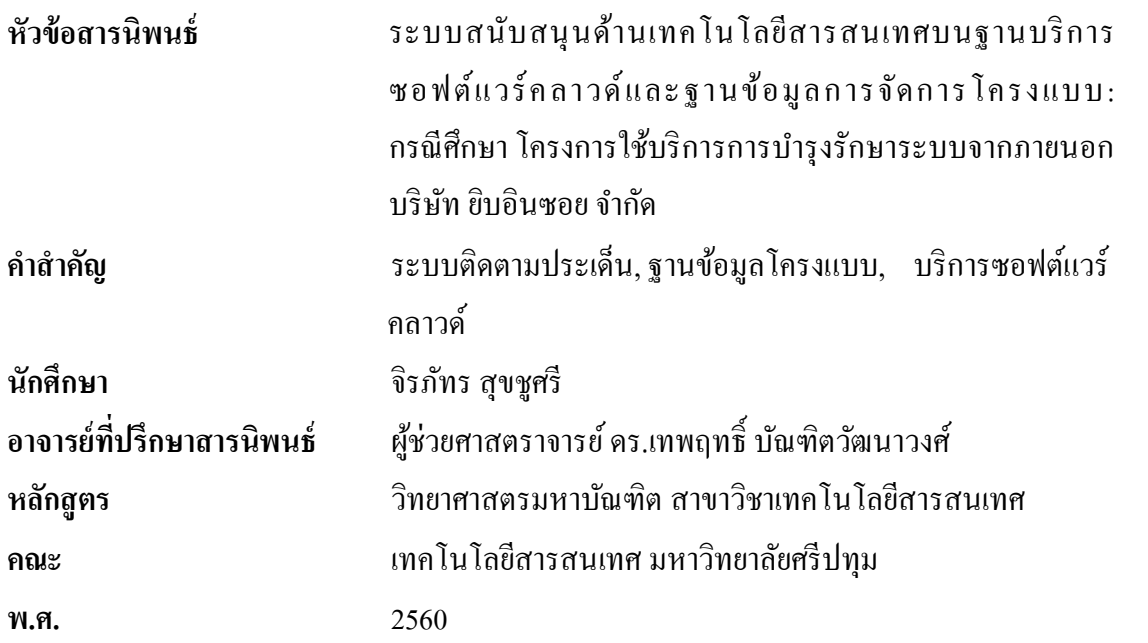

#### **บทคัดย่อ**

การศึกษาในคร้ังน้ีเป็นการพัฒนาระบบสนับสนุนด้านเทคโนโลยีสารสนเทศบนฐานบริการ ซอฟต์แวร์คลาวด์และฐานข้อมูลการจัดการโครงแบบ: กรณี ศึกษา โครงการใช้บริ การการ บ ารุงรักษาระบบจากภายนอก บริษัท ยิบอินซอย จา กัด เพื่อใช้รับแจ้งปัญหาของผู้ใช้งานใน โครงการซ่อมบำรุงดูแลรักษาระบบคอมพิวเตอร์ภายในหน่วยงานของลูกค้า ซึ่งระบบงานเดิมเป็น เครือข่ายอินทราเน็ต ซึ่งยากต่อการเข้าถึง การพัฒนาระบบขึ้นใหม่นี้ใช้โปรแกรมภาษาซีชาร์ปและ ี เอสคิวแอล เพื่อสร้างเป็นบริการคลาวด์ที่ทำงานตามหลักการระบบติดตามประเด็นและฐานข้อมูล โครงแบบ ผลการประเมินความพึงพอใจโดยผู้ใช้ พบว่าระบบสามารถช่วยให้พนักงานในบริษทั สามารถลงบันทึกการรับแจ้งปัญหาผ่านระบบได้อย่างมีประสิทธิภาพ สะดวก แก้ไขปัญหาได้อย่าง ถูกต้องและรวดเร็ว

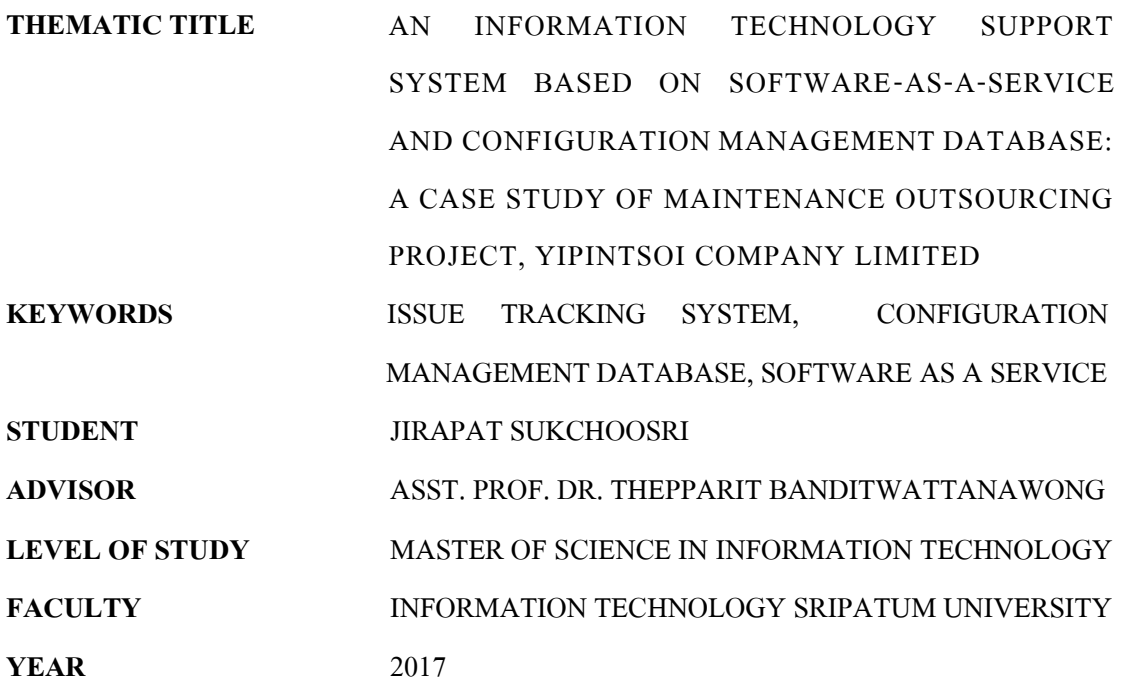

#### **ABSTRACT**

This paper presents the development of information technology supporting system for Yip In Tsoi Limited Company to get problem reports in clients' system maintenance. Previous system was in the form of intranet, which was difficult to access. Our new developed system utilizes C# and SQL programming languages to implement the system as a cloud service that operates based on the concepts of issue tracking system and configuration management database. User satisfaction evaluation showed that the service could help employees to record problem reports in an efficient and convenient manner resulting in precise and faster problem solving.

### **กิตติกรรมประกาศ**

ี ส า ร นิพ น ธ์ฉ บับ นี้ สำ เ ร็ จ ถุ ล่ ว ง ไ ป ด้ ว ย ดี อ ัน เ นื่อ ง จ า ก ก า ร ส น ับ ส นุ น ข อ ง ผูช้่วยศาสตราจารย์ดร.เทพฤทธิ์ บัณฑิตวัฒนาวงศ์สาขาวิชาเทคโนโลยีสารสนเทศ ในฐานะ ้อาจารย์ที่ปรึกษา ซึ่งได้ให้ความกรุณา แนะนำความรู้ คำปรึกษาปัญหา แนวทางแก้ไข และคอย ติดตามความคืบหน้าอย่างต่อเนื่อง และขอบพระคุณอาจารยท์ ุก ๆ ท่าน ในสาขาวิชาเทคโนโลยี ี สารสนเทศ ที่ให้วิชาความรู้ต่าง ๆ ส่งผลให้ผู้จัดทำ ได้นำความรู้มาใช้ในการจัดทำสารนิพนธ์ฉบับนี้ ้ข้าพเจ้าขอขอบคุณ บริษัทยิบอินซอย จำกัด ที่เอื้อเฟื้อข้อมูลต่าง ๆ เกี่ยวกับระบบงาน ให้ การสนับสนุนการทำสารนิพนธ์ครั้งนี้ รวมทั้งเพื่อนร่วมงานทุกท่านที่ให้ความช่วยเหลือและ ให้ความรู้สึกดีมาโดยตลอด

้ข้าพเจ้าขอขอบพระคุณครอบครัวที่เป็นกำลังใจสำคัญในการศึกษา และให้การสนับสนุน อย่างเต็มที่และขอขอบคุณเพื่อน ๆ หลักสูตรวิทยาศาสตรมหาบัณฑิต สาขาวิชาเทคโนโลยี ี สารสนเทศ รุ่น 20 ที่คอยให้ความช่วยเหลือ คำปรึกษาและกำลังใจอยู่เสมอ

จิรภัทร สุขชูศรี

# **สารบัญ**

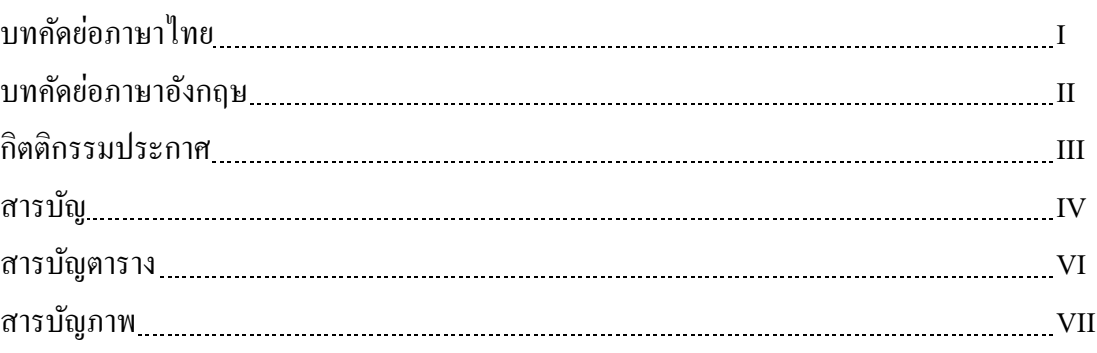

### บทที่

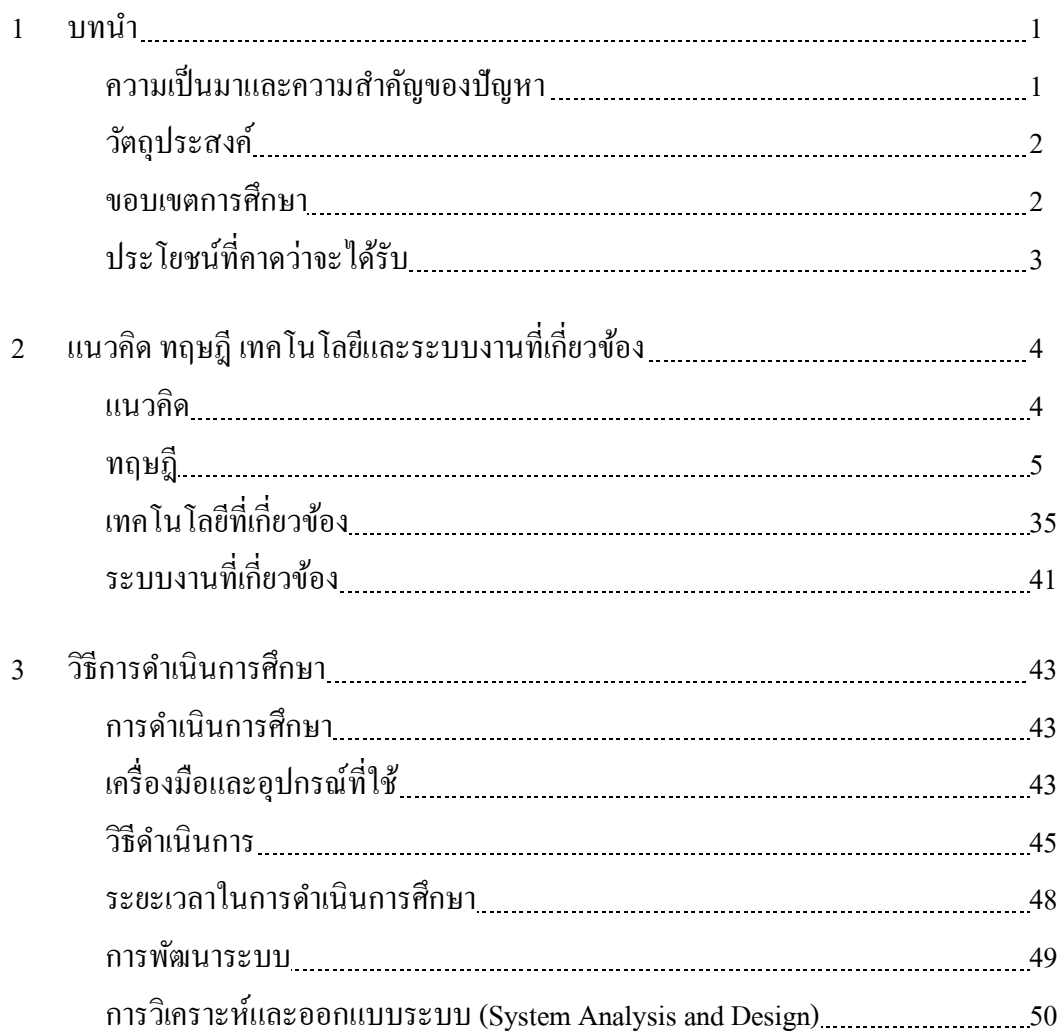

# **สารบัญ (ต่อ)**

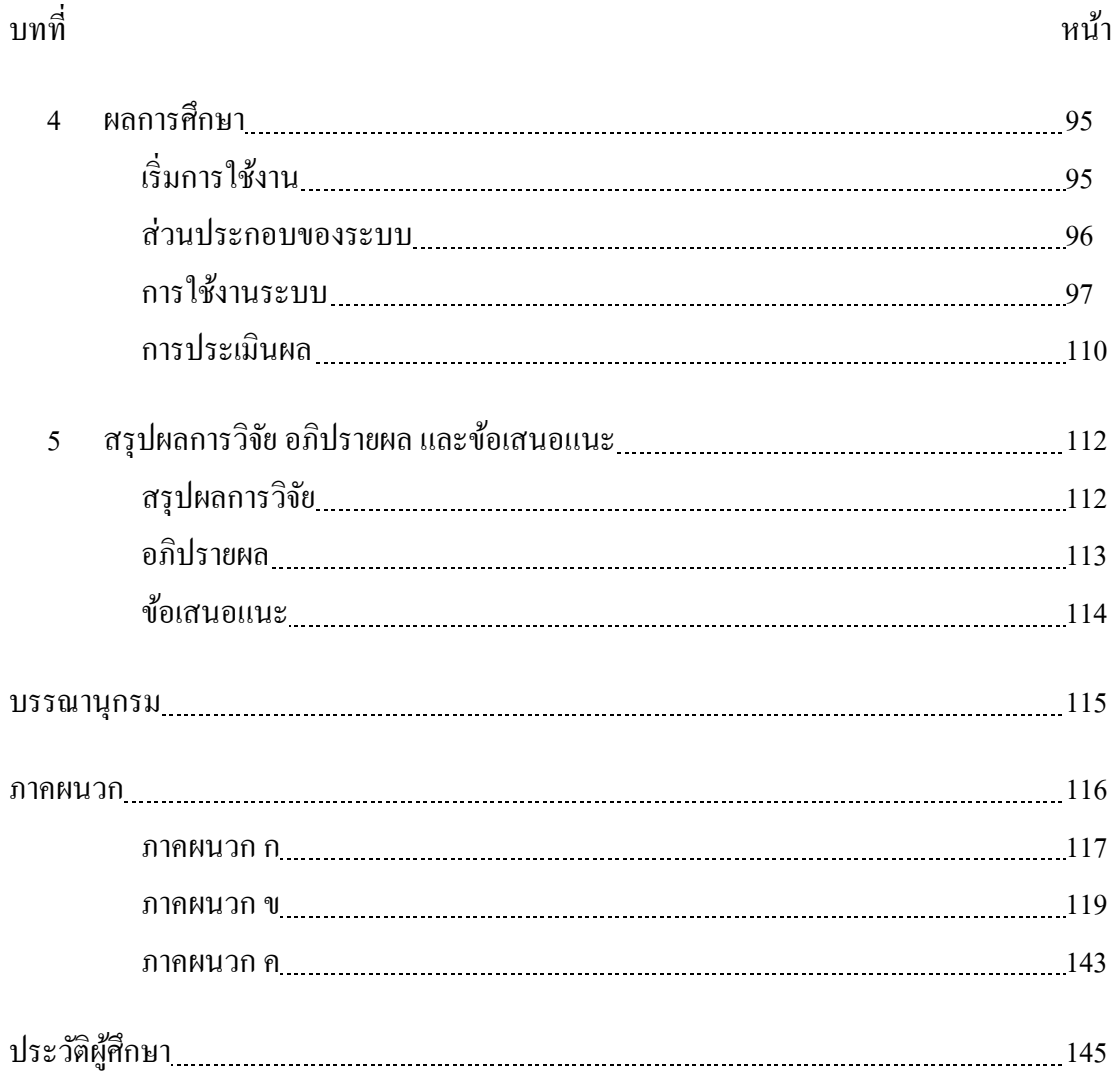

# **สารบัญตาราง**

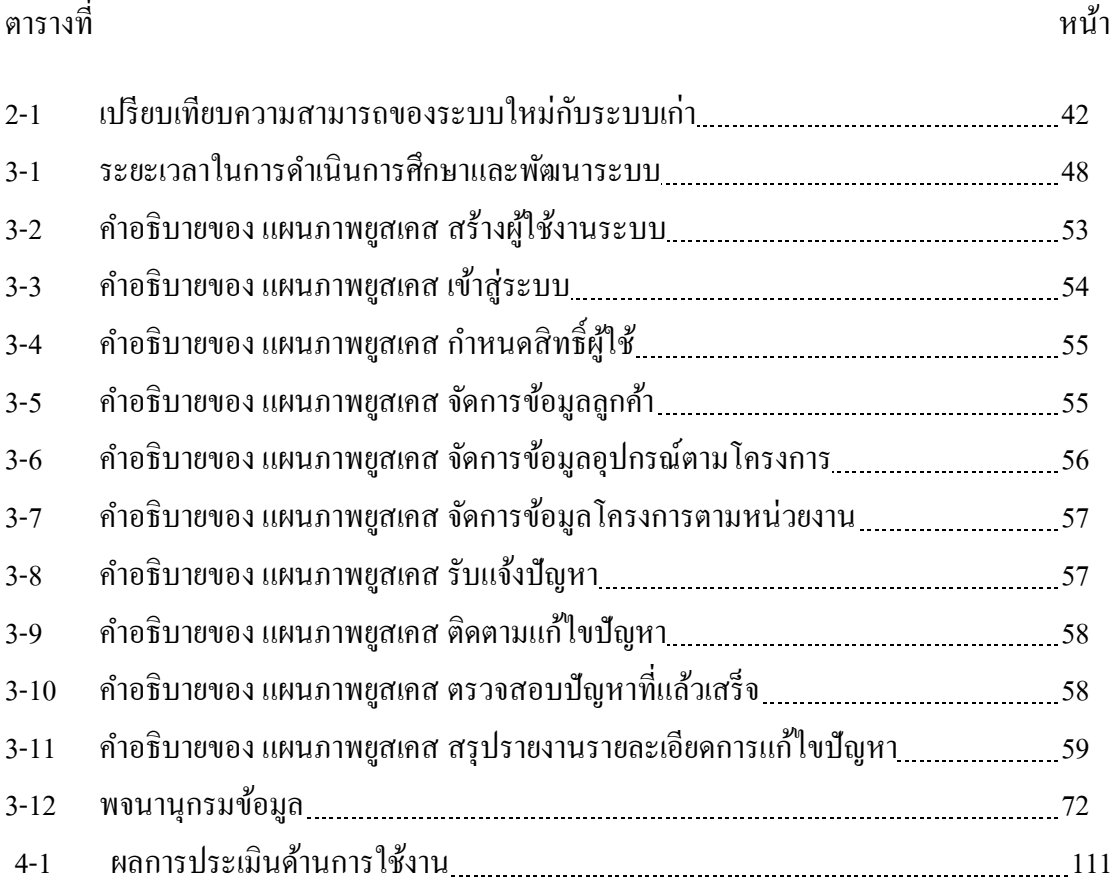

# **สารบัญภาพ**

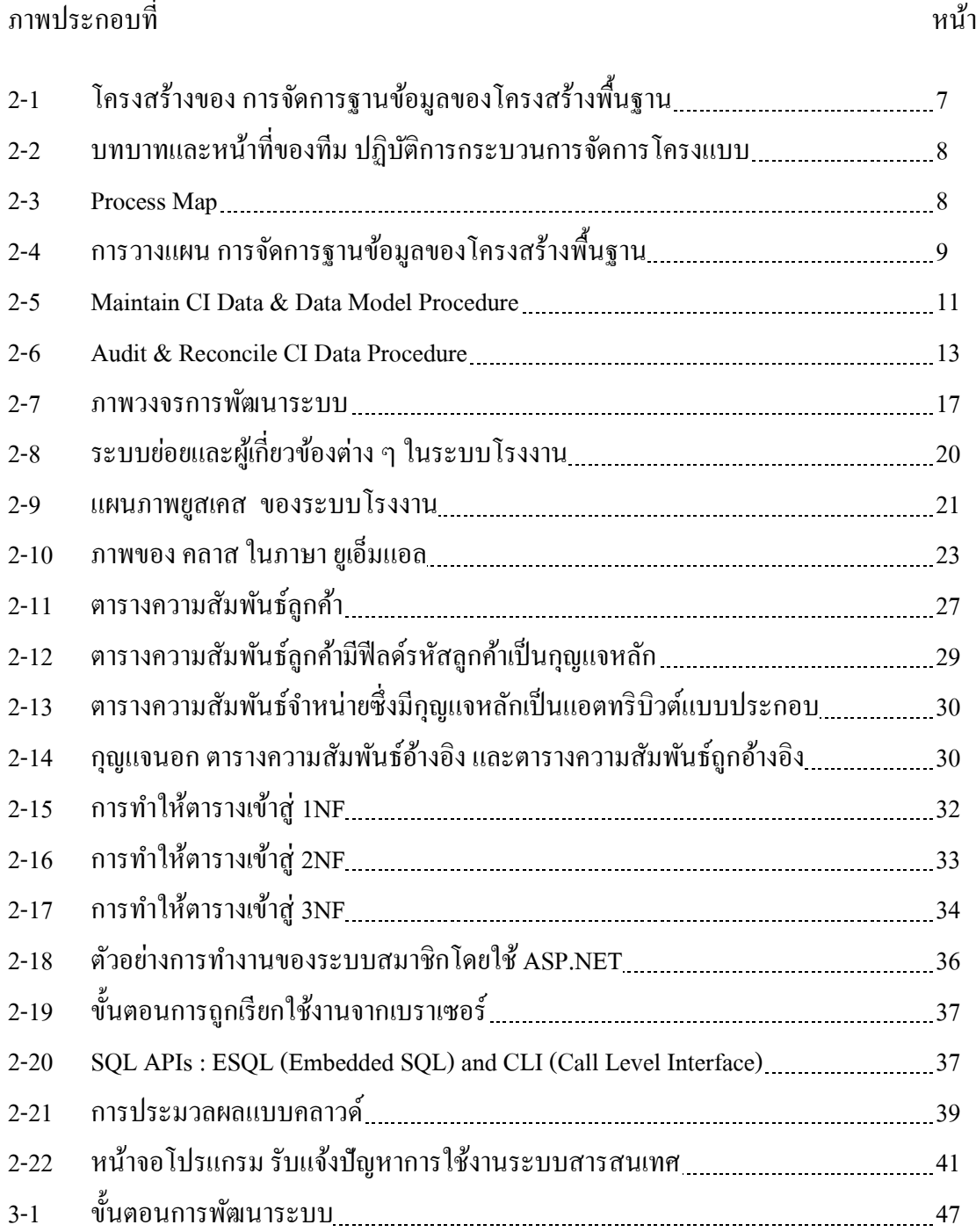

### ภาพประกอบที่ หน้า

VIII

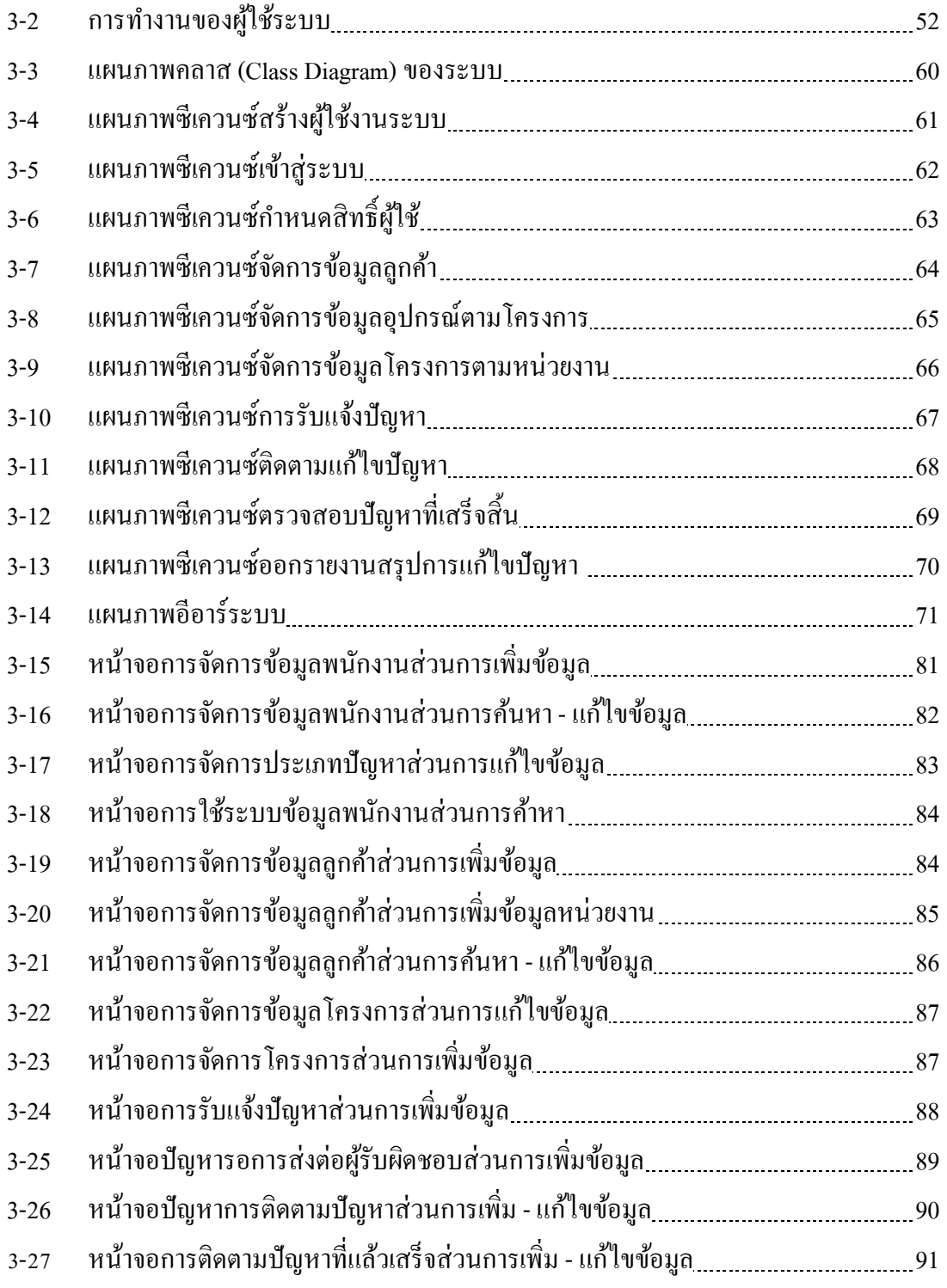

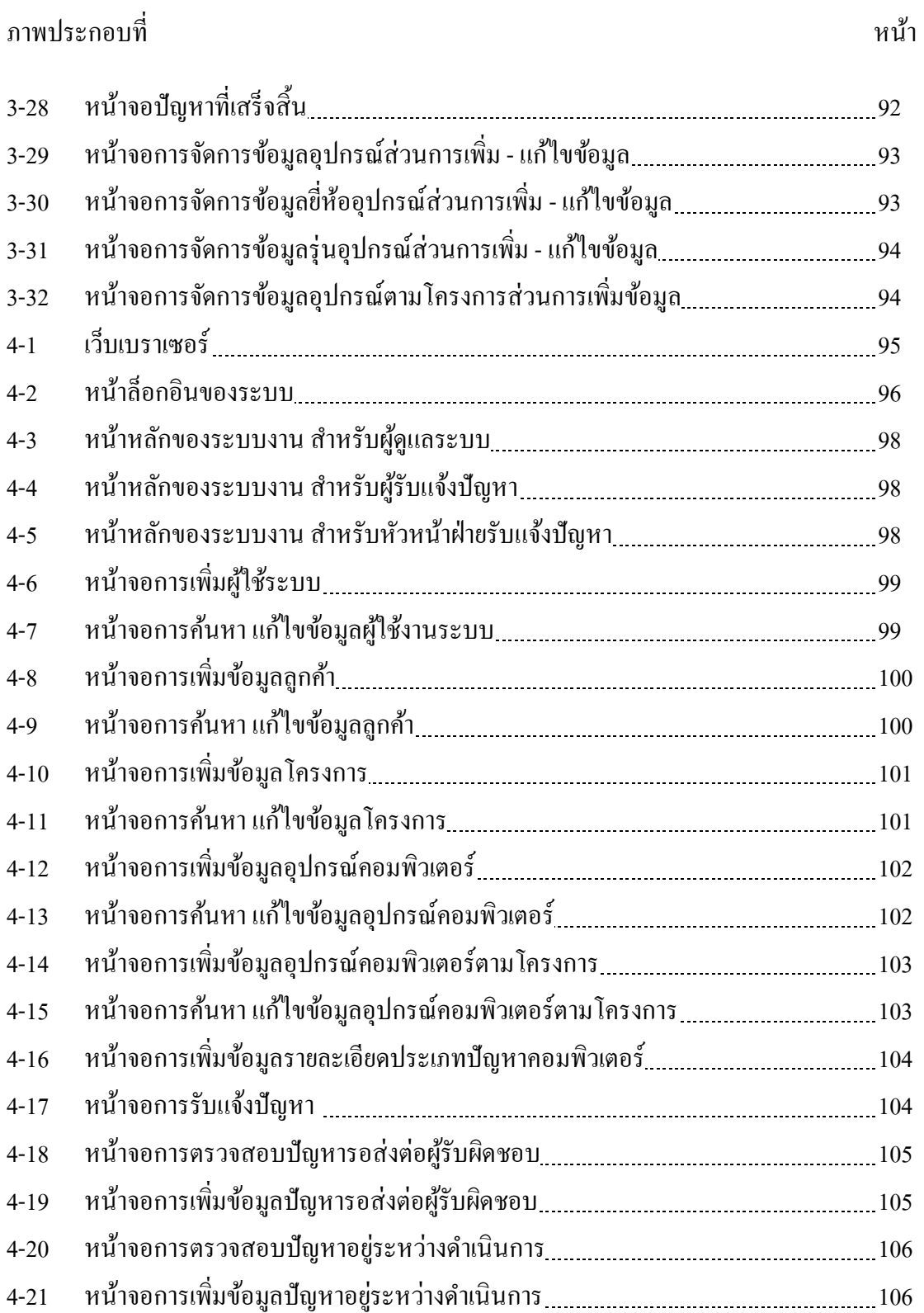

ภาพประกอบที่ หน้า

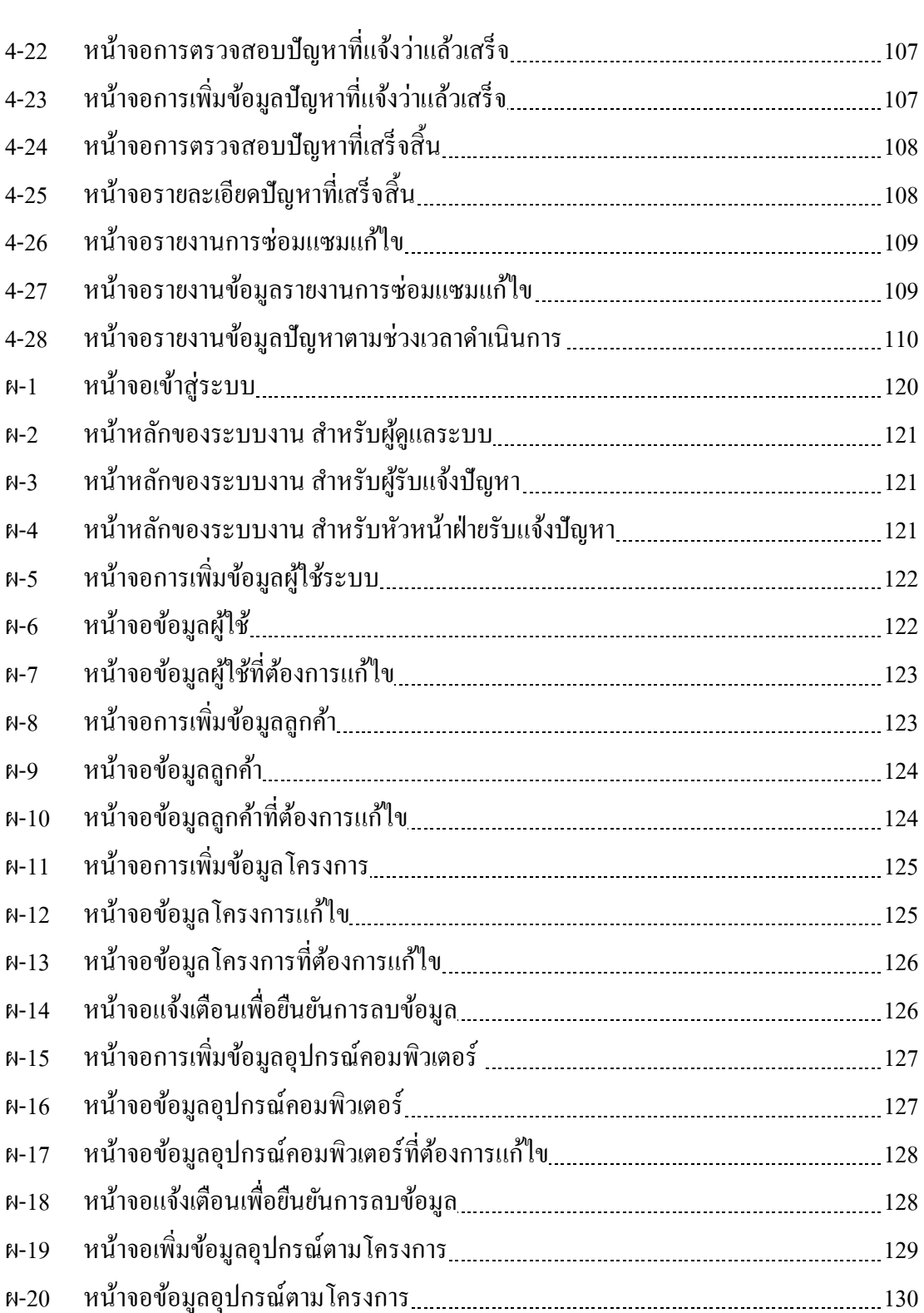

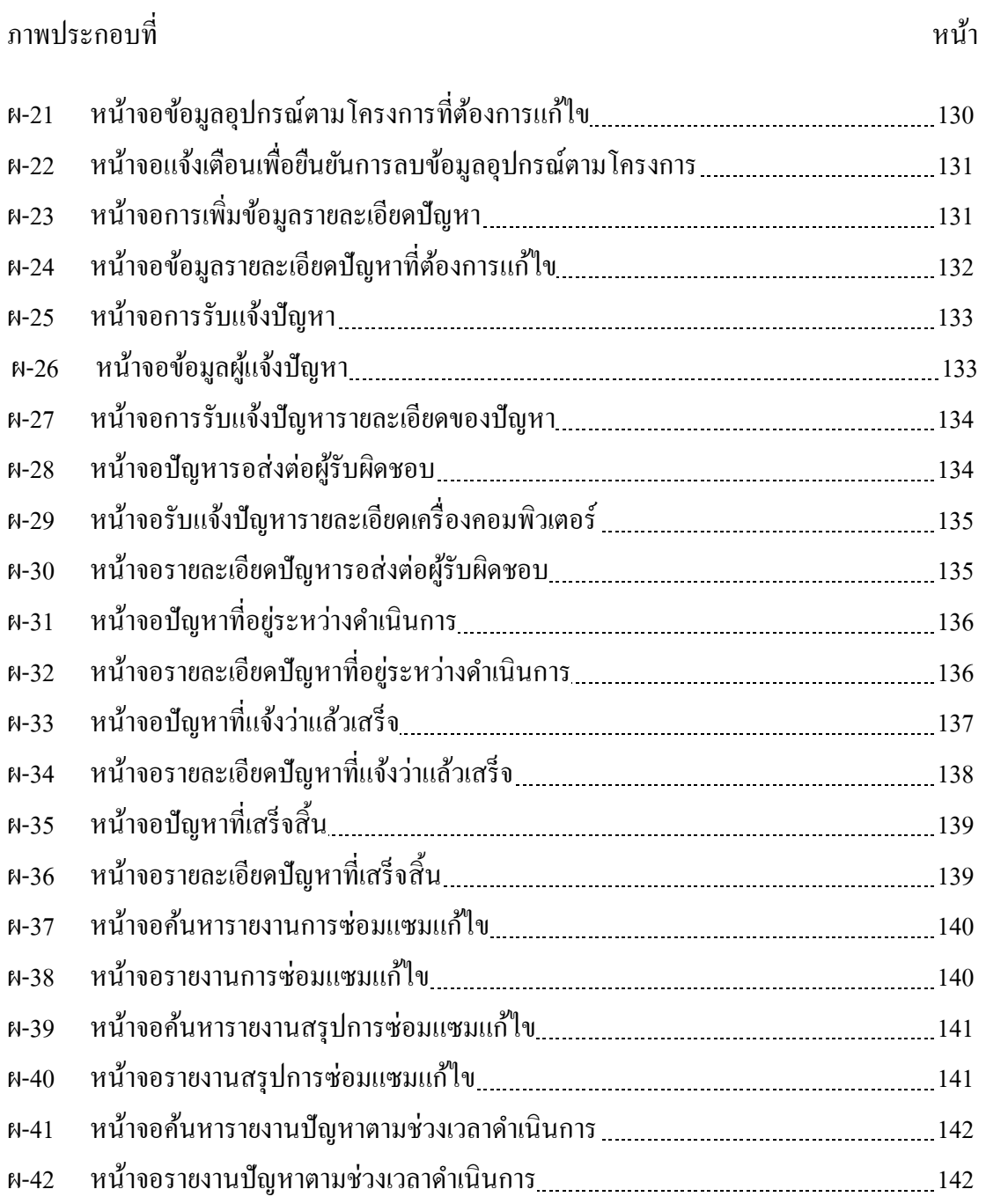

### **บทที่1**

#### **บทน า**

#### **ความเป็ นมาและความส าคัญของปัญหา**

ปัจจุบันองค์กรที่จะประสบความสำเร็จ จะต้องมีระบบไอที (Information Technology) ที่ มีประสิทธิภาพ ซึ่งนับได้ว่าเป็นแรงขับเคลื่อนการติดต่อสื่อสาร เพื่อพัฒนาให้เกิดความได้เปรียบใน การแข่งขัน สามารถแก้ไขปัญหาได้สะควกและรวดเร็ว เป็นที่พึงพอใจของลูกค้าในการให้บริการ ดังนั้นองค์กรที่มีการพัฒนาระบบการบริการทางด้านไอทีอย่างต่อเนื่อง ในการสนับสนุนการแจ้ง ปัญหาของลูกค้า เพื่อคำเนินการแก้ไขปัญหา และ บริการการบำรุงรักษาระบบให้ลูกค้าได้ นับได้ว่า เป็นองค์กรที่มีประสิทธิภาพ มาตรฐานในการให้บริการรวมทั้งเป็นการสร้างความพึงพอใจให้กับ ลูกคา้ ทา ใหอ้งคก์รมีโอกาสประสบความสา เร็จมากยงิ่ ข้ึน

ด้วยเหตุนี้บริษัท ยิบอินซอย จำกัด จึงได้มีการนำระบบสนับสนุนด้านเทคโนโลยี สารสนเทศ มาใช้ในการรับแจ้งปัญหาเพื่อลงบันทึกการแจ้งซ่อมคอมพิวเตอร์ และอุปกรณ์ต่าง ๆ ้เพื่อการสนับสนุนและช่วยเหลือการแจ้งปัญหา และ บริการการบำรุงรักษาระบบของลูกค้า แต่ก็ยัง ไม่สามารถขจัดปัญหาที่เกิดขึ้นได้เนื่องจาก การทำงานแบบเดิมของบริษัท ที่เก็บบันทึกข้อมูล อุปกรณ์คอมพิวเตอร์ลงในโปรแกรมสำเร็จรูป ในรูปแบบเอกสาร (Microsoft Office Excel) ทำให้ ึ การค้นหาข้อมูล การอัพเดทข้อมูลการบำรุงรักษา การออกรายงาน เป็นไปได้ยาก ทำให้เสียเวลา ทา งานในส่วนน้ีมากเกินไป และไม่สามารถจัดลา ดับความส าคัญของปัญหาการแจง้ซ่อมได้ ้เนื่องจากบางครั้งผู้รับแจ้งปัญหาลืมลงบันทึกการแจ้งซ่อมลงในระบบทำให้มีขั้นตอนที่ซ้ำซ้อน

จากปัญหาข้างต้น จึงได้มีการพัฒนาระบบสนับสนุนด้านเทคโนโลยีสารสนเทศบนฐาน บริการซอฟต์แวร์คลาวด์และฐานข้อมูลการจัดการโครงแบบ: กรณีศึกษา โครงการใช้บริการการ บำรุงรักษาระบบจากภายนอก บริษัท ยิบอินซอย จำกัด ซึ่งจะทำให้สามารถใช้งานตัวระบบพร้อม กันได้หลายจด โดยเรียกใช้งานผ่านเว็บเบราเซอร์ ทำให้สามารถเข้าถึงข้อมลได้พร้อมกันลายจด และเก็บข้อมลลงในฐานข้อมูล ช่วยให้แก้ไขปัญหาในการทำงานของระบบปัจจุบันของบริษัท ให้ สามารถทำงานในส่วนของการค้นหา การบันทึกข้อมูล การออกรายงาน การบริการการบำรุงรักษา ระบบทำให้ประหยัดเวลามากขึ้น ซึ่งเป็นไปตามข้อกำหนดระหว่างบริษัท ที่จะนำเสนอให้แก่ลูกค้า โดยใช้ข้อตกลงระดับการให้บริการ (SLA) เพื่อกา หนดตวับ่งช้ีประสิทธิภาพ ช่วยให้ดา เนินการ แก้ไขปัญหา และ บริการการบำรุงรักษาระบบได้ทันเวลา ลดความผิดพลาดในการดำเนินงานของ ระบบงานในปัจจุบัน

### **วตัถุประสงค**

**์**

เพื่อพัฒนาระบบสนับสนุนด้านเทคโนโลยีสารสนเทศบนฐานบริการซอฟต์แวร์คลาวด์และ ฐานข้อมูลการจัดการโครงแบบ: กรณีศึกษา โครงการใช้บริการการบำรุงรักษาระบบจากภายนอก ำเรินัท ยิบอิบซอย จำกัด

### **ขอบเขตการศึกษา**

การใช้งานระบบสนับสนุนด้านเทคโนโลยีสารสนเทศบนฐานบริการซอฟต์แวร์คลาวด์และ ฐานข้อมูลการจัดการโครงแบบ: กรณีศึกษา โครงการใช้บริการการบำรุงรักษาระบบจากภายนอก บริษัท ยิบอินซอยจา กดั ประกอบดว้ยกลุ่มฟังกช์ นั่ ต่าง ๆ ต่อไปน้ี

- 1.ผู้ดูแลระบบ
	- สามารถเพิ่ม / ลบ / แก้ไข / กำหนดสิทธิ์ผู้ใช้งานแต่ละกลุ่มฟังก์ชั่น
	- สามารถเพิ่ม / ลบ / แก้ไข / ข้อมูลสำนักงานที่อยู่ในโครงการซ่อมบำรุง
	- สามารถเพิ่ม / ลบ / แก้ไข / ข้อมูลการซ่อมบำรงคอมพิวเตอร์ และอุปกรณ์แต่ละ

#### โครงการ

- สามารถเพมิ่ /แกไ้ขขอ้ มูลการรับแจ้งปัญหา
- สามารถเพิ่ม / แก้ไขข้อมูลปัญหาที่อยู่ระหว่างการดำเนินการแก้ไข
- สามารถเพิ่ม / แก้ไขข้อมูลปัญหาที่แจ้งว่าแล้วเสร็จ

#### 2.ฝ่ ายรับแจ้งปัญหา

- สามารถเพมิ่ /แกไ้ขรายละเอียดข้อมูลลูกค้า
- สามารถเพิ่ม / แก้ไข รายละเอียดการแจ้งปัญหาและการแก้ไขปัญหา
- สามารถเพิ่ม / แก้ไข ข้อมูลสถานที่ติดต่อการแจ้งปัญหา
- สามารถเพิ่ม / ข้อมูลปัญหาที่อยู่ที่อยู่ในระหว่างการคำเนินการแก้ไข
- สามารถเพิ่ม / ข้อมูลปัญหาที่แจ้งว่าแล้วเสร็จอยู่ระหว่าการคำเนินการตรวจสอบ
- สามารถตรวจสอบปัญหาที่เสร็จสมบูรณ์
- 3. หัวหน้าฝ่ ายรับแจ้งปัญหา
	- สามารถตรวจสอบการรับแจ้งปัญหาจากฝ่ ายรับแจ้งปัญหาเป็ นรายบุคคล
	- สามารถติดตามปัญหาระหวา่ งการดา เนินการที่ยงัไม่แลว้เสร็จ

- สามารถตรวจสอบข้อมูลการตอบปัญหาของเจ้าหน้าที่ฝ่ ายรับแจ้งปัญหา

- สามารถออกรายงานสรุปการแจง้ปัญหาและการแกไ้ขปัญหา

### **ประโยชน์ที่คาดว่าจะได้รับ**

1. เพื่อช่วยให้ผูใ้ช้งานระบบสามารถเขา้ถึงระบบเมื่อไหร่ก็ได้โดยไม่มีขอ้จา กัดด้าน เครือข่ายเนื่องจากเป็นการพฒั นาบริการซอฟตแ์วร์คลาวด์

2. เพื่อช่วยให้เจา้หน้าที่ฝ่ายรับแจง้ปัญหา สามารถติดตามปัญหาที่ยงัไม่แล้วเสร็จและ ดา เนินการแกป้ัญหาใหส้ า เร็จลุล่วง

3. เพื่อช่วยให้เจ้าหน้าที่หัวหน้าฝ่ายรับแจ้งปัญหาออกรายงานได้อย่างสะดวกรวดเร็วลด ข้อผิดพลาดด้านการออกรายงานเนื่องจากมีการดึงข้อมูลจากฐานข้อมูลโดยตรง

4. เพื่อช่วยให้เจ้าหน้าที่หัวหน้าฝ่ายรับแจ้งปัญหาตรวจสอบรายงานการทำงานและติดตาม ผลการด าเนินงานของเจ้าหน้าที่ฝ่ ายรับแจ้งปัญหา

# **บทที่ 2**

### **แนวคิด ทฤษฎี เทคโนโลยีและระบบงานที่เกี่ยวข้อง**

ในการพัฒนาระบบสนับสนุนด้านเทคโนโลยีสารสนเทศบนฐานบริการซอฟต์แวร์ ้ คลาวด์และฐานข้อมูลการจัดการโครงแบบ: กรณีศึกษา โครงการใช้บริการการบำรงรักษา ระบบจากภายนอก บริษทั ยิบอินซอยจา กัด ได้ใช้ทฤษฎีและระบบงานที่เกี่ยวขอ้งเป็นแนวทาง การศึกษาและพัฒนาบริการคลาวด์ ซึ่งในบทนี้จะนำเสนอ แนวคิด ทฤษฎี เทคโนโลยีและ ระบบงานที่เกี่ยวขอ้งดังน้ี

### **แนวคิด**

เนื่องจากระบบสนับสนุนด้านเทคโนโลยีสารสนเทศ มีความจำเป็นอย่างยิ่งไม่ว่าจะเป็นใน หน่วยงานต่าง ๆ ทั้งภาครัฐและเอกชน ซึ่งได้นำระบบสนับสนุนด้านเทคโนโลยีสารสนเทศมาใช้ใน การช่วยเหลือในการจัดการและการแจ้งปัญหา ท้งัน้ีระบบสนับสนุนด้านเทคโนโลยีสารสนเทศเดิม ที่ ยงัขาดฟังกช์ นั่ ในบางส่วน เช่น การออกรายงาน และการออกแบบฐานข้อมูลของระบบปัจจุบันที่ ยังมีความซ้ำซ้อน เนื่องจากมีการเก็บข้อมูลชนิดเดียวกันไว้หลายที่ ทำให้การบริการดูแลและ บ ารุงรักษา (MA) เครื่องคอมพิวเตอร์อุปกรณ์เครือข่าย ตลอดจนระบบโปรแกรมใช้งานต่าง ๆ เป็นไปได้ยาก จึงมีแนวคิดที่จะพัฒนาบริการคลาวด์ให้มีความสมบรณ์มากยิ่งขึ้น

ซึ่งในการพัฒนาบริการคลาวด์นอกจากจะท าให้ผู้ใช้งานมีความสะดวกและรวดเร็วในการ ดา เนินงานอีกท้งัสามารถเขา้ถึงระบบไดโ้ดยไม่มีขอ้จา กดั ดา้นเครือข่ายเนื่องจากระบบสนับสนุน ด้านเทคโนโลยีสารสนเทศบนฐานบริการซอฟต์แวร์คลาวด์และฐานข้อมูลการจัดการโครงแบบ: กรณีศึกษา โครงการใช้บริการการบำรุงรักษาระบบจากภายนอก บริษัท ยิบอินซอย จำกัด ถูกพัฒนา เป็นการประมวลผลแบบคลาวด์ ซึ่งทำให้การจัด การบริการดูแลและบำรุงรักษา เครื่องคอมพิวเตอร์ ให้อยู่ในสภาพพร้อมใช้งานตลอดเวลา ช่วยให้ดำเนินการแก้ไขปัญหา บริการการบำรุงรักษาระบบ ได้ทันเวลา ลดความผิดพลาดในการดำเนินงาน

### **ทฤษฎีที่เกี่ยวข้อง**

#### **ระบบจัดท ารายงานส าหรับการจัดการ (Management Report System)**

ระบบจัดทำรายงานสำหรับการจัดการ หรือที่เรียกว่า MRS หมายถึง ระบบสารสนเทศที่ถูก ออกแบบและพัฒนาขึ้น เพื่อรวบรวม ประมวลผล จัดระบบและจัดทำรายงาน หรือเอกสารสำหรับ ช่วยในการตัดสินใจที่เกี่ยวข้องกับการบริหาร โดยที่ ระบบเจัดทำรายงานสำหรับการจัดการ จะ จัดท ารายงาน หรือเอกสาร และส่งต่อไปยงัฝ่ายจัดการตามระยะเวลาที่กา หนด หรือตามความ ต้องการของผู้บริหาร เนื่องจากรายงานที่ถูกจัดท าเป็นระบบจะช่วยให้การบริการงานมี ประสิทธิภาพ โดยทั่วไปแล้วการทำงานของระบบจัดออกรายงานสำหรับการจัดการจะถูกใช้ ส าหรับ การวางแผน การตรวจสอบและควบคุมการจัดการ

1. ระบบจัดทำรายงานต้องมีคุณสมบัติสำคัญ ดังต่อไปนี้

1.1 สามารถที่จะสนับสนุนการตัดสินใจที่เป็นแบบโครงสร้างและกึ่งโครงสร้างอย่างมี ประสิทธิภาพเนื่องจากปัญหาของผูบ้ ริหารจะมีความหลากหลายและไม่มีรูปแบบที่แน่นอน ตลอดจนอาจขาดโครงสร้างที่ชัดเจน จึงต้องการสารสนเทศเฉพาะสำหรับแต่ละงาน ดังนั้น ระบบ จัดทำรายงานสำหรับการจัดการ จึงต้องมีความยืดหยุ่นในการจัดการสารสนเทศให้เหมาะสมกับ ความต้องการของงานและผู้ใช้

1.2 ผลิตเอกสารหรือรายงานตามตารางที่กำหนด และนำเสนอให้ผู้จัดการหรือผู้ใช้ เพื่อ ทำการตรวจสอบ แก้ไข และเก็บไว้เป็นหลักฐานอ้างอิง

1.3 ถูกผลิตออกมาในรูปแบบที่คงที่หรือถูกกำหนดไว้ เพื่อให้ผู้ใช้สามารถนำไปใช้งาน ตามความต้องการ ตลอดจนมีความคงที่ในการจดัเก็บและใชง้าน

1.4 สารสนเทศที่บรรจุในรายงานหรือเอกสารมกัจะเป็นสารสนเทศที่เกิดข้ึนในอดีต ้มากกว่าที่จะสัมพับธ์กับอนาคต โดยระบบจัดทำรายงานสำหรับการจัดการ จะรวบรวมและ ประมวลผลข้อมูลที่เกิดขึ้นแล้วเสนอต่อผู้จัดการ เพื่อทำการศึกษา วิเคราะห์และตัดสินใจ

1.5 บ่อยคร้ังที่รายงานหรือเอกสารจะถูกผลิตในรูปของกระดาษ ซึ่งสรุปข้อมูลที่ผู้ใช้ ต้องการรู้ โดยเฉพาะผู้จัดการที่ยังไม่มีความคุ้นเคยกับการใช้เทคโนโลยีสารสนเทศในการทำงาน

2. ประเภทของรายงาน

2.1. รายงานที่ออกตามตาราง (Schedule Report) เป็นรายงานที่จัดทำขึ้นตามระยะเวลาที่ กำหนดแน่นอน เช่น ประจำวัน ประจำสัปดาห์ หรือประจำเดือนเป็นต้น โดยรายงานตามตารางเวลา ึ่จะสรุปผลการคำเนินงานในแต่ละช่วงเวลาที่ผ่านมา ปกติการจัดทำรายงานตามรอบระยะเวลามี วัตถุประสงค์ เพื่อให้ข้อมูลผู้จัดการในการวางแผน การตรวจสอบ และการควบคุมงาน

2.2. รายงานที่ออกในกรณีพิเศษ (Exception Report) เป็นรายงานที่จดั ทา ข้ึนเมื่อมีสิ่ง ผิดปกติหรือปัญหาเฉพาะหน้าเกิดขึ้น โดยการนำเสนอรายงานพิเศษมีวัตถุประสงค์ต้องการให้ ผู้บริหารรับทราบและทำการตัดสินใจแก้ไข และควบคุมผลประโยชน์ขององค์กร

2.3. รายงานที่ออกตามความต้องการ (Demand Report) เป็นรายงานที่จดั ทา ข้ึนตาม ความต้องการของผู้บริหาร ซึ่ งรายงานตามความต้องการจะแสดงข้อมูลเฉพาะเรื่องที่ผู้บริหาร ต้องการทราบ เพื่อให้ผู้บริหารเกิดความเข้าใจในปัญหาและตัดสินใจอย่างเหมาะสม

2.4. รายงานที่ออกเพื่อพยากรณ์ (Predictive Report) เป็ นรายงานที่ให้ข้อสารสนเทศที่ ช่วยในการตัดสินใจของผูบ้ ริหาร การพยากรณ์จะอาศัยเทคนิคการวิเคราะห์ทางสถิติและ ึ คณิตศาสตร์หรือที่เรียกว่าการวิจัยขั้นดำเนินงาน มาทำการประมวลผลข้อมลในอดีต

3. คุณสมบัติของสารสนเทศในระบบจัดทำรายงาน

3.1. ตรงประเด็น (Relevance) รายงานที่ออกควรที่จะบรรจุด้วยสารสนเทศที่เป็นที่ ต้องการหรือเป็นประโยชน์ต่อเรื่องที่ผู้บริหารกำลังทำการตัดสินใจอยู่

3.2 ความถูกต้อง (Accuracy) รายงานที่ออกควรบรรจุด้วยสารสนเทศที่ถูกตอ้งไม่มี ข้อผิดพลาด และเป็นที่เชื่อถือได้ของผ้บริหาร

3.3 ถูกเวลา (Timeliness) รายงานที่ออกควรจะบรรจุสารสนเทศทันสมัยและทันเวลา เพอื่ สนบั สนุนการตดัสินใจที่กา ลงักระทา อยใู่ นขณะน้นั

3.4 สามารถพิสูจน์ได้ (Verifiability) รายงานที่ออกมาควรบรรจุสารสนเทศที่ สามารถตรวจสอบแหล่งที่มาวา่ เป็นขอ้ มูลจากแหล่งใด และมีความน่าเชื่อถือเพยีงใด

### **ขั้นตอนการปฏิบัติการกระบวนการจัดการโครงแบบ (Configuration Management)**

้ขั้นตอนการปฏิบัติการกระบวนการจัดการโครงแบบ เป็นกระบวนการสำหรับการบริหาร จัดการทรัพยส์ินต่าง ๆ ที่ใช้ในระบบเทคโนโลยีสารสนเทศ (Components of ICT Infrastructure) รวมถึงการสร้างและปรับปรุงฐานข้อมูลส าหรับบันทึกข้อมูลรายละเอียดของทรัพย์สิน หรือ ผลิตภัณฑ์ และองค์ประกอบต่าง ๆ หรือที่เรียกว่า การติดตาม และ ควบคมผลิตภัณฑ์ พร้อมทั้ง กา หนดความสัมพันธ์ (Relationship) และเอกสารที่เกี่ยวขอ้งโดยท าการจดัเก็บขอ้ มูลดงักล่าวไวใ้น ฐานข้อมูลที่เรียกว่า การจัดการฐานข้อมูลของโครงสร้างพื้นฐาน

1. โครงสร้างของการจดัการฐานขอ้ มูลของโครงสร้างพ้นืฐาน (CMDB) มีการจัดเก็บข้อมล การติดตาม และ ควบคมผลิตภัณฑ์ ที่อย่ ใน สภาพแวดล้อมที่อย่ ซึ่งอย่ใน ขอบเขตของกระบวนการ ISO 20000

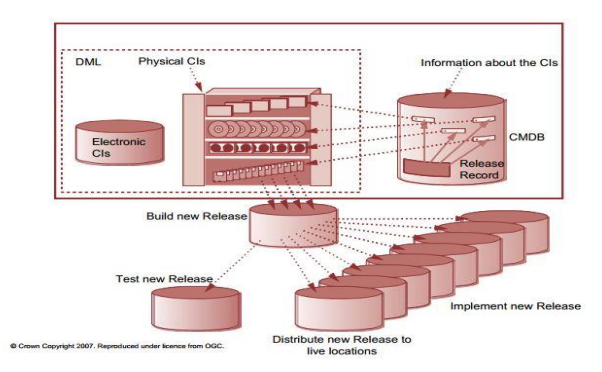

ภาพประกอบที่ 2-1โครงสร้างของการจดัการฐานขอ้ มูลของโครงสร้างพ้นืฐาน (Slideplayer, 2553) 1.1 ประโยชน์ของ การจัดการฐานข้อมูลของโครงสร้างพ้ืนฐานด้านเทคโนโลยี ี่ สารสนเทศ กระบวนการ ขั้นตอนการปฏิบัติการกระบวนการจัดการโครงแบบ ให้ข้อมูลที่ เป็น ประโยชน์ต่อบริษัท และสนับสนุนข้อมูลเพื่อใช้ ในการแก้ ไขปัญหาดังนี้

1.1.1 ให้ข้อมลด้านเทคนิคที่เป็นประโยชน์ต่อเจ้าหน้าที่ของสำนักคอมพิวเตอร์

1.1.2 ทำให้เข้าใจความสัมพันธ์ระหว่าง การติดตาม และ ควบคุมผลิตภัณฑ์ และ มองเห็นภาพรวมของระบบเทคโนโลยีสารสนเทศ เพื่อให้ง่ายต่อการแก้ ไขปัญหา

1.1.3 ให้ข้อมูลที่จำเป็นสำหรับใช้วางแผนเพื่อเปลี่ยนแปลง (Change) ระบบ อุปกรณ์เทคโนโลยีสารสนเทศ

1.1.4 ทำให้มีฐานข้อมูลกลางสำหรับจัดเก็บข้อมูลการติดตาม และ ควบคุม ผลิตภัณฑ์เพื่อให้ง่ายต่อการบริหารจัดการ และปรับปรุงข้อมูลให้มีความทันสมัย และ ถูกต้อง แม่นยา

1.2 ผเู้กี่ยวขอ้งและบทบาทหน้าที่ของทีม ปฏิบัติการกระบวนการจัดการโครงแบบ

ไดแ้ก่

1.2.1 Configuration Manager

1.2.2 Configuration Administrator

1.2.3 Configuration Reporter

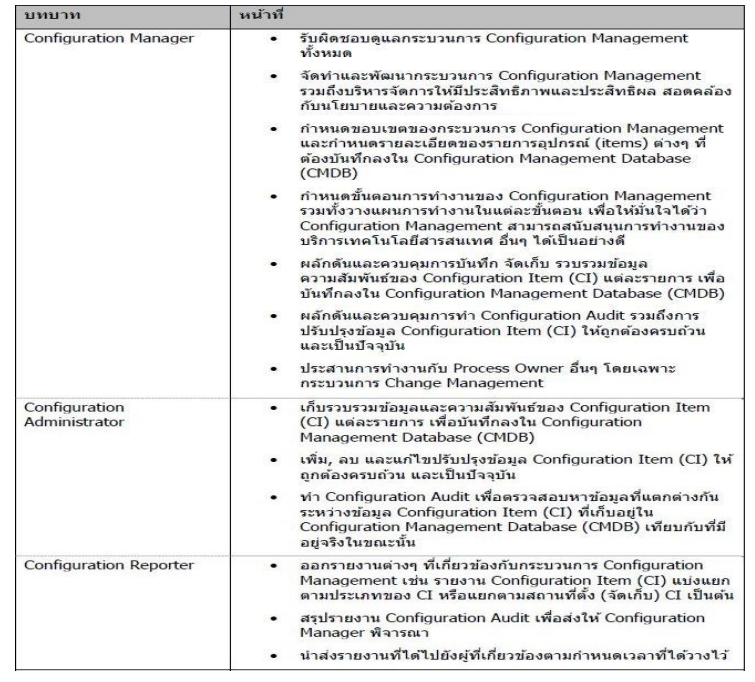

### ภาพประกอบที่2-2 บทบาทและหน้าที่ของทีมปฏิบัติการกระบวนการจัดการโครงแบบ

(Slideplayer, 2553)

2. Process Map

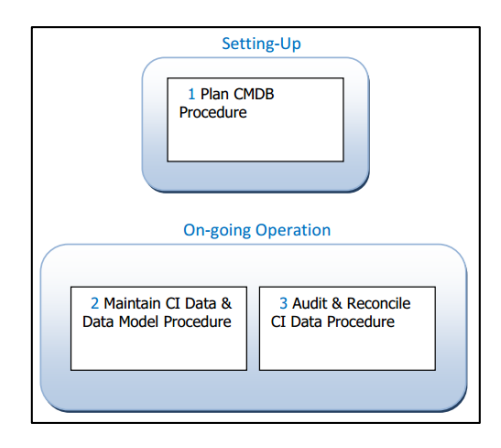

ภาพประกอบที่2-3 Process Map

(Slideplayer, 2553)

2.1 ข้ันตอนการวางแผน การจดัการฐานขอ้ มูลของโครงสร้างพื้นฐานดา้น เทคโนโลยีสารสนเทศ เงื่อนไขในการเขา้สู่กระบวนการ มีดงัต่อไปน้ี

2.1.1 ทำก่อนเริ่มต้นการจัดเก็บข้อมูลการติดตาม และ ควบคุมผลิตภัณฑ์ ครั้งแรก เงือนไขในการออกจากกระบวนการ

2.1.2 สร้างฐานข้อมูลการจัดการฐานข้อมูลของโครงสร้างพื้นฐานด้านเทคโนโลยี สารสนเทศ เสร็จเรียบร้อยและมีข้อมูลการติดตาม และ ควบคุมผลิตภัณฑ์ ตั้งแต่เริ่มต้นที่ครบถ้วน

ถูกต้องขั้นตอนการวางแผนและสร้างฐานข้อมูลการจัดการฐานข้อมูลของโครงสร้างพื้นฐานด้าน เทคโนโลยีสารสนเทศ สำหรับจัดเก็บข้อมูล การติดตาม และ ควบคุมผลิตภัณฑ์ทั้งหมดที่ใช้ในการ ให้บริการค้านเทคโนโลยีสารสนเทศ มีขั้นตอนการทำงานดังภาพประกอบที่ 2-4

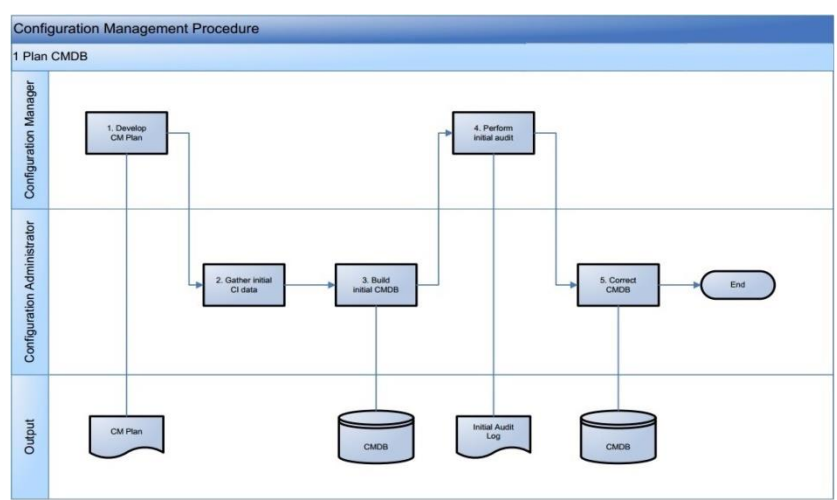

ภาพประกอบที่ 2-4 การวางแผน การจัดการฐานข้อมูลของโครงสร้างพื้นฐาน

(Slideplayer, 2553) 2.2 คำอธิบาย ภาพประกอบที่ 2-4

2.2.1 Develop Configuration Management Plan จัดทำ Configuration Management Plan ซ่ึงประกอบดว้ยรายละเอียดดงัต่อไปน้ี

2.2.1.1 CI scope

2.2.1.2 CI naming conventions

2.2.1.3 CI Level of Details

2.2.1.4 External CI

2.2.1.5 CI Status

2.2.1.6 CI Attribute

2.2.1.7 CMDB structure

2.2.1.8 Location of CMDB

2.2.1.9 Related Database

2.1.1.10 Support tools

2.2.2 Gather Initial CI Data รวบรวมข้อมูลการติดตาม และ ควบคุมผลิตภัณฑ์ใน คร้ังแรกให้ครบถว้นตาม รูปแบบข้อมูลที่ได้ระบุไว้ในการวางแผนปฏิบัติการกระบวนการจัดการ โครงแบบ โดยใช้วิธีการรวบรวมแบบ การทำด้วยมือ และหรือ ใช้เครือมือ เช่น Alteris หรือ Service

 ${\rm desk}$  plus เป็นต้น

2.2.3 Build Initial CMDB สร้างฐานข้อมูลโครงสร้างพ้ืนฐานด้านเทคโนโลยี สารสนเทศ โดยใช้รูปแบบข้อมูลที่ออกแบบไว้ และบันทึกข้อมูลการติดตาม และ ควบคุม ผลิตภัณฑ์ที่รวบรวมได้ลงในการจัดการฐานข้อมูลของโครงสร้างพ้ืนฐานด้านเทคโนโลยี สารสนเทศ

2.2.4 Perform Initial Audit

2.2.4.1 ตรวจสอบข้อมูลการติดตาม และ ควบคุมผลิตภัณฑ์ในการจัดการ ฐานข้อมูลของโครงสร้างพื้นฐานด้านเทคโนโลยีสารสนเทศ เพื่อให้แน่ใจว่ามีข้อมูลที่ถูกต้อง

่ 2.2.4.2 คำเนินการตามข้อ 2.2.5 หากพบข้อมูลที่ไม่ถูกต้อง

2.2.5 Correct CMDB ทำการแก้ไขข้อมูลการติดตาม และ ควบคุมผลิตภัณฑ์ ที่ไม่ ถูกต้องให้ถูกต้องทั้งหมดก่อนนำการจัดการฐานข้อมูลของโครงสร้างพื้นฐานด้านเทคโนโลยี สารสนเทศไปใช้งาน

2.3 Maintain CI Data & Data Model Procedure เงื่อนไขการเข้าส่กระบวนการมี ดงัต่อไปน้ี

2.3.1 ได้รับ RFC ที่ร้องขอให้ปรับเปลี่ยนโครงสร้างข้อมูลของการจัดการฐานข้อมูล ึ ของโครงสร้างพื้นฐานด้านเทคโนโลยีสารสนเทศ

2.3.2 ได้รับ RFC ที่ร้องขอให้รับเปลี่ยนข้อมูลการติดตาม และ ควบคุมผลิตภัณฑ์ ที่เก็บอยู่ในการจัดการฐานข้อมูลของโครงสร้างพื้นฐานด้านเทคโนโลยีสารสนเทศ

2.4 เงื่อนไขในการออกจากกระบวนการ มีดงัต่อไปน้ี

2.4.1 สิ้นสุดการปรับเปลี่ยนโครงสร้างข้อมูลการจัดการฐานข้อมูลของโครงสร้าง พ้นืฐานดา้นเทคโนโลยสีารสนเทศตามที่ระบุไวใ้น RFC

2.4.2 สิ้นสุดการปรับเปลี่ยนข้อมูลการติดตาม และ ควบคุมผลิตภัณฑ์ ที่เก็บอยู่ใน การจัดการฐานข้อมูลของโครงสร้างพื้นฐานด้านเทคโนโลยีสารสนเทศ ที่ระบุไว้ใน RFC ขั้นตอน การปรับเปลี่ยนโครงสร้างของข้อมูลและข้อมูลการติดตาม และ ควบคุมผลิตภัณฑ์ ที่จัดเก็บอยู่ใน ึ การจัดการฐานข้อมูลของโครงสร้างพื้นฐานด้านเทคโนโลยีสารสนเทศ มีขั้นตอนการทำงานดัง ภาพประกอบที่ 2-5

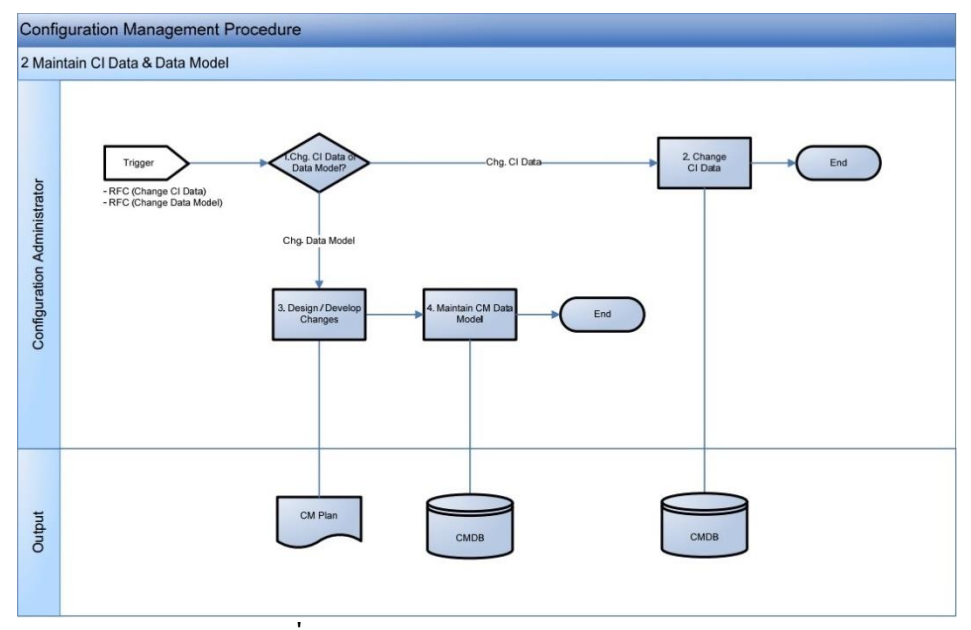

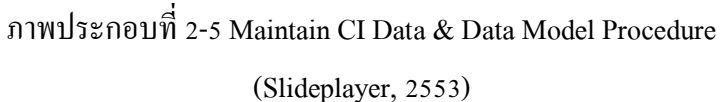

2.5 คำอธิบาย ภาพประกอบที่ 2-5

2.5.1 Change CI Data or Data Model หลังจากที่ได้รับ RFC ที่ผ่านการอนุมตัิแลว้ Configuration Administrator ต้องพิจารณาว่า RFC ฉบับนั้นร้องขอให้ทำการเปลี่ยนแปลงแก้ไข ข้อมูลการติดตาม และ ควบคุมผลิตภัณฑ์หรือโครงสร้างข้อมูล

2.5.1.1 หากให้ทำการเปลี่ยนแปลงแก้ไขข้อมูลการติดตาม และ ควบคุม ผลิตภัณฑ์ ให้ไปดำเนินการต่อในข้อ 2.5.2 ปรับเปลี่ยนหรือเพิ่มข้อมูลการติดตาม และ ควบคุม ผลิตภัณฑ์

2.5.1.2 หากให้ทำการเปลี่ยนแปลงแก้ไขโครสร้างข้อมูลให้ ไปดำเนินการต่อ ในข้อ2.5.3การออกแบบ พัฒนาและ เปลี่ยนแปลง

2.5.2 Change CI Data ปรับเปลี่ยนหรือเพิ่มข้อมูลการติดตาม และ ควบคุม ผลิตภัณฑ์ ลงในการจัดการฐานข้อมูลของโครงสร้างพื้นฐานด้านเทคโนโลยีสารสนเทศ ที่ได้ระบุ ไว้ใน RFC ไดแ้ก่

2.5.2.1 การปรับเปลี่ยน หรือเพิ่มข้อมูล CI, Attributes และ Relationships

2.5.2.2 การปรับเปลี่ยนข้อมูลสถานะของ CI (Status)

2.5.2.3 การปรับเปลี่ยนประเภทของ CI

2.5.2.4 การปรับเปลี่ยน Location

2.5.2.5 การปรับเปลี่ยน Owner

2.5.3 Design / Develop Changes วางแผนเพื่อเปลี่ยนแปลงโครงสร้างข้อมูลพิจารณา ถึงประเด็นต่าง ๆ ดงัต่อไปน้ี

2.5.3.1ต าแหน่งของ CI type (level) ในCMDB Data Model

2.5.3.2ความสัมพันธ์กับ CI ประเภทอื่น ๆ

2.5.3. 3Naming convention

2.5.3.4 CI Labeling

2.5.4 Maintain Configuration Management Data Model

2.5.4.1 ปรับปรุงแกไ้ข Data Model ลงใน CMDB

2.5.4.2 ทดสอบ Data Model ใหม่ โดยการทดลองบันทึกข้อมูล

2.5.4.3 ทำการถ่ายโอนข้อมูล CI เดิมไปยัง Data Model ใหม่

2.6 Audit & Reconcile CI Data Procedure

2.6.1 เงื่อนไขการเขา้สู่กระบวนการดงัน้ี

2.6.1.1 เมื่อถึงกำหนดรอบระยะเวลาการตรวจสอบข้อมูล การติดตาม และ ควบคุมผลิตภัณฑ์ที่ระบุใน การวางแผนตรวจสอบ ติดตาม และ ควบคุมผลิตภัณฑ์

2.6.1.2 เมื่อได้รับการร้องขอจากผู้บริหารให้ทำการตรวจสอบข้อมูลการ ติดตาม และ ควบคุมผลิตภัณฑ์เพื่อยืนยันความถูกต้องของข้อมูลการติดตาม และ ควบคุม ผลิตภัณฑ์

2.6.2 เงื่อนไขในการออกจากกระบวนการมีดงัต่อไปน้ี

2.6.2.1 ออก RFC เพื่อให้ข้อมูลการติดตาม และ ควบคุมผลิตภัณฑ์ได้รับการ ี ตรวจสอบและแก้ไขให้ถูกต้องตรงกับความเป็นจริง ขั้นตอนการตรวจสอบและแก้ไขข้อมูลการ ติดตาม และ ควบคุมผลิตภัณฑ์ ที่จัดเก็บอยู่ในการจัดการฐานข้อมูลของโครงสร้างพื้นฐานด้าน เทคโนโลยีสารสนเทศ ให้ถูกต้องตามความเป็นจริงมีขั้นตอนการทำงานดังภาพประกอบที่ 2-6

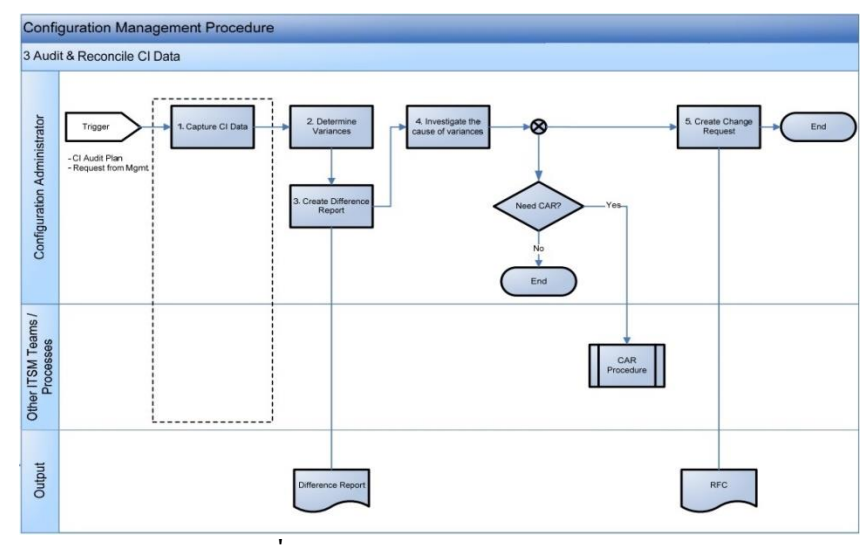

ภาพประกอบที่2-6 Audit & Reconcile CI Data Procedure (Slideplayer, 2553)

2.7 คำอธิบาย ภาพประกอบที่ 2-6

2.7.1 Capture CI Data รวบรวมแบบข้อมูลการติดตาม และ ควบคุมผลิตภัณฑ์แบบ การท าด้วยมือ โดยการท า Physical Configuration Audit และ/หรือ รวบรวมข้อมูลแบบอัตโนมัติ โดยใช้ Asset Discovery Tool การทำ Physical Configuration Audit อาจทำได้โดยการพิมพ์ข้อมูล ึ การติดตาม และ ควบคมผลิตภัณฑ์ ทั้งหมดที่มีอย่ในการจัดการฐานข้อมลของโครงสร้างพื้นฐาน ้ด้านเทคโนโลยีสารสนเทศ ออกมาแล้วแจกจ่ายให้แต่ละส่วนงา ทำการตรวจสอบแล้วส่งข้อมูล กลบัคืนใหแ้ก่Configuration Administrator

2.7.2 Determine Variancesนำข้อมูลการติดตาม และ ควบคุมผลิตภัณฑ์ ที่รวบรวม ไดม้ าจากสถานที่จริงตรวจสอบเทียบกับขอ้ มูลการติดตาม และ ควบคุมผลิตภัณฑ์ในการจัดการ ฐานข้อมูลของโครงสร้างพื้นฐานด้านเทคโนโลยีสารสนเทศ เพื่อหาข้อมูลที่แตกต่างกัน หรือข้อมูล ึ การติดตาม และ ควบคุมผลิตภัณฑ์ ที่ไม่ถูกต้องกับความเป็นจริง

2.7.3 Create Difference Report จัดทำ Difference Report เพื่อรายงานข้อมูลการ ติดตาม และ ควบคุมผลิตภัณฑ์ ที่ไม่ถูกต้อง เช่น สถานที่ตั้งของข้อมูลการติดตาม และ ควบคุม ผลิตภัณฑ์ ในการจัดการฐานข้อมูลของโครงสร้างพื้นฐานด้านเทคโนโลยีสารสนเทศแตกต่างจาก การติดตาม และ ควบคุมผลิตภัณฑ์ที่มีอยู่จริง

2.7.4 Investigate the Cause of Variances ทำการวิเคราะห์เพื่อหาสาเหตุที่ทำให้ เกิด ข้อมูลการติดตาม และ ควบคุมผลิตภัณฑ์ ที่ไม่ถูกต้อง เช่น การระบุชื่อ Owner ผิด, ข้อมูลตำแหน่ง ที่ต้งัของการติดตาม และ ควบคุมผลิตภัณฑ์ผิดพลาด, พบบันทึกข้อมูล แอตทริบิวต์ ของการ ติดตาม และ ควบคุมผลิตภัณฑ์ ผิดพลาด ในกรณีที่ตรวจพบว่าสาเหตุของการเกิดข้อมูลการติดตาม

้ และ ควบคุมผลิตภัณฑ์ ที่ไม่ถูกต้องนั้นเกิดจากบุคคลใด หรือทีมงานของกระบวนการใดไม่ปฏิบัติ ตามกระบวนการมาตรฐานที่ได้วางไว้ Configuration Administrator ต้องออกใบ CAR เพื่อเขา้สู่ CAR Procedure หรือในส่วนขององค์กรจะมีหนังสือบันทึกข้อความจากผู้อำนวยการสำนัก ้ คอมพิวเตอร์ ถึงผู้บริหารของหน่วยงานที่บุคลากรของหน่วยงานนั้นดำเนินการไม่ถูกต้อง

2.7.5 Create Change Request จัดทำเอกสาร RFC เพื่อร้องขอให้แก้ไขข้อมูลการ ้ติดตาม และ ควบคมผลิตภัณฑ์ ที่ไม่ถูกต้อง

2.8 ความสัมพันธ์กับกระบวนการอื่น ๆ (Relation with Other Processes)

2.8.1 Incident Management

ของผู้ใช้

2.8.1.1 ต้องอาศัยฐานข้อมูล การจัดการฐานข้อมูลของโครงสร้างพื้นฐานด้าน ้ เทคโนโลยีสารสนเทศ ที่มีรายละเอียดของการติดตาม และ ควบคุมผลิตภัณฑ์ ที่ถูกต้องสำหรับใช้ หาแนวทางการแก้ไขเบ้ืองตน้ (Workaround) ไปดา เนินการอยา่ งรวดเร็วที่สุด เพื่อลดผลกระทบที่ เกิดกบัผใู้ชง้าน

2.8.1.2 ทำตามขั้นตอน IMAC (Install/Move/Add/Change) ตามคำร้องขอ

2.8.2 Problem Management ต้องอาศัยฐานข้อมูล การจัดการฐานข้อมูลของ โครงสร้างพ้ืนฐานด้านเทคโนโลยีสารสนเทศ ที่มีรายละเอียดของการติดตาม และ ควบคุม ผลิตภัณฑ์ที่ถูกต้องส าหรับใช้ประกอบการวิเคราะห์ และค้นหาสาเหตุที่ แท้จริง (Root cause) และ การกา หนดแนวทางแกไ้ขปัญหา (Resolution) อยา่ งมีประสิทธิภาพ

2.8.3 Change Management ต้องอาศัยฐานข้อมูล การจัดการฐานข้อมูลของ โครงสร้างพ้นืฐานดา้นเทคโนโลยสีารสนเทศ เพื่อวิเคราะห์หาผลกระทบที่อาจเกิดข้ึนจากการ ด าเนินการเปลี่ยนแปลง (Implement Change) และใช้เป็ นข้อมูลประกอบการพิจารณาอนุมัติ

#### **ทฤษฎีการวิเคราะห์และออกแบบระบบ (System analysis and Design)**

การวิเคราะห์ระบบ (System Analysis) เป็ น การศึกษา วิเคราะห์ และแยกแยะถึงปัญหาที่ เกิดข้ึนในระบบ พร้อมท้งัเสนอแนวทางแกไ้ขตามความตอ้งการของผใู้ชง้านและความเหมาะสมต่อ สถานะทางการเงินขององค์กร การออกแบบระบบ (System Design)คือ การสร้างแบบพิมพ์เขียว ของระบบใหม่ตามความต้องการในเอกสารความต้องการระบบ กำหนดสิ่งที่จำเป็น เช่น การรับเข้า/ ส่งออก ส่วนต่อประสานผู้ใช้ และการประมวลผล เพื่อประกันความน่าเชื่อถือ ความถูกต้องแม่นยำ ึ การบำรงรักษาได้ และความปลอดภัยของระบบ นอกจากนี้การออกแบบระบบเป็นวิธีกาออกแบบ ้ และกำหนดคุณสมบัติทางเทคนิคโดยนำระบบคอมพิวเตอร์มาประยุกต์ใช้ เพื่อแก้ปัญหาที่ทำการ

้วิเคราะห์มาแล้วขั้นตอนการวิเคราะห์และออกแบบระบบออกเป็น 2 ระดับคือ ขั้นต้น และขั้นสูง

1. ขั้นต้น (Basic System Analysis) ประกอบ 8 ขั้นตอนคือ

1.1 System Requirement เป็ นการรับทราบปัญหา หรือความต้องการของผู้ใช้หรือ ้ เจ้าของงานอาจเรียกรวมได้ว่า เป็นขั้นตอนของการเก็บรายละเอียด

1.2 Context Description เป็นการกา หนดบริบท ประกอบดว้ย List of Entities List of Dataและ List of Process

1.3 Context Diagram เป็นการออกแบบโครงสร้างบริบท โดยอาศัยข้อมูลในขั้นตอน ที่ 1.2 นักวิเคราะห์ระบบบางราย มีความถนัดที่จะทำขั้นตอนนี้ก่อนขั้นตอนที่ 1.2 ซึ่งไม่มีผลเสียแต่ อย่างไร

1.4 Process Hierarchy Chart เป็นการเขียนผังการใหลของข้อมูลในระดับต่างๆ ที่ ปรากฏตามขั้นตอนที่ 1.3

1.5 Data Flow Diagram : DFD เป็นการเขียนผังการใหลของข้อมูลในระดับต่าง ๆ ที่ ปรากฏตามขั้นตอนที่ 1.4

1.6 Process Descriptionเป็ นการอธิบายรายละเอียดกระบวนการให้ชัดเจนข้ึน โดยทวั่ ไปนิยมอธิบายใน End Processของแต่ละ Root

1.7ข้นั ตอนการกา หนดคาร์ดินัลลิติ้(Data Modeling) เพื่อพิจารณาความสัมพันธ์ของ เอนทิตี้ ทั้งหมดที่เกิดขึ้นในระบบ ซึ่งใช้การจัดเก็บข้อมูล ที่ได้ในขั้นตอนแผนภาพกระแสข้อมูล

1.8 ขั้นตอนกำหนดแอตทริบิวต์ (Data Dictionary) ที่อ้างถึงในแบบจำลองข้อมูล เพื่อกำหนดรายละเอียดที่จะเป็นเบื้องต้นสำหรับใช้ในระบบ

2. การวิเคราะห์ระบบขั้นสูง (Advance System Analysis) ประกอบ 4 ขั้นตอนคือ

2.1 การออกแบบฐานข้อมูล เป็นขั้นตอนการออกแบบฐานข้อมูล โดยอาศัยข้อมูลนำเข้า ในขั้นที่ 1.7 และ 1.8 ซึ่งอาจใช้วิธีการการทำให้เป็นบรรทัดฐาน หรือ โมเดลข้อมูลเชิงสัมพันธ์ แล้วแต่ละกรณี ซึ่งไม่จำเป็นว่าจะต้องได้นอร์มัลฟอร์มที่ 5 ขึ้นอยู่กับนักวิเคราะห์ระบบจะเห็นว่า มี ความจำเป็นและเหมาะสมในระดับใด แต่ทั้งนี้ควรไม่ต่ำกว่า บอยซ์คอดด์นอร์มัลฟอร์ม(BCNF)

2.2 คำอธิบายตารางข้อมูล (Data Table Description) เป็นขั้นตอนกำหนดรายละเอียด แอตทริบิวต์ ที่มีในแต่ละตาราง โดยอาศัยข้อมูลจากขั้นตอนที่ 1.8 และ 2.1

2.3 การออกแบบส่วนแสดงผล (Output Design) แยกออกเป็น รายงานเอกสาร และ ข้อความ มีพฤติกรรม 3 ชนิด

2.3.1 แสดงผลจากฐานข้อมูลโดยตรง (Data to Output : D2O)

2.3.2 แสดงผลจากการประมวลผลที่ได้รับจากการข้อมูลนำเข้า (Data-Process to Output: DP2O)

2.3.3 แสดงผลโดยตรงจากข้อมูลนำเข้า (Input to Output : I2O)โดยสามารถแสดง ผลได้ท้ังกระดาษ และจอภาพ การออกแบบการออกแบบส่วนแสดงผล ควรกระทา ก่อนการ ้ออกแบบอื่นๆ ทั้งหมดจะช่วยตรวจสอบว่า มีแอตทริบิวต์ ที่ออกแบบไว้ในขั้น 2.2 ครบถ้วนหรือไม่

2.4 การออกแบบส่วนนำข้อมูลเข้า (Input Design ) วัตถุประสงค์เป็นการออกแบบเพื่อ นำข้อมูลเข้าไปในระบบคอมพิวเตอร์ จึงถูกออกแบบให้มีรูปแบบสอดคล้องกับการแสดงผลทาง ึ่งอภาพ คือ 25 บรรทัด 80 คอลัมน์ แม้ว่าบางครั้งจะถูกออกแบบเป็นแบบบันทึกข้อมูลล่วงหน้า ก่อนนำมาบันทึกผ่านจอภาพ ก็ยังอ้างอิงกับตำแหน่งทางจอภาพ เพื่อหลีกเลี่ยงความสับสนของผ้ใช้ แบ่งออกเป็น 2 พฤติกรรมคือ

2.4.1 ออกแบบฟอร์มเอกสารกรอกข้อมูล

2.4.2 ออกแบบส่วนติดต่อกับผู้ใช้ ซึ่งมี 3 ชนิด คือ ส่วนติดต่อกับผู้ใช้ด้วยเมนูด้วย ้ คำสั่ง และด้วยกราฟิกวงจรการพัฒนาระบบ

วงจรการพัฒนาระบบ (System Development Life Cycle : SDLC) เป็ นกระบวนการทาง ิ ความคิด (Logical Process) ในการพัฒนาระบบสารสนเทศเพื่อแก้ปัญหาทางธุรกิจและตอบสนอง ความต้องการของผู้ ใช้ใด้ โดยระบบที่จะพัฒนานั้น อาจเริ่มด้วยการพัฒนาระบบใหม่เลยหรือนำ ระบบเดิมที่มีอยู่แล้วมาปรับเปลี่ยน ให้ดียิ่งขึ้น ภายในวงจรนี้จะแบ่งกระบวนการพัฒนาออกเป็น ระยะ (Phases)ได้แก่ ระยะการวางแผน (Planning Phase) ระยะการวิเคราะห์ (Analysis Phase) ระยะการออกแบบ (Design Phase)และ ระยะการสร้างและพัฒนา (Implementation Phase) โดยแต่ละระยะจะประกอบไปด้วยขั้นตอน (Steps) ต่าง ๆ แตกต่างกันตามระเบียบวิธี ที่ ้นักวิเคราะห์นำมาใช้ เพื่อให้เหมาะสมกับสถานะทางการเงินและความพร้อมขององค์กรในขณะนั้น ้ขั้นตอนในวงจรพัฒนาระบบ ช่วยให้นักวิเคราะห์ระบบสามารถดำเนินการได้อย่างมีแนวทางและ เป็นขั้นตอน ทำให้สามารถควบคุมระยะเวลาและงบประมาณในการปฏิบัติงานของโครงการพัฒนา ระบบได้ ขั้นตอนต่าง ๆ นั้นมีลักษณะคล้ายกับการตัดสินใจแก้ปัญหาตามแนวทางวิทยาศาสตร์ (Scientific Management) อัน ได้แก่ การค้นหาปัญหา การค้นหาแนวทางแก้ไขปัญหาการประเมินผล ู แนวทางแก้ไขปัญหาที่ค้นพบ เลือกแนวทางที่ดีที่สุด

3. การพัฒนาระบบในหนังสือเล่มนี้ จะบ่งเป็น 7 ขั้นตอน ได้แก่

3.1 ค้นหาและเลือกสรรโครงการ (Project Identification and Selection)

3.2 จดัต้งัและวางแผนโครงการ(Project Initiating and Planning)

3.3 วิเคราะห์ระบบ (Analysis)

3.4 ออกแบบเชิงตรรกะ (Logical Design)

3.5 ออกแบบเชิงกายภาพ (Physical Design)

3.6 พฒั นาและติดต้งัระบบ (System Implement)

3.7 ซ่อมบำรุงระบบ (System Maintenance)

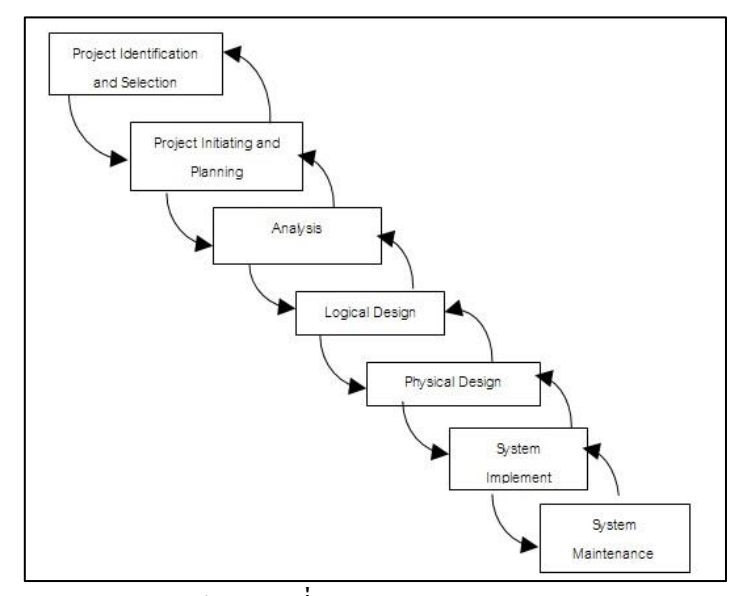

ภาพประกอบที่ 2-7 วงจรการพัฒนาระบบ

(ประธาน ด่านสกุลเจริญกิจ, 2556)

4. การค้นหาและเลือกสรรโครงการ เป็นขั้นตอน ในการค้นหาโครงการพัฒนาระบบ ที่ เหมาะสมกับสถานการณ์ปัจจุบันของบริษัท สามารถแก้ปัญหาที่เกิดขึ้น และให้ผลประโยชน์กับ บริษัทมากที่สุด โดยใช้ตารางเมตริกซ์ (Matrix Table) เป็นเครื่องมือประกอบการพิจารณา ซึ่งเป็น ้ขั้นตอนที่ได้ดำเนินการผ่านไปแล้วในเบื้องต้น สามารถสรุปกิจกรรมได้ดังนี้

4.1 ค้นหาโครงการพัฒนาระบบที่เห็นสมควรต่อการได้รับการพัฒนา

4.2 จำแนกและจัดกลุ่มโครงการ

4.3 เลือกโครงการที่เหมาะสมที่สุดในการพัฒนา

5. การเริ่มต้นและวางแผนโครงการ เป็นขั้นตอนในการเริ่มต้นจัดทำโครงการด้วยการจัดตั้ง ้ทีมงาน กำหนดตำแหน่งหน้าที่ให้กับทีมงานแต่ละคนอย่างชัดเจน เพื่อร่วมกันสร้างแนวทางเลือก ในการนำระบบใหม่มาใช้งาน และเลือกทางเลือกที่ดีที่สุด จากนั้นจะร่วมกันวางแผนจัดทำโครงการ กา หนดระยะเวลาในการดา เนินโครงการ ศึกษาความเป็นไปไดข้องโครงการ และประมาณการ ต้นทุน และกำไรที่จะได้รับจากการลงทุนในโครงการพัฒนาระบบ เพื่อนำเสนอต่อผู้จัดการ เพื่อ พิจารณาอนุมัติดำเนินการในขั้นตอนต่อไป โดยในขณะที่นำเสนอ โครงการอยู่นี้ถือเป็นการ ด าเนินงานในข้ันตอนที่2 ซ่ึงใช้เทคนิคในการเก็บรวบรวมข้อเท็จจริงด้วยการสัมภาษณ์ (Interviewing) การออกแบบสอบถาม (Questionnaires) รวมทั้งพิจารณาจากเอกสารการทำงาน รายงานและแบบฟอร์มต่าง ๆ ของบริษัทประกอบด้วย สรุปกิจกรรมขั้นตอนที่ 2 ได้ดังนี้

5.1 เริ่มตน้โครงการ

5.2 เสนอแนวทางเลือกในการนำระบบใหม่มาใช้งาน

5.3 วางแผนโครงการ

6. การวิเคราะห์ระบบ เป็นขั้นตอนในการศึกษาและวิเคราะห์ถึงขั้นตอนการดำเนินงานของ ระบบเดิม ซึ่งการที่จะสามารถดำเนินการในขั้นตอนนี้ ได้จะต้องผ่านการอนุมัติในขั้นตอนที่ 2 ใน ึการนำเสนอโครงการหลังจากนั้นจะรวบรวมความต้องการในระบบใหม่ จากผู้ใช้ระบบแล้วนำมา ้ศึกษาและวิเคราะห์ความต้องการเหล่านั้นด้วย การใช้เครื่องมือชนิดต่าง ๆ ได้แก่ แบบจำลอง ้ขั้นตอนการทำงานของระบบ โดยใช้แผนภาพกระแสข้อมูล และแบบจำลองข้อมูล โดยใช้แผนภาพ แสดงความสัมพันธ์ระหว่างข้อมูลสรุปกิจกรรมในขั้นตอนที่ 3 ได้ดังนี้

6.1 ศึกษาข้นั ตอนการทา งานของระบบเดิม

6.2 รวบรวมความตอ้งการในระบบใหม่จากผใู้ชร้ะบบ

6.3 จ าลองแบบความต้องการที่รวบรวมได้

7. การออกแบบเชิงตรรกะ (Logical Design) เป็นข้นั ตอนในการออกแบบลักษณะการ ท างานของระบบตามทางเลือกที่ไดจ้ากเลือกไวจ้ากข้นั ตอน การวเิคราะห์ระบบโดยการออกแบบใน ้เชิงตรรกะนี้ยังไม่ได้มีการระบุถึงคุณลักษณะ ของอุปกรณ์ที่จะนำมาใช้ เพียงแต่กำหนดถึงลักษณะ ของรูปแบบรายงานที่เกิดจากการทำงานของระบบ ลักษณะของการนำข้อมูลเข้าสู่ระบบ และ ผลลัพธ์ที่ได้จากระบบ ซึ่งจะเลือกใช้การนำเสนอรูปแบบของรายงาน และลักษณะของจอภาพของ ระบบจะทำให้สามารถเข้าใจขั้นตอนการทำงานของระบบได้ ชัดเจนขึ้น สรุปกิจกรรมในขั้นตอน ที่4ไดด้งัน้ี

7.1 ออกแบบแบบฟอร์มและรายงาน (Form/Report Design)

7.2 ออกแบบส่วนติดต่อกบัผใู้ช้(User Interfaces Design)

7.3 ออกแบบฐานข้อมูลในระดับ Logical

8. การออกแบบเชิงกายภาพ (Physical Design) เป็นขั้นตอนที่ระบุถึงลักษณะการทำงาน ของ ระบบทางกายภาพหรือทางเทคนิค โดยระบุถึงคุณลักษณะของ อุปกรณ์ที่จะนำมาใช้ ี เทคโนโลยีโปรแกรมภาษาที่จะนำมาทำการเขียนโปรแกรม ฐานข้อมูลของการออกแบบเครือข่ายที่ ้ เหมาะสมกับระบบ สิ่งที่ได้จากขั้นตอนการออกแบบทางกายภาพนี้จะเป็นข้อมูลของการออกแบบ เพื่อส่งมอบให้กับโปรแกรมเมอร์เพื่อ ใช้เขียนโปรแกรมตามลักษณะการทำงานของระบบที่ได้ ้ออกแบบและกำหนดไว้ สรุปกิจกรรมในขั้นตอนที่ 5 ได้ดังนี้

8.1 ออกแบบฐานข้อมูลในระดับ กายภาพ

8.2 ออกแบบ แอพพลิเคชั่น

9. การพัฒนาและติดตั้งระบบ (System Implementation) เป็นขั้นตอนในการนำข้อมูล เฉพาะ ของการออกแบบมาทำการเขียนโปรแกรมเพื่อให้เป็นไปตามคุณลักษณะและรูปแบบ ต่าง ๆ ที่ได้กำหนดไว้หลังจากเขียนโปรแกรมเรียบร้อยแล้ว จะต้องทำการทดสอบโปรแกรม ตรวจสอบหา ่ ข้อผิดพลาดของโปรแกรมที่พัฒนาขึ้นมา และสุดท้ายคือการติดตั้งระบบ โดยทำการติดตั้งตัว โปรแกรม ติดตั้งอปกรณ์ พร้อมทั้งจัดทำค่มือและจัดเตรียมหลักสตรฝึกอบรมผ้ใช้งานที่เกี่ยวข้อง เพื่อให้ระบบใหม่สามารถใช้งานได้ สรุปกิจกรรมในขั้นตอนที่ 6 ได้ดังนี้

9.1 เขียนโปรแกรม (Coding)

9.2 ทดสอบโปรแกรม (Testing)

9.3 ติดต้งัระบบ (Installation)

9.4 จัดทำเอกสาร (Documentation)

9.5 จัดท าหลักสูตรฝึ กอบรม (Training)

9.6 การบริการใหค้วามช่วยเหลือหลงัการติดต้งัระบบ (Support)

10. การซ่อมบำรุงระบบ (System Maintenance) เป็นขั้นตอนสุดท้ายของวงจรพัฒนาระบบ หลังจากระบบใหม่ได้เริ่มดำเนินการ ผู้ใช้ระบบจะพบกับ ปัญหาที่เกิดขึ้นเนื่องจากความไม่คุ้นเคย ึกับระบบใหม่ และค้นหาวิธีการแก้ไขปัญหานั้นเพื่อให้ตรงกับความต้องการของผู้ใช้เองได้ สรุป ้กิจกรรมในขั้นตอนที่ 7 ได้ดังนี้

10.1 เก็บรวบรวมคา ร้องขอใหป้ รับปรุงระบบ

10.2 วิเคราะห์ข้อมูลร้องขอให้ปรับปรุงระบบ

10.3 ออกแบบการทำงานที่ต้องการปรับปรุง

10.4 ปรับปรุง

### **ยูสเคส ผู้ใช้และแผนภาพยูสเคส**

1. ข้อเท็จจริงที่น่าสนใจข้อหนึ่งก็คือ Subsystem ต่าง ๆ ที่เราให้ความสนใจนั้น มักจะมี ปฏิสัมพันธ์ (Interaction) กบั สิ่งอื่น ๆ ในสองรูปแบบต่อไปน้ี

1.1 มีปฏิสัมพันธ์กับคน หรือ กลไกอื่น ๆ ที่อยู่ภายนอกระบบ

1.2 มีปฏิสัมพันธ์กับระบบย่อยอื่น ๆ ในระบบ

2. ทั้งสองรูปแบบ อนึ่ง ในการแยกแยะว่าสิ่งใดอยู่นอกหรืออยู่ในระบบนั้นขอให้ใช้บรรทัด ฐาน ดงัต่อไปน้ี

่ 2.1 สิ่งที่ทำหน้าที่ดำเนินกิจกรรมของระบบ หรือทำให้เกิดผลลัพธ์ต่าง ๆ ขึ้นในระบบ ใหถ้ือสิ่งน้นัอยใู่ นระบบ

2.2 สิ่งที่ไม่ได้มีหน้าที่ดำเนินกิจกรรมในระบบ แต่แสดงบทบาทเป็นผู้คาดหวังผลลัพธ์ ิจากระบบ หรือทำหน้าที่ผลักดันให้เกิดกิจกรรมของระบบ หรือทำที่หน้าควบคุมดูแลกิจกรรมของ ระบบ ให้ถือว่าสิ่งนั้นอย่ภายนอกระบบ

ตัวอย่าง เช่น ในระบบโรงงานแห่งหนึ่ง ประกอบด้วยระบบการผลิต ระบบควบคมคุณภาพ ี่ ซึ่งทำหน้าที่ในการควบคุม ระบบการผลิต โดยในระบบการผลิตจะมีคนงาน เป็นผู้ปฏิบัติงาน ้ นอกจากนี้ โรงงานยังมีระบบการตลาด ทำหน้าที่ในการขายผลิตภัณฑ์ต่าง ๆ ของโรงงาน โดย ระบบการตลาดและระบบควบคุมคุภาพจะมีผู้จัดการ ทำหน้าที่ดูแลจัดการ จากตัวอย่าง สามารถ จ าลองภาพได้ดังภาพประกอบที่ 2-8

ภาพประกอบที่ 2-8ผู้จัดการและผู้ปฏิบัติงาน ท าหน้าที่ติดต่อกับระบบในฐานะของ ผู้จัดการและผู้ดำเนินการ ซึ่งจากบรรทัดฐานข้างต้นถือว่าทั้ง ผู้จัดการและผู้ปฏิบัติงานอยู่ภายนอก ระบบ ในที่น้ีจะแสดงขอบเขตของระบบด้วยเส้นประ สิ่งที่อยู่ภายในกรอบเส้นประคือ ระบบ ทั้งหมด โดยจะเรียกสิ่งที่อยู่นอกขอบเขตของระบบ แต่มีความสัมพันธ์กับระบบหรือมีอิทธิพลต่อ ระบบในรูปแบบใดรูปแบบหน่ึงว่า "ผู้ใช้" ซึ่ งจากภาพประกอบที่ 2-8 จะถือว่าผู้จัดการ และ ้ผู้ปฏิบัติงานเป็น ผู้ใช้ ของระบบโรงงาน ส่วนสิ่งที่อยู่ภายในระบบประกอบไปด้วยระบบย่อย ๆ 3 ระบบ ไดแ้ก่ระบบการผลิต ระบบควบคุมคุณภาพ และ ระบบการตลาด จะเรียกว่า "ยูสเคส" ซึ่ง หากพิจารณาจากภาพประกอบที่ 2-8 แล้วสามารถสรุปใด้ว่าการผลิต มีปฏิสัมพันธ์กับผู้ใช้ "ผู้ปฏิบัติงาน" (ปฏิสัมพันธ์รูปแบบที่ 1) ซึ่งอยู่นอกระบบ ในขณะเดียวกัน การควบคุมคุณภาพ และ ึการตลาด ก็มีปฏิสัมพันธ์กับ ผู้ใช้ "ผู้จัดการ" (ปฏิสัมพันธ์รูปแบบที่ 1) การผลิต และการควบคุม ้ คุณภาพกี้มีปฏิสัมพันธ์ต่อกันปฏิสัมพันธ์รูปแบบที่ 2)

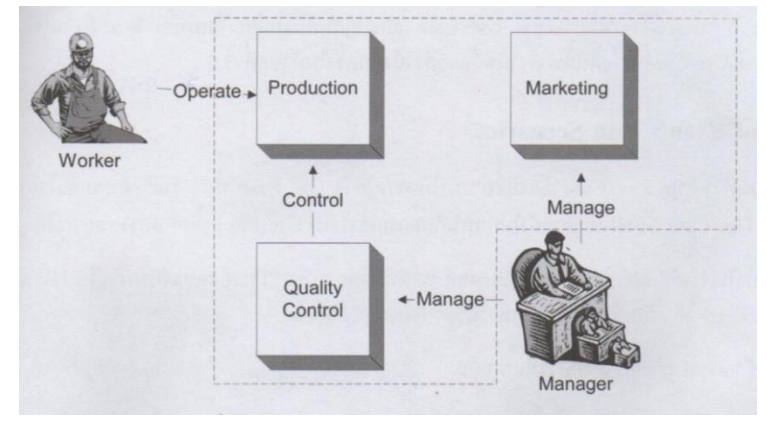

ภาพประกอบที่ 2-8 ระบบย่อยและผู้เกี่ยวข้องต่าง ๆ ในระบบโรงงาน  $(nn)$ ติที่ ภักดีวัฒนะกุล, 2550, หน้า 57)
ยสเคสจะทำหน้าที่อธิบายว่า ระบบทำงานอะไร (แต่ไม่ได้อธิบายว่าระบบทำงานอย่างไร) ซึ่ งตามหลักของ วิธีการเชิงวัตถุแล้วยูสเคส ถูกจัดเป็ นคลาส ชนิดหน่ึง สิ่งที่อยู่ภายนอกจะไม่

ี สามารถมองเห็นรายละเอียดภายในได้ หรือกล่าวได้ว่ายูสเคส จะมีเฉพาะ การตรวจสอบภายนอก สามารถอธิบายภาพประกอบที่ 2-8ลงไปในรายละเอียดได้วา่ ระบบโรงงานประกอบดว้ย 3 ยูสเคส ได้แก่ การผลิต, การควบคุมคุณภาพ และการตลาด โดยมีผู้ปฏิบัติงาน เป็นผู้ใช้ ของยูสเคส "การผลิต" และมีการจัดการ เป็นผู้ใช้ ของยูสเคส "การตลาด" และ "การควบคุมคุณภาพ"

3. แผนภาพยูสเคส ในภาษายูเอ็มแอล จะใช้สัญลักษณ์วงรีแทนยูสเคส และใช้รูปคนแทน ผู้ใช้ โดยทั้งยูสเคส และผู้ใช้ ต้องมีชื่อที่ชัดเจน สื่อความใด้ สำหรับปฏิสัมพันธ์ระหว่าง ผู้ใช้ และยูส เคส จะใช้สัญลักษณ์เส้นตรงมีหัวลูกศรลากจากผู้ใช้ ไปยังยูสเคส และเรียก แผนภาพ ที่ประกอบไป ี ด้วยยูสเคส และผู้ใช้ ที่มีปฏิสัมพันธ์ต่อกันว่า "แผนภาพยูสเคส" ซึ่งจากภาพประกอบที่ 2-8 ี สามารถแปลงเป็นแผนภาพยูสเคส ได้ดังภาพประกอบที่ 2-9

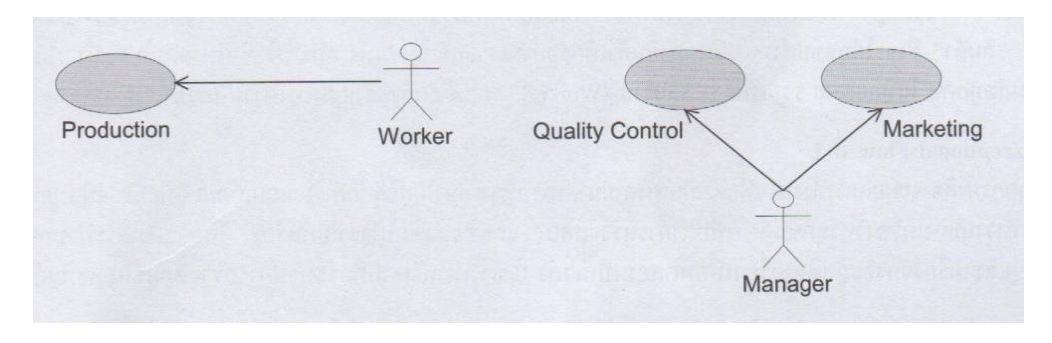

ภาพประกอบที่2-9แผนภาพยูสเคส ของระบบโรงงาน (กิตติภกัดีวฒั นะกลุ , 2552, หน้า 57)

จากรูปที่ 2-8 ในที่นี้จะสนใจเฉพาะ ผู้ใช้, ขูสเคส และปฏิสัมพันธ์ที่มีต่อกันเท่านั้น โดยยัง ไม่ใส่ใจในรายละเอียดของความสัมพันธ์ระหว่าง ยูสเคส ด้วยกันเอง

4. องค์ประกอบของ แผนภาพคลาส :คลาส ถือเป็ นองค์ประกอบที่ส าคัญที่สุดแผนภาพ คลาส โดยคลาส คือ สิ่งที่อธิบายแนวคิดกลุ่มของวตัถุที่มี แอตทริบิวต์, เมธอด และความหมายที่ ้ เหมือน ๆ กันซึ่งผู้อ่านได้ศึกษาถึงวิธีการสร้าง คลาส จากกลุ่มของอึอบเจกต์ ด้วยกระบวนการ ที่ใช้ เพื่อแยกประเภทโดยสิ่งที่ถูกคลาส ตอ้งมีเสมอไดแ้ก่

4.1 แอตทริบิวต์ หมายถึงสมบัติของ คลาส ซึ่งอ็อบเจกต์ ทุกตัวของ คลาส ต้องมี ึ คุณสมบัติตามที่กำหนดไว้ใน คลาส โดย คลาส หนึ่ง ๆ จะมี แอตทริบิวต์ จำนวนเท่าใดก็ได้ แอตทริ

บิวต์ ทุกตัวต้องมีชื่อ และชื่อของ แอตทริบิวต์ ของ คลาส เดียวกันต้องไม่ซ้ำกัน ไม่ว่ากรณีใด ๆ

4.1.1 ความชัดเจนของ แอตทริบิวต์ ทุกตัวของ คลาส จะต้องถูกกำกับด้วย

ความชัดเจน เสมอ

4.1.2 ชนิด แบ่งออกเป็น 2 ประเภท คือ ชนิดของขอ้ มูลพ้ืนฐาน และ คลาส โดย ชนิดของข้อมูลพื้นฐาน หมายถึง คุณสมบัติของ แอตทริบิวต์ ที่กำหนดรูปลักษณ์ของค่าของ แอ ตทริบิวต์ (เช่น เป็นตัวเลข เป็นตัวหนังสือ หรือค่าจริง/เท็จ) ขอบเขตของค่าที่เป็นไปได้

ในขั้นตอนการวิเคราะห์ความต้องการของระบบนั้น แอตทริบิวต์ ของ คลาส อาจยังไม่ จำเป็นต้องมี ชนิด หรือ ความชัดเจน ก็ได้ ความต้องการอาจยังไม่ชัดเจน หรือไม่สิ้นสุดขั้นตอนของ การออกแบบแล้ว แอตทริบิวต์ ทุกตัวของทุก ๆ คลาส ต้องมี ชนิด และ ความชัดเจนที่ถูกต้อง ครบถ้วนเสมอ

5. เมธอด หมายถึง บริการที่อ็อบเจกต์ ของ คลาส ต้องมี เพื่อให้สิ่งแวดล้อม หรือ อ็อบ เจกต์อื่น ๆ เรียกใชบ้ริการได้นอกจากน้ีเมธอด อาจเป็นการกระทบบางอยา่ งที่มีผลกระทบโดยตรง ต่อความหมายหรือ แอตทริบิวต์ ของ อื้อบเจกต์ ก็ได้ ใน คลาส หนึ่ง ๆ จะมี เมธอด จำนวนเท่าใดก็ ได้ โดยทุก ๆ เมธอด ของ คลาส ต้องถูกกำกับด้วยความชัดเจน เสมอ และจะต้องมีชื่อเช่นเดียวกัน ึกับ แอตทริบิวต์ แต่ชื่อของ เมธอด อาจซ้ำกัน ได้ โดยต้องอย่ภายใต้ข้อกำหนดของการตั้งชื่อ เมธ ้อด ซึ่งในที่นี้จะกล่าวถึงภายหลัง แต่เพื่อให้เกิดความเข้าใจในเรื่องของการตั้งชื่อซ้ำกันของ เมธอด ใหพ้ จิารณาองคป์ ระกอบดงัต่อไปน้ี

5.1 พารามิเตอร์หมายถึง ตัวแปร (มีปะเภทเป็น ชนิดของข้อมูลพื้นฐาน) หรือ อือบ ี่ เจกต์ ที่ถูกส่งเข้าไปยังเมธอด เพื่อจะถูกใช้เพื่อการดำเนินการบางอย่าง โดยหลังจากการดำเนินการ แล้วเสร็จ ตัวแปรหรือ อ็อบเจกต์เหล่าน้ัน อาจมีสถานะเปลี่ยนแปลงไปหรือยงัคงมีสถานะไม่ ้ แตกต่างไปจากเดิมก็ได้เมธอด ใด ๆ อาจไม่มี พารามิเตอร์เลยก็ได้ หรืออาจมีจำนวน พารามิเตอร์ มากมายเท่าใด

5.2 ชนิดรีเทิร์น หมายถึง ชนิด ของผลลัพธ์จากการคำเนินการของเมธอด ซึ่งจะถูก ้ส่งออกมาสู่ภายนอก โดยในหนึ่งเมธอคจะมี ชนิดรีเทิร์น ได้อย่างมากที่สุดเพียงตัวเดียว (หรืออาจ ไม่มีเลย) พารามิเตอร์และ ชนิดรีเทิร์น ถือเป็นสิ่งกำหนดความแตกต่างระหว่างเมธอด ของ คลาส เรียกองคป์ ระกอบท้งัสองรวมกนัวา่ **"**รายการพารามิเตอร์ของ เมธอด**"**

6. กฎในการต้งัชื่อเมธอด มีดงัน้ี

6.1 ของ เมธอด ใน คลาส เดียวกัน ไม่ควรจะซ้ำกัน

6.2 การซ้า กนัของชื่อเมธอด ใน คลาส เดียวกนั จะมีไดก้็ต่อเมื่อ

6.2.1 เมธอด ที่ชื่อซ้า กนั มีจา นวนของ พารามิเตอร์ต่างกนั โดยไม่สนใจวา่ ชนิด ของ พารามิเตอร์จะเป็นอะไรและไม่สนใจว่าจะมี ชนิดรีเทิร์นของเมธอด เหมือนหรือแตกต่างกัน

.6.2.2 เมธอด ที่ชื่อซ้ำกับ มีจำนวนของ พารามิเตอร์ เท่ากับ แต่ ชนิด ของ พารามิเตอร์ ต่างกับ โดยไม่สนใจว่าจะมี ชนิดรีเทิร์นของเมธอด เหมือนหรือต่างกันภาพประกอบที่ 2-10 เป็น ตวัอยา่ งของการแสดงภาพของคลาส ในภาษายูเอ็มแอล

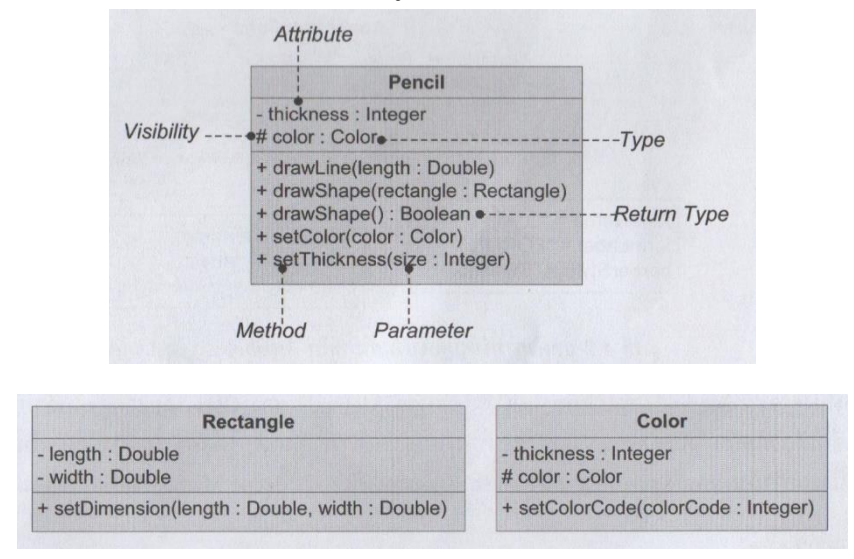

# ภาพประกอบที่2-10 ภาพของ คลาส ในภาษา ยูเอ็มแอล  $(nn)$ ติตติ ภักดีวัฒนะกล, 2552, หน้า 77-78)

ภาพประกอบที่ 2-10แสดงคลาส ด้วยภาษายูเอ็มแอลโดยทุก แอตทริบิวต์แล[ะเมธอด](https://www.youtube.com/watch?v=NQJxcOAZN4k) ของคลาส จะ ้มี ความชัดเจน และ ชื่อที่ชัดเจน โดยมีคลาส ได้แสดงตัวอย่างของเมธอด ที่มีชื่อซ้ำกันคือ เมธอด ี่ซึ่งเป็นการตั้งชื่อซ้ำกันที่เป็นไปตามกฎการตั้งชื่อ นอกจากนี้มีทั้ง เมธอด ที่ไม่มี พารามิเตอร์ และ ี เมธอด ที่มีจำนวน Parameter เท่ากันแต่ ชนิด ของ เมธอด ต่างกัน

ขอใหส้ งัเกตวา่ ชนิดของ พารามิเตอร์ของ เมธอด ของคลาส จะมีท้งัที่เป็น ชนิดของข้อมูล พื้นฐาน (เช่น เลขจำนวนเต็ม เป็นต้น) และที่เป็น คลาส (เช่น สี่เหลี่ยมหรือ สี เป็นต้น)

### **ระบบจัดการฐานข้อมูล(Database Management System : DBMS)**

ระบบฐานข้อมูลมีหลายประเภท ที่มีการใช้งานอยู่ในปัจจุบันและรู้จักแพร่หลายแบ่งได้ 3 ประเภทดงัน้ี

1. ระบบจัดการฐานข้อมูลเชิงสัมพันธ์ (Relational DBMS : RDBMS) เป็นระบบจัดการ ู ฐานข้อมูลที่มีการใช้งานกันมากที่สุดเพราะมีพื้นฐานอยู่บนหลักการที่ไม่ซับซ้อนมีประสิทธิภาพ ้ และสามารถรองรับความต้องการของระบบฐานข้อมูลโดยทั่วไปใด้เป็นอย่างดี ระบบจัดการ ู ฐานข้อมูลเชิงสัมพันธ์ใช้สำหรับฐานข้อมูลเชิงสัมพันธ์ ซึ่งถูกสร้างจากเค้าร่างเชิงแนวคิดที่ ืออกแบบด้วยแบบจำลองข้อมูล (Data Model) ชนิดตารางความสัมพันธ์ (Relation) กล่าวคือ เค้าร่าง

เชิงแนวคิด (รวมถึงเค้าร่างภายนอก) ประกอบไปด้วยชุดตารางความสัมพนั ธ์แต่ละตาราง ความสมั พนัธเ์ป็นตารางของค่าขอ้ มูลส่วนยอ่ ย (Table of Data Items' Values) ซ่ึงแบ่งออกเป็นแถว และคอลัมน์ แต่ละแถวของตาราง คือเรคอร์ด ซึ่งประกอบด้วยข้อมูลส่วนย่อยที่มีความสัมพันธ์กัน (ดังที่ได้อธิบายในหัวข้อศัพท์พื้นฐานในบริบทของระบบฐานข้อมูล) ทุกคอลัมน์ หรือฟีลด์จะมี ้ำประเภทฟีลด์ซึ่งก็คือชื่อเรียกคอลัมน์ (Column Header) ที่ไม่ซ้ำกันภายในตารางเดียวกัน และมีแบบ ชนิดข้อมูลเหมือนกันสำหรับข้อมูลที่จะบันทึกในคอลัมน์เดียวกัน และทุกตารางจะมีชื่อเรียกซึ่งไม่ ซ้ำกับของตารางอื่น (Unique Relation Name) ที่อย่ในฐานข้อมูลเดียวกัน

หลักการสำคัญของฐานข้อมูลเชิงสัมพันธ์ รายละเอียดของแบบจำลองข้อมูลชนิดตาราง ้ ความสัมพันธ์จะอธิบาย แบบจำลองฐานข้อมลเชิงสัมพันธ์ และชุดคำสั่งงานฐานข้อมลสำหรับใช้ ี กับระบบจัดการฐานข้อมูลเชิงสัมพันธ์ที่เรียกว่า ภาษาโปรแกรม เอสคิวแอล การสร้างฐานข้อมูลเชิง สัมพันธ์

2. ระบบจัดการฐานข้อมูลเชิงอ็อบเจกต์ (Object-Oriented DBMS : OODBMS)โปรแกรม ้ ประยกต์บางกล่มมีความต้องการที่ซับซ้อน เช่น โปรแกรมประยกต์ด้านการออกแบบและการผลิต เชิงวิศวกรรม (CAD/CAM) โปรแกรมประยุกต์ด้านภูมิศาสตร์ (Geographic Information System : GIS) และโปรแกรมประยุกต์ด้านสื่อประสม (Multimedia) เป็นตน้ โปรแกรมประยุกต์เล่าน้ีมี โครงสร้างซับซ้อนและเกี่ยวข้องกับข้อมูลสื่อประสมขนาดใหญ่ เช่น แฟ้มข้อมูลรู ปภาพ, แฟ้มข้อมูลเสียงและแฟ้มข้อมูลวีดิทัศน์ จึงจา เป็นต้องมีแบบชนิดขอ้ มูลใหม่ที่รองรับการเก็บ บันทึกอ็อบเจกต์สื่อประสมเหล่าน้ีได้ตลอดจนตอ้งมีวธิีใชง้านอ็อบเจกตแ์ ต่ละแบบที่เจาะจง ระบบ ฐานข้อมูลเชิงสัมพันธ์ ไม่สามารถรองรับความต้องการเหล่านี้ได้ จึงมีการพัฒนาระบบจัดการ ฐานข้อมูลเชิงอ็อบเจกต์ขึ้นโดยมีพื้นฐานอยู่บนกระบวนทัศน์ของภาษโปรแกรมเชิงอ็อบเจกต์

คุณลักษณะสำคัญของระบบจัดการฐานข้อมูลเชิงอ็อบเจกต์อยู่ที่ การใช้แบบจำลองข้อมูล เชิงอื้อบเจกต์ ในการพัฒนาเค้าร่างฐานข้อมูล หลักการสำคัญของแบบจำลองข้อมูลเชิงอื้อบเจกต์ คือ

่ 2.1 อ็อบเจกต์ เป็นหน่วยเล็กที่สุดของการเก็บบันทึกในฐานข้อมูล ซึ่งเทียบเท่ากับ เร ึ คอร์ด ๆ หนึ่งของตารางความสัมพันธ์ในระบบจัดการฐานข้อมูลเชิงสัมพันธ์ แต่ละอื้อบเจกต์จะ ประกอบด้วย

2.1.1 เอกลักษณ์ (Object Identity : OID) หมายถึง ชื่อของอ็อบเจกต์ซึ่งไม่ซ้ำกับ อ็อบเจกต์อื่นในฐานข้อมูล และถูกใช้ในการระบุอ็อบเจกต์ที่จะใช้งาน

2.1.2 ลักษณะประจำ (แอตทริบิวต์ : Attribute) ใช้เก็บสถานะการทำงานของอื้อบ เจกต์

2.1.3 เมธอด (Method) เป็นฟังก์ชั่นของอ็อบเจกต์ที่สามารถเรียกใช้งานเพื่อให้ ดา เนินงานต่างๆอนั เป็นการแสดงพฤติกรรมตามที่กา หนดไวใ้นคลาส

2.2 คลาส (Class) ทำหน้าที่เป็นแม่พิมพ์สำหรับสร้างอือบเจกต์ ภายในคลาสจะกำหนด ถึงแอตทริบิวต์และเมธอดต่าง ๆ ของอื้อบเจกต์ที่ถูกสร้างจากคลาสดังกล่าว อื้อบเจกต์ที่ถูกสร้างจาก ้ คลาสเดียวกันจะมีชุดแอตทริบิวต์และชุดเมธอดเหมือนกันเสมอ แต่ค่าของแอตทริบิวต์อาจต่างกัน ตามสถานะการทา งานของแต่ละอ็อบเจกต์

2.3 การห่อหุ้ม (Encapsulation) หมายถึง การห่อหุ้มแอตทริบิวตแ์ละเมธอดด้วยการ กา หนดส่วนต่อประสาน (Interface) ของอ็อบเจกต์ทา ให้เกิดการซ่อนสารสนเทศภายในของอ็อบ เจกต์ (Information Hiding) คือแอตทริบิวต์และรายละเอียดเมธอดของอ็อบเจกต์จากผู้ใช้

2.4 การรับทอด (Inheritance) คือการสร้างคลาสใหม่เรียกว่า ซับคลาส (Subclass) โดย การต่อยอดแอตทริบิวตแ์ละเมธอดของคลาสที่มีอยู่เรียกวา่ ซูเปอร์คลาส (Superclass) แทนที่จะต้อง สร้างคลาสข้ึนใหม่ท้งัหมด

2.5 ภาวะพหุสัณฐาน (Polymorphism) อนุญาตให้เมธอดที่มีชื่อเดียวกันสามารถทำการ ดำเนินงาน หรือแสดงพฤติกรรมที่แตกต่างกันสอดคล้องกันเหตุการณ์ที่เกิดขึ้นกับอีอบเจกต์ได้

้นอกจากนี้ ระบบจัดการฐานข้อมูลเชิงอื่อบเจกต์ยังมีแบบชนิดข้อมูลสำหรับใช้กับข้อมูลที่ ซับซ้อน ได้แก่ แบบชนิดข้อมูลเชิงโครงสร้าง (Structured Type) และแบบชนิดข้อมูลการเก็บรวม (Collection Type) เป็นต้น

ตวัอย่างระบบฐานข้อมูลเชิงอ็อบเจกต์ที่จะใช้อธิบายหลักการส าคัญข้างต้นคือ ระบบ ฐานข้อมูล E-Learning (E-Learninh Database System) ซึ่งประกอบด้วยอ็อบเจกต์ 3กลุ่ม ไดแ้ก่ กลุ่มอื้อบเจกต์บทเรียน, กลุ่มอื้อบเจกต์วิชาการ และกลุ่มอื้อบเจกต์ผู้สมัครเรียน ในส่วนเค้าร่าง ฐานข้อมูลก็จะประกอบด้วย คลาสบทเรียน,คลาสวิชา และคลาสผู้สมัครเรียน ที่ใช้สำหรับสร้าง

้อ็อบเจกต์ทั้ง 3 กลุ่มที่บันทึกในฐานข้อมูล เช่น อ็อบเจกต์บทเรียน มีเอกลักษณ์ ประกอบด้วยแอตทริ บิวต์รหสัวชิาของบทเรียนแรกน้ี, ชื่อบทเรียน และเน้ือหาซ่ึงค่าของมนัจะใชเ้ชื่อมโยงเขา้กบัแฟ้มวีดิ ทัศน์ของบทเรียนที่ 1 เป็นต้น และประด้วยเมธอดสอบถามรหัสวิชาของ อี้อบเจกต์, เมธอด สอบถามชื่อบทเรียน และเมธอดค้นคือเน้ือหาของบทเรียนน้ีซ่ึงเป็นการอ่านแฟ้มวีดิทัศน์จาก ฐานข้อมูล เป็นต้น

้ ระบบจัดการฐานข้อมูลเชิงอ็อบเจกต์มีการซับซ้อนในการใช้งานค่อนข้างมาก จึงไม่เป็นที่ นิยมเหมือนระบบจัดการฐานข้อมูลเชิงสัมพันธ์ หรือระบบจัดการฐานข้อมูลเชิงสัมพันธ์อ็อบเจกต์

3. ระบบจัดการฐานข้อมูลเชิงสัมพันธ์อ็อบเจกต์ (Object-Reiational DBMS; ORDBMS) ้เกิดจากการขยายขีดความสามารถของระบบจัดการฐานข้อมูลเชิงสัมพันธ์ ซึ่งมีจุดเด่นที่การใช้งาน

ง่ายด้วยคุณสมบัติบางประการของระบบจัดการฐานข้อมูลเชิงอื้อบเจกต์ เช่น แบบชนิดข้อมูลที่ รองรับการจัดการข้อมูลที่ซับซ้อนหรือข้อมูลสื่อประสมได้ และการรับทอดที่ทำให้สามารถสร้าง ้ตารางความสัมพันธ์ย่อย จากตารางความสัมพันธ์ที่มีอยู่ได้ นอกจากนี้ ภาษาโปรแกรมฐานข้อมูลที่ ใชใ้นระบบจดัการฐานขอ้ มูลเชิงสมั พนัธอ์ ็อบเจกตย์งัเป็นการต่อยอดภาษาโปรแกรม เอสคิวแอล ที่ ใช้ในระบบจัดการฐานข้อมูลเชิงสัมพันธ์ ให้สนับสนุนหลักการเชิงอ็อบเจกต์ตามฐานข้อมูล เอสคิว แอล-99

ในปัจจุบัน ผลิตภัณฑ์ระบบจัดการฐานข้อมูลเชิงสัมพันธ์ที่มีชื่อเสียงหลายผลิตภัณฑ์ มี ความสามารถของระบบจัดการฐานข้อมูลเชิงสัมพันธ์อ็อบเจกต์

4. ผลิตภัณฑ์ระบบจัดการฐานข้อมูล

้ ผลิตภัณฑ์ระบบจัดการฐานข้อมูลที่มีชื่อเสียง แบ่งตามประเภทได้ดังนี้

4.1 ระบบจัดการฐานข้อมูลเชิงสัมพันธ์ประเภทเชิงพาณิชย์ไดแ้ก่ Oracle, IBM DB2, Microsoft SQL Server, Informix, Miccrosoft Acceaa และไซเบส (Sybase, Power Builder) ส่วน ประเภทโอเพนซอร์ส ไดแ้ก่ MySQL และ PostgreSQL

4.2 ระบบจัดการฐานข้อมลเชิงอื้อบเจกต์ ประเภทเชิงพาณิชย์ เช่นGEMSTONE/S Object Server, ONTOS DB, Objectivity/DB, Versant Object Database, ObjectStore, Ardent Datadase ประเภทต้นแบบห้องปฏิบัติการ เช่น ORION, OpenOODB, IRIS และ ODE

4.3 ระบบจดัการฐานขอ้ มูลเชิงอ็อบเจกต์เช่น Informix รุ่น 9 หรือใหม่กว่า Oracle ์ ตั้งแต่รุ่น 8 เป็นต้นมา, IBM DB2 และ ไมโครซอฟท์ เอสคิวแอล

5. หลักการสำคัญของฐานข้อมูลเชิงสัมพันธ์

ในหัวข้อย่อยศัพท์พื้นฐานในบริบทของระบบฐานข้อมูล ได้อธิบายถึงหลักการสำคัญส่วนหนึ่งของ ฐานข้อมูลเชิงสัมพันธ์ ซึ่งได้แก่ ข้อมูลส่วนย่อย, ฟีลด์หรือแอตทริบิวต์, ประเภทของฟีลด์, เรคอร์ด หรือทัพเพิล, ประเภทของเรคอร์ด และตารางความสัมพันธ์ หลักการสำคัญเพิ่มเต็มที่ควรทราบมี ดงัต่อไปน้ี

5.1 เขตข้อมูล (Domain)

หมายถึง เซตของค่าที่อนุญาตของฟีลด์หนึ่งๆ ซึ่งกำหนดด้วยแบบชนิดของข้อมูลร่วมกับเงื่อนไข บังคับที่กำหนดโดยผ้ใช้ เช่น

5.1.1 ฟีลด์อายุ มีเขตข้อมูลคือ 0 ถึง 120 กำหนดใด้แบบชนิดข้อมูลสายอักขระ ร่วมกับเงื่อนไขบังคับ คือ มีค่าต่ำสุด "0" และสูงสุด "120"

5.1.2 ฟีลด์เพศ มีเขตข้อมูลคือ เพศชายและเพศหญิง ซึ่งกำหนดใด้ด้วยแบบชนิด ข้อมูลสายอักขระ ร่วมกับเงื่อนไขบังคับคือ มีค่าข้อมูลสายอักขระเป็น "เพศชาย" หรือ "เพศหญิง" เท่าน้นั

5.2 ตัวระบุ (Identifer) หรือ แอตทริบิวต์หลัก (Key Attribute) เป็นฟีลด์หรือกลุ่มของ ฟี ลด์ที่สามารถใช้ ระบุแยกแยะ (Uniquely Identify) เรคอร์ดทุกเรคอร์ดในตารางความสัมพันธ์ได้ ฟีลด์ใคระบุแยกแยะทุกเรคอร์ดได้ก็ต่อเมื่อ สามารถระบุแยกแยะข้อมูลส่วนย่อยทั้งหมดในแต่ ้ ละฟีลด์ได้ทุกฟีลด์ในตารางความสัมพันธ์ ฟีลด์ระบุแยกแยะข้อมูลส่วนย่อยในอีกฟีลด์ได้ก็ต่อเมื่อ ค่าหนึ่งค่าหรือหลายค่าของฟีลด์แรก (ปรากฏอยู่ในเรคอร์ดเดียวกัน) สัมพันธ์กับค่าของฟีลด์หลัง เพียงค่าเดียวเสมอ กล่าวอีกนัยหนึ่ง แต่ละค่าของฟีลด์แรกจะต้องไม่สัมพันธ์กับค่าที่ต่างกันมากกว่า หนึ่งค่าของฟีลด์หลัง พิจารณาตัวอย่างในภาพประกอบที่ 2-11 เพื่อความเข้าใจในหลักการของตัว ระบุที่ชัดเจนข้ึน

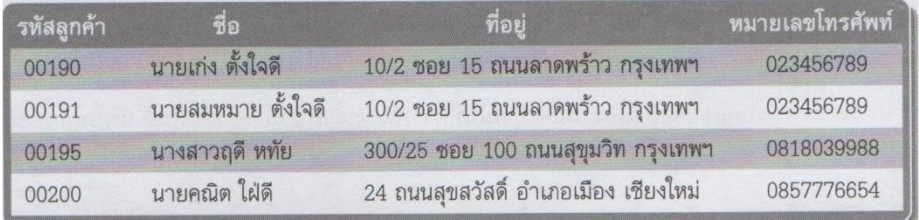

ภาพประกอบที่2-11 ตารางความสัมพันธ์ลูกค้า (เทพฤทธิ์บัณฑิตวัฒนาวงศ์, 2554, หน้า 36)

จากตารางความสัมพันธ์ในภาพประกอบที่ 2-11การพจิารณาวา่ รหัสลูกคา้เป็นตงัระบุหรือ ใช้ระบุแยกแยะทุกเรคอร์ดในตารางความสัมพันธ์ได้หรือไม่ ต้องพิจารณาว่ารหัสลูกค้าสามารถระบุ แยกแยะข้อมูลส่วนย่อยทั้งหมดในแต่ละฟีลด์ ยกเว้นฟีลด์รหัสลูกค้าเองได้ทุกฟีลด์หรือไม่ ซึ่งจะ พบว่ารหัสลูกค้าสามารถระบุแยกแยะข้อมูลส่วนย่อยทั้งหมดในฟีลด์ชื่อ (เพราะรหัสลูกค้าหนึ่งค่า ี สัมพันธ์กับชื่อลูกค้าคนเดียวเสมอ), สามารถระบุแยกแยะข้อมูลส่วนย่อยทั้งหมดในฟีลด์ที่อยู่ (แม้ว่า รหัสลูกค้า 00190 และ 00191 จะสัมพันธ์กับค่าที่อยู่ด้วยกัน) และสามารถระบุแยกแยะข้อมูล ส่วนย่อยท้ังหมดในฟีลด์หมายเลขโทรศัพท์(แม้ว่ารหัสลูกค้า 00190 และ 00191 จะบ่งบอก หมายเลขโทรศัพท์เดียวกัน) ดังนั้น รหัสลูกค้าทำหน้าที่เป็นตัวระบุได้ แต่สำหรับฟีลด์ชื่อ, ที่อยู่ หรือหมายเลขโทรศัพท์ไม่สามารถใช้เป็นตัวระบุได้ด้วยเหตุต่อไปนี้ตามลำดับ

5.2.1 มีความเป็นไปได้ที่ลูกค้าจะใช้ชื่อซ้ำกัน (แม้ข้อมูลส่วนย่อยในฟีลด์ชื่อจะยังไม่ ปรากฏว่าซ้ำกัน) ซึ่งจะทำให้ชื่อ ๆ เดียวกันสัมพันธ์กับค่ารหัสลูกค้ามากกว่าหนึ่งค่า จึงถือว่าชื่อไม่

สามารถระบุแยะแยะรหัสลูกคา้ได้ดงัน้ัน ชื่อไม่สามารถระบุเรคอร์ดได้ครบทุกเรคอร์ดในตาราง ความสัมพันธ์

้ 5.2.2 ที่อยู่สองค่าแรกเหมือนกันแต่ให้ค่ารหัสลูกค้าและชื่อที่ต่างกัน ดังนั้นที่อยู่เป็น ตัวระบุไม่ได้

5.5.3 หมายเลขโทรศัพท์สองค่าแรกเหมือนกันแต่สัมพันธ์กับรหัสลูกค้า (และชื่อ) ที่ ต่างกัน หมายเลขโทรศัพท์จึงไม่ใช่ตัวระบเช่นกัน

5.3 ตัวระบุสามารถแบ่งได้ 4 ประเภทดังนี้

5.3.1 ซูเปอร์คีย์ (Super Key) หมายถึง เซตของฟี ลด์ที่สามารถระบุแยกแยะเรคอร์ด ในตารางความสัมพันธ์ได้ ทุกตารางความสัมพันธ์หนึ่งต้องมีซูเปอร์คีย์อย่างน้อย 1 ตัว เช่น ตาราง ความสัมพันธ์ หรือ ลูกค้า (รหัสลูกค้า, ชื่อ, ที่อย,ู่ หมายเลขโทรศัพท์) มีซูเปอร์คีย์หลายตัวคือ (รหัส ลูกค้า), (รหัสลูกค้า,ชื่อ), (รหัสลูกค้า, ชื่อ, ที่อย)ู่ , (รหัสลูกค้า, หมายเลขโทรศัพท์) และ (รหัสลูกค้า, ชื่อ, ที่อย, หมายเลขโทรศัพท์) ซูเปอร์คีย์ (รหัสลูกค้า, ชื่อ) หมายความว่า รหัสลูกค้าร่วมกับชื่อ สามารถทำหน้าที่เป็นตัวระบได้ โดยการพิจารณาค่ของข้อมูลส่วนย่อยของฟีลด์รหัสลูกค้าและชื่อ ี่ เป็น 1 ค่า จะพบว่าสามารถระบุแยกแยะข้อมูลส่วนย่อยของฟีลด์ที่อยู่และหมายเลขโทรศัพท์ได้ เป็นต้น

5.3.2 กุญแจให้เลือก (Candidate Key) คือซูเปอร์คีย์ที่มีสมาชิกน้อยที่สุด (Minimal Superkey) ทุกตารางความสัมพนัธ์ตอ้งมีกุญแจให้เลือกอยา่ งน้อย 1 ตวั เช่น ตารางความสัมพันธ์ ลูกค้า (รหัสลูกค้า, ชื่อ, ที่อย,ู่ หมายเลขโทรศัพท์) , มีกุญแจให้เลือกเพียง 1 ตัวคือ (รหัสลูกค้า) และ ตารางความสัมพันธ์ ลูกค้า (รหัสลูกค้า, ชื่อ,ที่อยู่, หมายเลขโทรศัพท์, หมายเลขประจ าตัว ประชาชน) มีซูเปอร์คีย์คือ (รหัสลูกค้า), (รหัสลูกค้า,ชื่อ), (รหัสลูกค้า, ชื่อ, ที่อยู่), (หมายเลข ประจำตัวประชาชน), (หมายเลขประจำตัวประชาชน, ชื่อ), (หมายเลขประจำตัวประชาชน, ชื่อ, ที่ อย)ู่ และ (รหัสลูกค้า, หมายเลขประจ าตัวประชาชน) เป็นตน้ แต่มีกุญแจให้เลือกเพียง 2 ตัวคือ (รหัสลูกค้า) และ (หมายเลขประจำตัวประชาชน) ซึ่งเป็นซูเปอร์คีย์ที่มีสมาชิกน้อยที่สุด

5.3.3 กุญแจหลัก (Primary Key) หมายถึง กุญแจให้เลือกที่ถูกใช้เป็นครรชนี (Index) ี ของตารางความสัมพันธ์เพื่อระบุแยกแยะเรคอร์ดทั้งหมดในตารางความสัมพันธ์ ทำให้ ี สามารถใช้งานข้อมูลเฉพาะบางเรคอร์ดหรือแม้แต่ข้อมูลส่วนย่อยบางตัวในตารางความสัมพันธ์ใด้ 5.3.4 กฎที่สำคัญของกุญแจหลักมีดังนี้

5.3.4.1 แต่ละตารางความสัมพันธ์ต้องมีกุญแจหลักเพียง 1 ตัวเสมอ เช่น ตารางความสัมพันธ์ลูกค้า (รหัสลูกค้า, ชื่อ, ที่อยู่, หมายเลขโทรศัพท์, หมายเลขประจ าตัว ประชาชน) มีกุญแจหลักคือ รหัสลูกค้า หรือ หมายเลขประจ าตัวประชาชน เพราะต่างสามารถใชใ้น ึการระบุแยกแยะลูกค้าแต่ละคน (นั้นคือ แต่ละเรคอร์ด) ได้ แต่จะใช้ทั้งสองฟีลด์เป็นกุญแจหลัก (2 กุญแจ) พร้อมกนัไม่ได้

5.3.4.2 ห้ามมีค่าของข้อมูลส่วนย่อยในฟีลด์กุญแจหลักเป็น ค่าว่าง (Null Value) ซ่ึงค่าวา่ ง หมายถึงไม่ทราบค่าหรือไม่มีค่า เช่น ค่าว่างที่ปรากฏแทนขอ้ มูลส่วนยอ่ ยในฟีลด์ หมายเลยโทรศัพท์ติดต่อตารางความสัมพับธ์บักศึกษา อาจหมายถึงบักศึกษาไม่ได้แจ้งหมายเลข โทรศัพท์ไว้หรือไม่มีโทรศัพท์ และในตัวอย่างตารางความสัมพันธ์ ลูกค้า (รหัสลูกค้า,ชื่อ,ที่อยู่, หมายเลขโทรศัพท์) ห้ามมีค่าว่างในฟีลด์รหัสลูกค้า เพราะถูกใช้เป็นกุญแจหลัก

5.3.4.3 ห้ามมีค่าของข้อมูลส่วนย่อยในฟีลด์กุญแจหลักซ้ ากันฟีลด์ที่เป็น ึกุญแจหลักในตารางความสัมพันธ์จะถูกระบุด้วยการขีดเส้นใต้ชื่อประเภทของฟีลด์ เช่น ลูกค้า (รหัสลูกค้า, ชื่อ, ที่อยู่, หมายเลขโทรศัพท์, หมายเลขประจำตัวประชาชน) ซึ่งถ้าแสดงในรูปแบบ ตารางจะเป็ นดังภาพประกอบที่ 2-12

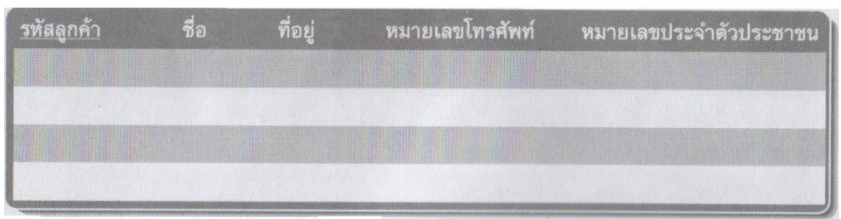

ภาพประกอบที่2-12 ตารางความสัมพันธ์ลูกค้า มีฟี ลด์รหัสลูกค้าเป็ นกุญแจหลัก (เทพฤทธิ์บัณฑิตวัฒนาวงศ์, 2554, หน้า 37)

พิจารณาตารางความสัมพนัธ์จา หน่าย (รหัสผูข้าย, รหัสชิ้นส่วน, รหัสโครงการ, ปริมาณ ชิ้นส่วนที่จา หน่าย) ดงัภาพประกอบที่ 2-13 ซึ่ งมีซูเปอร์คีย์ 2คือ (รหัสผู้ขาย, รหัสชิ้นส่วน, รหัส โครงการ) และ (รหัสผู้ขาย, รหัสชิ้นส่วน, รหัสโครงการ, ปริมาณชิ้นส่วนที่จา หน่าย) และมีกุญแจ ให้เลือกเพียง 1 ตัวซึ่งใช้เป็นกุญแจหลัก คือ (รหัสผู้ขาย, รหัสชิ้นส่วน, รหัส โครงการ) กุญแจหลักที่ ประกอบดว้ยฟีลด์มากกว่า 1 ฟีลด์เช่นน้ีเรียกว่า แอตทริบิวตแ์ บบประกอบ (Composite Attribute) กุญแจให้เลือกก็สามารถเป็นแอตทริบิวต์แบบประกอบได้เช่นกัน ค่าของแอตทริบิวต์ที่เป็น ้ส่วนประกอบของกุญแจหลักแบบแอตบิวต์แบบประกอบห้ามเป็นค่าว่างเช่นกัน แต่อาจมีค่าซ้ำกัน ได้เช่น ค่า 100 ในภาพประกอบที่ที่ 2-13อย่างไรก็ตามค่าข้อมูลส่วนย่อยของแอตทริบิวต์ที่ ้ ประกอบกันเป็นกุญแจหลัก เมื่อพิจารณาร่วมกันจะต้องไม่ซ้ำกัน เช่น ในภาพประกอบที่ 2-13 ค่า ึ ของกุญแจหลักทั้ง 6 เรคอร์ดไม่ซ้ำกัน

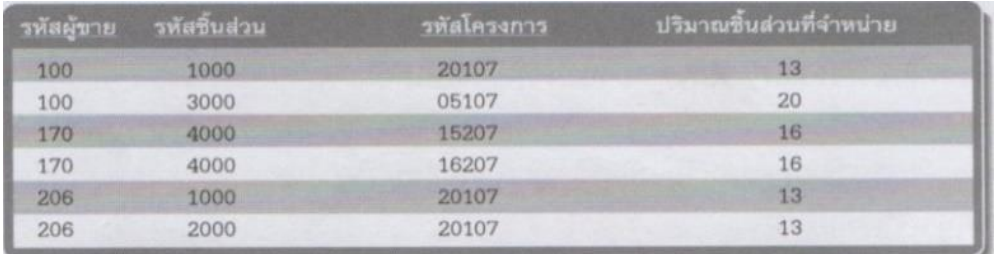

ภาพประกอบที่ 2-13 ตารางความสัมพันธ์จำหน่ายซึ่งมีกุญแจหลักเป็นแอตทริบิวต์แบบประกอบ (เทพฤทธิ์บัณฑิตวัฒนาวงศ์, 2554, หน้า 38)

5.4 กุญแจนอก (Foreign Key) คือ ฟี ลด์ที่เป็ นกุญแจให้เลือกในอีกตารางความสัมพันธ์ หนึ่งมีหน้าที่เชื่อมตารางความสัมพันธ์ตั้งแต่ 2 ตารางขึ้นไป เพื่อให้สามารถเข้าถึงข้อมูลส่วนย่อยที่มี ี ความเกี่ยวข้องกันแต่อย่ในคนละตารางความสัมพันธ์ได้

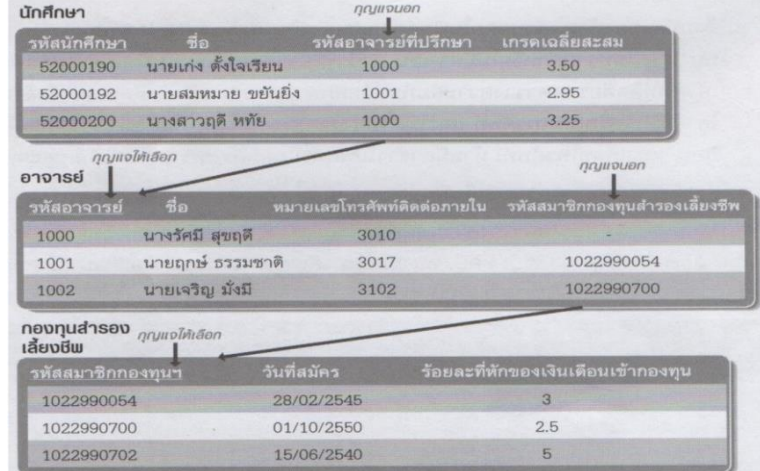

ภาพประกอบที่2-14กุญแจนอก ตารางความสัมพันธ์อ้างอิง และตารางความสัมพันธ์ถูกอ้างอิง (เทพฤทธิ์บัณฑิตวัฒนาวงศ์, 2554, หน้า 38)

พิจารณาตารางความสัมพันธ์ นักศึกษา (รหัสนักศึกษา, ชื่อ, รหัสอาจารย์ที่ปรึกษา, เกรด เฉลี่ยสะสม) และ อาจารย์ (รหัสอาจารย์,ชื่อ,หมายเลขโทรศพั ทต์ ิดต่อภายใน) ตารางความสัมพนัธ์ ้ทั้งสองเชื่อมกันได้ด้วยการจับคู่ฟีลด์ รหัสอาจารย์ที่ปรึกษา ในตารางความสัมพันธ์แรกเข้ากับ กุญแจหลัก (กุญแจให้เลือก) รหัสอาจารย์ ในตารางความสัมพันธ์หลัง ทำให้เมื่อทราบรหัสนักศึกษา ี่ จึงสามารถนำรหัสอาจารย์ที่ปรึกษาที่อยู่ในเรคอร์ดเดียวกันในตารางความสัมพันธ์แรก ไปค้นหา หมายเลขโทรศัพท์ติดต่อของอาจารย์ที่ปรึกษาของนักศึกษาดังกล่าวในตารางความสัมพันธ์หลังได้ เช่น ในภาพประกอบที่ 2-14เจ้าหนา้ที่สามารถติดต่ออาจารยท์ ี่ปรึกษาของนักศึกษารหัส 52000190 ได้ที่หมายเลขโทรศัพท์ 3010 เรียกฟีลด์รหัสอาจารยท์ ี่ปรึกษาว่า กุญแจนอก และเรียกตาราง ความสัมพนัธ์นักศึกษาซ่ึงมีกุญแจนอกอยวู่ ่าตารางความสัมพนัธ์อา้งอิงเรียกตารางความสัมพนัธ์ ้ อาจารย์ซึ่งมีกุญแจให้เลือกที่ใช้จับคู่กุญแจนอกว่า ตารางความสัมพันธ์ถูกอ้างอิงในขณะเดียวกัน ตารางความสัมพันธ์ของอาจารย์ ก็เป็นตารางความสัมพันธ์อ้างอิง เนื่องจากมีกุญแจนอก รหัส ี สมาชิกกองทุนสำรองเลี้ยงชีพ ที่ใช้อ้างอิงไปยังตารางความสัมพันธ์ถูกอ้างอิง กองทุนสำรองเลี้ยง ีชีพสังเกตว่าตัวอย่างกุญแจนอกทั้งสองสามารถมีค่าซ้ำกันหรือเป็นค่าว่างใด้ การนำเสนอค่าว่างใน ิตารางความสัมพันธ์นิยมใช้เครื่องหมายยัติภังค์ ("-") หรือคำภาษาอังกถษ "NULL" นอกจากนี้ กุญแจนอกยังสามารถเป็ นแอตทริบิวต์แบบประกอบได้ด้วย

6. แอตทริบิวต์สามัญ (Nonkey Attribute; Nonprime Attribute) แอตทริบิวต์สามัญ หรือตัว บอก (Descriptor)คือฟีลดท์ ี่ไม่ใช่กุญแจหลกัและกุญแจใหเ้ลือกใด ๆ และไม่เป็นส่วนประกอบของ ึกณแจหลักและกุญแจให้เลือกใด ๆ ทำหน้าที่บ่งบอกแอตทริบิวต์ที่ฝ้ใช้สนใจ เช่น ฟีลด์, ที่อยู่ และ หมายเลขโทรศัพท์ ในภาพประกอบที่2-13 ตารางความสัมพันธ์ จำหน่าย (รหัสผู้ขาย, รหัสชิ้นส่วน, รหัสโครงการ, ปริมาณชิ้นส่วนที่จำหน่าย) มีแอตทริบิวต์สามัญเพียง 1 ตัวคือ ปริมาณชิ้นส่วนที่ จา หน่าย

7. บูรณภาพเชิงเอนทิต้ี(Entity Integrity) เป็นบูรณภาพที่ต้องมีในตารางความสัมพันธ์ ซึ่ง ้จะมีได้ก็ต่อเมื่อค่าของกุญแจหลักไม่เป็นค่าว่างทั้งนี้เพราะกุญแจหลักทำหน้าที่เป็นดรรชนีในการ ระบุแยกแยะเรคอร์ดของตารางความสัมพันธ์ ในทางปฏิบัติ ระบบจัดการฐานข้อมูลจะควบคุม ไม่ใหม้ีค่าวา่ งเกิดข้ึนในฟีลด์ที่กุญแจหลกั หรือในฟีลด์ใด ๆ ที่ประกอบกนัข้ึนเป็นกุญแจหลกั (ใน กรณีที่กุญแจหลักเป็ นแอตทริบิวต์แบบประกอบ)

8. บูรณภาพเชิงอ้างอิง (Referential Integrity) เป็ นบูรณภาพที่ต้องมีในตารางความสัมพันธ์ ้อ้างอิง ซึ่งจะเกิดขึ้นใด้เมื่อกุญแจนอกในตารางความสัมพันธ์อ้างอิงมีค่าที่สามารถจับคู่ ได้กับค่า ี ของกุญแจให้เลือกในตารางความสัมพันธ์ถูกอ้างอิง หรือมิเช่นนั้น ค่าของกุญแจนอกต้องเป็นค่าว่าง การรักษาบูรณภาพเชิงอ้างอิงทา ให้การเชื่อมโยงขอ้ มูลระหว่างตารางความสัมพนั ธ์เป็นไปอย่าง ถูกต้อง

พิจารณาตวัอย่างในภาพประกอบที่ 2-14ถ้าเพิ่มเรคอร์ดของนักศึกษาใหม่ลงในตาราง ความสัมพันธ์นักศึกษาจะต้องกำหนดค่าของกุญแจนอกรหัสอาจารย์ที่ปรึกษา ให้อยู่ในเขตข้อมูล 1000, 10001และ 1002 ดว้ยมิเช่นน้ันจะเชื่อมโยงขอ้ มูลระหว่างตารางความสัมพนัธ์ท้งัสองไม่ได้ หรือกำหนดเป็นค่าว่างเพื่อแสดงว่านักศึกษาคนนั้นยังไม่มีอาจารย์ที่ปรึกษา และกรณีที่มีการลบเร คอร์ดในตารางความสัมพันธ์ถูกอ้างอิง เช่น อาจารย์ฤกษ์ ธรรมชาติ ลาออก ทำให้ต้องลบเรคอร์ด 1001ในตารางความสัมพนัธ์อาจารย์ผลกระทบที่เกิดข้ึนคือ ตารางความสัมพันธ์นักศึกษาสูญเสีย ้ บูรณภาพเชิงอ้างอิง เนื่องจากค่า 1001 ของกุญแจนอกรหัสอาจารย์ที่ปรึกษา ในเรคอร์ด 52000190 ไม่สามารถจับคู่กับค่ากุญแจให้เลือกรหัสอาจารย์ในตารางความสัมพันธ์ถูกอ้างอิง อาจารย์ ได้อีก

ในสถานการณ์เช่นนี้ จำเป็นต้องเปลี่ยนค่ารหัสอาจารย์ที่ปรึกษาในตารางความสัมพันธ์ค้างอิง นกัศึกษา ใหเ้ป็นค่า 1000 หรือ 1002 หรือเปลี่ยนเป็นค่าวา่ งแทน เพอื่ สื่อความหมายว่านักศึกษาที่ชื่อ ้นายสมชาย ขยันยิ่ง ไม่มีอาจารย์ที่ปรึกษาเป็นการชั่วคราว

### **ทฤษฎีนอร์มัลไลเซชั่น (Normalization)**

1. การจัดระเบียบฐานข้อมลหรือที่เรียกว่าการทำ "นอร์มอลไลเซชั่น" นั้น จะเป็นการปรับ ตารางให้เข้าสู่รูปแบบมาตรฐานที่เรียกว่า นอร์มอล ไลเซชั่นฟอร์ม (Normalization Form ย่อด้วย NF) ซึ่งจะมีลำดับขั้นต่าง ๆ ตั้งแต่ 1NF, 2NFจนกระทั่งถึง 5NF แต่ทว่าในการใช้โดยปกติ จะทำ จนถึงระดับ 3NF ก็เพียงพอ ในที่นี้ก็จะขอกล่าวถึงระดับ 3NF เท่านั้น นอร์มอลไลเซซั่นฟอร์มใน ลำดับที่สูงกว่า จะต้องมีคุณสมบัติของลำดับที่ต่ำกว่าอยู่ในตัวด้วย ดังนั้น ถ้าทำจนถึงขั้น 3NF ก็ หมายความว่าจะมีคุณสมบัติของ 1NF กับ 2NF อยู่ค้วย

1.1 การทำให้ตารางเข้าสู่ 1NF จะมีกฎอยู่ว่า ห้ามไม่ให้มีช่องข้อมูลที่เก็บค่ามากกว่าหนึ่ง ้ ค่าอยู่ จากตัวอย่างในภาพประกอบที่ 2-16 ก็จะได้ว่าให้แตกข้อมูลในตารางทางซ้ายออกเป็นเรคคอร์ด ยอ่ ย ๆ ตามตารางขวา

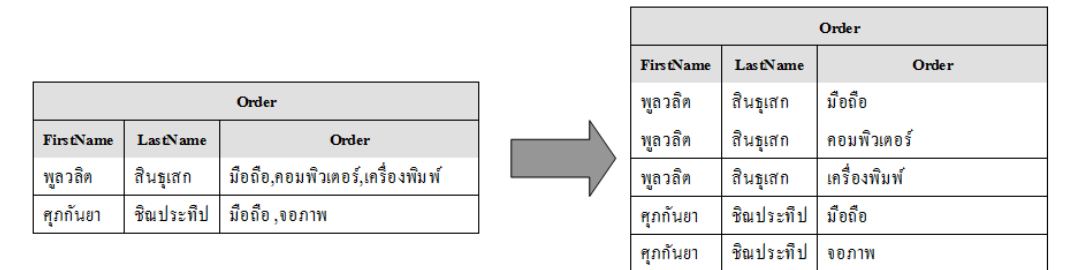

ภาพประกอบที่2-15การทา ใหต้ารางเขา้สู่1NF (ภูมิ เหลืองจามีกร, 2550)

1.2 การทำให้ตารางเข้าสู่ 2NF จะมีลักษณะกล่าวคือ เป็นตารางที่มีไพรมารี่ย์คีย์ (ข้อมูล ที่เป็นตัวแทนข้อมูลทั้งหมด) ซึ่งเมื่อเลือกค่าไพรมารี่ย์คีย์แล้วจะต้องสามารถบอกข้อมูลที่เหลือ ้ ทั้งหมดได้ ถ้าตารางใดมีไพรมารี่ย์คีย์เพียงตัวเดียวก็ถือว่าอยู่ในระดับ 2NF อยู่แล้ว แต่ถ้ามีไพรมารี่ย์ ้คีย์ มากกว่าหนึ่ง ก็ให้พิจารณาว่า ไพรมารี่ย์คีย์แต่ละตัว สามารถชื่บ่งไปยังฟิลด์อื่น ๆ ได้หรือไม่ ถ้า ได้ใหแ้ยกไพรมารี่ยค์ียพ์ ร้อมท้งัฟิลดเ์หล่าน้นัออกมา

ในภาพประกอบที่ 2-16 จะเห็นได้ว่า จากตารางรายละเอียดการขายมีหมายเลข ใบกำกับสินค้า (InvNo) กับรหัสสินค้า (ProId) เป็นไพรมารี่ย์คีย์ ถ้าระบุหมายเลขใบกำกับสินค้า กับ รหัสสินค้าแล้วละก็จะสามารถบ่งบอกถึงข้อมูลที่เหลือทั้งหมดได้ แต่เมื่อพิจารณาต่อไปว่าไพรมารี่ย์ ้ คีย์แต่ละตัวบ่งชื่อะไรได้บ้าง ก็จะพบว่าหมายเลขใบกำกับสินค้า สามารถบ่งชี้ถึงวันที่ และ ลูกค้าได้

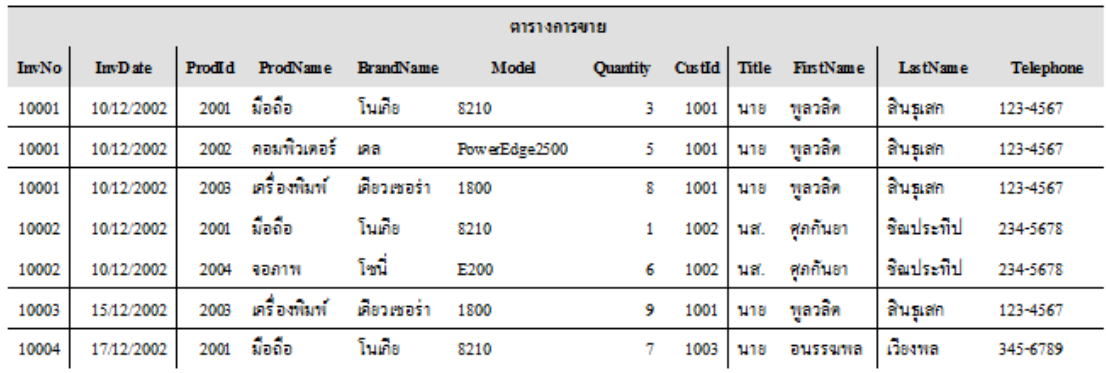

ตารางการขาย InvNo Prodid Quantity

2001

2002

2003

2001

2004

2003

2001

10002

10003

10004

 $\overline{\mathbf{3}}$ 

 $\bar{\mathbf{5}}$ 

8

 $\overline{1}$ 

6

9

 $\overline{7}$ 

เราจึงดึงขอ้ มูลท้งัหมดออกมาเป็นตารางใหม่ ส่วนรหัสสินคา้ก็สามารถช้ีบ่งขอ้ มูลท้งัหมดของ สินค้าได้ ก็จึงดึงออกมาได้อีกตารางเช่นกัน

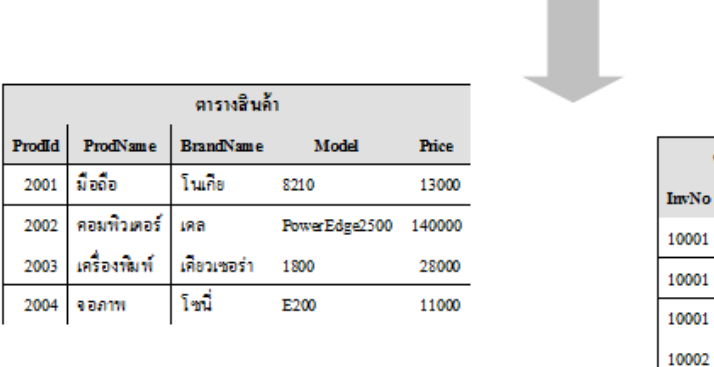

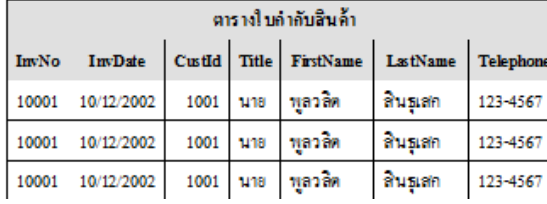

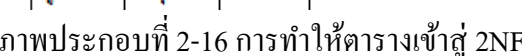

(ภูมิ เหลืองจามีกร, 2550)

1.3 การทำให้ตารางเข้าสู่ 3NF ตารางที่มีคุณสมบัติในขั้น 3NF จะมีลักษณะกล่าวคือ ้ ค้องไม่มีฟิลด์อื่น นอกจากไพรมารี่ย์คีย์ที่สามารถชื่บ่งไปยังฟิลด์อื่นได้ ถ้ามี ให้ดึงออกมาเป็นตาราง ใหม่ จากภาพประกอบที่ 2-16 แล้ว ในตารางใบกำกับสินค้า จะเห็นได้ว่ารหัสลูกค้า (CustId) สามารถบ่งชี้ไปยังฟิลด์อื่น ๆ ได้ ดังนั้น การจะทำให้อยู่ในขั้น 3NF ก็ต้องแยกข้อมูลลูกค้าทั้งหมด ออกมาเป็ นตารางใหม่ซ่ึงก็จะไดเ้ป็นตารางในภาพประกอบที่2-17

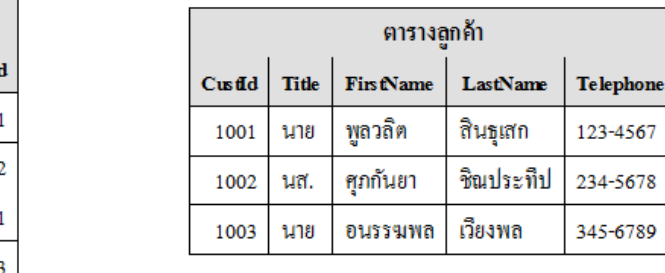

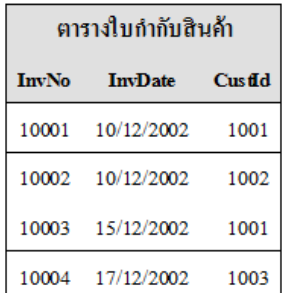

ภาพประกอบที่2-17การทา ใหต้ารางเขา้สู่3NF (ภูมิ เหลืองจามีกร, 2550)

จะเห็นได้ว่าข้อมูลลดความ "ซ้ำซ้อน" ลงได้มาก จากตัวอย่างในภาพประกอบที่ 2-16 บน ที่ มีขอ้ มูลท้งัหมด 84 ช่อง จะเหลือเพียง 64 ช่องเท่าน้ัน (นับจากตารางสินค้าและตารางการขาย ใน ภาพประกอบที่ 2-16 และตารางใบกำกับสินค้าและตารางลูกค้าในภาพประกอบที่ 2-17) แต่ใน ขณะเดียวกับ ก็จะมีจำบวบตารางเพิ่มขึ้นด้วยจาก1ตารางเป็น 4 ตาราง โครงสร้างก็มีความ "ซับซ้อน" มากขึ้น ทำให้การใช้งานอาจจะสับสนได้ นอกจากนั้นการที่มีตารางย่อย ๆ หลายตาราง อาจทา ให้การเขา้ถึงขอ้ มูลช้าลงด้วย ดังน้ัน การจะทา ถึงข้นั ใด หรือ ทา ให้สมบูรณ์เพียงไรน้ันก็ ขึ้นอยู่กับลักษณะข้อมูลที่จะใช้

### **ระบบติดตามประเด็น (Issue tracking system: ITS)**

ระบบติดตามประเด็น เป็นระบบการจัดการข้อมูล หรือการรับแจ้งปัญหาของลูกค้า ซึ่งทำ ให้สะดวกในการควบคุมการดำเนินงานภายในองค์กรได้มีประสิทธิภาพยิ่งขึ้น เช่น เมื่อ Agent ไดร้ับ ปัญหา สามารถทา ปัญหาจดัส่งเป็น Ticket ไปยงัหน่วยงานที่เกี่ยวขอ้ง หรือ ส่งอีเมลไปยังผู้ ที่เกี่ยวข้องได้ และยังสามารถ บริหารวิธีการ เวลา รูปแบบ บุคลากร ในการแก้ไขปัญหาอย่างบูรณา การและเป็นระบบ โดยมีรายงานจากระบบอย่างเหมาะสม ที่จะช่วยให้บุคลากร หัวหน้างาน ผบู้ริหาร ทราบถึงงานของบุคลากรรูปแบบปัญหาและวธิีการแกไ้ขปัญหาของบุคลากรและทีมงาน

# **เทคโนโลยีที่เกี่ยวข้อง**

### **เว็บแอปพลิเคชัน (Web Application)**

เว็บแอปพลิเคชัน เป็นโปรแกรมประยกต์ ที่จะเข้าถึงด้วยโปรแกรมอินเทอร์เน็ตเบราเซอร์ ซึ่งท าให้เหมาะส าหรับงานที่ต้องการข้อมูลแ[บบเรียลทา](http://www.mindphp.com/%E0%B8%84%E0%B8%B9%E0%B9%88%E0%B8%A1%E0%B8%B7%E0%B8%AD/73-%E0%B8%84%E0%B8%B7%E0%B8%AD%E0%B8%AD%E0%B8%B0%E0%B9%84%E0%B8%A3/2307-real-time-%E0%B8%84%E0%B8%B7%E0%B8%AD%E0%B8%AD%E0%B8%B0%E0%B9%84%E0%B8%A3.html)ม จะพบข้อดีของเว็บแอพพลิเคชั่น คือ ข้อมูลต่าง ๆ ที่อยู่ในระบบที่มีการใหลเวียนในแบบออนไลน์ จึงสามารถโต้ตอบกับผู้ใช้บริการแบบ ี่ [เรียลทาม](http://www.mindphp.com/%E0%B8%84%E0%B8%B9%E0%B9%88%E0%B8%A1%E0%B8%B7%E0%B8%AD/73-%E0%B8%84%E0%B8%B7%E0%B8%AD%E0%B8%AD%E0%B8%B0%E0%B9%84%E0%B8%A3/2307-real-time-%E0%B8%84%E0%B8%B7%E0%B8%AD%E0%B8%AD%E0%B8%B0%E0%B9%84%E0%B8%A3.html) ทำให้เกิดความประทับใจ รวมทั้งสามารถใช้งานได้ง่ายโดยไม่จำเป็น ต้องติดตั้ง โปรแกรมไคลเอนต์ จะทำให้ไม่ต้องอัพเกรดโปรแกรมไคลเอนต์และสามารถใช้ผ่านการเชื่อมต่อ อินเทอร์เน็ตที่มีความเร็วต่ำกว่า ส่งผลให้ผู้ใช้บริการสามารถใช้โปรแกรมได้จากทุกแห่งในโลก ตัวอย่างระบบออนไลน์ที่เหมาะกับเว็บแอพพลิเคชั่น เช่น ระบบการจองสินค้าหรือบริการต่าง ๆ ระบบงานบุคลากรระบบงานแผนการตลาด ระบบการสงั่ ซ้ือแบบพิเศษ และระบบงานในโรงเรียน เป็นต้น

ในการพัฒนาเว็บแอพพลิเคชั่นพบว่า ภาษาที่ใช้มีด้วยกันหลายภาษา เช่น เอชทีเอ็มแอล, ASP/ASP.Net, PHP และ Java Script เป็นต้น รวมทั้งมีโปรแกรมมากมายที่สามารถจะนำไปใช้เป็น เครื่องมือ ในการพฒั นาเวบ็ แอพพลิเคชนั่ เช่น Macromedia Dreamweaver UltraDev, Macromedia Dreamweaver MX และ Microsoft Visual Studio.NET เป็นต้น ดังนั้นผู้ที่พัฒนาระบบจึงเลือกใช้ Microsoft Visual Studio.NET เพื่อเป็นเครื่องมือในการพัฒนา และเลือกใช้ ASP.NET และ Java Script เนื่องมาจาก ASP.NET น้ันเป็นภาษาScript ภายใต้เทคโนโลยีMicrosoft.NET ที่ได้รับความ นิยมในปัจจุบัน เพื่อให้แอพพลิเคชั่นหรือโปรแกรมต่าง ๆ สามารถแลกเปลี่ยนข้อมูลระหว่างกันได้ ส่วน Java Script เป็นภาษาเชิงวตัถุที่มีความสามารถและลูกเล่นมากมาย

### **ไมโครซอฟท์วิชวลสตูดิโอดอทเน็ต (Microsoft Visual Studio.NET)**

ไมโครซอฟท์ วิชวลสตูดิโอดอทเน็ต เป็ นเครื่องมือที่ใช้พัฒนาโปรแกรม Visual Programming บนระบบปฏิบัติการ Window ซึ่งรองรับภาษาในการเขียนโปรแกรมที่หลากหลาย ภาษา เช่น VB, C#, C++ เป็นต้น รวมทั้งคิดค้นภาษา Java เพื่อให้ใช้งานได้บนระบบปฏิบัติการใด ๆ ก็ได้ไม่ว่าจะเป็ น DOS , Windows 7 Windows XP , Linux หรือ UNIX (Mayo, 2010) และใน ปัจจุบันยังสามารถใช้งานได้ในอุปกรณ์ไร้สายได้อีกด้วย นอกจากน้ียงัถูกผนวกเขา้กบั โปรแกรม อื่นๆของไมโครซอฟท์ เช่น Microsoft Access , Excel , Word เป็นต้น เพื่อใช้เขียนโปรแกรม ลักษณะScript หรือ Macro

#### **ภาษา ASP.NET (Active Server Page .NET)**

ความหมายของ ASP.NET ASP ย่อมาจาก Active Server Page เป็น Server-Side Script Language ชนิดหนึ่งที่ง่ายต่อการศึกษาใช้งาน รวมทั้งมีความสามารถและยืดหยุ่น ได้ เป็นอย่างดีทำ ให้ASP ไดร้ับความนิยมเป็นอยา่ งมาก เวลาที่ใช้ASP น้ันตอ้งใชร้่วมกบั ภาษาอื่น ๆ จึงจะท าให้มี ประสิทธิภาพมากยิ่งขึ้น ASP.NET เป็นรุ่นถัดจาก Active Server Pages (ASP) พัฒนาโดยบริษัท ไมโครซอฟท์ของประเทศสหรัฐอเมริกา ไดถู้กสร้างข้ึนมาเป็น Server-Side Script Language บน พ้นืฐาน Common Language Runtime (CLR) ภายใต้เทคโนโลยีMicrosoft.NET โดยผู้พัฒนาระบบ สามารถเลือกใชภ้ าษาใดก็ไดท้ ี่รองรับโดย .NET Framework เช่น C#, JScript.NET และVB.NET เป็นต้น เพื่อสามารถนำไปใช้ในการเขียนเว็บเพจที่จำเป็นต่อการตอบสนองกับผู้ใช้งาน โดยเฉพาะ อย่างยิ่ง

ASP.NET มีความสามารถในการนำข้อมูลจากฐานข้อมูล (Database) ประเภทต่าง ๆ มา แสดงในเว็บเพจ จึงเหมาะแก่การนำไปใช้ทำเว็บบอร์ด, เว็บเมล, ไดนามิคเว็บเพจ, เว็บเซอร์วิส ้ตลอดจนการสร้างเว็บแอพพลิเคชั่นเพื่อใช้ภายในองค์กรที่ต้องการคุณสมบัติการเรียกใช้ได้จากทุก ้ที่โดยไม่ต้องมีการติดตั้งในเครื่องผู้ใช้ เช่น การเรียกแอพพลิเคชั่นจากสาขาต่าง ๆ เป็นต้น

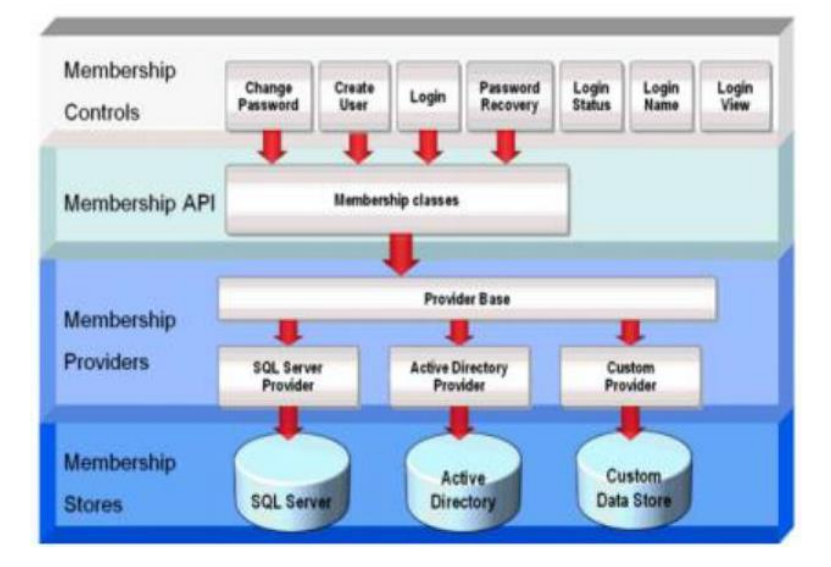

ภาพประกอบที่2-18 ตวัอยา่ งการท างานของระบบสมาชิกโดยใช้เอเอสพีดอตเน็ต (ธวัชชัย สุริยะทองธรรม, 2548)

แนวคิดของเอเอสพีดอตเน็ต จะทำงานบนเครื่องแม่ข่าย หรือ เซิร์ฟเวอร์ เมื่อแอพพลิเคชั่น ถูกเรียกใช้งานจากเบราเซอร์ เว็บเซิร์ฟเวอร์จะนำแฟ้มข้อมูล เอเอสพีดอตเน็ต ใปประมวลผลโดย เอเอสพีดอตเน็ต โดยการประมวลผลจะถูกแปลงให้อยใู่ นรูปของแฟ้มข้อมูล เพจคลาส และจะถูก แปลงเป็ นแฟ้มข้อมูล เอชทีเอ็มแอลอีกคร้ังที่เบราเซอร์ของผู้ใช้งาน การเรียกใช้แฟ้มข้อมูลเอเอสพี ้ คอตเน็ต อีกครั้งก็จะไม่ได้ประมวลผลซ้ำอีก แต่จะนำเอาแฟ้มข้อมูล เพจคลาส ที่เคยสร้างขึ้นมาใช้ งานไดเ้ลยทา ใหก้ารทา งานรวดเร็วมากข้ึน

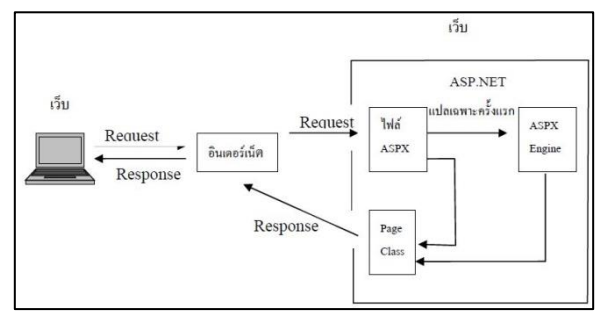

ภาพประกอบที่ 2-19 ขั้นตอนการถูกเรียกใช้งานจากเบราเซอร์ (ทวีชัย หงส์สุมาลย์, สงวนชัย สุวรรณชีวะศิริ, 2546)

#### **ภาษาSQL (Structured Query Language)**

เป็นภาษาสอบถามเชิงโครงสร้างที่มีความใกล้เคียงภาษาเขียนของมนุษย์มาก จึงมีการนำ รูปแบบของภาษา เอสคิวแอล

1. การใช้งานร่วมกับการเขียนโปรแกรมภาษาเอสคิวแอล ซึ่งจะมีอยู่ 2 รูปแบบคือ

1.1 เอมเบดเดด เอสคิวแอล (Embedded SQL : ESQL) มาตรฐานไอโซ

1.2 เอสคิวแอล ซีแอลไอ (SQL CLI : Call-Level Interface)

ESQL เป็นมาตรฐานไอโซ SQL-92 ที่กำหนดรูปแบบการฝังข้อความสั่ง SQL ลงไปใน ภาษาซี(C) ภาษาปาสคาล(PASCAL) ภาษาโคบอล(COBOL) ภาษาฟอร์แทน (FORTRAN) ภาษา พีแอล/วัน (PL/1) ภาษา (ADA) ฯลฯ ส่วน SQL CLI เป็นมาตรฐานของหน่วยงาน SAG (SQL Access Group) ที่กำหนดฟังก์ชันในการเรียกใช้ภาษา SQL ได้โดยตรงจากโปรแกรมประยุกต์ จึงไม่ มีการฝังส่วนภาษา SQL ลงไป

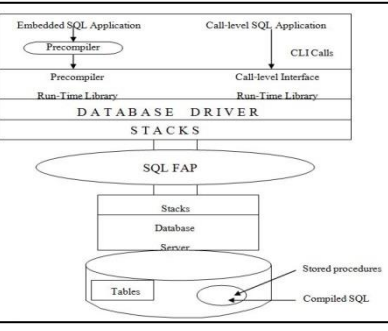

ภาพประกอบที่2-20SQL APIs : ESQL (Embedded SQL) and CLI (Call Level Interface) (สมพร จิวรสกุล, 2543)

### **ไมโครซอฟต์ เอสคิวแอล เซิฟร์เวอร์ (Microsoft SQL Server 7.0)**

ไมโครซอฟต์ เอสคิวแอล เซิฟร์เวอร์ เป็นระบบจัดการฐานข้อมูลที่สามารถทำงานร่วมกับ ระบบปฏิบัติการ Microsoft Windows Server ต่าง ๆ ได้และ Microsoft SQL Server 7.0 ได้ ปรับปรุงให้มีความสามารถในหลาย ๆ ด้าน เช่น เป็นฐานข้อมูลเว็บเพจ เป็นฐานข้อมูลเครือข่ายมี ระบบรักษาความปลอดภัย และการกำหนดสิทธิ์การใช้งาน เป็นต้น ซึ่งสามารถอ่านรายละเอียด เพมิ่ เติมไดใ้น

### **การประมวลผลแบบคลาวด์(Cloud computing)**

1. การประมวลผลแบบคลาวด์ เป็นการเข้าใช้บริการจากระบบคอมพิวเตอร์ผ่านทาง ้ออนไลน์ โดยที่ผู้ใช้บริการไม่จำเป็นต้องรู้ว่ามีทรัพยากรมากน้อยแค่ไหน หรือคอมพิวเตอร์ตั้งอยู่ที่ ใด ไม่ต้องสนใจเรื่องการจัดการทรัพยากรโครงสร้างพื้นฐานด้านไอทีนั้น ๆ ตัวอย่างที่เห็นได้ชัดคือ ระบบอีเมล์ฟรีต่าง ๆ ไม่ว่าจะเป็น Google Mail (Gmail) หรือ Yahoo Mail เป็นต้น

1.1 นิยามของการประมวลผลแบบคลาวด์เป็นลกั ษณะของระบบคอมพิวเตอร์ที่อยใู่ น ้รูปแบบของการกระจายตามพื้นที่ต่าง ๆ มีการเชื่อมต่อกันเป็นระบบคลัสเตอร์ (Cluster Network) ผ่านการจัดสรรทรัพยากรด้วยเทคโนโลยีเวอร์ชวลไลเซชั่น (Virtualization) เพื่อให้ตอบสนองงาน ้ บริการต่าง ๆ ให้รองรับกับจำนวนผ้ใช้งานจำนวนมากที่เพิ่มขึ้นอย่างรวดเร็ว รวมถึงมีระบบการ จัดสรรทรัพยากรต่าง ๆ ให้เหมาะสมกับผ้ใช้บริการประเภทต่าง ๆ ใค้ค้วยซึ่งสอดคล้องกับแนวคิด Software as a service (SaaS)

1.2 ซอฟต์แวร์ในฐานะบริการ Software as a Service (SaaS) ซอฟต์แวร์ในฐานะบริการ คือรูปแบบการประมวลผลที่มีการให้แอพพลิเคชั่น ด้านไอที"ในฐานะบริการ" ซ่ึงจะช่วยให้ ี สามารถเข้าถึงแอพพลิเคชั่น เหล่านี้ได้โดยไม่ต้องบำรุงรักษาโครงสร้างที่สนับสนุแอพพลิเคชั่น วิธี ง่าย ๆ ในการทำความเข้าใจรูปแบบของบริการประเภทนี้ ให้นึกถึงประเทศไทยมีการไฟฟ้าฯ ของ รัฐบาลเป็นผู้คำเนินการ และบริการกระแสไฟฟ้าให้กับประชาชนไม่จำเป็นต้องมีเครื่องปั่นไฟฟ้าใช้ เองในบา้นหรือสา นักงาน ตวัอยา่ งซอฟตแ์วร์ในฐานะบริการ เช่น Google App, Office Web Apps, Windows Live เป็นต้น

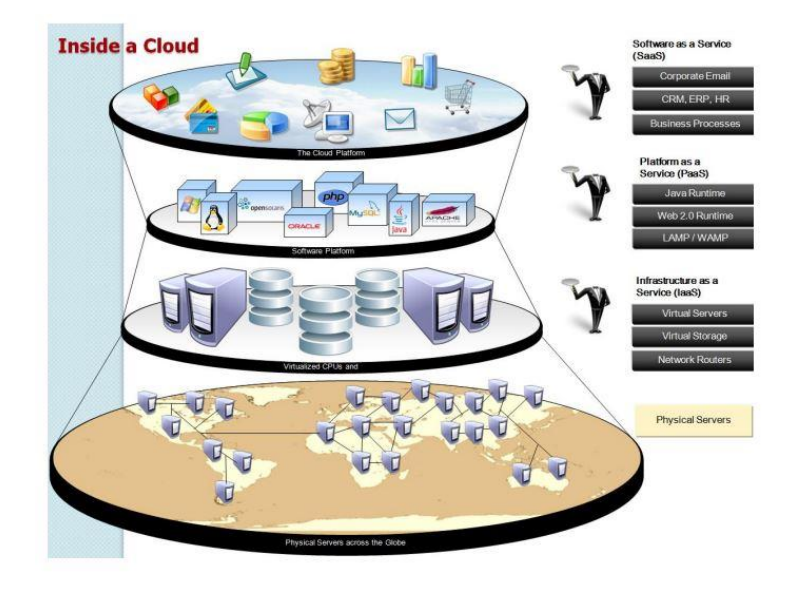

ภาพประกอบที่2-21 การประมวลผลแบบคลาวด์ (IT24Hrs, 2015)

2. ลกัษณะเด่นของการประมวลผลแบบคลาวด์ ไดแ้ก่

่ 2.1 ประหยัดงบประมาณในการลงทุนโครงสร้างพื้นฐานด้านไอที

2.2 ไม่จำกัดสถานที่ในการใช้งานและอปกรณ์ แค่สามารถออนไลน์เข้าอินเทอร์เน็ตได้ก็ สามารถใช้งานการประมวลผลแบบคลาวด์ได้เลย

่ 2.3 กลุ่มผู้ใช้งานมีความต้องการการใช้งานไม่เท่ากัน ทำให้ประหยัดในการลงทุนเพื่อ จดัซ้ืออุปกรณ์ในการใชง้านในการประมวลผลแบบคลาวด์

2.4 สามารถจัดการหรือปรับเปลี่ยนระบบได้ง่าย เพื่อเพิ่มประสิทธิภาพในการใช้งาน หรือประหยัดการใช้งานทรัพยากรต่าง ๆ โดยไม่ต้องใช้วิศวกรที่มีความสามารถสูง ลดภาระด้าน การจ้างบุคคล

2.5 ระบบการประมวลผลแบบคลาวด์จะทำให้ตัวเองกลายเป็นระบบการทำงานต่อเนื่อง ไดต้ลอดเวลาแมเ้ครื่องแม่ข่ายจะล่ม

2.6 การประมวลผลแบบคลาวด์อกแบบให้รองรับการขยายตวัของระบบได้ง่าย เพื่อ รองรับปริมาณและความต้องการของผู้รับบริการ

> ่ 2.7 มีระบบการรักษาความปลอดภัย เพื่อให้ผู้ใช้บริการสามารถมั่นใจในการใช้งาน 2.8 สามารถปรับปรุงระบบหรือซ่อมแซมใด้ง่าย เพราะใช้จัดการจากส่วนกลาง

3. ส่วนประกอบของการประมวลผลแบบคลาวด์

3.1 ไคลเอนต์: อุปกรณ์สำหรับเข้าใช้งานการประมวลผลแบบคลาวด์ เช่นโทรศัพท์ เครื่องคอมพวิเตอร์ส่วนบุคคล

3.2 การบริการ: บริการต่างๆ ที่เปิดให้บริการบนการประมวลผลแบบคลาวด์เช่น เว็บ เซอร์วิส

3.3 แอพพลิเคชั่น: บริการ ซอฟต์แวร์ ต่าง ๆ ที่เปิดให้ใช้งานบนการประมวลผลแบบ คลาวด์โดยที่ผูใ้ชบ้ ริการไม่จา เป็นตอ้งลง ซอฟต์แวร์ไว้บนเครื่องของตัวเอง อาจมีการใช้งานรวม กับบริการ ด้วย

3.4 โครงสร้างพ้ืนฐาน: โครงสร้างพ้ืนฐานที่รองรับกับระบบการประมวลผลแบบ ้ คลาวด์ โดยใช้ร่วมกับเทคโนโลยีเวอร์ชวลไลเซชั่น

3.5 แพลตฟอร์ม: เลือกเทคโนโลยีที่จะนำมาใช้งาน โดยอาจจะเลือกจาก โอเพนซอร์ซ หรือ โอเพนซิสเต็มที่มีหลากหลายในท้องตลาด

3.6 การสำรองข้อมูล: เป็นปัจจัยหลักในการให้บริการ โดยอาจจะให้ บริการพื้นที่ จัดเก็บข้อมลหรือรวมไปถึงการให้บริการด้านระบบฐานข้อมลด้วย

3.7 มาตรฐาน: ระบบการประมวลผลแบบคลาวด์เป็นระบบที่สร้างจาก โอเพนซอร์ซ หรือ โอเพนซิสเต็มเป็นหลักควรเลือกมาตรฐานต่าง ๆ ที่สามารถปรับเปลี่ยน หรือโยกย้ายได้ง่าย

4. ผู้ที่เกี่ยวข้องกับระบบการประมวลผลแบบคลาวด์ ผู้ให้บริการ ผู้ดูแลและจัดการระบบ ึการประมวลผลแบบคลาวด์ จัดสรรทรัพยากรต่าง ๆ ในระบบให้เกิดการใช้งานอย่างคุ้มค่า รวมถึง ึ คาดเดาความต้องการต่าง ๆ ในอนาคตให้สอดคล้องกับความต้องการของผู้ที่เข้ามาใช้บริการ ตวัอยา่ งที่เห็นไดช้ ดัคือ Amazon.com ซ่ึงเป็นผใู้หบ้ ริการคลาวดร์ายแรกโดยมีจุดเด่นที่ระบบมีความ ง่ายและปรับเปลี่ยนรูปแบบได้อย่างรวดเร็ว และเก็บค่าใช้งานตามจริง

ผู้ที่เข้ามาใช้การบริการ เป็นผู้เช่าใช้ระบบอย่างเดียว ไม่ต้องกำหนดหรือวางแผนเรื่องการ ลงทุนดา้นทรัพยากรโครงสร้างพ้นืฐานดา้นไอทีไม่ตอ้งกงัวลเรื่องการดูแลทรัพยากรเพียงวางแผน และจัดสรรการใช้งานให้เพียงพอกับความต้องการ หรือจำเป็นต้องใช้งานจริง ๆ ทำให้องค์กร ประหยัดก่าใช้จ่ายเรื่องไอทีได้มาก

5. เจ้าของผลิตภัณฑ์ ผู้ที่จำหน่ายระบบโครงสร้างต่าง ๆ ที่ออกแบบมาเพื่อใช้งานกับการ ประมวลผลแบบคลาวด์โดยเฉพาะประกอบด้วย

5.1 Computer Hardware เช่น Dell, HP, IBM, SUN Microsystems เป็นต้น

5.2 Storage เช่น SUN Microsystems, EMC, IBM เป็นต้น

5.3 Network Infrastructure เช่น CISCO system เป็ นต้น

5.4 Computer Software เช่น 3tera, Hadoop, Q-layer เป็ นต้น

5.5 Operating Systems เช่น Solaris, Linux, AIX เป็ นต้น

5.6 Platform Virtualization เช่น SUN xVM, Citrix, VMware, Microsoft เป็ นต้น

# **ระบบงานที่เกี่ยวข้อง**

สา หรับงานวจิยัหรือโครงงานที่เกี่ยวขอ้งกบั โครงการน้ีคือ [ระบบรับแจ้งปัญหาการใช้งาน](http://service.icit.kmutnb.ac.th/issue/) [ระบบสารสนเทศ](http://service.icit.kmutnb.ac.th/issue/) บริษัท ยิบอินซอย จำกัด มีการให้บริการลูกค้าในการรับแจ้ง และแก้ไขปัญหาเป็น ้จำนวนมาก จึงทำให้มีปัญหาเรื่องการให้บริการลูกค้าในการลงบันทึกรับแจ้งปัญหาเนื่องจากระบบ เดิมมีข้อจา กัดในการเข้าถึงระบบรับแจ้งปัญหา ซึ่ งเป็ นระบบอินทราเน็ต และ ยังขาดระบบ ี สารสนเทศด้านการออกรายงานประจำเดือนเนื่องจากต้องนำผลการแจ้งซ่อมในระบบทั้งหมด มา สรุปเป็นรายงานประจำเดือน โดยระบบเดิมยังไม่สามารถดึงข้อมูลจากในระบบได้โดยตรงเพื่อ นา มาใช้ในการออกสรุปรายงานประจา เดือน ดงัน้ันจึงขอเสนอระบบเดิมเพื่อมาเปรียบเทียบการ ทา งานของระบบใหม่ ดงัน้ี

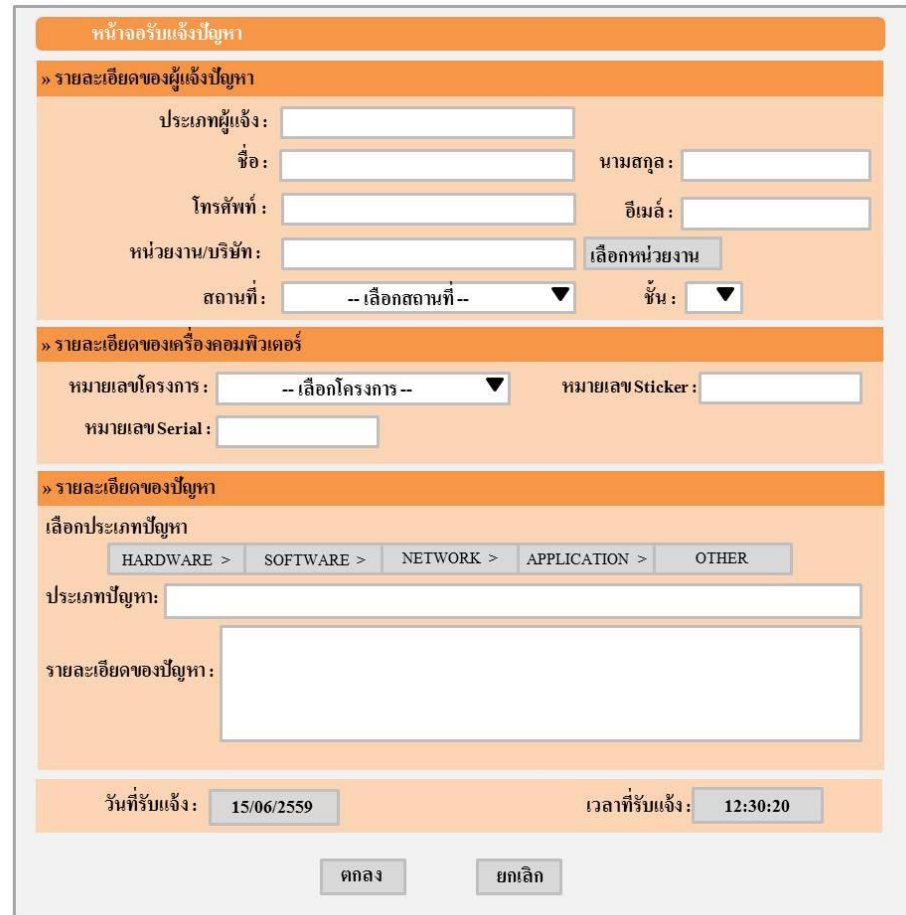

ภาพประกอบที่2-22 หน้าจอโปรแกร[มรับแจ้งปัญหาการใช้งานระบบสารสนเทศ](http://service.icit.kmutnb.ac.th/issue/)

จากภาพประกอบที่ 2-22แสดงให้เห็นหน้าจอรับแจ้งปัญหา ประกอบไปด้วย 3 ส่วนไดแ้ก่

- 1. รายละเอียดของผู้แจ้งปัญหา
	- 1.1 ประเภทผู้แจ้ง
	- 1.2 ชื่อ, นามสกุล
	- 1.3 เบอร์โทรศัพท์, อีเมล์
	- 1.4 หน่วยงาน/บริษทั
	- 1.5 สถานที่/ช้นั
- 2. รายละเอียดของเครื่องคอมพิวเตอร์
	- 2.1หมายเลขโครงการ
	- 2.2 หมายเลข สติ๊กเกอร์นัมเบอร์
	- 2.3 หมายเลข ซีเรียลนัมเบอร์
- 3. รายละเอียดของปัญหา
	- 3.1 ประเภทของปัญหา ฮาร์ดแวร์, ซอฟต์แวร์, ระบบเครือข่าย, แอพพลิเคชั่น, อื่น ๆ
	- 3.2 รายละเอียดของปัญหา
	- 3.3 วัน/เวลา ที่รับแจ้งปัญหา

ตารางที่2-1 เปรียบเทียบความสามารถของระบบใหม่กบัระบบเก่า

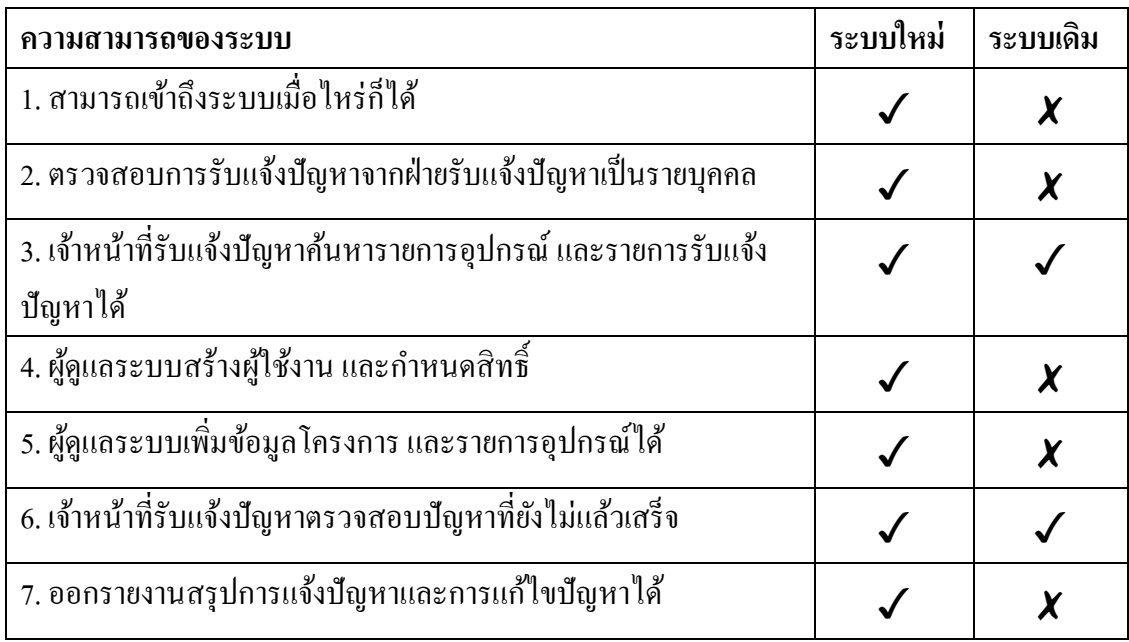

จากตารางที่ 2-1แสดงการเปรียบเทียบความสามารถของระบบใหม่กบัระบบเดิม

# **บทที่ 3**

# **วิธีการด าเนินการศึกษา**

# **การด าเนินการศึกษา**

ในการด าเนินการศึกษา ระบบสนับสนุนด้านเทคโนโลยีสารสนเทศบนฐานบริการ ซอฟต์แวร์คลาวด์และฐานข้อมูลการจัดการโครงแบบ: กรณี ศึกษา โครงการใช้บริ การการ บา รุงรักษาระบบจากภายนอก บริษทั ยิบอินซอย จา กัด มีวัตถุประสงค์ เพื่อจัดการระบบ ให้มี ้ แนวทางที่ถูกต้องรวดเร็ว ลดขั้นตอนการปฏิบัติงานในการออกรายงานประจำเดือน และ ข้อจำกัด ี ด้านเครือข่ายในการเข้าถึงระบบ รวมถึงการออกแบบฐานข้อมูล (Database System) เพื่อรองรับการ สนับสนุนด้านเทคโนโลยีสารสนเทศ โดยใช้ระบบจัดการฐานข้อมูล ในการพัฒนาระบบดังกล่าว โดยมีรายละเอียดการดา เนินการต่าง ๆ ดงัน้ี

#### **เคร ื่องม ื อและอปุ กรณ ทใช้ ี่ ์**

- 1. ฮาร์ดแวร์(Hardware)
	- 1.1 เครื่องคอมพิวเตอร์โน้ตบุ๊ค1 เครื่อง สเปคดงัน้ี
		- 1.1.1 ยี่ห้อ: Acer
		- 1.1.2 รุ่น : V3-574G-570Q
		- 1.1.3 Processor : Intel(R) Core (TM) i5-5200U CPU @ 2.20GHz
		- 1.1.4 Operating System : Windows 10 Pro (64-bit)
		- 1.1.5 System Memory : 8GB 1600MHz DDR3L Slot DIMM
		- 1.1.6 Primary Storage Options : 500G 5400 RPM
- 2. ซอฟต์แวร์ (Software)
	- 2.1 Operation System Microsoft Windows 10 Pro (เครื่องคอมพิวเตอร์โน้ตบุ๊ค)
	- 2.2 โปรแกรมที่ใช้เขียนเว็บ Microsoft Visual Studio 2015
	- 2.3 โปรแกรมที่ใช้เป็นฐานข้อมูล Microsoft SQL Server 2014 Management Studio
	- 2.4 โปรแกรมที่ใช้เขียนเอกสาร Microsoft Office Word 2010
	- 2.5 โปรแกรมที่ใช้เขียนแผนภาพ Astah Community
	- 2.6 โปรแกรมที่ใช้เขียนแผนภาพ Microsoft Visio 2010
	- 2.7 โปรแกรมเว็บเบราว์เซอร์ใช้ในการแสดงผล Google Chrome
	- 3. บริการแพลตฟอร์มคลาวด์ (PaaS) สำหรับติดตั้งเว็บเป็น Software-as-a-Service (SaaS)
		- 3.1 Web Hosting Package : Begin
		- 3.2 Cloud Storage : 2 GB
		- 3.3 Monthly Bandwidth : 25 GB
		- 3.4 Domain / Sub Domain : ไม่จา กดั
		- 3.5 SQL Server Database : 2014
		- 3.6 FTP Account : ไม่จา กดั
		- 3.7 Email Account : ไม่จำกัด
		- 3.8 Control Panel : Direct Admin (DA)
- 4. แบบสอบถามความพึงพอใจในการใช้บริการซอฟต์แวร์คลาวด์สำหรับการจัดการระบบ สนับสนุนด้านเทคโนโลยีสารสนเทศ กรณีศึกษา บริษัท ยิบอินซอย จำกัด

### **วิธีด าเนินการ**

ผู้จัดทำใด้ทำการศึกษา วิเคราะห์ขั้นตอนการทำงานและเกณฑ์การประเมินผลการ ปฏิบัติงานจริง ของส่วนรับแจ้งติดตามและ แก้ไขปัญหาของ บริษัท ยิบอินซอย จำกัด เพื่อหา ู แนวทางในการพัฒนาระบบงานที่เหมาะสม โดยมีรายละเอียดและวิธีการดำเนินการดังนี้

1. กำหนดปัญหา (Problem Definition)

1.1 รับรู้ถึงปัญหาของขั้นตอนการทำงานของส่วนรับแจ้งติดตามและ แก้ไขปัญหาการ ปฏิบัติงานสำหรับ บริษัท ยิบอินซอย จำกัด

1.2 สรุปหาสาเหตุของปัญหา นำเสนอต่อผู้บังคับบัญชา

1.3 ศึกษาการกำหนดเกณฑ์การรับแจ้งติดตามและ แก้ไขปัญหา

1.4รวบรวมความตอ้งการจากผเู้กี่ยวขอ้ง

1.5 สรุปข้อกำหนดต่าง ๆ ให้มีความชัดเจน ถูกต้อง และเป็นที่ยอมรับ

2. วิเคราะห์ (Analysis)

2.1 วิเคราะห์ขั้นตอนการทำงานและการรับแจ้งติดตามและ แก้ไขปัญหาการปฏิบัติงาน สำหรับ บริษัท ยิบอิบซอย จำกัด

2.2 กำหนดความต้องการของระบบสนับสนุนด้านเทคโนโลยีสารสนเทศบนฐานบริการ ซอฟต์แวร์คลาวด์และฐานข้อมูลการจัดการโครงแบบ: กรณี ศึกษา โครงการใช้บริ การการ บำรุงรักษาระบบจากภายนอก บริษัท ยิบอินซอย จำกัด

2.3 สร้างแบบจำลอง ซึ่งประกอบด้วย Use case diagram, Class diagram, Sequence diagram และ ER-Diagram

3. ออกแบบ (Design)

3.1 ออกแบบรายงาน (Output Design)

3.2 ออกแบบจอภาพ (Input Design)

3.3 ออกแบบข้อมูลนำเข้า และรูปแบบการรับข้อมูล

3.4 ออกแบบผังระบบ (System Flowchart)

3.5 ออกแบบฐานข้อมูล (Database Design)

3.6 สร้างพจนานุกรมข้อมูล (Data Dictionary)

4. พัฒนา (Development)

4.1 พัฒนาระบบสนับสนุนด้านเทคโนโลยีสารสนเทศบนฐานบริการซอฟต์แวร์คลาวด์และ ฐานข้อมูลการจัดการโครงแบบ: กรณีศึกษา โครงการใช้บริการการบำรุงรักษาระบบจากภายนอก ำเรินัท ยิบอิบเซอย จำกัดจากที่ได้ทำการวิเคราะห์และออกแบบ

4.2 เลือกภาษาที่เหมาะสม

5. ทดสอบ (Testing)

ท าการทดสอบ แกไ้ขขอ้ผดิพลาดของระบบสนับสนุนด้านเทคโนโลยีสารสนเทศบนฐาน บริการซอฟต์แวร์คลาวด์และฐานข้อมูลการจัดการโครงแบบ: กรณีศึกษา โครงการใช้บริการการ บำรุงรักษาระบบจากภายนอก บริษัท ยิบอินซอย จำกัด

# 6. ติดต้งั (Implementation)

น าระบบสนับสนุนด้านเทคโนโลยีสารสนเทศบนฐานบริการซอฟต์แวร์คลาวด์และ ฐานข้อมูลการจัดการโครงแบบ: กรณีศึกษา โครงการใช้บริการการบำรุงรักษาระบบจากภายนอก ำเรินัท ยิบอิบซอย จำกัดไปใช้งานจริง

 $7.$  บำรุงรักษา (Maintenance)

้ดูแล บำรุงรักษานำระบบสนับสนุนด้านเทคโนโลยีสารสนเทศบนฐานบริการซอฟต์แวร์ คลาวด์และฐานข้อมูลการจัดการโครงแบบ: กรณีศึกษา โครงการใช้บริการการบำรุงรักษาระบบจาก ภายนอก บริษทั ยบิอินซอยจา กดัไปใช้งานจริง ให้มีประสิทธิภาพสูงสุด ตรงตามวัตถุประสงค์ของ บริการดงักล่าว

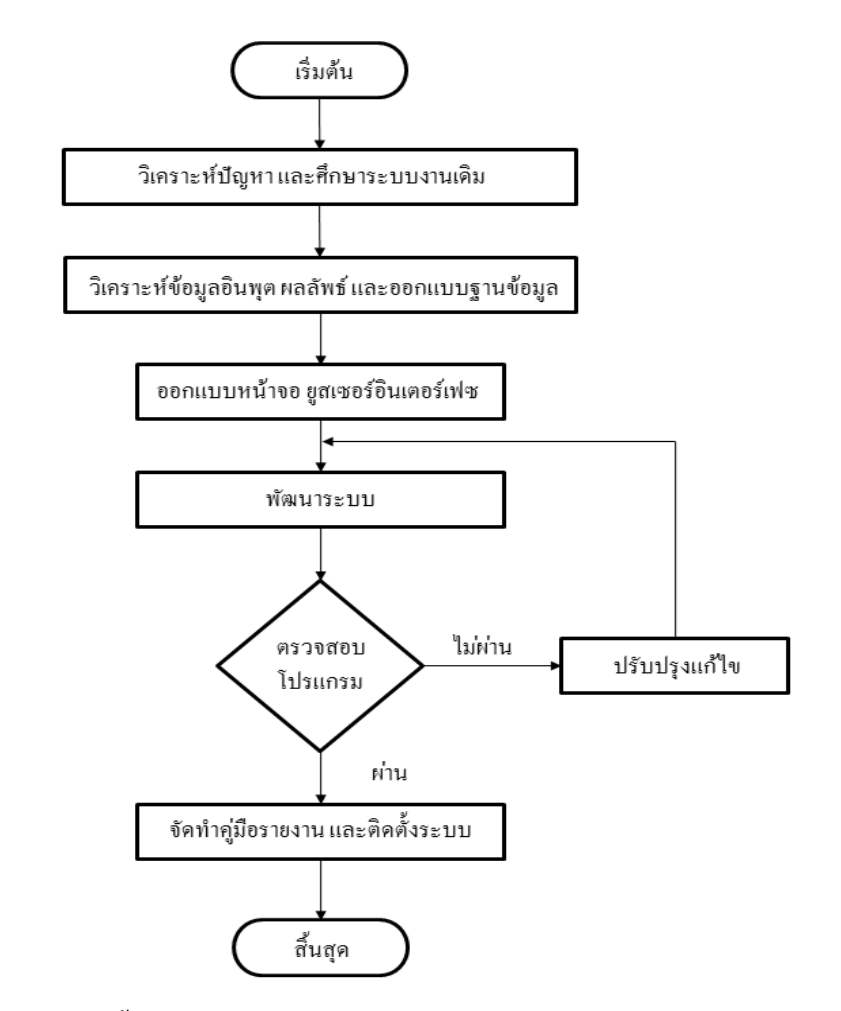

ภาพประกอบที่ 3-1 ขั้นตอนการพัฒนาระบบสนับสนุนด้านเทคโนโลยีสารสนเทศบนฐานบริการ ซอฟต์แวร์คลาวด์และฐานข้อมูลการจัดการโครงแบบ: กรณีศึกษา โครงการใช้บริการการ บำรุงรักษาระบบจากภายนอก บริษัท ยิบอินซอย จำกัด

# **ระยะเวลาในการด าเนินการศึกษา**

ตารางที่ 3-1 ระยะเวลาในการด าเนินการศึกษาและพัฒนาระบบสนับสนุนด้านเทคโนโลยี สารสนเทศบนฐานบริการซอฟต์แวร์คลาวด์และฐานข้อมูลการจัดการโครงแบบ: ึกรณีศึกษา โครงการใช้บริการการบำรุงรักษาระบบจากภายนอก บริษัท ยิบอินซอย จา กดั มีรายละเอียดดงัน้ี

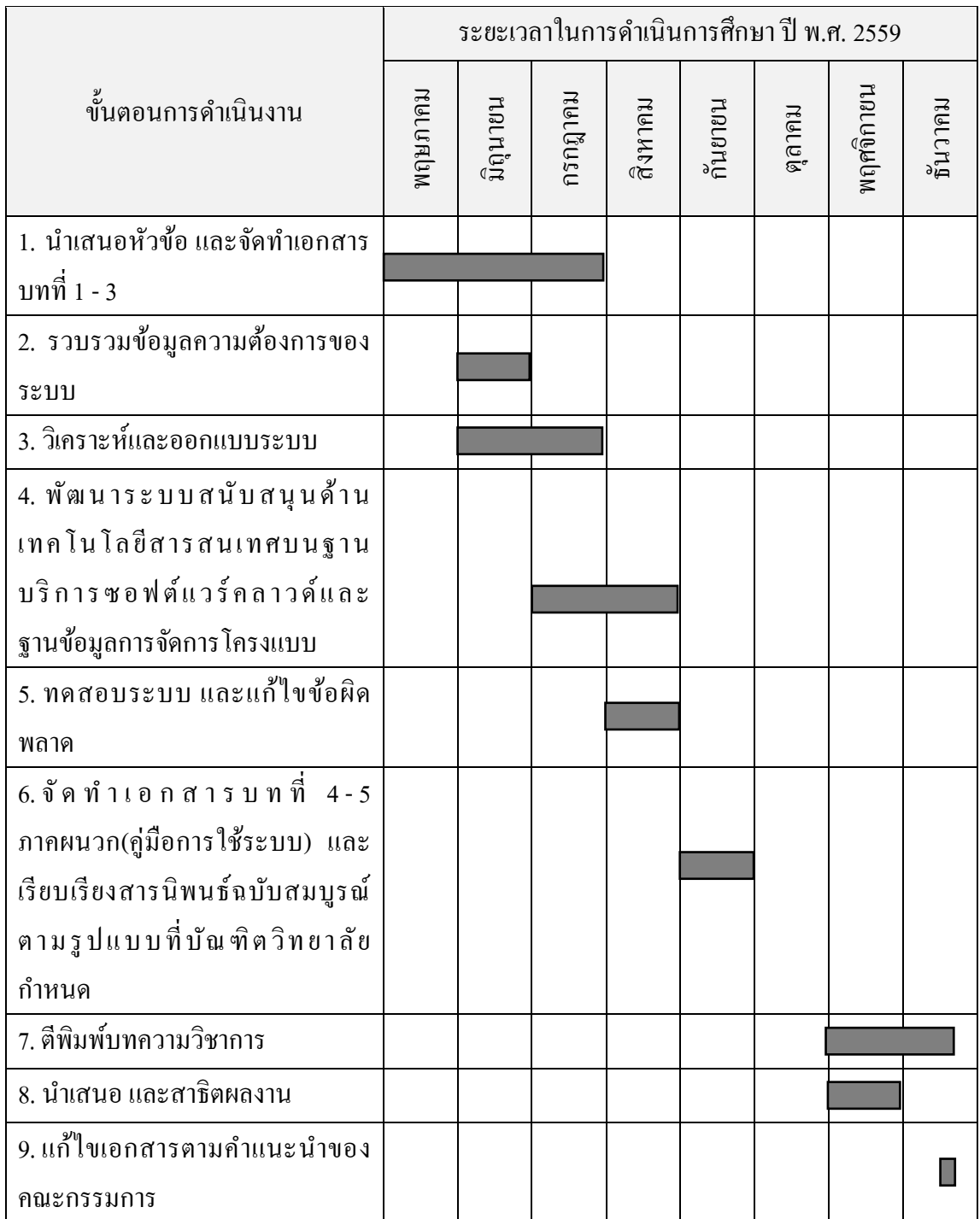

### **การพัฒนาระบบ**

การพัฒนาระบบระบบสนับสนุนด้านเทคโนโลยีสารสนเทศบนฐานบริการซอฟต์แวร์ ้ คลาวด์และฐานข้อมูลการจัดการโครงแบบ: กรณีศึกษา โครงการใช้บริการการบำรุงรักษาระบบจาก ภายนอก บริษัท ยิบอินซอย จา กัดพัฒนาโดยภาษาดอตเน็ต (.NET) ร่วมกับภาษา เอสคิวแอล (SQL)โดยมีภาษาดอตเน็ตเป็นแกนหลักของกระบวนการทำงาน ซึ่งภาษาดอตเน็ตนั้นเป็นภาษาที่ถูก พัฒนาโดยบริษัทไมโครซอฟท์จึงมีการพัฒนาอยู่เสมอเพื่อให้รองรับกับเทคโนโลยีใหม่ ๆอยู่ ิตลอดเวลา นอกจากนี้ภาษาดอตเน็ตยังสามารถเลือกในการพัฒนาระบบแบบ วินโดว์ แอพพลิเคชั่น และเว็บแอพพลิเคชั่น ซึ่งเป็นตัวเลือกตามความเหมาะสมในการใช้งาน ในส่วนของภาษาเอสคิว แอล ซึ่งเป็นภาษาที่ใช้ในการจัดการฐานข้อมูลไม่ว่าจะเป็นในเรื่องของการนิยามข้อมูล การเรียกใช้ หรือการควบคุมการใช้คำสั่งเหล่านี้ที่มีในระบบจัดการฐานข้อมูล อีกทั้งยังใช้ในการขอข้อมูลเพื่อ น าไปแสดงผลอีกด้วย ซึ่งจะทา ใหร้ะบบงานต่าง ๆ รวดเร็วยงิ่ ข้ึน

1. การติดต้งั ทดสอบและแกไ้ขระบบ

การติดต้งัระบบน้ันแบ่งออกเป็น 2 ส่วนด้วยกัน คือ ติดต้งัระบบในช่วงพัฒนาระบบ ภายในเครื่องคอมพิวเตอร์ส่วนบุคคลเพื่อให้ สามารถทดสอบ แก้ไขและพัฒนาระบบได้ สะดวก ส่วนที่ 2 คือการติดต้ังระบบบนคลาวด์ เซิร์ฟเวอร์เพื่อทดสอบการใช้งานจริงจะท าให้รู้ถึง สภาพแวดล้อมจริงก่อนที่จะเปิดใช้งานระบบการทดสอบระบบนั้นจะช่วยให้ ระบบมีประสิทธิภาพ และพัฒนาระบบส่วนต่าง ๆ ให้ ถูกต้องก่อนที่จะนำไปติดตั้งบนคลาวด์เซิร์ฟเวอร์เพื่อนำระบบไป ใช้งานจริง

2. การทำเอกสารประกอบระบบ

ึการพัฒนาระบบต่าง ๆ จำเป็นต้องมีเอกสารประกอบหรือคู่มือการใช้งานระบบด้วย ้ เพื่อให้ผู้ใช้ระบบสามารถใช้ระบบได้อย่างมีประสิทธิภาพ เข้าใจถึงวัตถุประสงค์ของระบบ ข้อมูลที่ เกี่ยวขอ้งกบัระบบ ตลอดจนผลลัพธ์ที่ได้จากระบบ

3. การบำรุงรักษาระบบ

ึ การบำรุงรักษาระบบ เป็นขั้นตอนที่ผู้พัฒนาระบบต้องคอยตรวจสอบข้อผิดพลาดของ ระบบและผู้พัฒนาระบบควรทดสอบระบบอยู่บ่อยครั้งเพื่อให้ระบบมีประสิทธิภาพ หรือถ้าหาก ผู้พัฒนาระบบมีกระบวนการใหม่ก็สามารถพัฒนาและติดตั้งเพิ่มเติมเพื่อให้ผู้ใช้งานได้รับความ สะดวกสบายและเพิ่มประสิทธิภาพในการทำงาน

4. การวิเคราะห์ระบบด้วยแผนภาพยูเอ็มแอล(UML : Unified Modeling Language)

การออกแบบระบบมีจุดมุ่งหมายในการพฒั นาระบบเพื่อให้ตอบสนองตามความ ต้องการ ของผู้ใช้งานระบบ ไม่ว่าจะเป็นในส่วนของ ผูดู้แลระบบ เจา้หน้าที่รับแจง้ปัญหา และ หัวหน้าฝ่ายรับแจ้งปัญหา ให้ได้รับความสะดวกสบายและทำงานได้อย่างมีประสิทธิภาพมากที่สุด

## **การวิเคราะห์และออกแบบระบบ (System Analysis and Design)**

วิเคราะห์และออกแบบระบบโดยใช้เครื่องมือ UML (Unified Modeling Language) รายละเอียด ดงัน้ี

- 1. แผนภาพยูสเคส (Use Case Diagram)
- 2. แผนภาพคลาส (Class Diagram)
- 3. แผนภาพซีเควนซ์ (Sequence Diagram)
- 4. แผนภาพอีอาร์ (E-R Diagram)
- 5. พจนานุกรมข้อมูล(Data Dictionary)
- 6. การทำให้เป็นบรรทัดฐาน (Normalization)
- 7. การออกแบบส่วนติดต่อกบัผใู้ชง้าน (User Interface)

1. แผนภาพยูสเคส (Use Case Diagram)

เป็นภาพรวมของการทำงานต่าง ๆว่าระบบมีความเกี่ยวข้องกับบุคคลหรือระบบอื่นอย่างไร ซึ่ งภายใน ระบบสนับสนุนด้านเทคโนโลยีสารสนเทศบนฐานบริการซอฟต์แวร์คลาวด์และ ฐานข้อมูลการจัดการโครงแบบ: กรณีศึกษา โครงการใช้บริการการบำรุงรักษาระบบจากภายนอก ้ บริษัท ยิบอินซอย จำกัด มีฟังก์ชั่นการทำงานหลัก ๆ สำหรับผู้ดูแลระบบ เจ้าหน้าที่รับแจ้งปัญหา ้ และหัวหน้าฝ่ายรับแจ้งปัญหา จำนวนทั้งหมด 10 ฟังก์ชั่น ได้แก่

- 1. U01.สร้างผู้ใช้งานระบบ
- 2. U02.เขา้สู่ระบบ
- 3. U03.กำหนดสิทธิ์ผู้ใช้
- 4. U04.จัดการข้อมูลลูกค้า
- 5. U05.จัดการข้อมูลอุปกรณ์ตามโครงการ
- 6. U06.จดัการขอ้ มูลโครงการตามหน่วยงาน
- 7. U07.รับแจ้งปัญหา
- 8. U08.ติดตามแกไ้ขปัญหา
- 9. U09.ตรวจสอบปัญหาที่แล้วเสร็จ
- 10. U10.ออกสรุปรายงานรายละเอียดการแกไ้ขปัญหา

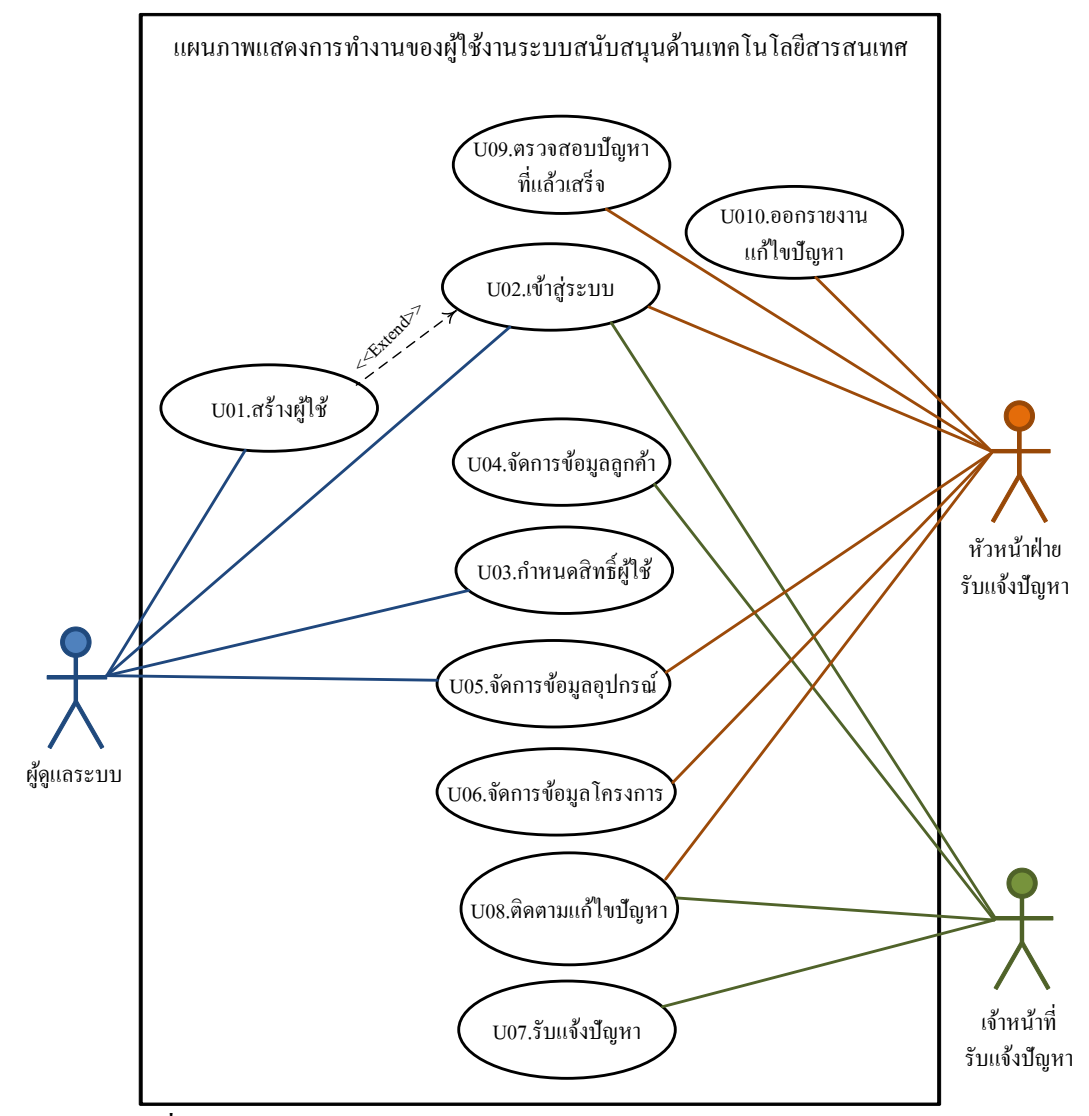

ภาพประกอบที่ 3-2 การทำงานของผู้ใช้ระบบสนับสนุนด้านเทคโนโลยีสารสนเทศบนฐานบริการ ้ซอฟต์แวร์คลาวด์และฐานข้อมูลการจัดการโครงแบบ: กรณีศึกษาบริษัท ยิบอินซอย จำกัด

ค าอธิบายของภาพประกอบที่ 3-2 แผนภาพยูสเคส ของระบบสนับสนุนด้านเทคโนโลยี สารสนเทศบนฐานบริการซอฟต์แวร์คลาวด์และฐานข้อมูลการจัดการโครงแบบ: กรณีศึกษา โครงการใช้บริการการบำรุงรักษาระบบจากภายนอก บริษัท ยิบอินซอย จำกัด

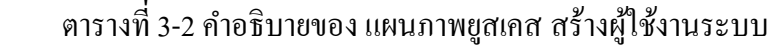

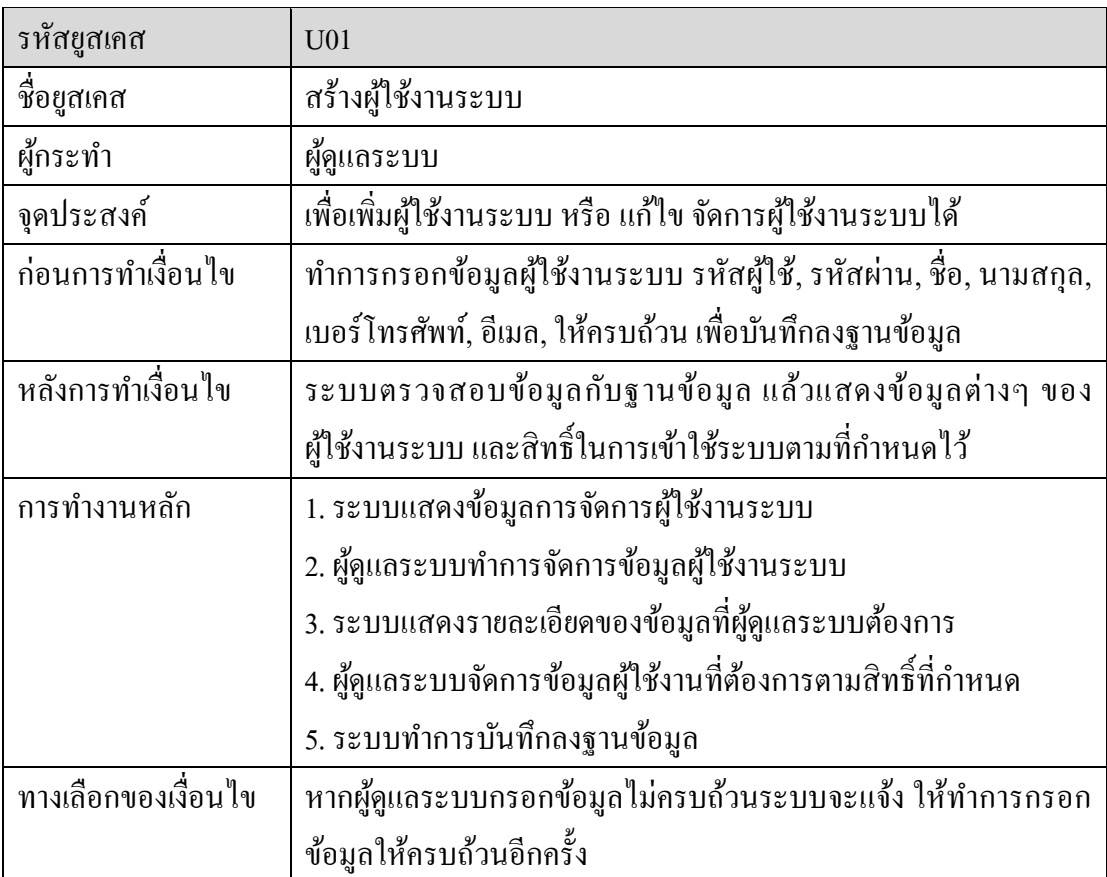

ตารางที่ 3-3 คำอธิบายของ แผนภาพยูสเคส เข้าสู่ระบบ

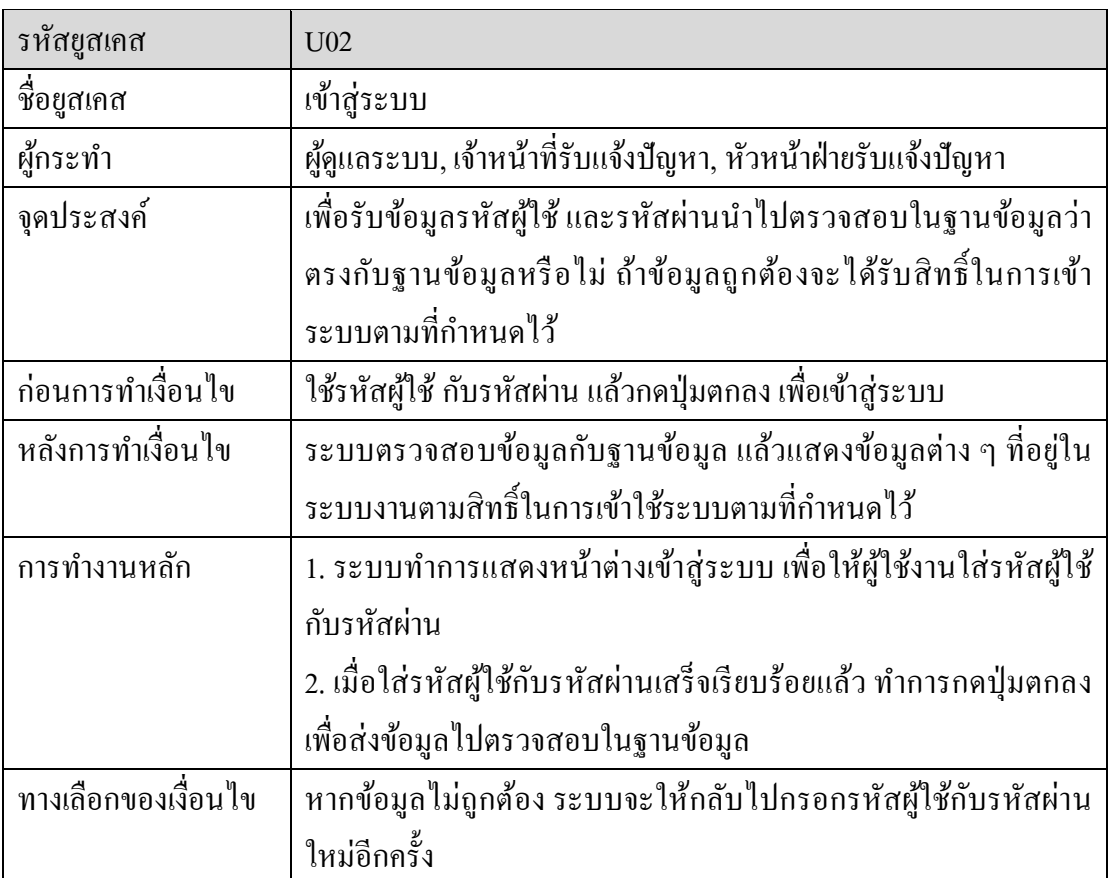

ตารางที่ 3-4 คำอธิบายของ แผนภาพยูสเคส กำหนดสิทธิ์ผู้ใช้

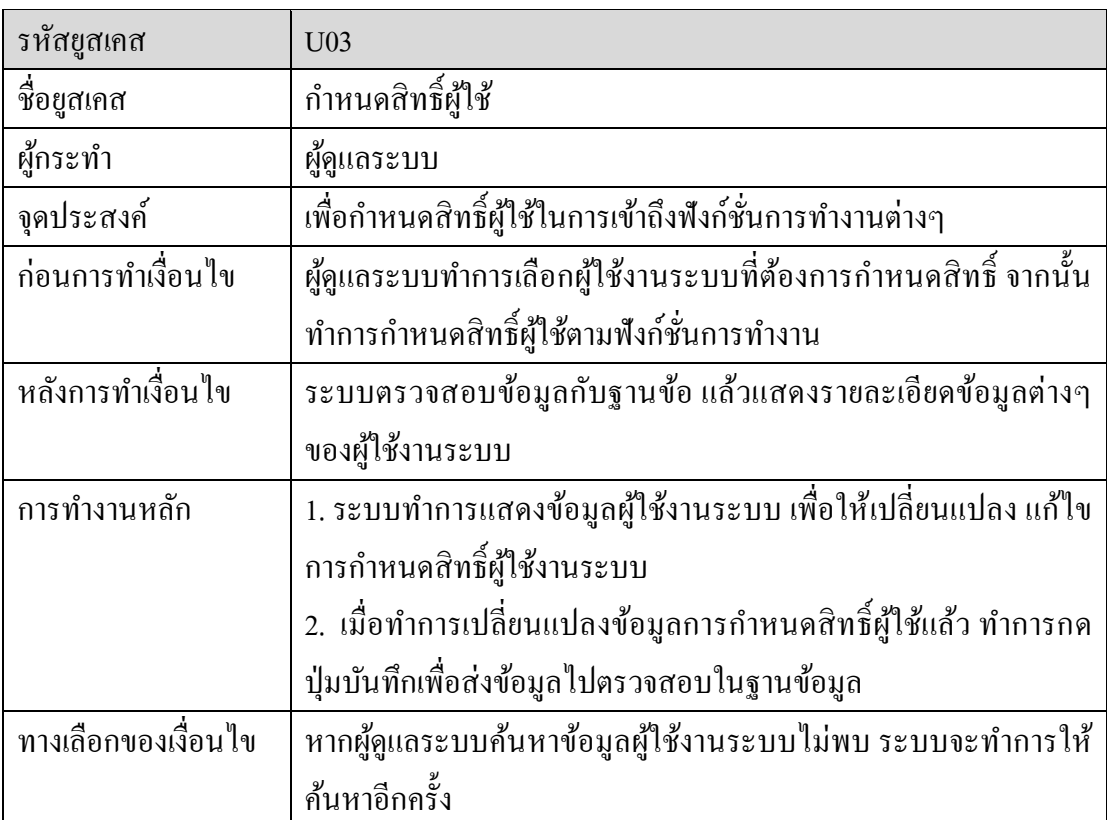

ตารางที่ 3-5 คำอธิบายของ แผนภาพยูสเคส จัดการข้อมูลลูกค้า

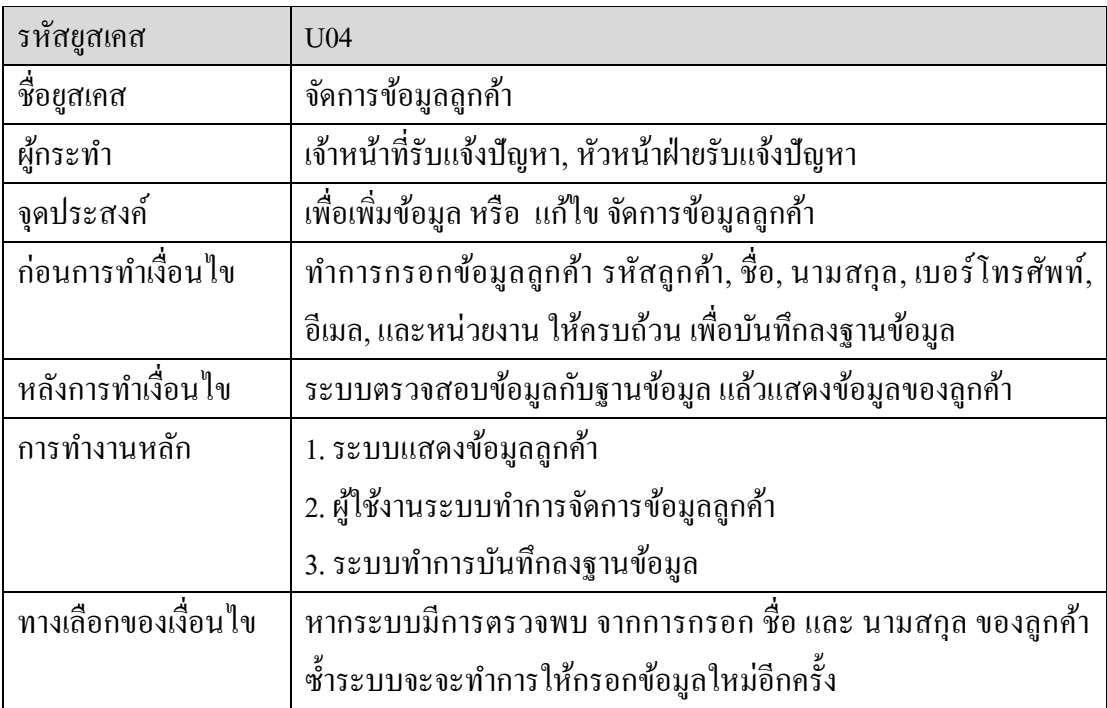

ตารางที่ 3-6 คำอธิบายของ แผนภาพยูสเคส จัดการข้อมูลอุปกรณ์ตามโครงการ

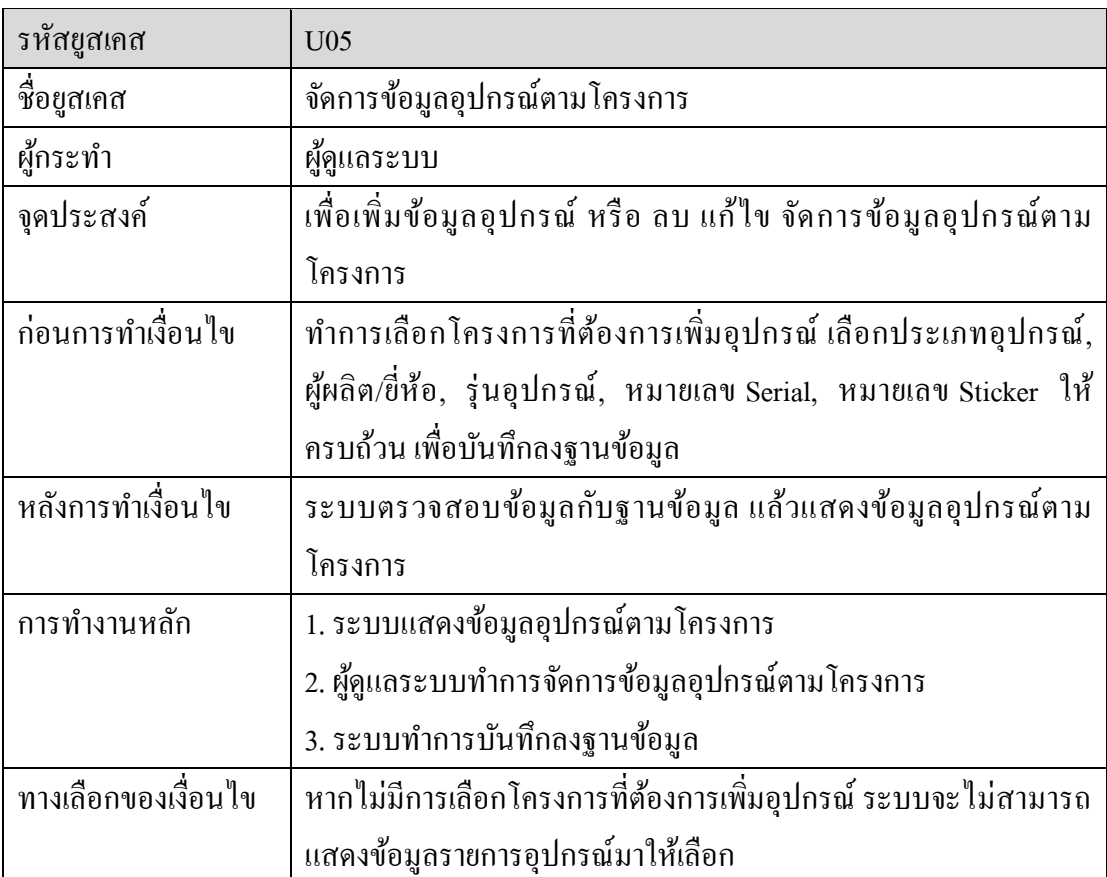
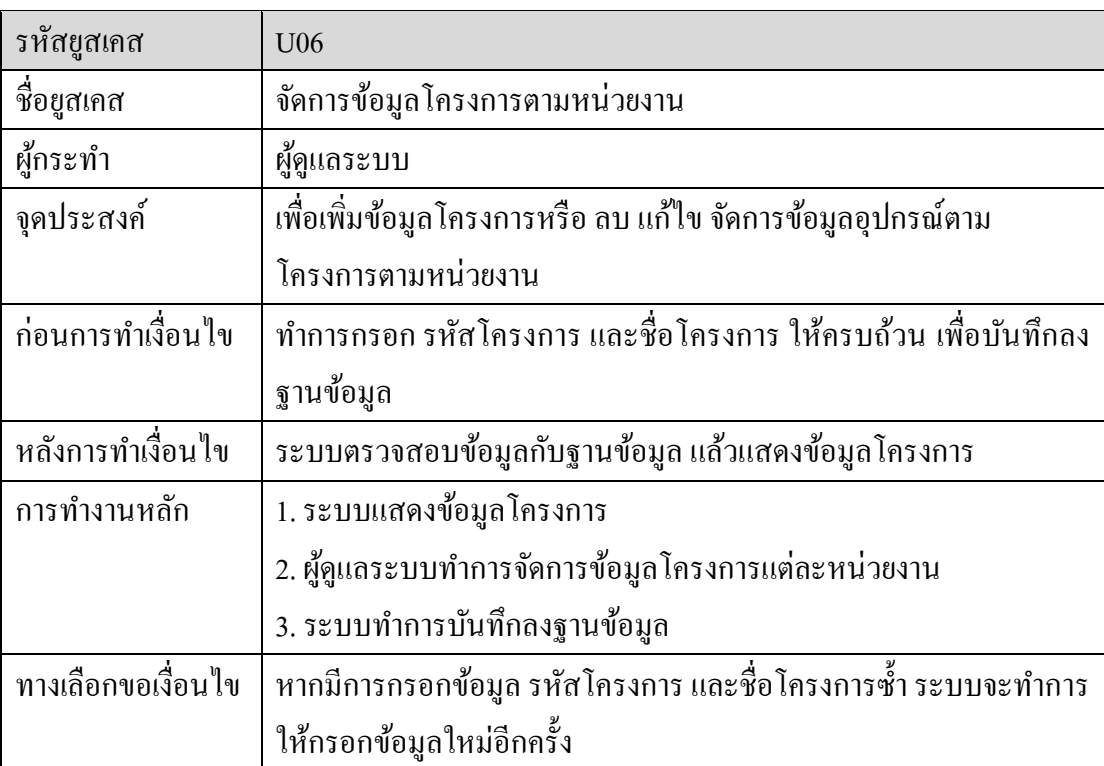

ตารางที่ 3-7 คำอธิบายของ แผนภาพยูสเคส จัดการข้อมูลโครงการตามหน่วยงาน

## ตารางที่ 3-8 คำอธิบายของ แผนภาพยูสเคส รับแจ้งปัญหา

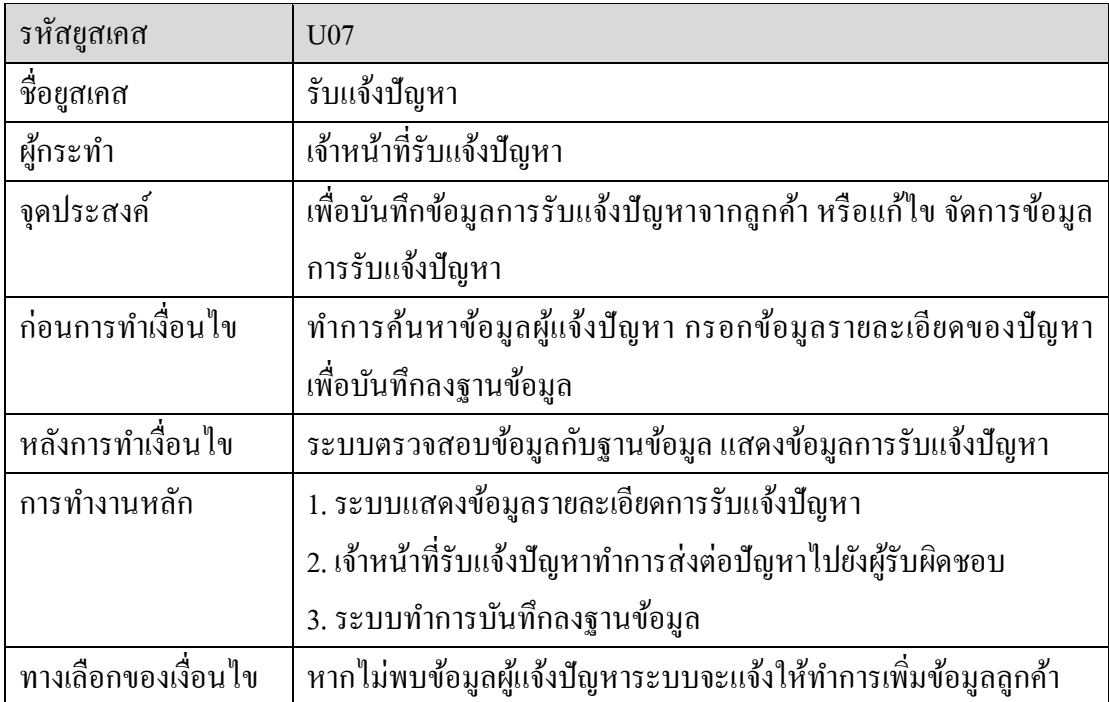

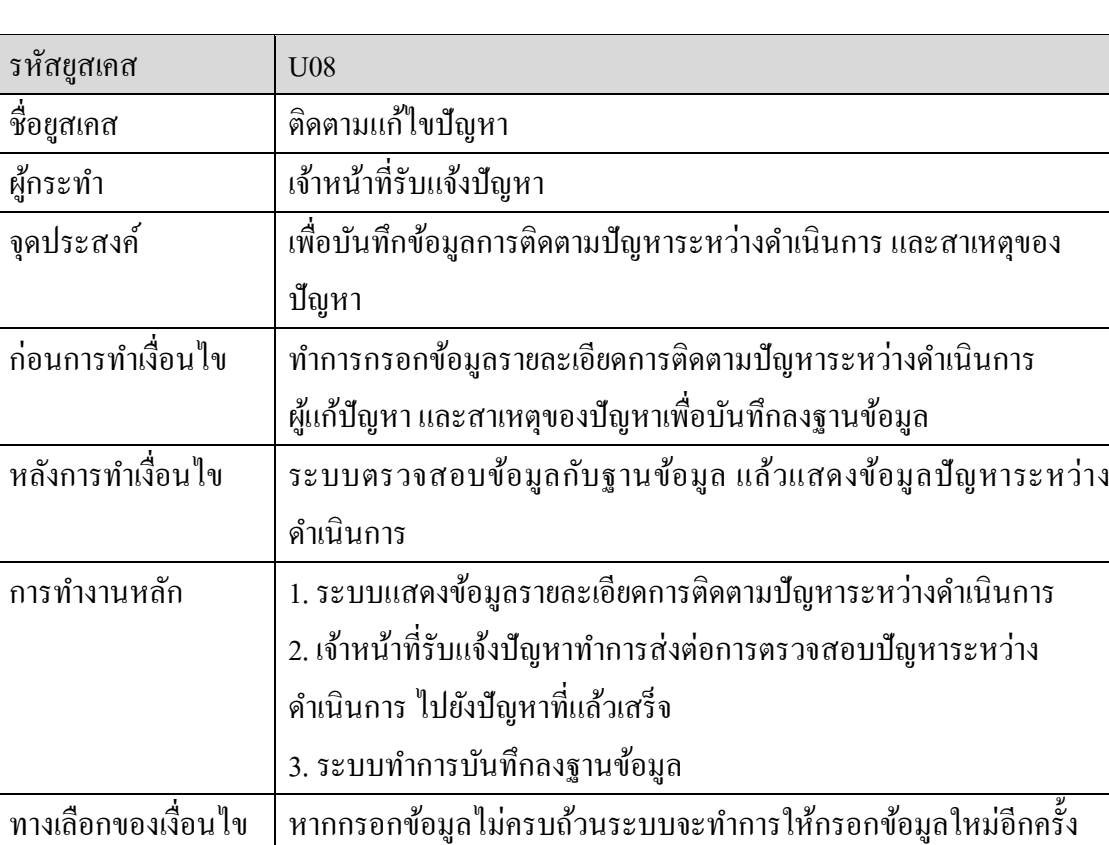

#### ตารางที่ 3-9 ค าอธิบายของ แผนภาพยูสเคส ติดตามแกไ้ขปัญหา

### ตารางที่ 3-10ค าอธิบายของ แผนภาพยูสเคส ตรวจสอบปัญหาที่แล้วเสร็จ

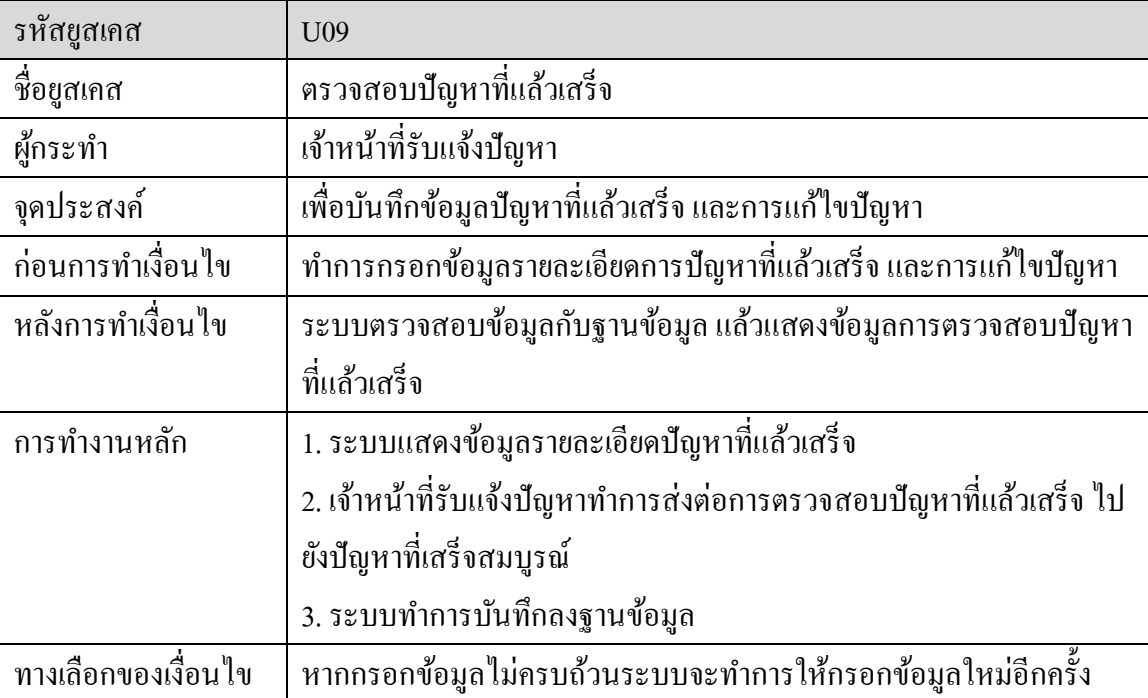

| รหัสยูสเคส          | U10                                                          |
|---------------------|--------------------------------------------------------------|
| ชื่อยูสเคส          | ้ออกสรุปรายงานรายละเอียดการแก้ไขปัญหา                        |
| ผู้กระทำ            | หัวหน้าฝ่ายรับแจ้งปัญหา                                      |
| จุดประสงค์          | ้เพื่อออกรายงานสรุปการซ่อมบำรุงอุปกรณ์ต่าง ๆ ของแต่ละโครงการ |
| ีก่อนการทำเงื่อนไข  | เลือกโครงการที่ต้องการตรวจสอบรายงานสรุปการซ่อมบำรุงอุปกรณ์   |
| หลังการทำเงื่อนไข   | ระบบตรวจสอบข้อมูลกับฐานข้อมูล แล้วแสดงข้อมูลสรุปรายงาน       |
|                     | รายละเอียดการแก้ไขปัญหา                                      |
| การทำงานหลัก        | 1. ระบบแสดงข้อมูลรายงานสรุปการแก้ไขปัญหาของแต่ละโครงการ      |
| ทางเลือกของเงื่อนไข |                                                              |

ตารางที่ 3-11 คำอธิบายของ แผนภาพยูสเคส ออกสรุปรายงานรายละเอียดการแก้ไขปัญหา

2. แผนภาพคลาส (Class Diagram)

้ แผนภาพคลาส จะประกอบไปด้วยคลาสต่าง ๆ และความสัมพันธ์ระหว่างคลาส โดยแต่ ละคลาสจะแสดงองคป์ ระกอบที่มีในแต่ละหนา้เวบ็ และมีความสัมพนัธ์(Relationship) ในลักษณะ ต่าง ๆ

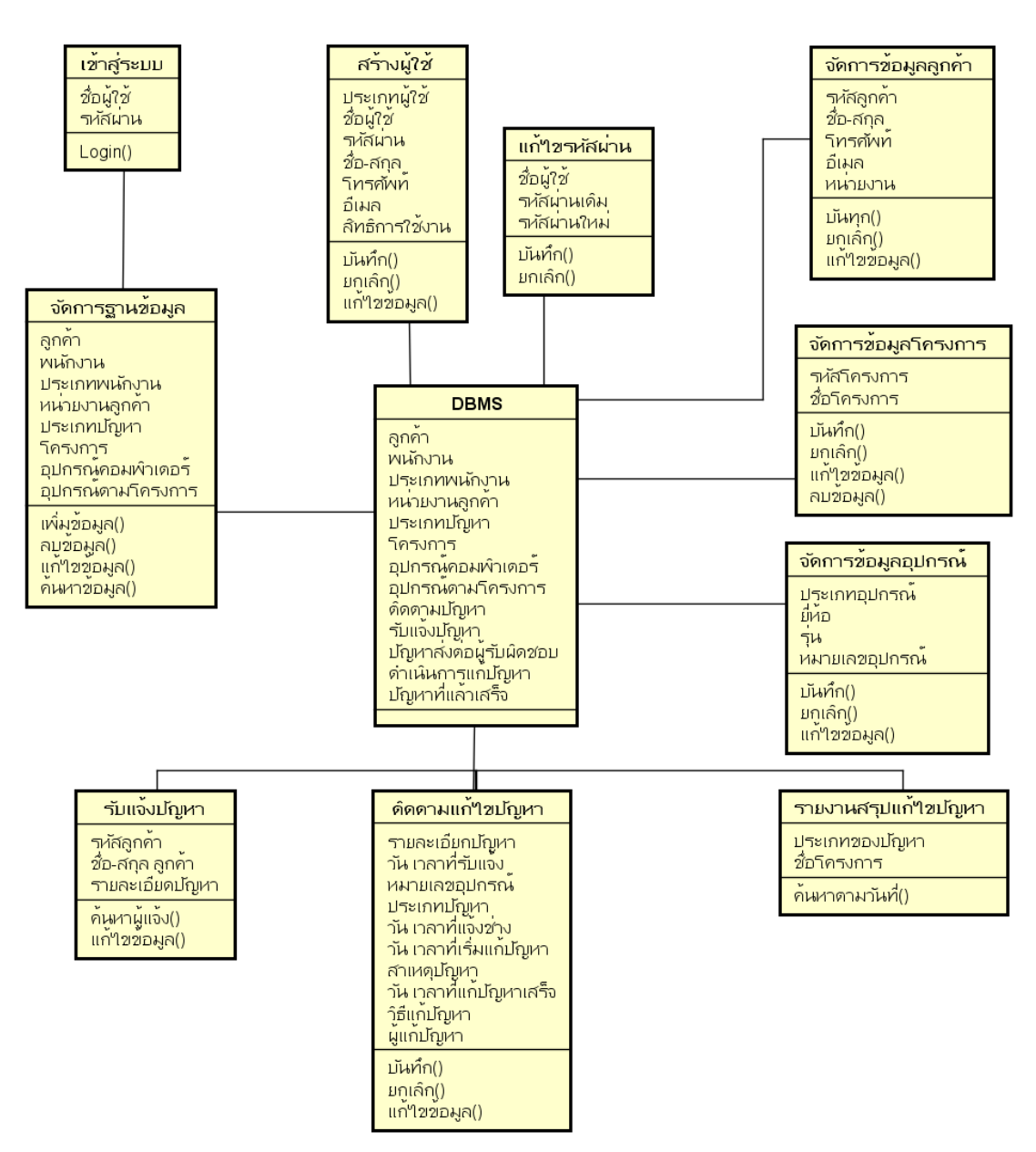

ภาพประกอบที่ 3-3แผนภาพคลาสของระบบ สนับสนุนด้านเทคโนโลยีสารสนเทศบนฐานบริการ ้ซอฟต์แวร์คลาวด์และฐานข้อมูลการจัดการโครงแบบ: กรณีศึกษา บริษัท ยิบอินซอย จำกัด

3. แผนภาพซีเควนซ์(Sequence Diagram)

เป็นแผนภาพที่ใช้อธิบายการทำงานของ ยูสเคส เพื่อแสดงถึงขั้นตอนการทำงานและ ้ ลำดับของการสื่อสาร (Message) ระหว่าง อ๊อบเจ็ค ที่ตอบโต้กันในระบบ โดยจะมีสัญลักษณ์แสดง ให้เห็นลำดับของการส่งข้อความตามเวลาส่งอย่างชัดเจน เป็นการจำลองกิจกรรมโดยรวมของระบบ

3.1 แผนภาพซีเควนซ์สร้างผู้ใช้งานระบบ

ผู้ดูแลระบบ ทำการสร้างผู้ใช้งานระบบโดยการกรอกข้อมูลผู้ใช้งานระบบ รหัสผู้ใช้, รหัสผ่าน, ชื่อ, นามสกุล, เบอร์โทรศัพท์, อีเมล, จากนั้นระบบจะทำการตรวจสอบกับฐานข้อมูลว่ามี ้ข้อมูลซ้ำหรือไม่ ถ้ายังไม่มีข้อมูลในระบบก็จะบันทึกลงฐานข้อมูลทันที

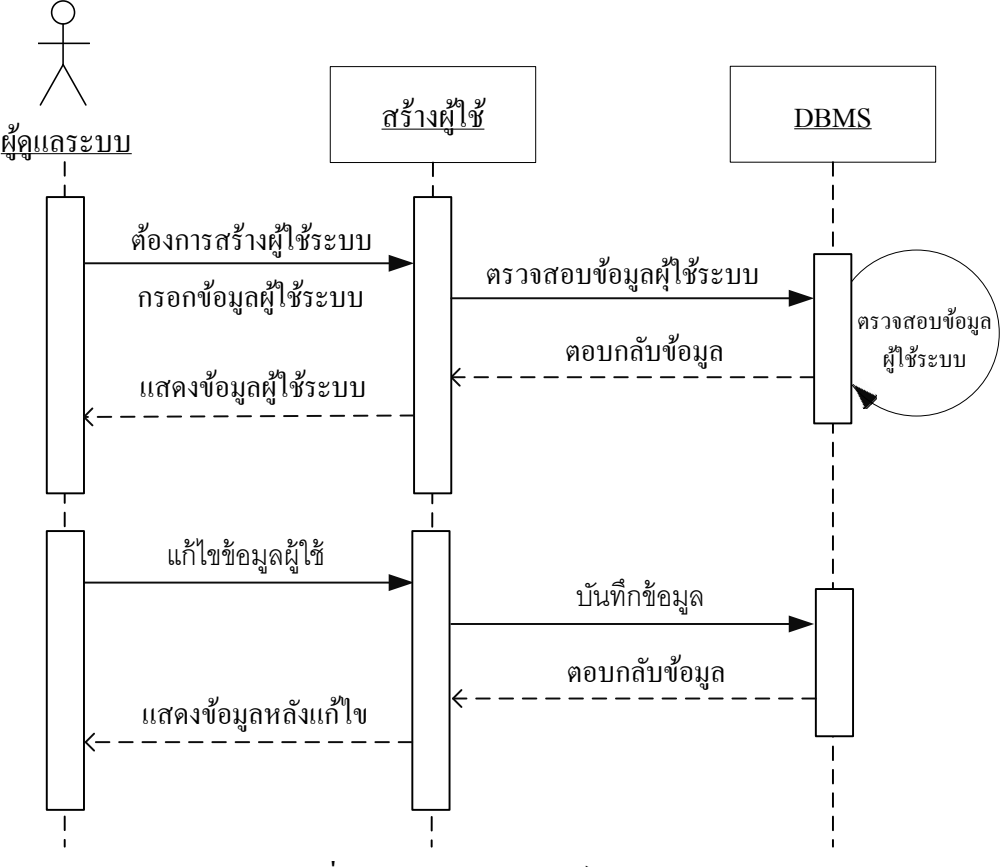

ภาพประกอบที่ 3-4แผนภาพซีเควนซ์สร้างผู้ใช้งานระบบ

3.2 แผนภาพซีเควนซ์เขา้สู่ระบบ

ผู้ดูแลระบบ, พนักงาน ทำการกรอกรหัสผู้ใช้และรหัสผ่าน จากนั้นระบบนำรหัส ผู้ใช้งาน และ รหัสผ่าน ตรวจสอบกับฐานข้อมูล ถ้าข้อมูลถูกต้องจะทำการ เข้าสู่ระบบ ถ้าข้อมูลผิด จะแสดงข้อความแจ้ง

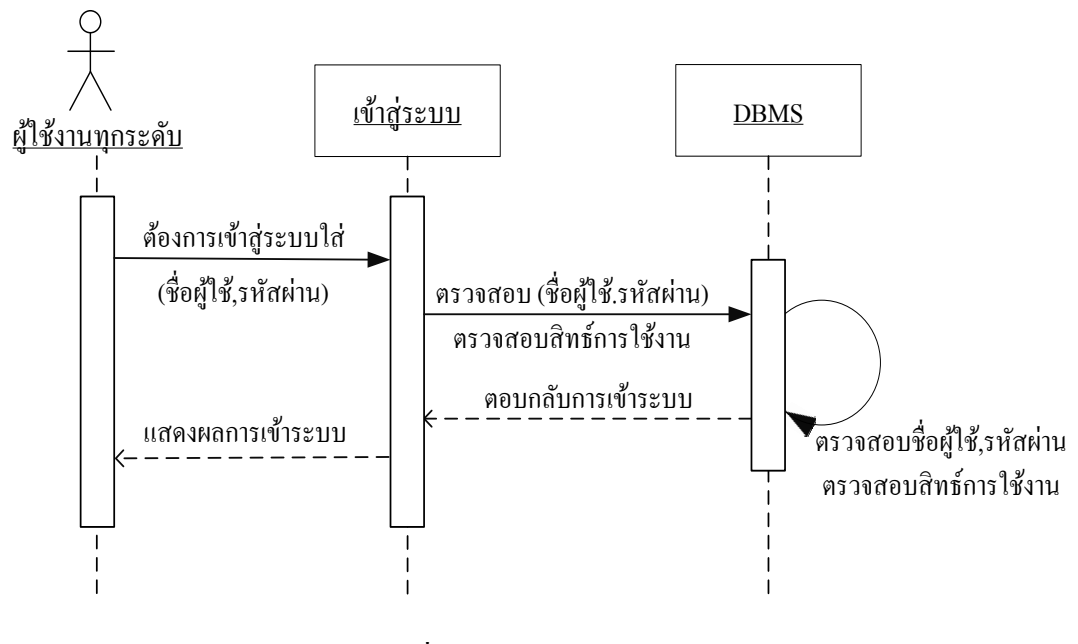

ภาพประกอบที่ 3-5แผนภาพซีเควนซ์เขา้สู่ระบบ

3.3 แผนภาพซีเควนซ์กำหนดสิทธิ์ผู้ใช้

ผู้ดูแลระบบ ผู้ดูแลระบบทำการเลือกผู้ใช้งานระบบที่ต้องการกำหนดสิทธิ์ จากนั้น ทำการกำหนดสิทธิ์ผู้ใช้ตามฟังก์ชั่นการทำงานต่าง ๆ

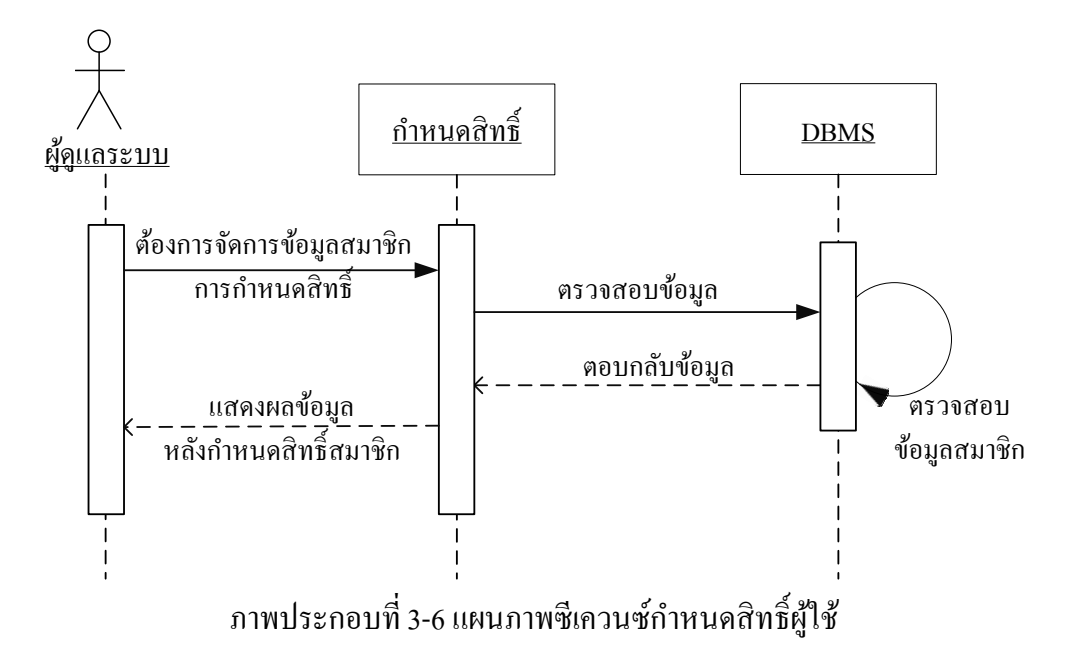

3.4 แผนภาพซีเควนซ์จัดการข้อมูลลูกค้า

ผู้ดูแลระบบ เลือกหน้าจอเพิ่มข้อมูลลูกค้าระบบจะให้ทำการกรอกข้อมูลลูกค้า และ ี สามารถทำการเพิ่ม แก้ไข ข้อมูลได้

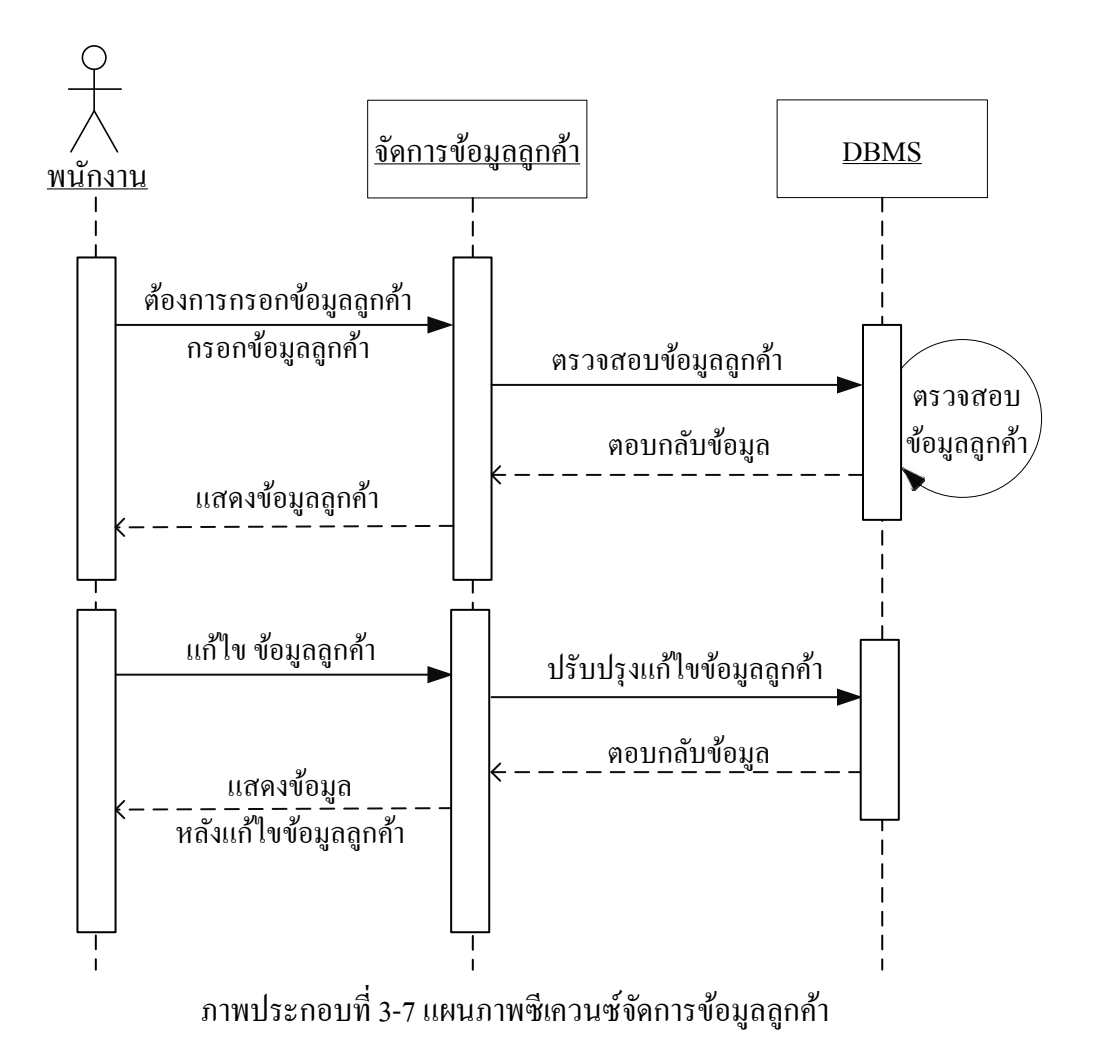

3.5 แผนภาพซีเควนซ์จัดการข้อมูลอุปกรณ์ตามโครงการ

ผู้ดูแลระบบ เลือกหน้าจัดการข้อมูลอุปกรณ์ สามารถเพิ่ม แก้ไข ลบ ข้อมูลได้

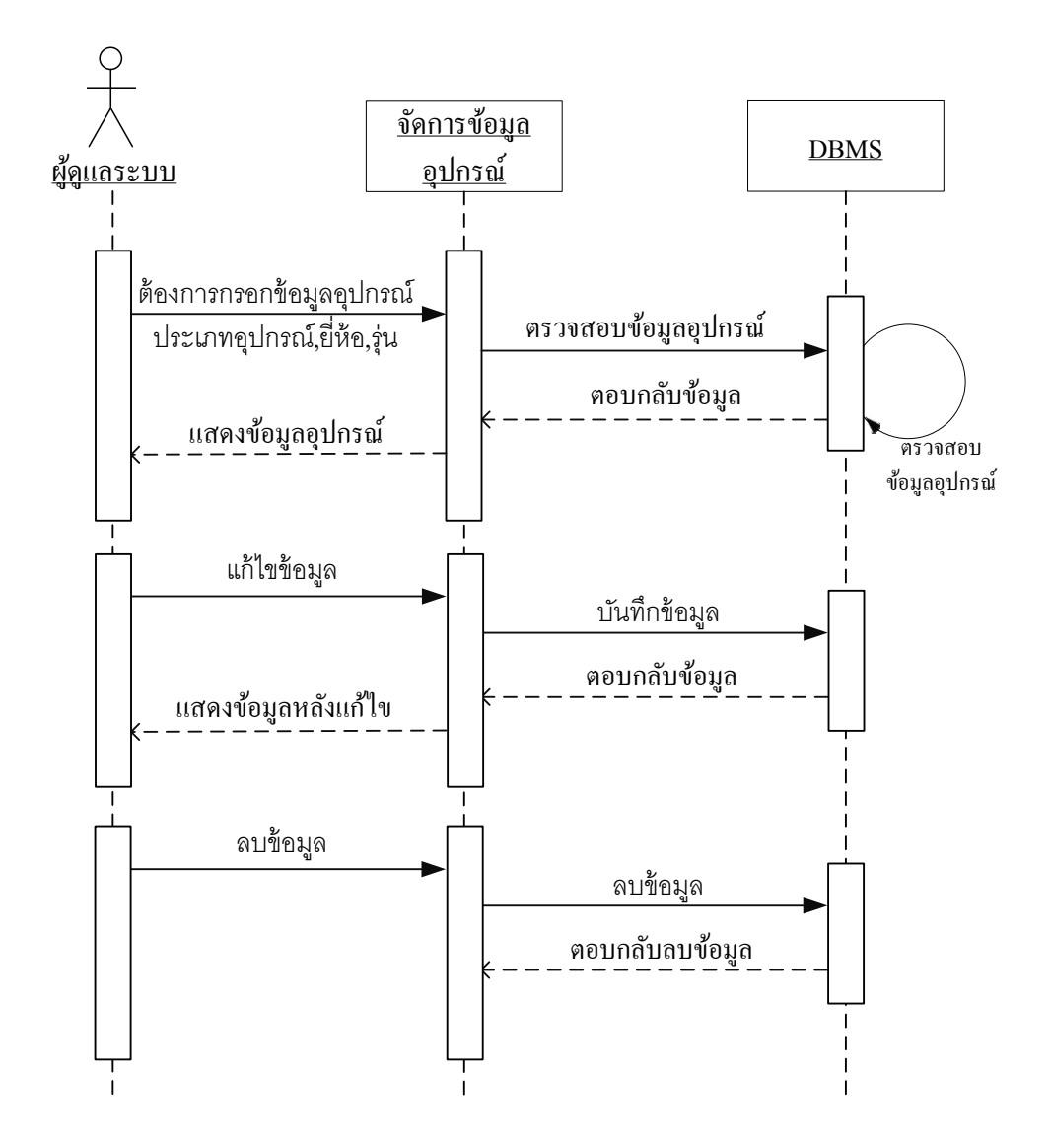

ภาพประกอบที่ 3-8แผนภาพซีเควนซ์จัดการข้อมูลอุปกรณ์ตามโครงการ

3.6 แผนภาพซีเควนซ์จดัการขอ้ มูลโครงการตามหน่วยงาน

ผู้ดูแลระบบ เลือกหน้าจอจัดการข้อมูลโครงการทำ ทำการกรอก รหัสโครงการ และ ู้ชื่อโครงการ เพื่อบันทึกลงฐานข้อมูล และสามารถ แก้ไข ลบ ข้อมูลได้

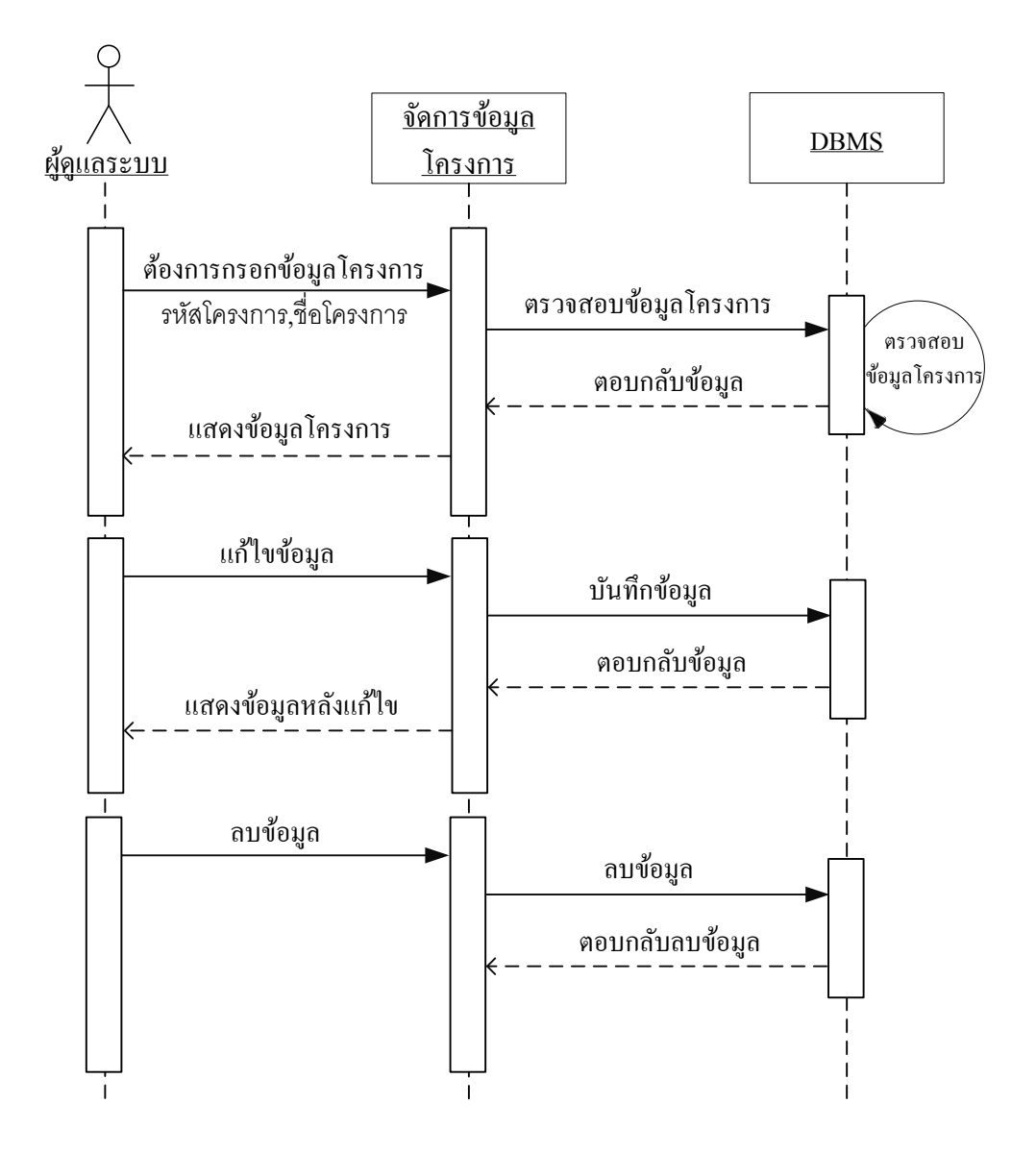

ภาพประกอบที่ 3-9แผนภาพซีเควนซ์จดัการขอ้ มูลโครงการตามหน่วยงาน

3.7 แผนภาพซีเควนซ์การรับแจ้งปัญหา

เจ้าหน้าที่รับแจ้งปัญหา เลือกหน้าจอบันทึกข้อมูลการรับแจ้งปัญหา ค้นหาข้อมูลผู้ แจ้งปัญหา และกรอกข้อมูลรายละเอียดของปัญหา เพื่อบันทึกลงฐานข้อมูล และสามารถแก้ไข ข้อมูลได้

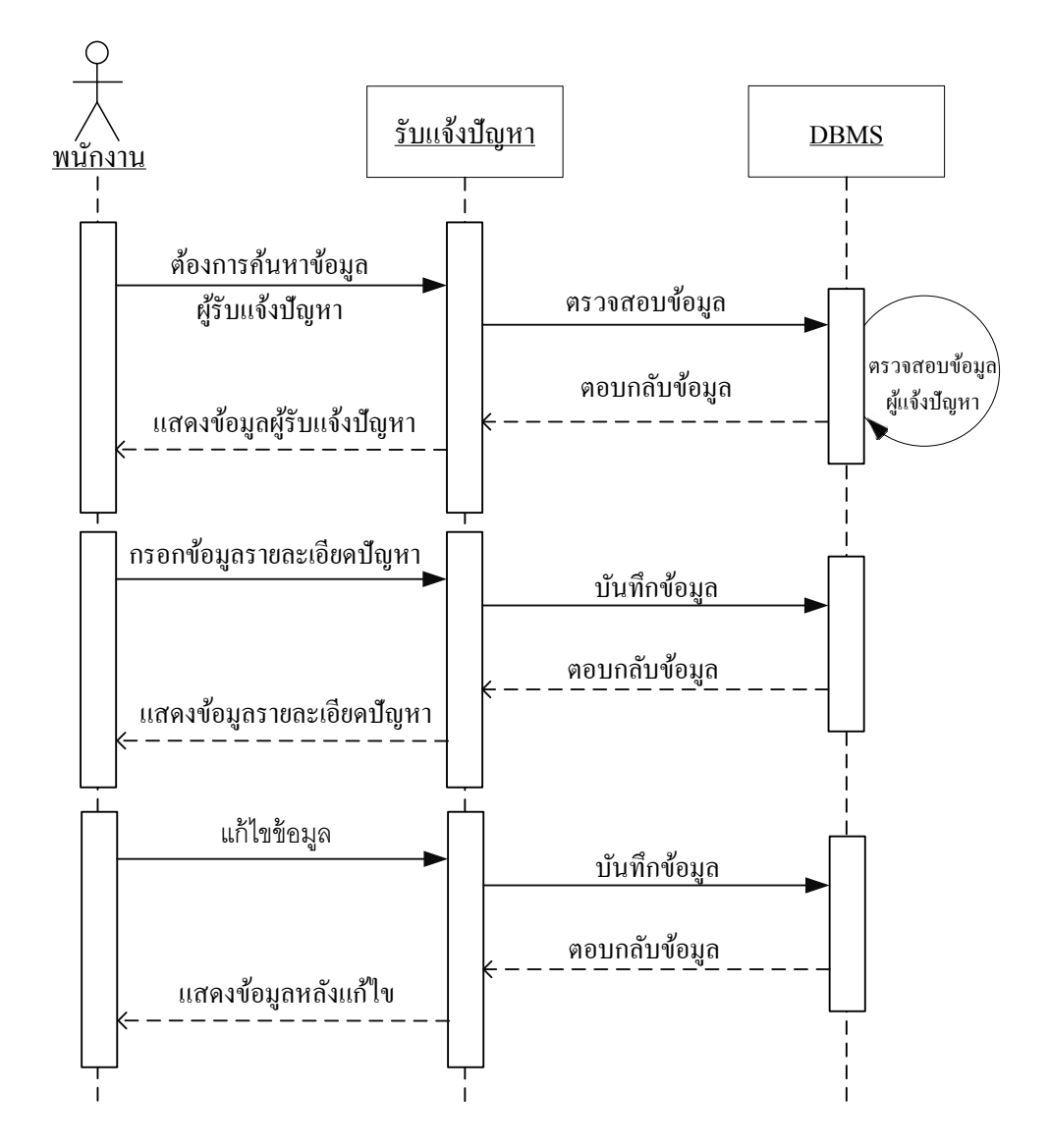

ภาพประกอบที่ 3-10แผนภาพซีเควนซ์การรับแจ้งปัญหา

3.8 แผนภาพซีเควนซ์ติดตามแกไ้ขปัญหา

เจ้าหน้าที่รับแจ้งปัญหา เลือกหน้าจอตรวจสอบปัญหาระหว่างคำเนินการ ทำการ กรอกข้อมูลรายละเอียดการติดตามปัญหาระหว่างดา เนินการ สาเหตุของปัญหาเพื่อบันทึกลง ฐานข้อมูล และสามารถแก้ไข ข้อมูลได้

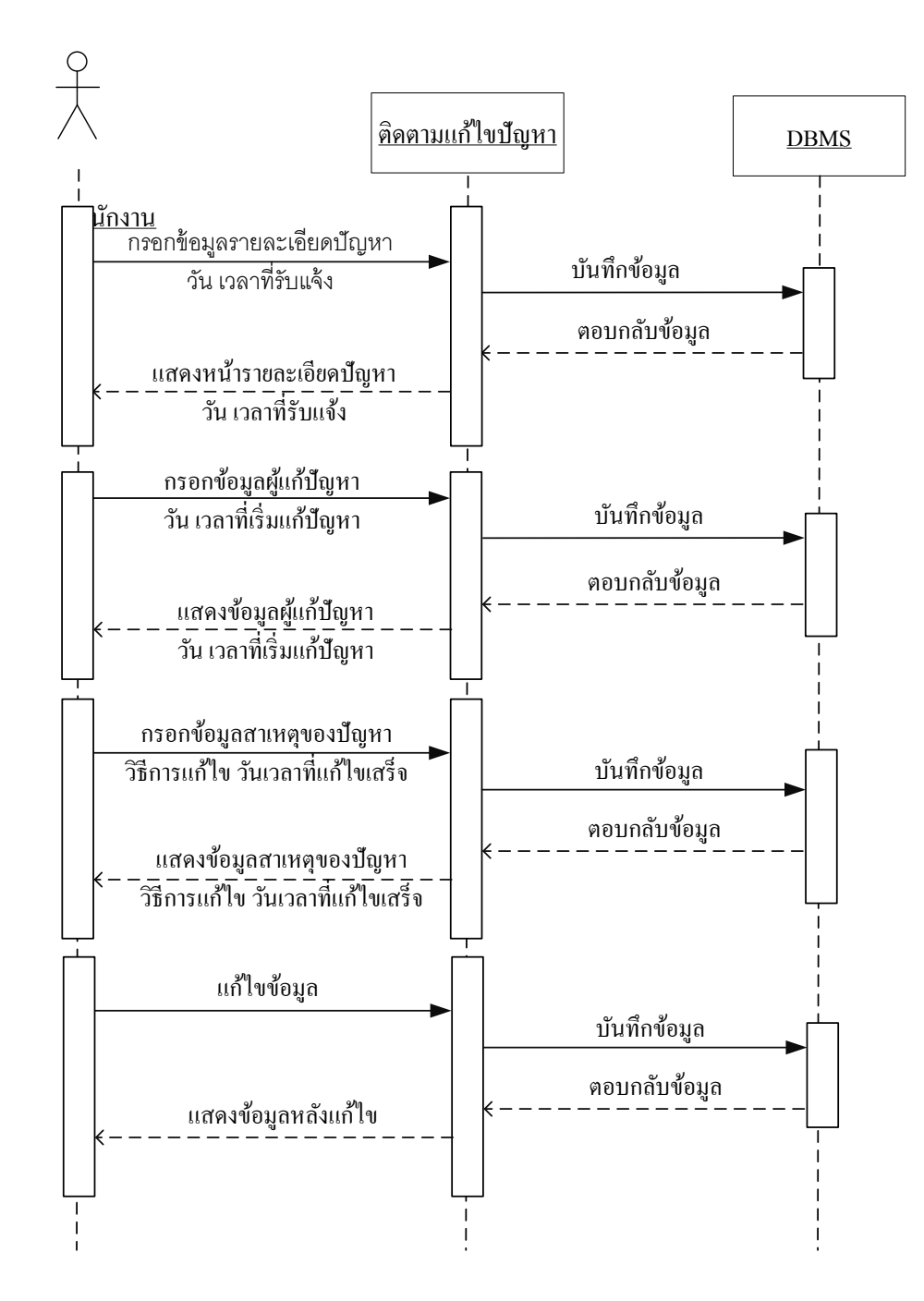

ภาพประกอบที่ 3-11แผนภาพซีเควนซ์ติดตามแกไ้ขปัญหา

3.9 แผนภาพซีเควนซ์ตรวจสอบปัญหาที่เสร็จสิ้น

ี่ เจ้าหน้าที่รับแจ้งปัญหา เลือกหน้าจอปัญหาที่เสร็จสิ้น ทำการค้นหาปัญหาที่เสร็จสิ้น ้ตามวันที่ จะแสดงรายละเอียดขั้นตอนการดำเนินการ วัน เวลาที่แจ้งปัญหา ผู้แจ้งปัญหา ผู้รับแจ้ง ปัญหา ผู้แก้ไขปัญหา วันเวลาที่เริ่มแก้ปัญหา และ วันเวลาที่แก้ไจปัญหาเสร็จสิ้น

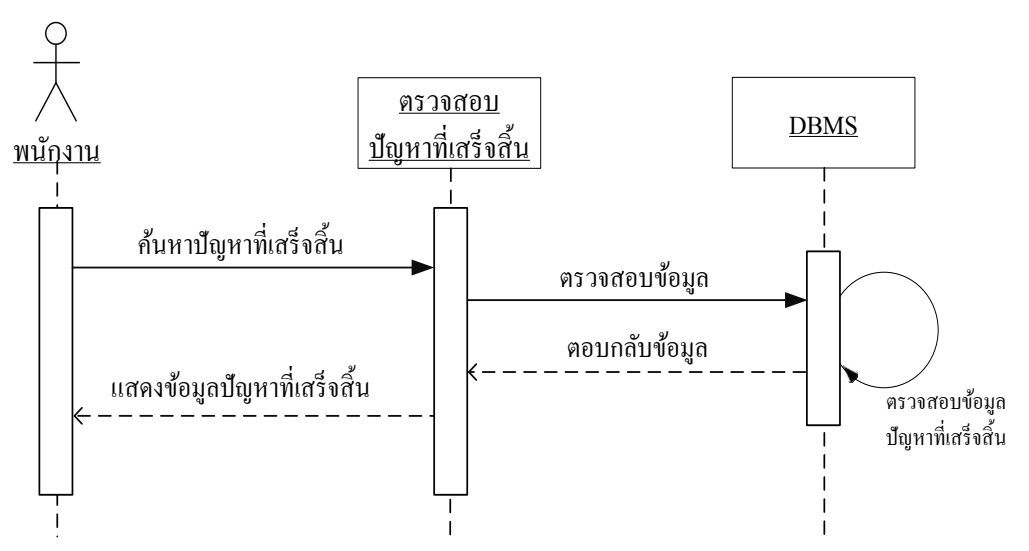

ภาพประกอบที่ 3-12แผนภาพซีเควนซ์ตรวจสอบปัญหาที่เสร็จสิ้น

3.10 แผนภาพซีเควนซ์อออกรายงานสรุปการแกไ้ขปัญหา

หัวหน้าฝ่ายรับแจ้งปัญหาเลือกหน้าจอออกสรุปรายงาน จากนั้นเลือกโครงการที่ต้องการ ออกรายงานสรุปการซ่อมบา รุงอุปกรณ์

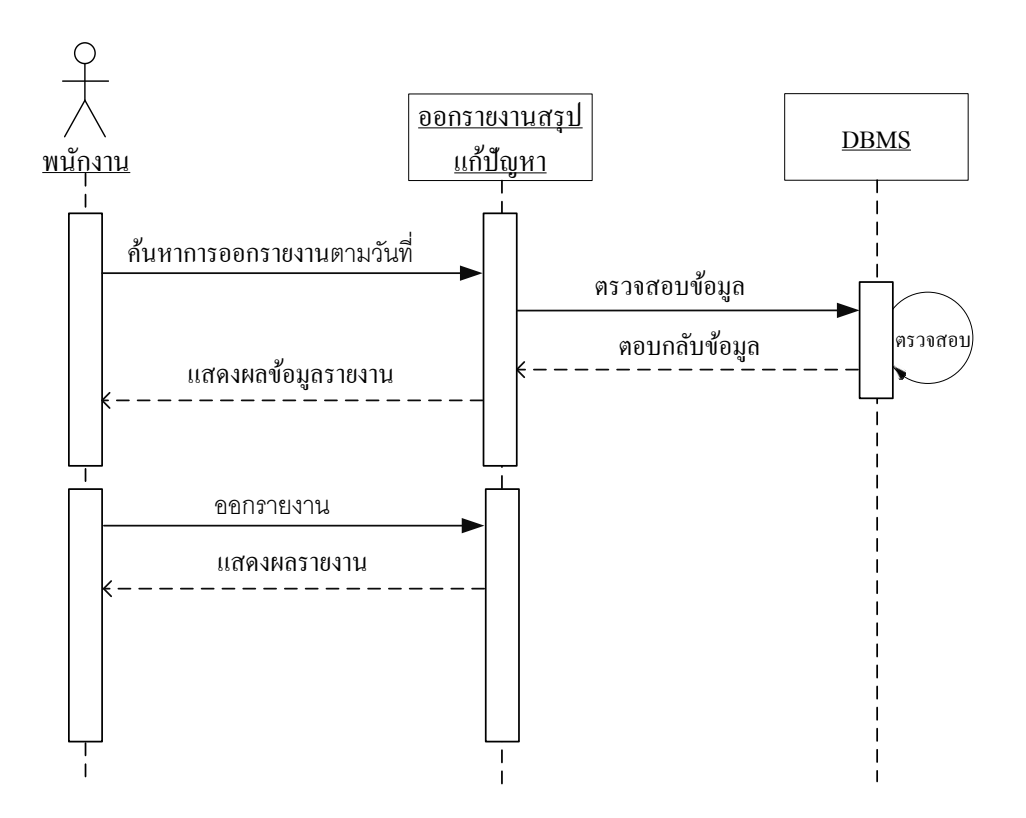

ภาพประกอบที่ 3-13แผนภาพซีเควนซ์ออกรายงานสรุปการแกไ้ขปัญหา

4. แผนภาพอีอาร์ (E-R diagram)

E-R Diagram ย่อมาจาก Entity Relationship Model เป็นโมเดลเชิงสัมพันธ์

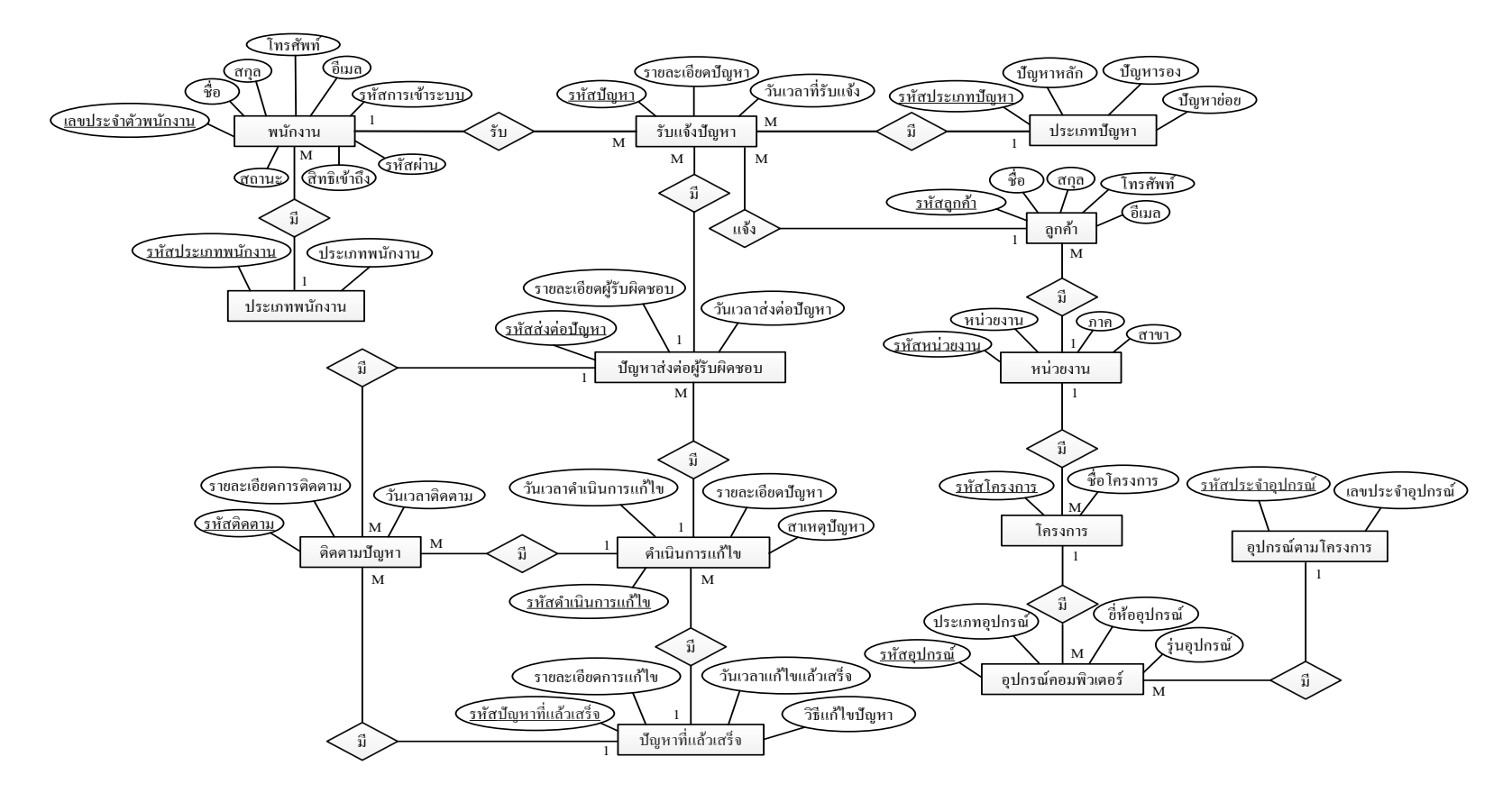

ภาพประกอบที่ 3-14แผนภาพอีอาร์ระบบสนับสนุนด้านเทคโนโลยีสารสนเทศบนฐานบริการซอฟต์แวร์คลาวด์และฐานข้อมูลการจัดการโครงแบบ: กรณีศึกษา โครงการใช้บริการการบำรุงรักษาระบบจากภายนอก บริษัท ยิบอินซอย จำกัด

#### 5. พจนานุกรมฐานข้อมูล(Data Dictionary)

พจนานุกรมฐานข้อมูล คือ พจนานุกรมข้อมูลที่แสดงรายละเอียดตารางข้อมูลต่าง ๆ ใน ู ฐานข้อมูล ทำให้สามารถค้นหารายละเอียดที่ต้องการได้สะดวกมากยิ่งขึ้น พจนานุกรมข้อมูลเป็น การผสมผสานระหว่างรูปแบบของพจนานุกรมโดยทวั่ ไปและรูปแบบของขอ้ มูลในระบบงาน ้ คอมพิวเตอร์ เพื่ออธิบายชนิดของข้อมูลแต่ละตัวว่าเป็น ตัวเลข อักขระ ข้อความ หรือวันที่ เป็นต้น เพื่อช่วยในการอธิบายรายละเอียดต่าง ๆ ในการอ้างอิงหรือค้นหาที่เกี่ยวกับข้อมูล โดยระบบ สนับสนุนด้านเทคโนโลยีสารสนเทศบนฐานบริการซอฟต์แวร์คลาวด์และฐานข้อมูลการจัดการ โครงแบบ: กรณีศึกษา โครงการใช้บริการการบ ารุงรักษาระบบจากภายนอก บริษัท ยิบอินซอย จา กดั มีพจนานุกรมขอ้ มูลดงัตารางต่อไปน้ี

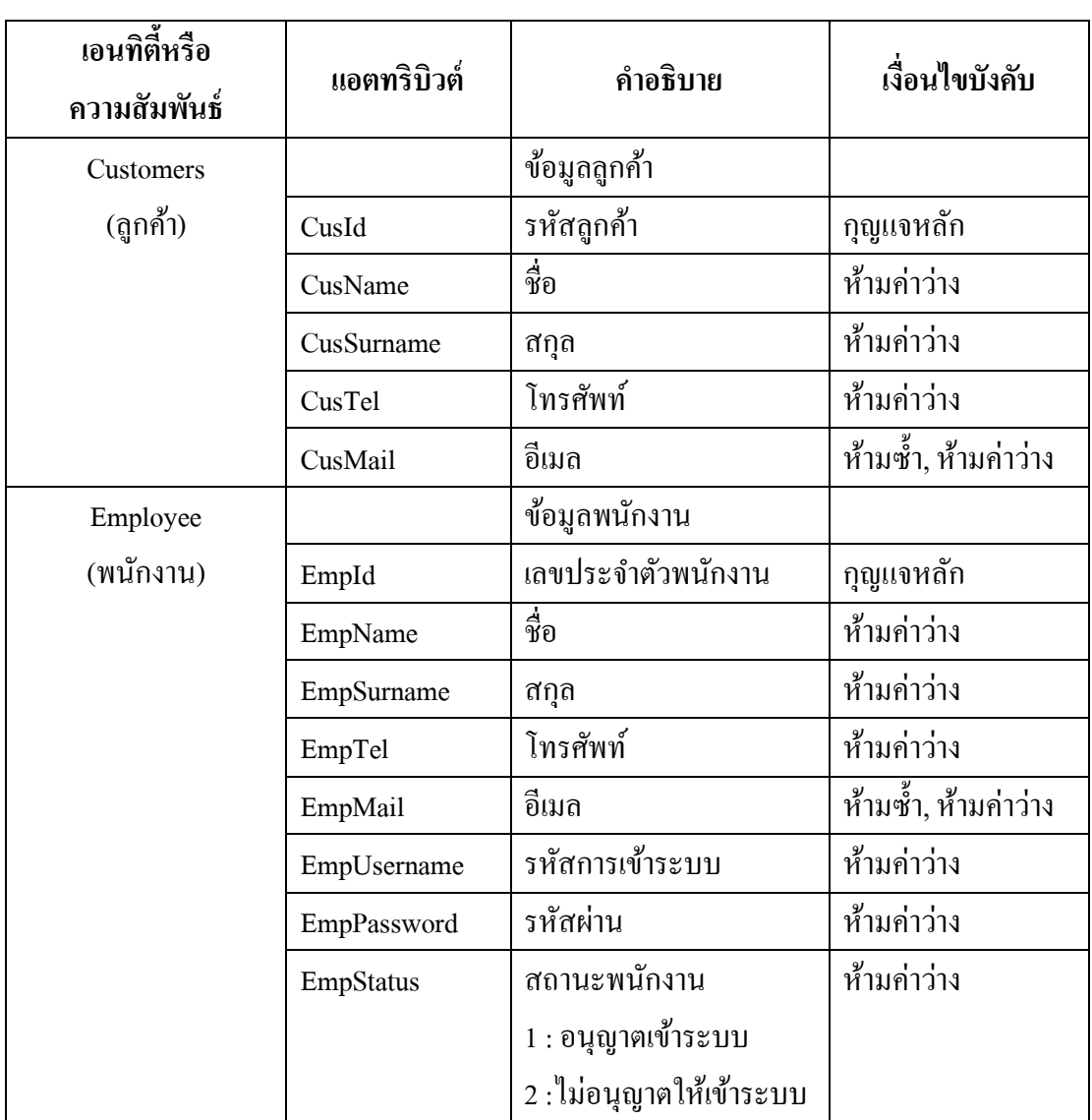

ตารางที่ 3-12 พจนานุกรมข้อมูล

## ตารางที่ 3-12 พจนานุกรมข้อมูล (ต่อ)

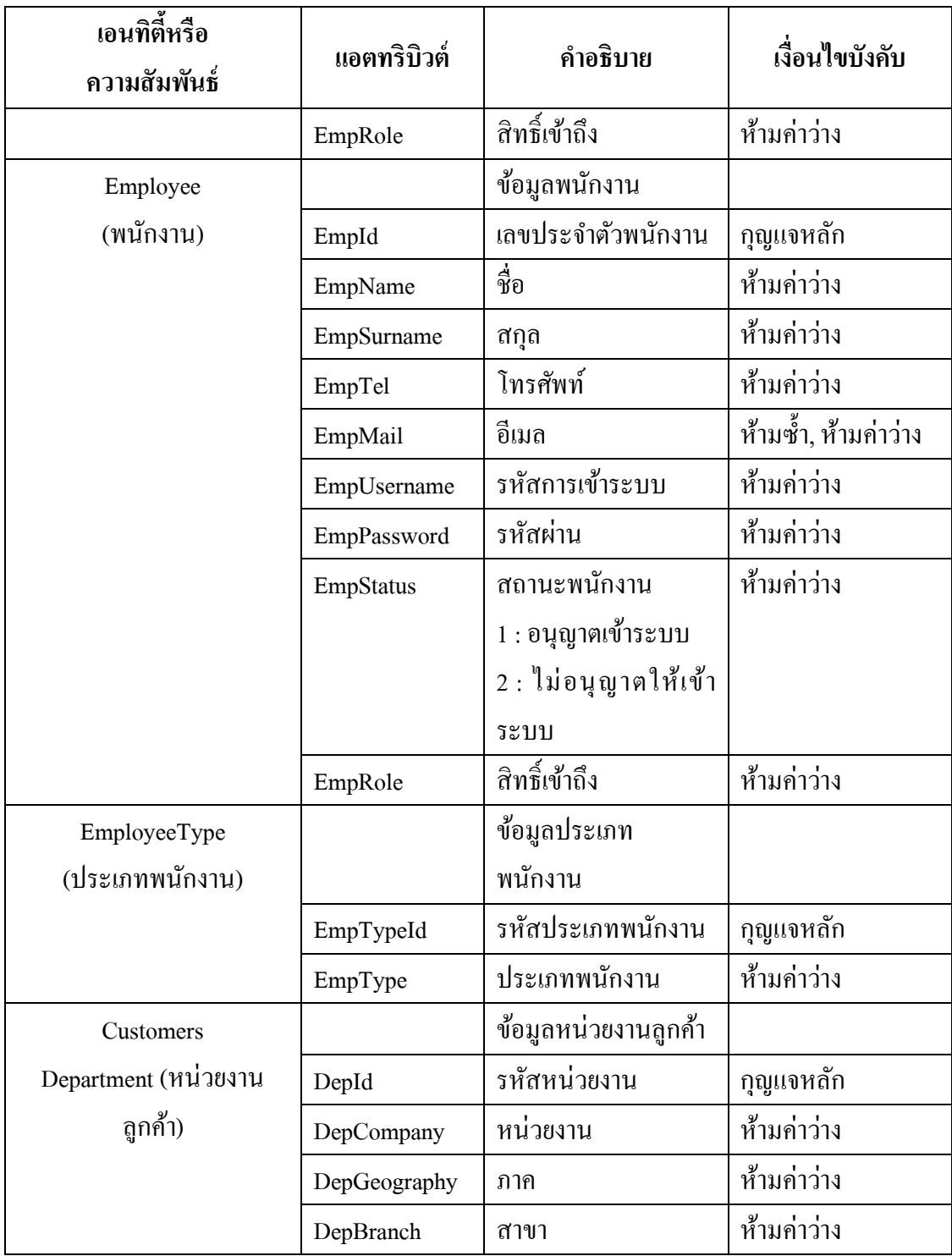

ตารางที่ 3-12 พจนานุกรมข้อมูล (ต่อ)

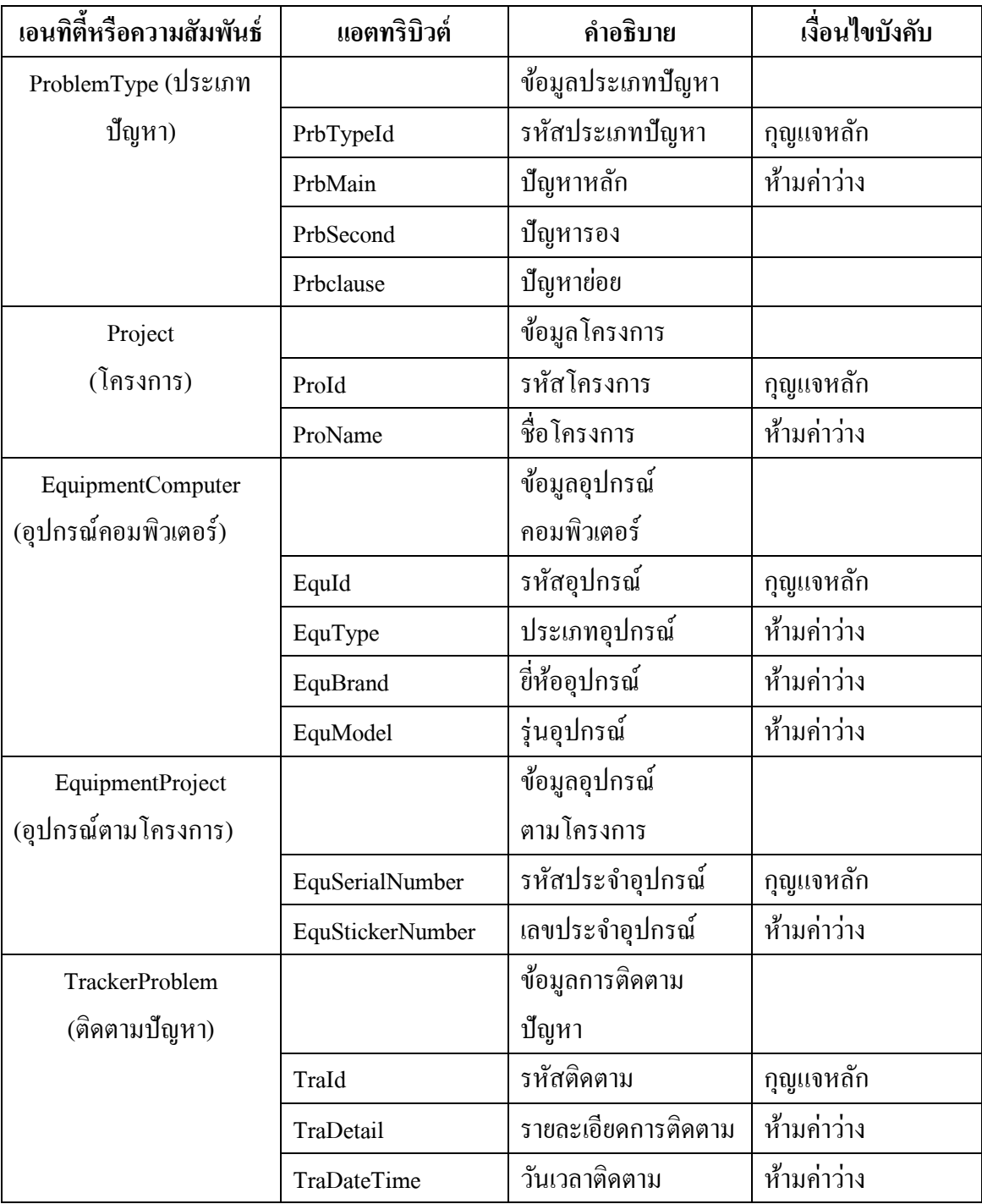

#### ตารางที่ 3-12 พจนานุกรมข้อมูล (ต่อ)

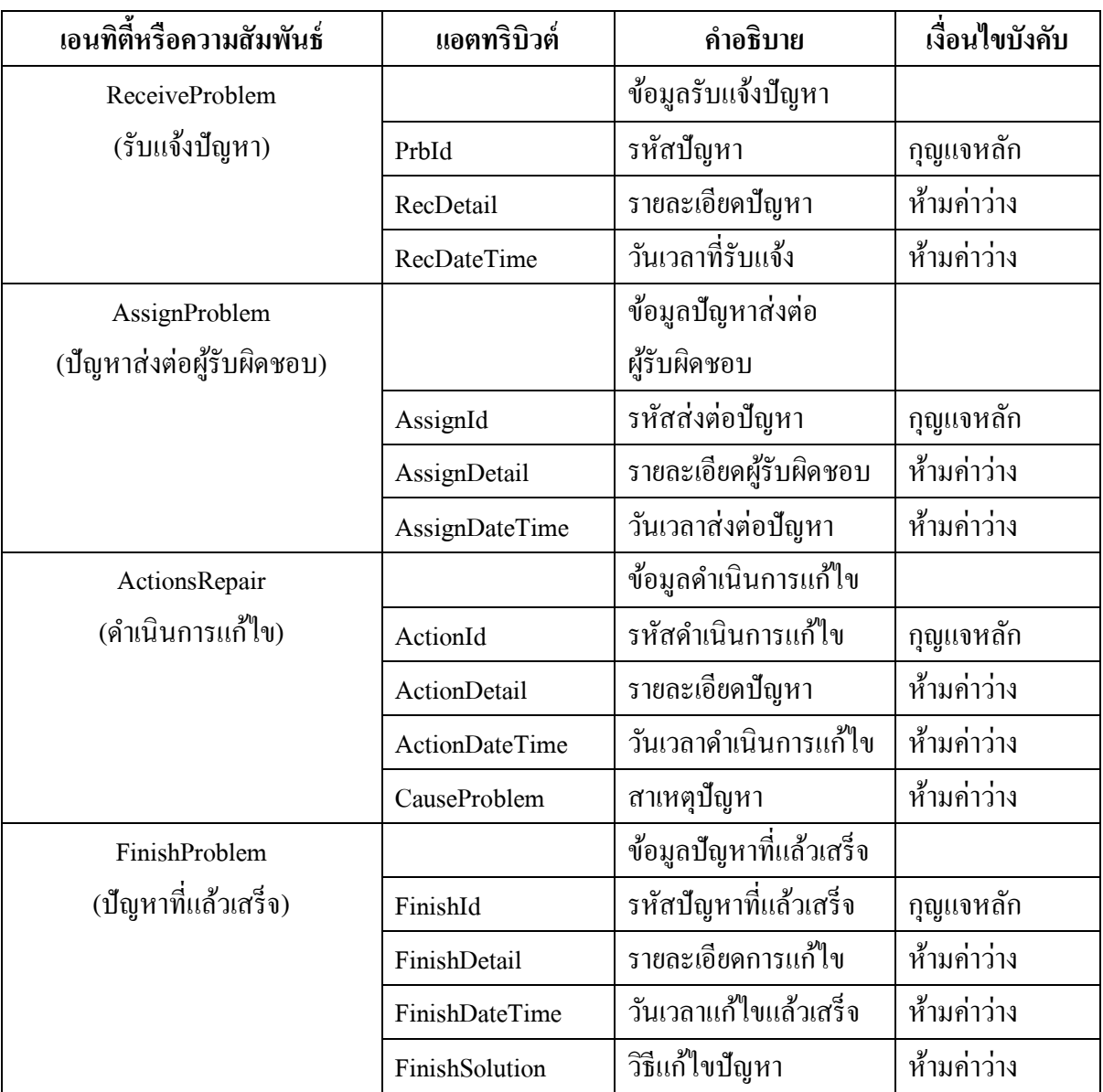

- 6. ตารางความสัมพันธ์(Entity Relationship)
	- $6.1$  ตารางความสัมพันธ์  $\emph{Customers}$

Customers (CusId, CusName, CusSurname, CusTel, CusMail, DepartmentId)  $6.2$  ตารางความสัมพันธ์ Employee

Employee (EmpId, EmpName, EmpSurname, EmpTel, EmpMail, EmpUsername,

EmpPassword, EmpStatus, EmpRole, EmpTypeId)

 $6.3$  ตารางความสัมพันธ์ EmployeeType

EmployeeType (EmpTypeId, EmpType)

6.4 ตารางความสัมพันธ์CustomersDepartment

CustomersDepartment (DepId, DepCompany, DepGeography, DepBranch)

 $6.5$  ตารางความสัมพันธ์ ProblemType

ProblemType (PrbTypeId, PrbMain, PrbSecond, Prbclause)

 $6.6$  ตารางความสัมพันธ์ Project

Project (ProId, ProName)

6.7 ตารางความสัมพันธ์ EquipmentComputer

EquipmentComputer (EquId, EquType, EquBrand, EquModel, EquSerialNumber)

 $6.8$  ตารางความสัมพันธ์ EquipmentProject

EquipmentProject (EquSerialNumber, EquStickerNumber, ProId, DepId)

 $6.9$  ตารางความสัมพันธ์ TrackerProblem

TrackerProblem (TraId, TraDetail, TraDateTime)

 $6.10$  ตารางความสัมพันธ์ ReceiveProblem

ReceiveProblem (PrbId, RecDetail, RecDateTime, CusId)

6.11 ตารางความสัมพันธ์AssignProblem

AssignProblem (AssignId, AssignDetail, AssignDateTime, PrbId, ProId, EmpId,

EquSerialNumber)

 $6.12$  ตารางความสัมพันธ์ ActionsRepair

ActionsRepair (ActionId, ActionDetail, ActionDateTime, CauseProblem,

AssignId)

 $6.13$  ตารางความสัมพันธ์ FinishProblem

FinishProblem (FinishId, FinishDetail, FinishDateTime, FinishSolution, ActionId)

7. นอร์มลัไลเซชนั่ (Normalization)

7.1 ตารางความสัมพันธ์Customers

Customers (CusId, CusName, CusSurname, CusTel, CusMail, DepartmentId) การท าให้เป็ นบรรทัดฐาน :

ตารางความสัมพนัธ์น้ีเป็น 1NF เป็นอย่างน้อย ทราบไดจ้ากเทคนิคการทา ให้เป็น บรรทดัฐานอยา่ งเร็ว

ตารางความสมั พนัธน์ ้ีเป็น 2NF เพราะแอตทริบิวต์สามัญทุกตัวพึ่งพิงเชิงหน้าที่แบบ เตม็รูปแบบกบักุญแจหลกั

ตารางความสมั พนัธน์ ้ีเป็น 3NFเพราะไม่มีการพ่ึงพิงเชิงหน้าที่ระหว่างแอตทริบิวต์ สามัญ

7.2 ตารางความสัมพันธ์ Employee

Employee (EmpId,EmpName,EmpSurname,EmpTel,EmpMail,EmpUsername, EmpPassword,EmpStatus,EmpRole,EmpTypeId)

การท าให้เป็ นบรรทัดฐาน :

ตารางความสัมพนัธ์น้ีเป็น 1NF เป็นอย่างน้อย ทราบไดจ้ากเทคนิคการทา ให้เป็น บรรทดัฐานอยา่ งเร็ว

ตารางความสมั พนัธน์ ้ีเป็น 2NF เพราะแอตทริบิวต์สามัญทุกตัวพึ่งพิงเชิงหน้าที่แบบ เต็มรูปแบบกับกุญแจหลัก

ตารางความสมั พนัธน์ ้ีเป็น 3NFเพราะไม่มีการพ่ึงพิงเชิงหน้าที่ระหว่างแอตทริบิวต์ สามัญ

 $7.3$  ตารางความสัมพันธ์ ${\rm EmployeeType}$ 

EmployeeType (EmpTypeId, EmpType)

การท าให้เป็ นบรรทัดฐาน :

ตารางความสัมพนัธ์น้ีเป็น 1NF เป็นอย่างน้อย ทราบไดจ้ากเทคนิคการทา ให้เป็น บรรทดัฐานอยา่ งเร็ว

ตารางความสมั พนัธน์ ้ีเป็น 2NF เพราะแอตทริบิวต์สามัญทุกตัวพึ่งพิงเชิงหน้าที่แบบ เต็มรูปแบบกบักุญแจหลกั

ตารางความสมั พนัธน์ ้ีเป็น 3NFเพราะไม่มีการพ่ึงพิงเชิงหน้าที่ระหว่างแอตทริบิวต์ สามัญ

7.4 ตารางความสัมพันธ์CustomersDepartment

CustomersDepartment (DepId, DepCompany, DepGeography, DepBranch) การท าให้เป็ นบรรทัดฐาน :

ตารางความสัมพนัธ์น้ีเป็น 1NF เป็นอย่างน้อย ทราบไดจ้ากเทคนิคการทา ให้เป็น บรรทดัฐานอยา่ งเร็ว

ตารางความสมั พนัธน์ ้ีเป็น 2NF เพราะแอตทริบิวต์สามัญทุกตัวพึ่งพิงเชิงหน้าที่แบบ เตม็รูปแบบกบักุญแจหลกั

# ตารางความสมั พนัธน์ ้ีเป็น 3NFเพราะไม่มีการพ่ึงพิงเชิงหน้าที่ระหว่างแอตทริบิวต์

สามัญ

 $7.5$  ตารางความสัมพันธ์ ProblemType

ProblemType (PrbTypeId, PrbMain, PrbSecond, Prbclause)

การท าให้เป็ นบรรทัดฐาน :

ตารางความสัมพนัธ์น้ีเป็น 1NF เป็นอย่างน้อย ทราบไดจ้ากเทคนิคการทา ให้เป็น บรรทดัฐานอยา่ งเร็ว

ตารางความสมั พนัธน์ ้ีเป็น 2NF เพราะแอตทริบิวต์สามัญทุกตัวพึ่งพิงเชิงหน้าที่แบบ เต็มรูปแบบกับกุญแจหลัก

ตารางความสมั พนัธน์ ้ีเป็น 3NFเพราะไม่มีการพ่ึงพิงเชิงหน้าที่ระหว่างแอตทริบิวต์ สามัญ

7.6 ตารางความสัมพันธ์ Project

Project (ProId, ProName)

การทำให้เป็นบรรทัดฐาน :

ตารางความสัมพนัธ์น้ีเป็น 1NF เป็นอย่างน้อย ทราบไดจ้ากเทคนิคการทา ให้เป็น บรรทดัฐานอยา่ งเร็ว

ตารางความสมั พนัธน์ ้ีเป็น 2NF เพราะแอตทริบิวต์สามัญทุกตัวพึ่งพิงเชิงหน้าที่แบบ เตม็รูปแบบกบักุญแจหลกั

ตารางความสมั พนัธน์ ้ีเป็น 3NFเพราะไม่มีการพ่ึงพิงเชิงหน้าที่ระหว่างแอตทริบิวต์ สามัญ

7.7 ตารางความสัมพันธ์ EquipmentComputer

EquipmentComputer (EquId,EquType, EquBrand, EquModel, EquSerialNumber) การท าให้เป็ นบรรทัดฐาน :

ตารางความสัมพนัธ์น้ีเป็น 1NF เป็นอย่างน้อย ทราบไดจ้ากเทคนิคการทา ให้เป็น บรรทดัฐานอยา่ งเร็ว

ตารางความสมั พนัธน์ ้ีเป็น 2NF เพราะแอตทริบิวต์สามัญทุกตัวพึ่งพิงเชิงหน้าที่แบบ เตม็รูปแบบกบักุญแจหลกั

ตารางความสมั พนัธน์ ้ีเป็น 3NFเพราะไม่มีการพ่ึงพิงเชิงหน้าที่ระหว่างแอตทริบิวต์ สามัญ

7.8 ตารางความสัมพันธ์ EquipmentProject

EquipmentProject (EquSerialNumber, EquStickerNumber, ProId, DepId) การท าให้เป็ นบรรทัดฐาน :

ตารางความสัมพนัธ์น้ีเป็น 1NF เป็นอย่างน้อย ทราบไดจ้ากเทคนิคการทา ให้เป็น บรรทดัฐานอยา่ งเร็ว

ตารางความสมั พนัธน์ ้ีเป็น 2NF เพราะแอตทริบิวต์สามัญทุกตัวพึ่งพิงเชิงหน้าที่แบบ เตม็รูปแบบกบักุญแจหลกั

ตารางความสมั พนัธน์ ้ีเป็น 3NFเพราะไม่มีการพ่ึงพิงเชิงหน้าที่ระหว่างแอตทริบิวต์ สามัญ

7.9 ตารางความสัมพันธ์ TrackerProblem

TrackerProblem (TraId, TraDetail, TraDateTime)

การท าให้เป็ นบรรทัดฐาน :

ตารางความสัมพนัธ์น้ีเป็น 1NF เป็นอย่างน้อย ทราบไดจ้ากเทคนิคการทา ให้เป็น บรรทดัฐานอยา่ งเร็ว

ตารางความสมั พนัธน์ ้ีเป็น 2NF เพราะแอตทริบิวต์สามัญทุกตัวพึ่งพิงเชิงหน้าที่แบบ เตม็รูปแบบกบักุญแจหลกั

ตารางความสมั พนัธน์ ้ีเป็น 3NFเพราะไม่มีการพ่ึงพิงเชิงหน้าที่ระหว่างแอตทริบิวต์

7.10 ตารางความสัมพันธ์ ReceiveProblem

ReceiveProblem (PrbId, RecDetail, RecDateTime, CusId)

การท าให้เป็ นบรรทัดฐาน :

สามัญ

ตารางความสัมพนัธ์น้ีเป็น 1NF เป็นอย่างน้อย ทราบไดจ้ากเทคนิคการทา ให้เป็น บรรทดัฐานอยา่ งเร็ว

ตารางความสมั พนัธน์ ้ีเป็น 2NF เพราะแอตทริบิวต์สามัญทุกตัวพึ่งพิงเชิงหน้าที่แบบ เตม็รูปแบบกบักุญแจหลกั

ตารางความสมั พนัธน์ ้ีเป็น 3NFเพราะไม่มีการพ่ึงพิงเชิงหน้าที่ระหว่างแอตทริบิวต์ สามัญ

7.11 ตารางความสัมพันธ์ AssignProblem

AssignProblem (AssignId, AssignDetail, AssignDateTime, PrbId, ProId, EmpId, EquSerialNumber)

การท าให้เป็ นบรรทัดฐาน :

ตารางความสัมพนัธ์น้ีเป็น 1NF เป็นอย่างน้อย ทราบได้จากเทคนิคการท าให้เป็ น บรรทดัฐานอยา่ งเร็ว

ตารางความสมั พนัธน์ ้ีเป็น 2NF เพราะแอตทริบิวต์สามัญทุกตัวพึ่งพิงเชิงหน้าที่แบบ เตม็รูปแบบกบักุญแจหลกั

ตารางความสมั พนัธน์ ้ีเป็น 3NFเพราะไม่มีการพ่ึงพิงเชิงหน้าที่ระหว่างแอตทริบิวต์ สามัญ

7.12 ตารางความสัมพันธ์ ActionsRepair

ActionsRepair(ActionId, ActionDetail, ActionDateTime, CauseProblem,

AssignId)

การท าให้เป็ นบรรทัดฐาน :

ตารางความสัมพนัธ์น้ีเป็น 1NF เป็นอย่างน้อย ทราบไดจ้ากเทคนิคการทา ให้เป็น บรรทดัฐานอยา่ งเร็ว

ตารางความสมั พนัธน์ ้ีเป็น 2NF เพราะแอตทริบิวต์สามัญทุกตัวพึ่งพิงเชิงหน้าที่แบบ เตม็รูปแบบกบักุญแจหลกั

ตารางความสมั พนัธน์ ้ีเป็น 3NFเพราะไม่มีการพ่ึงพิงเชิงหน้าที่ระหว่างแอตทริบิวต์ สามัญ

7.13 ตารางความสัมพันธ์ FinishProblem

FinishProblem(FinishId,FinishDetail,FinishDateTime,FinishSolution,ActionId) การท าให้เป็ นบรรทัดฐาน :

ตารางความสัมพนัธ์น้ีเป็น 1NF เป็นอย่างน้อย ทราบไดจ้ากเทคนิคการทา ให้เป็น บรรทดัฐานอยา่ งเร็ว

ตารางความสมั พนัธน์ ้ีเป็น 2NF เพราะแอตทริบิวต์สามัญทุกตัวพึ่งพิงเชิงหน้าที่แบบ เตม็รูปแบบกบักุญแจหลกั

ตารางความสมั พนัธน์ ้ีเป็น 3NFเพราะไม่มีการพ่ึงพิงเชิงหน้าที่ระหว่างแอตทริบิวต์ สามัญ

### 8. การออกแบบส่วนต่อประสานกบัผใู้ช้(User Interface)

## 8.1 การออกแบบหน้าการจัดการข้อมูลพนักงานส่วนการเพิ่มข้อมูล

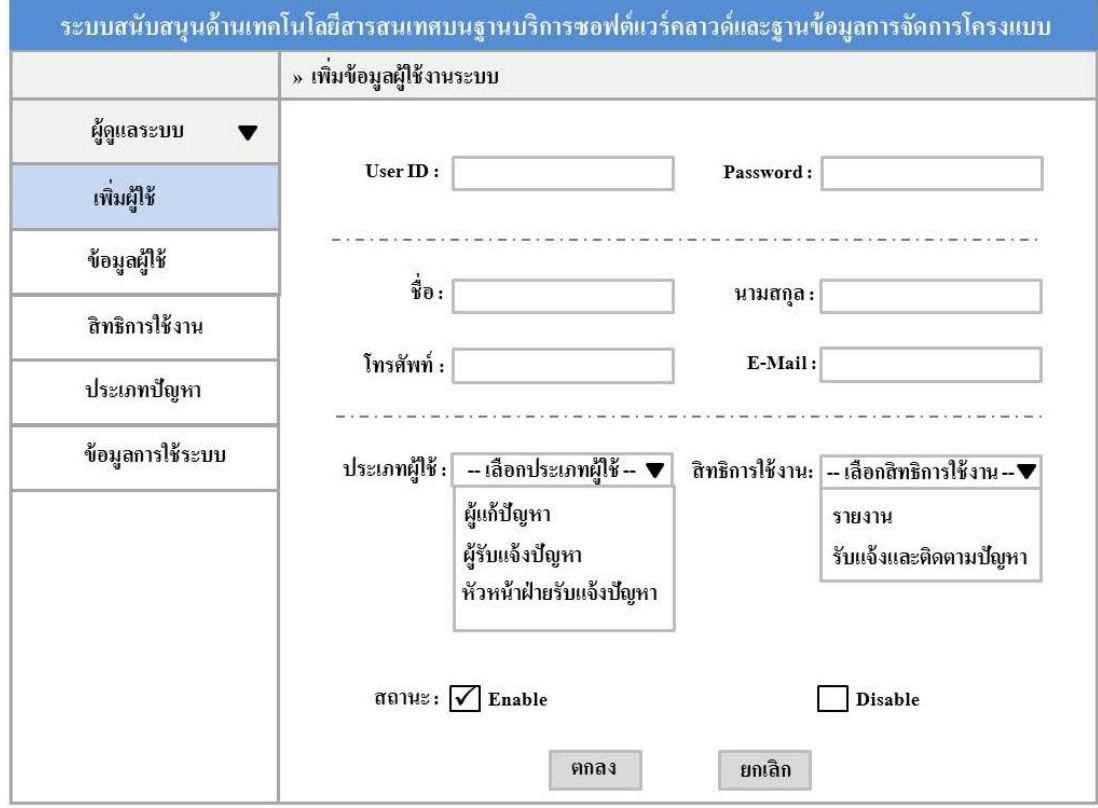

ภาพประกอบที่ 3-15 หน้าจอการจัดการข้อมูลพนักงานส่วนการเพิ่มข้อมูล

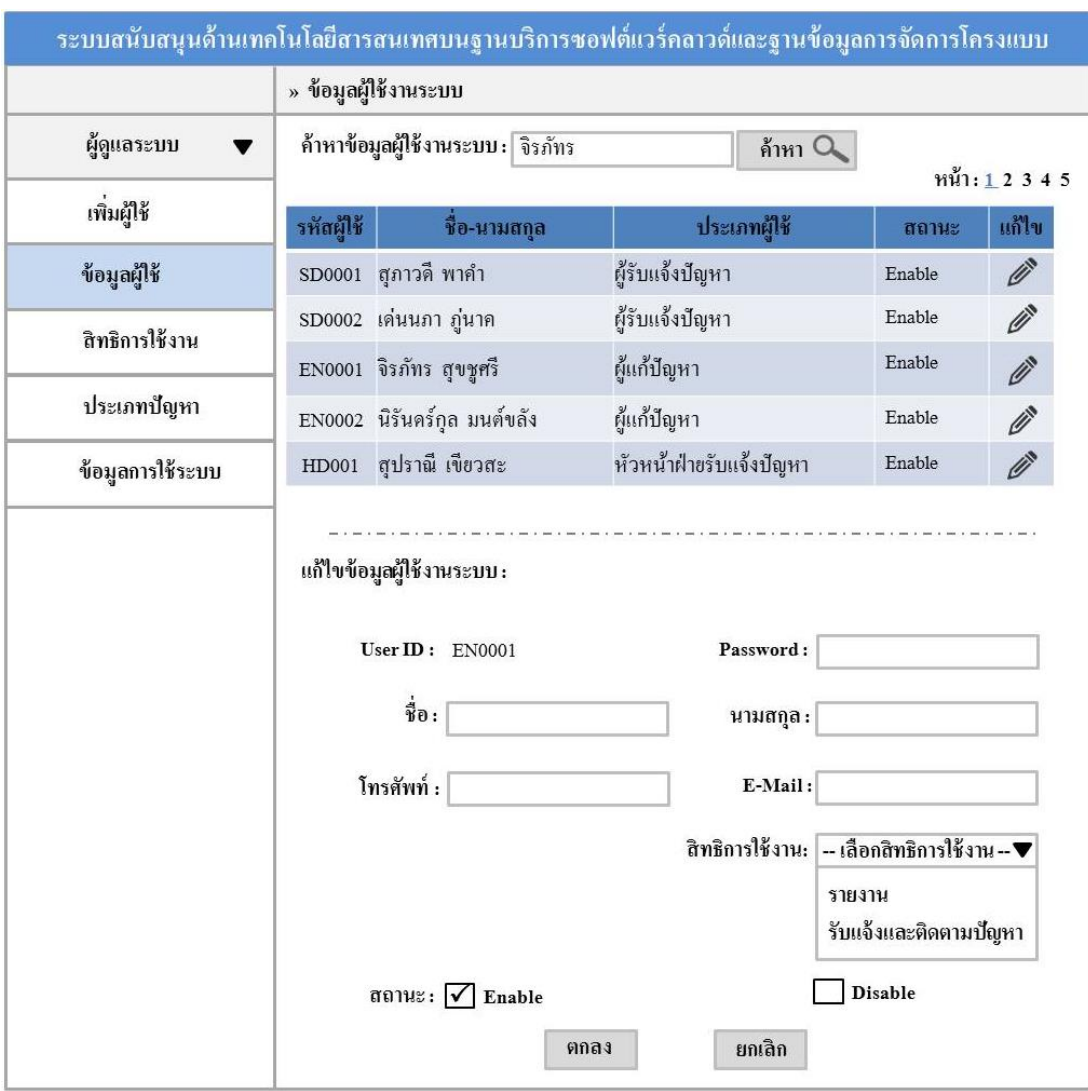

### 8.2 การออกแบบหน้าการจัดการข้อมูลพนักงานส่วนการค้นหา - แก้ไขข้อมูล

ภาพประกอบที่ 3-16 หน้าจอการจัดการข้อมูลพนักงานส่วนการค้นหา - แก้ไขข้อมูล

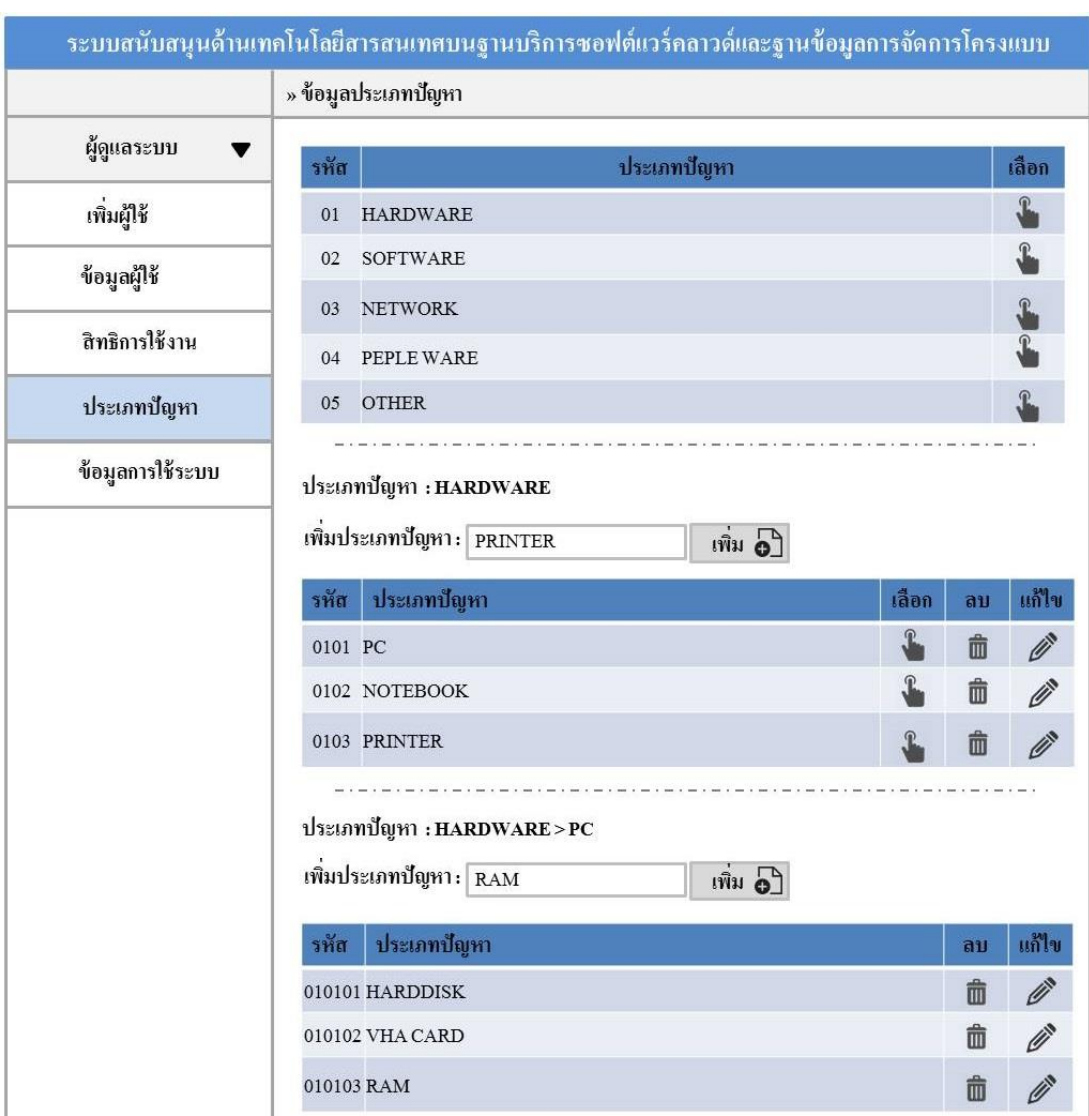

### 8.3 การออกแบบหน้าการจัดการประเภทปัญหาส่วนการแก้ไขข้อมูล

ภาพประกอบที่ 3-17 หน้าจอการจัดการประเภทปัญหาส่วนการแก้ไขข้อมูล

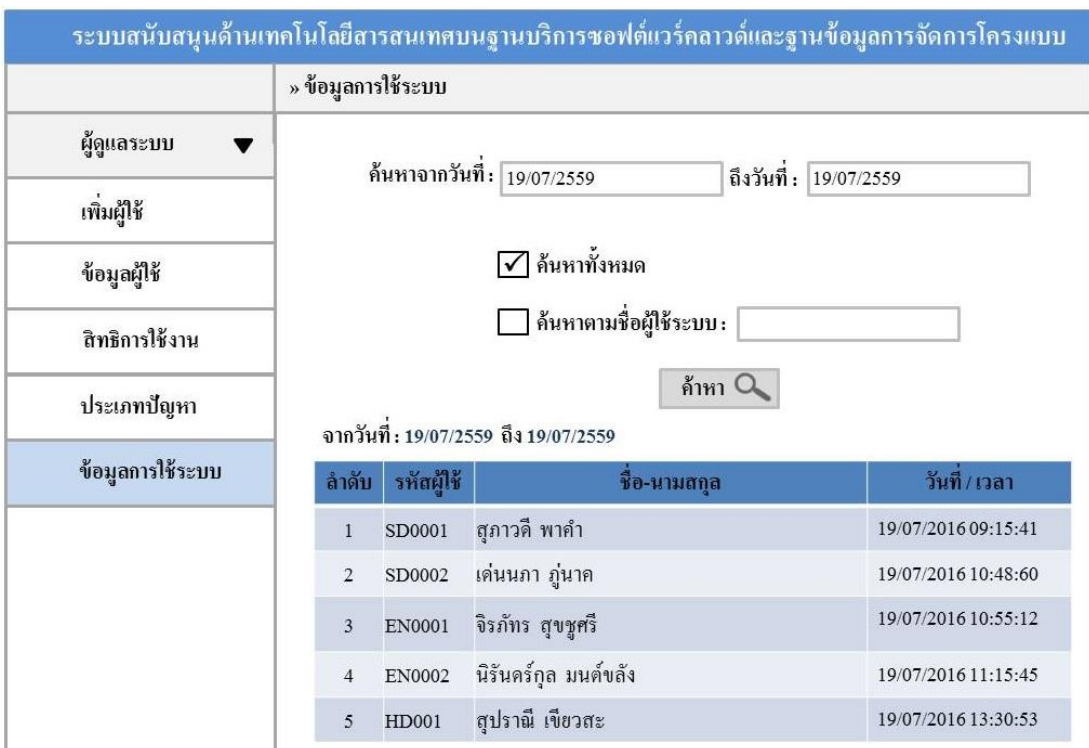

#### 8.4 การออกแบบหน้าการใช้ระบบข้อมูลพนักงานส่วนการค้าหา

ภาพประกอบที่ 3-18 หน้าจอการใช้ระบบข้อมูลพนักงานส่วนการค้าหา 8.5 การออกแบบหน้าการจัดการข้อมูลลูกค้าส่วนการเพิ่มข้อมูล

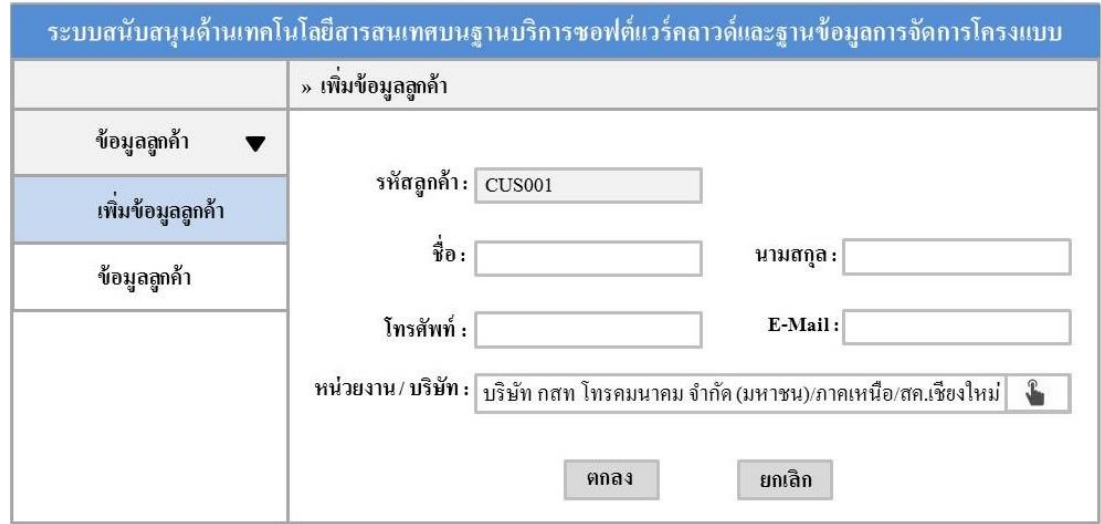

ภาพประกอบที่ 3-19 หน้าจอการจัดการข้อมูลลูกค้าส่วนการเพิ่มข้อมูล

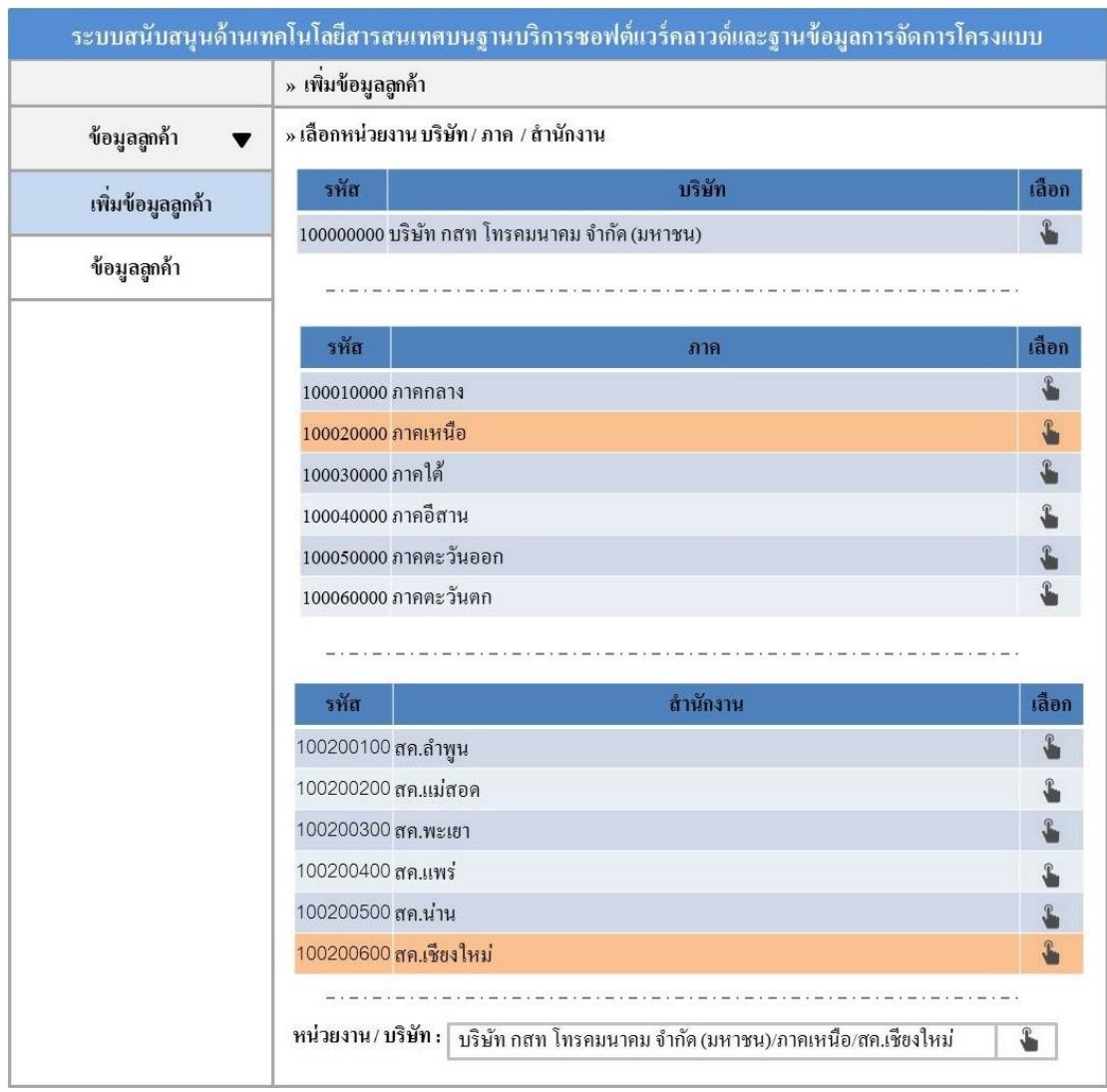

## 8.6 การออกแบบหน้าการจัดการข้อมูลลูกค้าส่วนการเพิ่มข้อมูลหน่วยงาน

ภาพประกอบที่ 3-20 หน้าจอการจัดการข้อมูลลูกค้าส่วนการเพิ่มข้อมูลหน่วยงาน

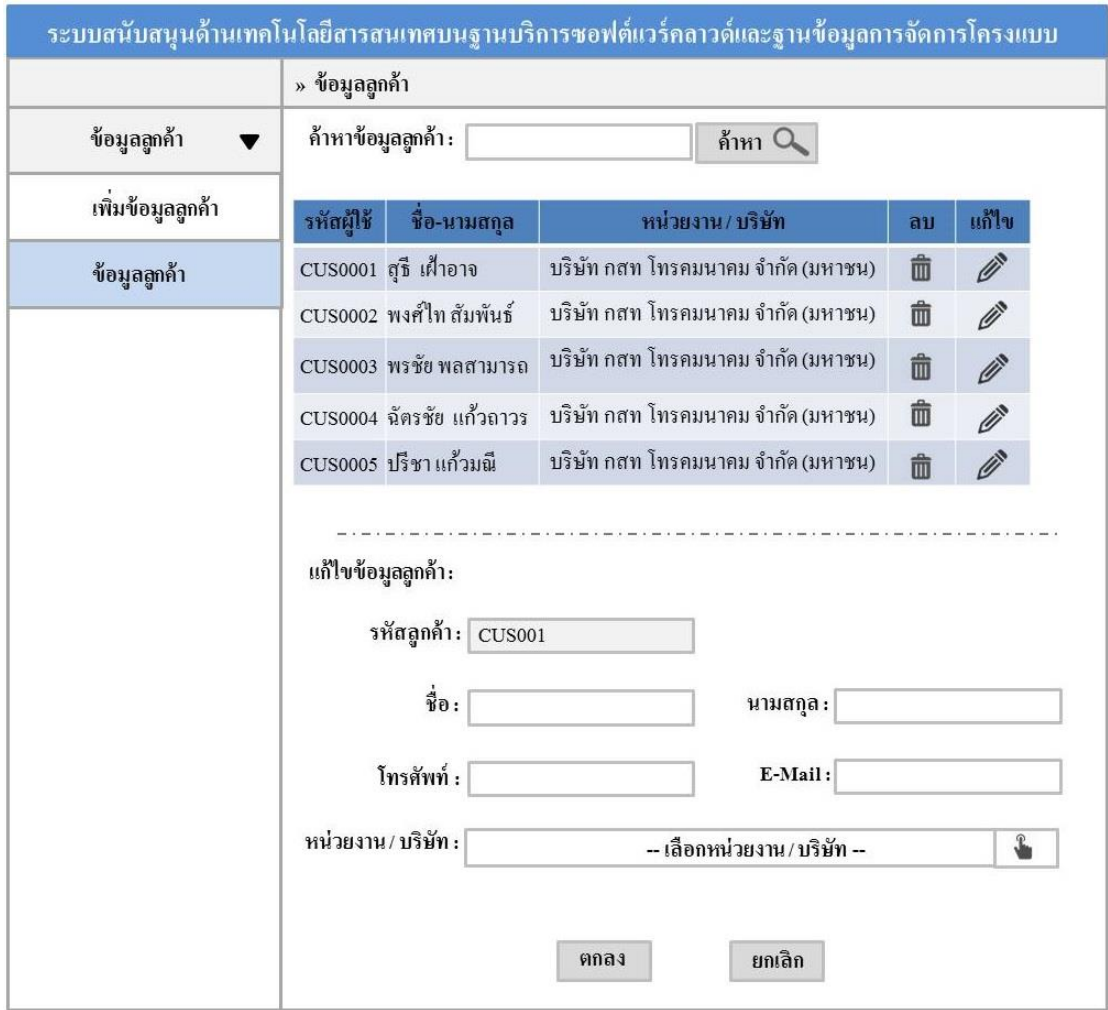

### 8.7 การออกแบบหน้าการจัดการข้อมูลลูกค้าส่วนการค้นหา - แก้ไขข้อมูล

ภาพประกอบที่ 3-21 หน้าจอการจัดการข้อมูลลูกค้าส่วนการค้นหา - แก้ไขข้อมูล

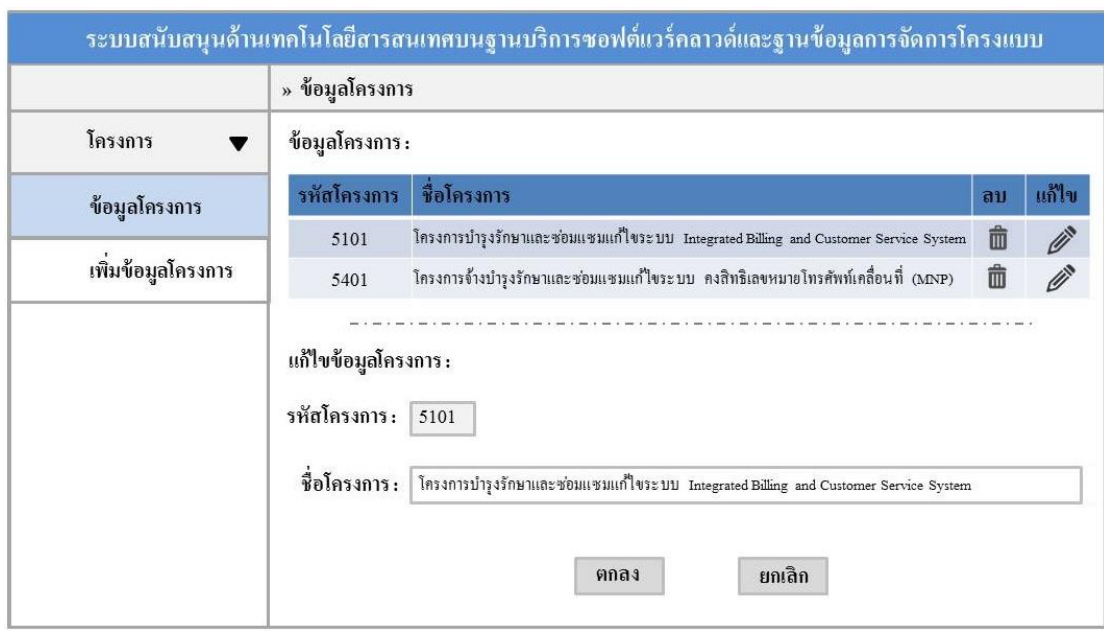

#### 8.8 การออกแบบหน้าการจัดการข้อมูลโครงการส่วนการแก้ไขข้อมูล

ภาพประกอบที่ 3-22 หน้าจอการจัดการข้อมูลโครงการส่วนการแก้ไขข้อมูล

### 8.9 การออกแบบหน้าการจัดการโครงการส่วนการเพิ่มข้อมูล

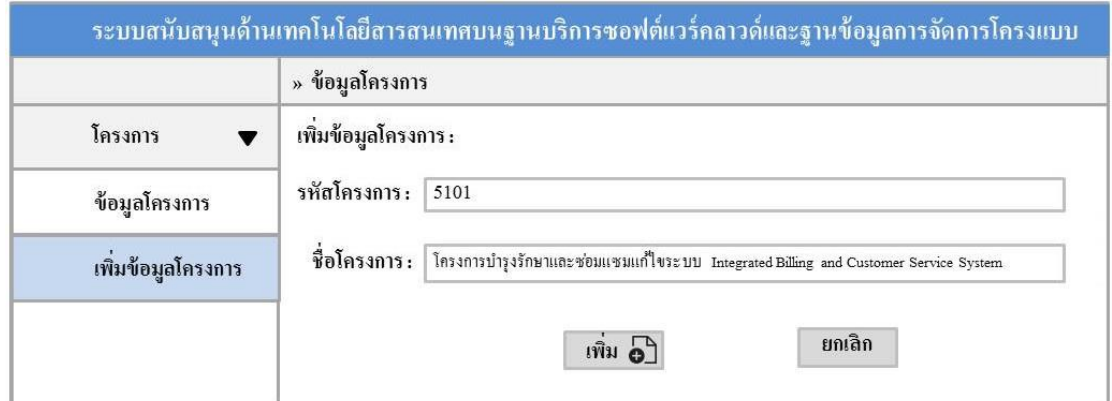

ภาพประกอบที่ 3-23 หน้าจอการจัดการโครงการส่วนการเพิ่มข้อมูล

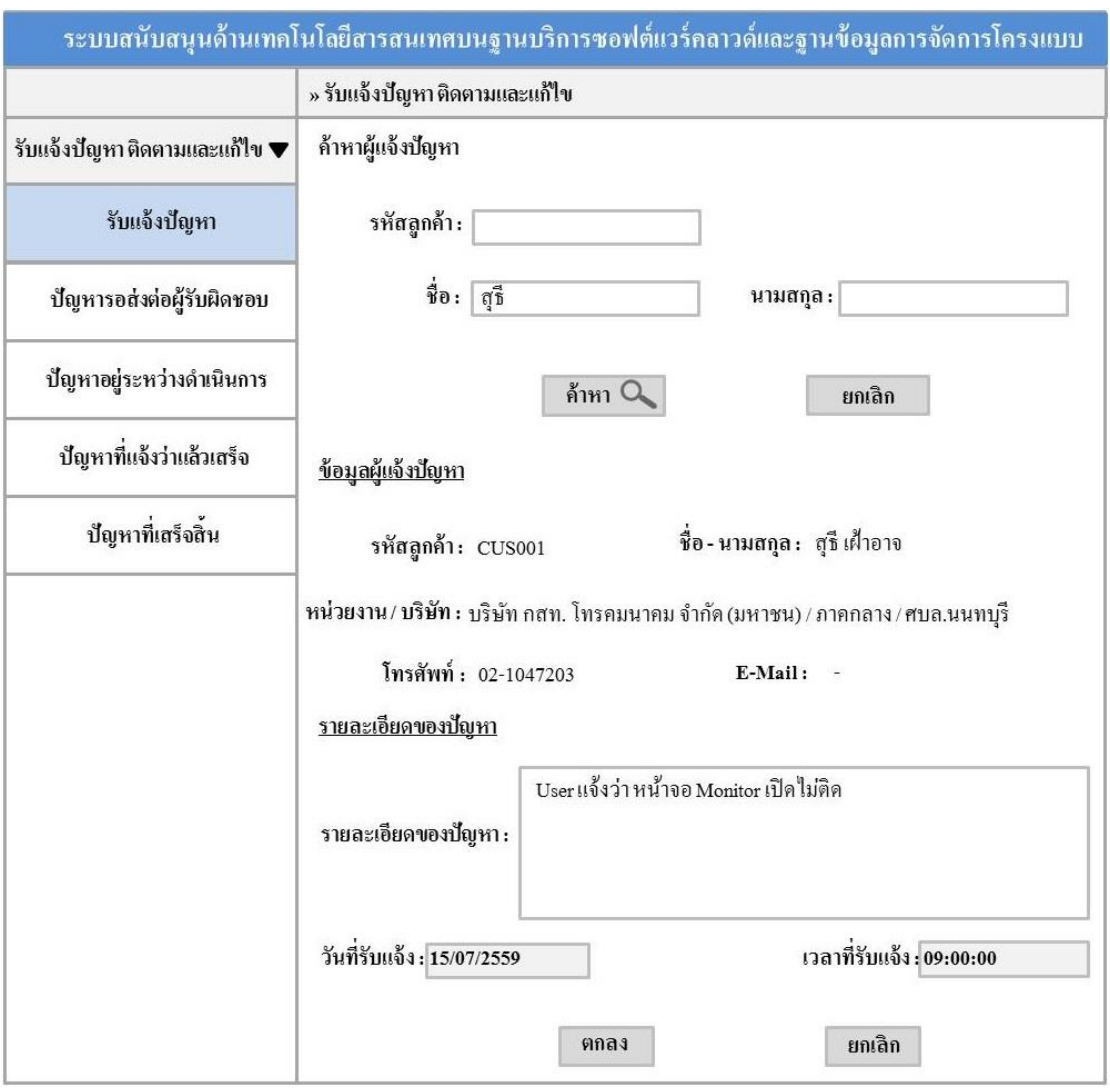

## 8.10 การออกแบบหน้าการรับแจ้งปัญหาส่วนการเพิ่มข้อมูล

ภาพประกอบที่ 3-24 หน้าจอการรับแจ้งปัญหาส่วนการเพิ่มข้อมูล

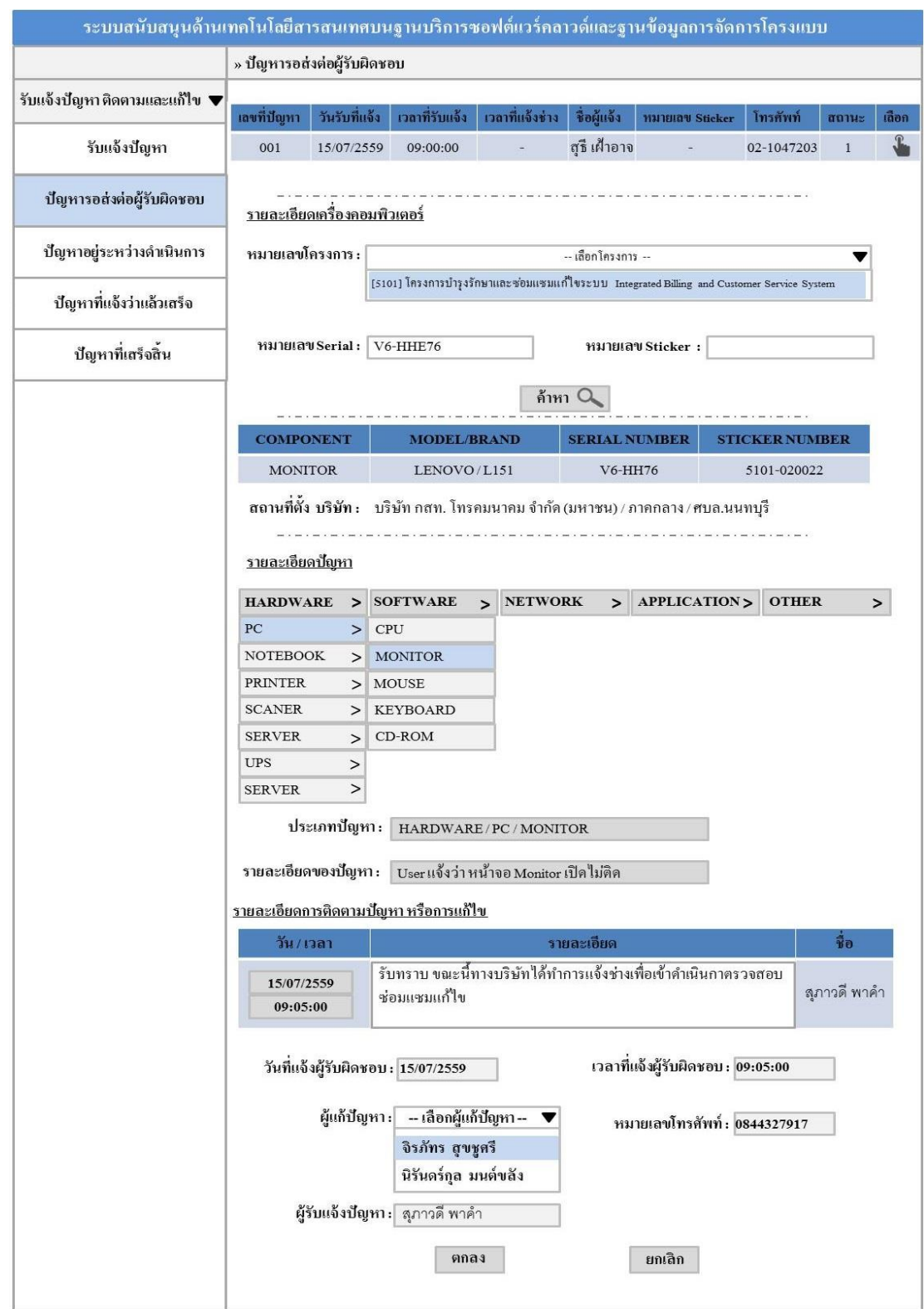

### 8.11 การออกแบบหน้าปัญหารอการส่งต่อผู้รับผิดชอบส่วนการเพิ่มข้อมูล

ภาพประกอบที่ 3-25 หน้าจอปัญหารอการส่งต่อผู้รับผิดชอบส่วนการเพิ่มข้อมูล

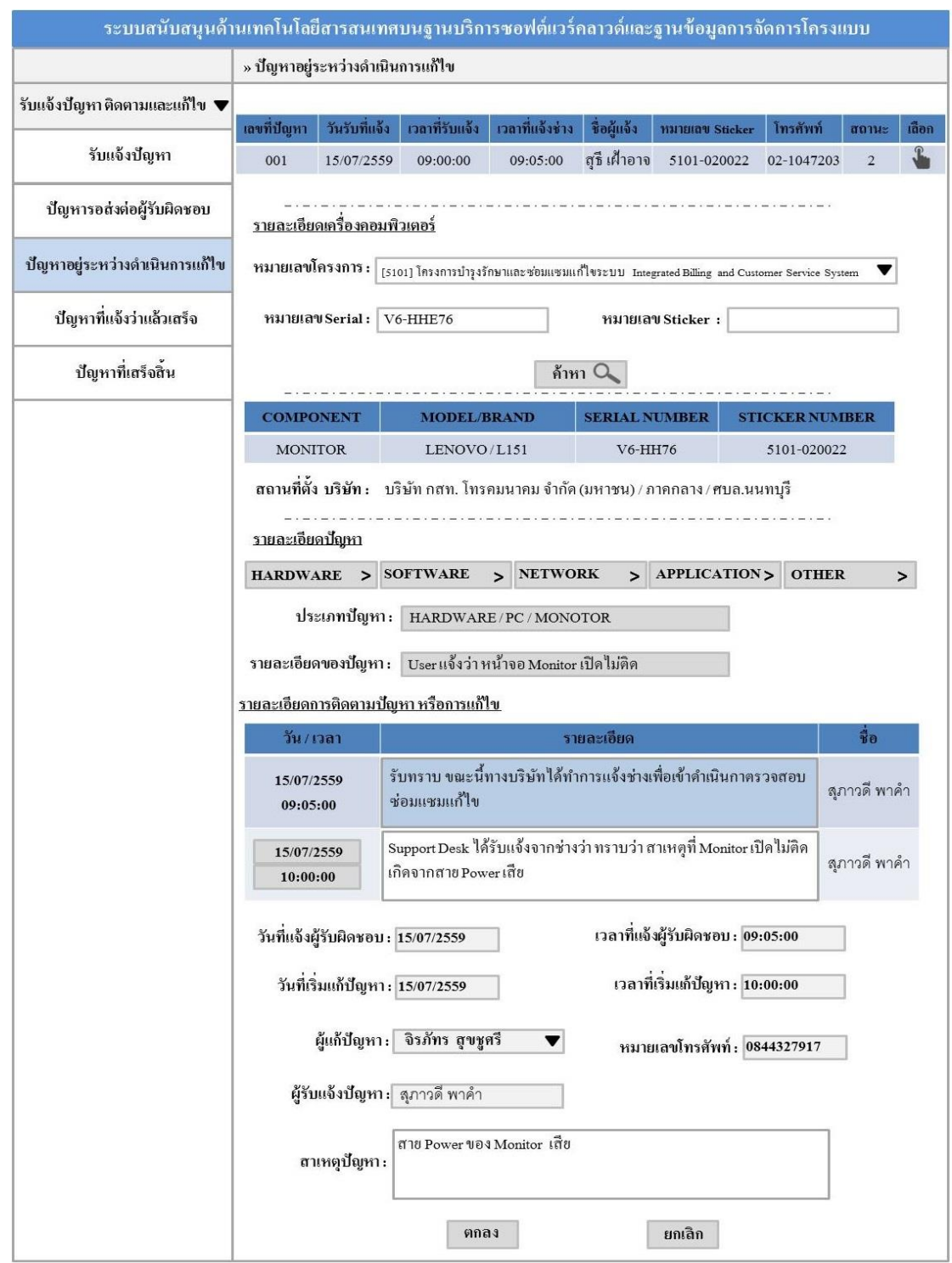

## 8.12 การออกแบบหน้าการติดตามปัญหาส่วนการเพิ่ม – แก้ไขข้อมูล

ภาพประกอบที่ 3-26 หน้าจอปัญหาการติดตามปัญหาส่วนการเพิ่ม – แก้ไขข้อมูล

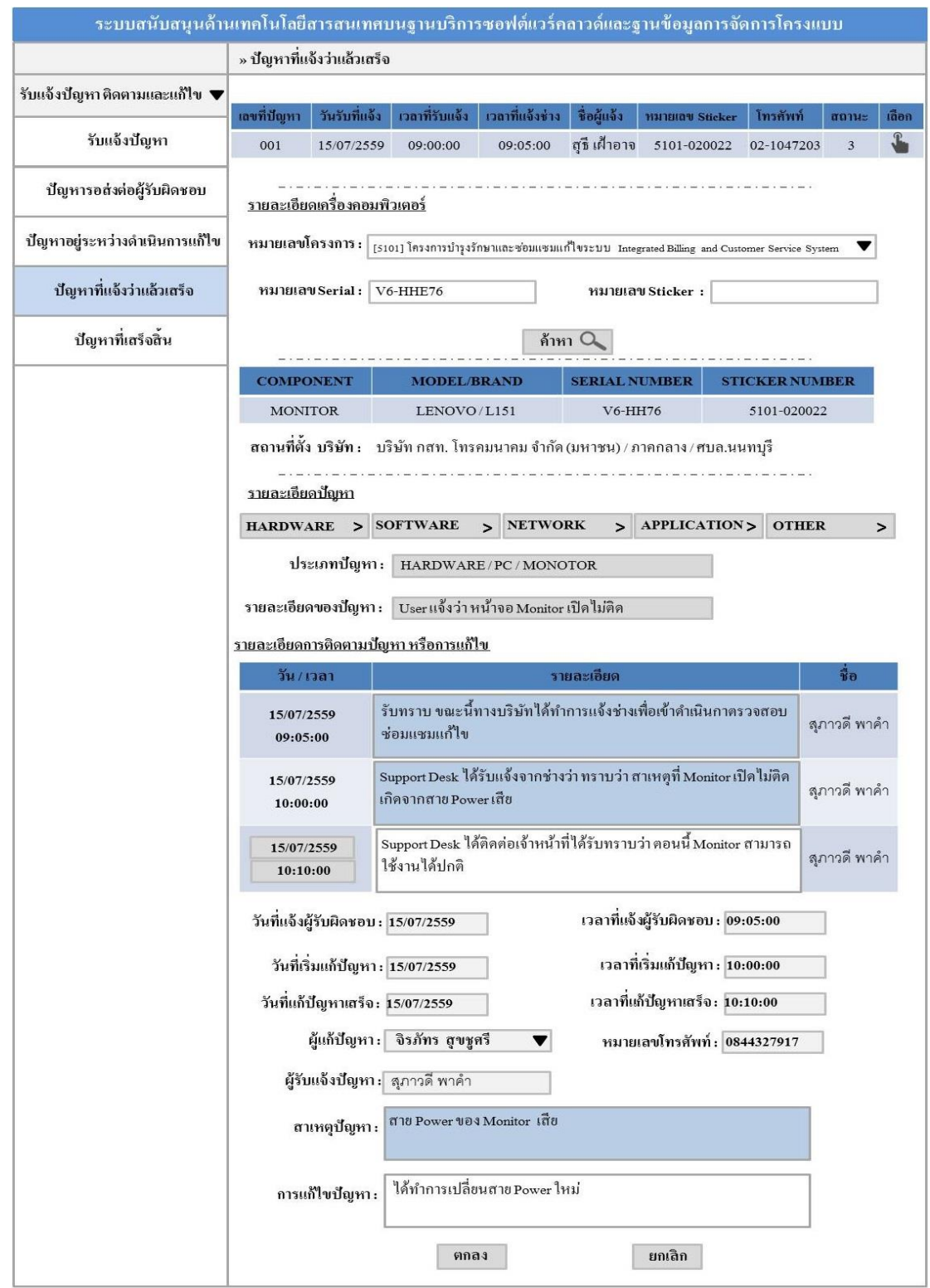

## 8.13 การออกแบบหน้าการติดตามปัญหาที่แล้วเสร็จส่วนการเพิ่ม – แก้ไขข้อมูล

ภาพประกอบที่ 3-27 หน้าจอการติดตามปัญหาที่แล้วเสร็จส่วนการเพิ่ม – แก้ไขข้อมูล

## 8.14 การออกแบบหนา้ปัญหาที่เสร็จสิ้น

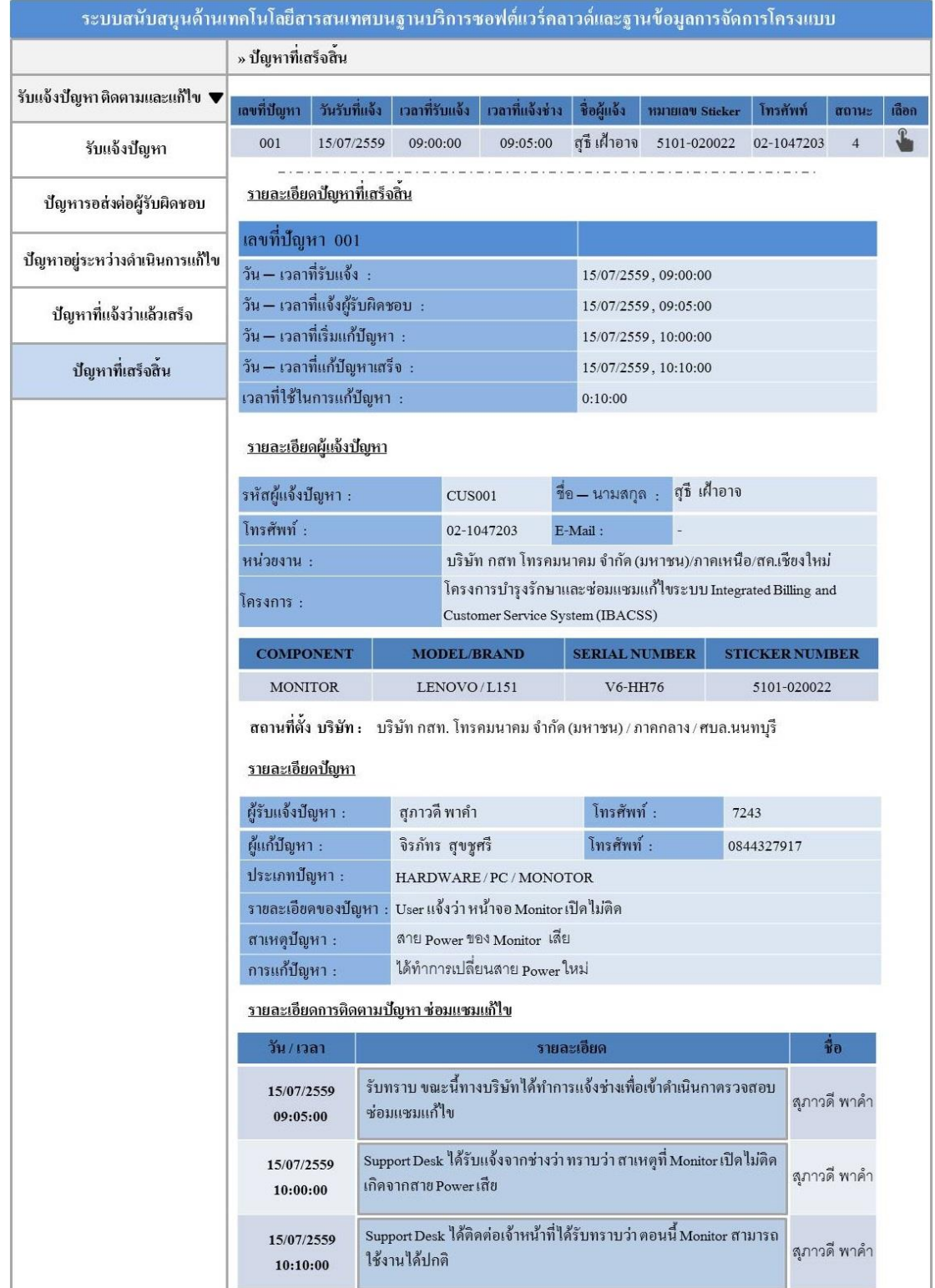

ภาพประกอบที่ 3-28 หนา้จอปัญหาที่เสร็จสิ้น
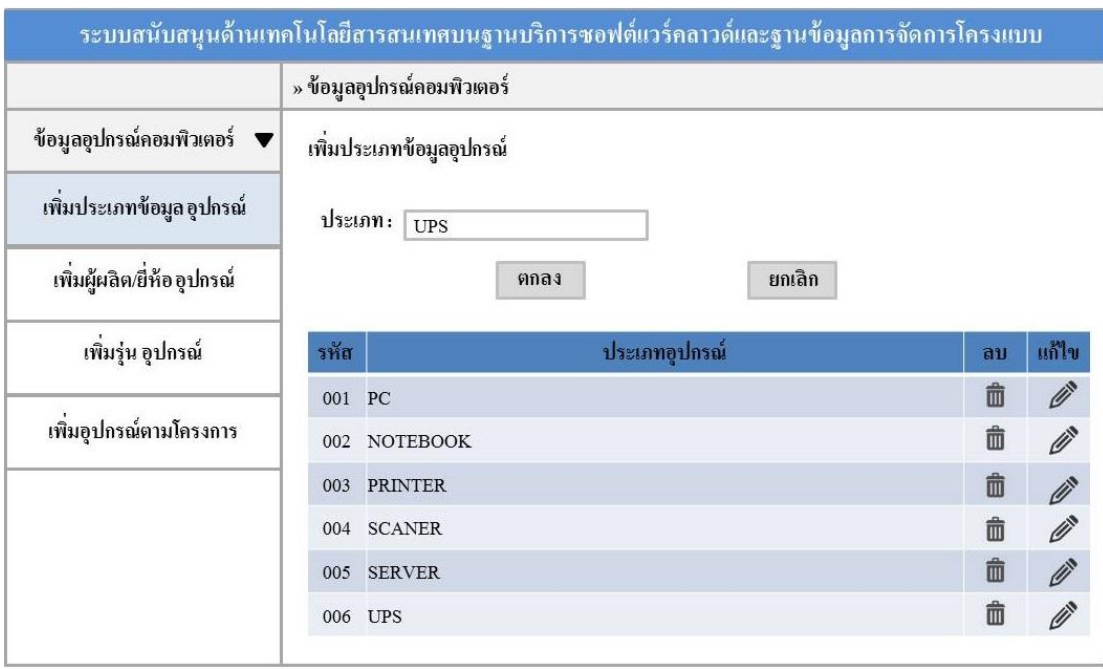

## 8.15 การออกแบบหน้าการจัดการข้อมูลอุปกรณ์ส่วนการเพิ่ม - แก้ไขข้อมูล

ภาพประกอบที่ 3-29 หน้าจอการจัดการข้อมูลอุปกรณ์ส่วนการเพิ่ม - แก้ไขข้อมูล

## 8.16 การออกแบบหน้าการจัดการข้อมูลยี่ห้ออุปกรณ์ส่วนการเพิ่ม - แก้ไขข้อมูล

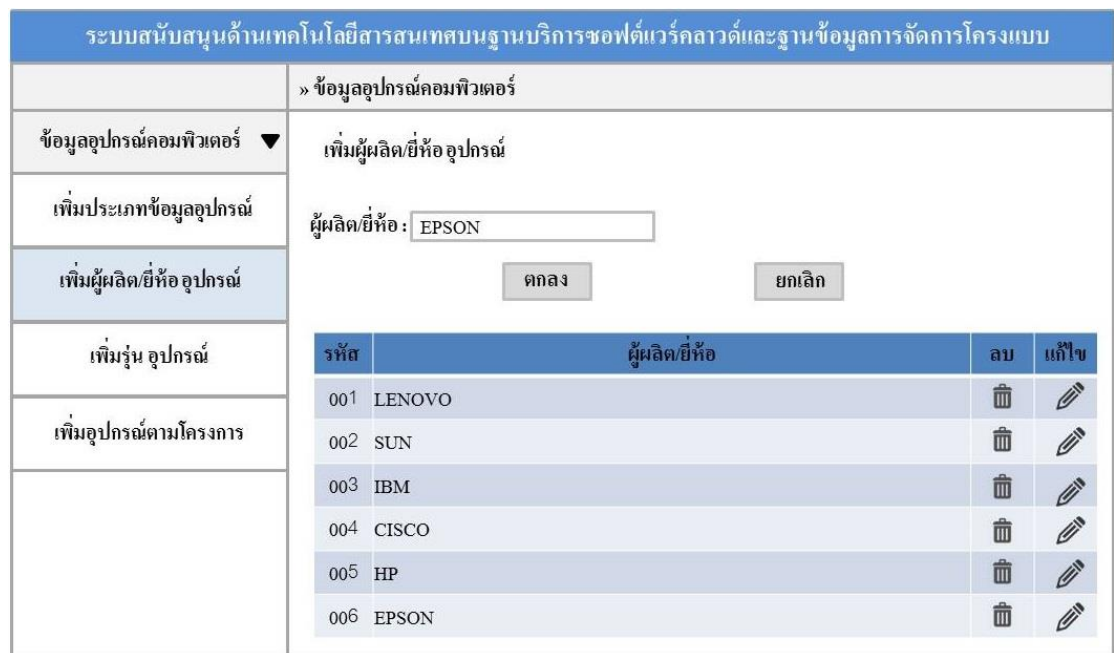

ภาพประกอบที่ 3-30 หน้าจอการจัดการข้อมูลยี่ห้ออุปกรณ์ส่วนการเพิ่ม – แก้ไขข้อมูล

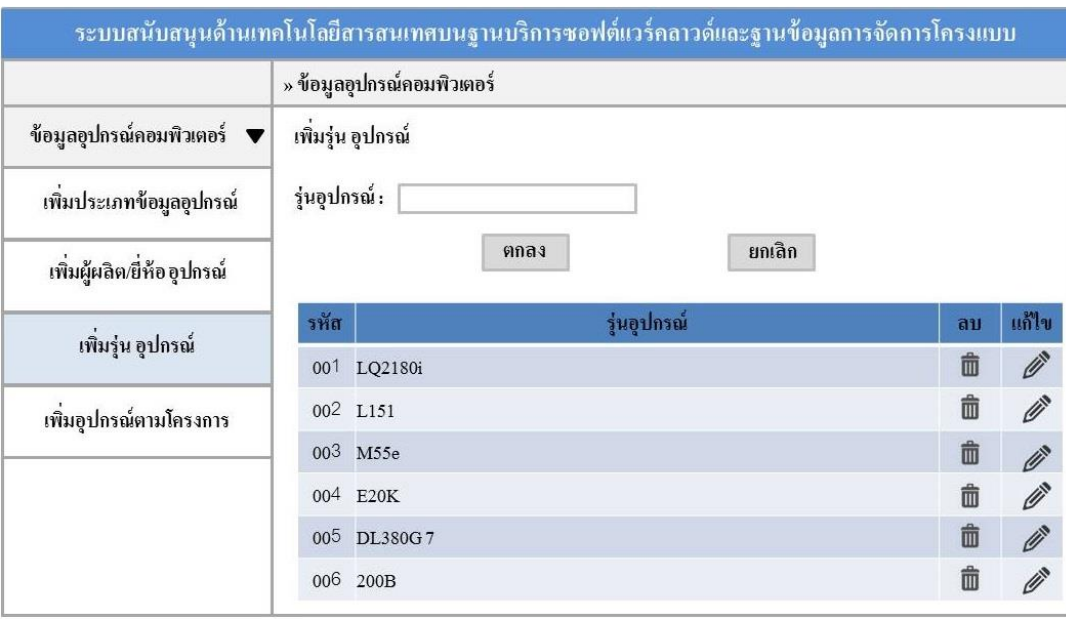

## 8.17 การออกแบบหน้าการจัดการข้อมูลรุ่นอุปกรณ์ส่วนการเพิ่ม – แก้ไขข้อมูล

ภาพประกอบที่ 3-31 หน้าจอการจัดการข้อมูลรุ่นอุปกรณ์ส่วนการเพิ่ม - แก้ไขข้อมูล

#### 8.18 การออกแบบหน้าการจัดการข้อมูลอุปกรณ์ตามโครงการส่วนการเพิ่มข้อมูล

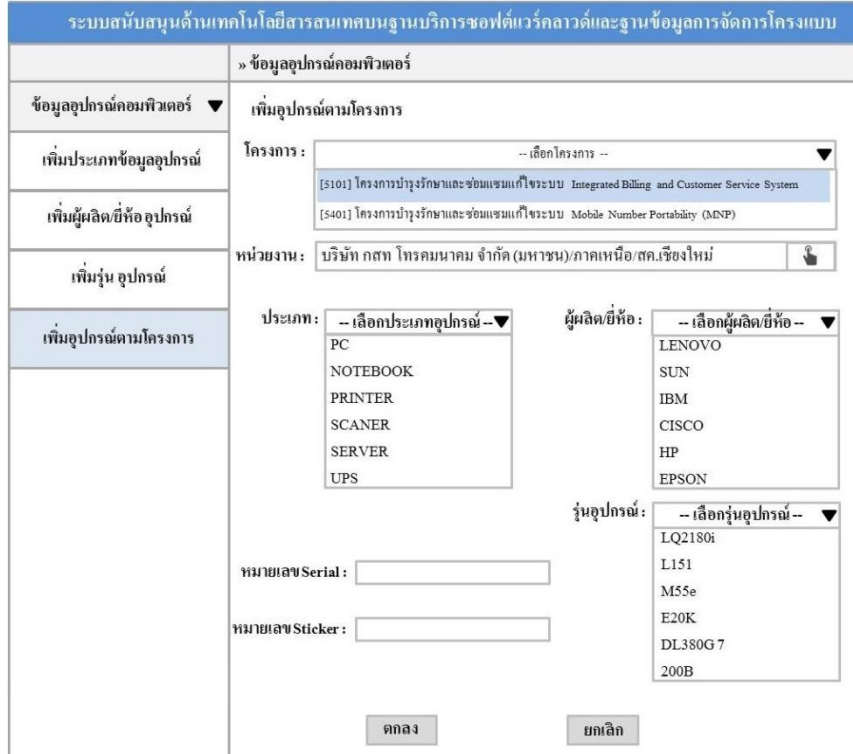

ภาพประกอบที่ 3-32 หน้าจอการจัดการข้อมูลอุปกรณ์ตามโครงการส่วนการเพิ่มข้อมูล

# **บทที่ 4**

#### **ผลการศึกษา**

ในการพัฒนาระบบสนับสนุนด้านเทคโนโลยีสารสนเทศบนฐานบริการซอฟต์แวร์คลาวด์ และฐานข้อมูลการจัดการโครงแบบ: กรณีศึกษา โครงการใช้บริการการบำรุงรักษาระบบจาก ภายนอก บริษัท ยิบอินซอย จำกัด เป็นการนำระบบงานปัจจุบันมาทำการวิเคราะห์ เพื่อค้นหาปัญหา ึ กำหนดปัญหา และกำหนดวิธีแก้ปัญหา รวมถึงความต้องการระบบงานใหม่มาวิเคราะห์เพื่อหา ี สาเหตุของปัญหาที่เกิดขึ้นโดยปรับเปลี่ยนขั้นตอนในการทำงานปัจจุบันให้มีความเหมาะสม ด้วย การจัดทา เป็นระบบสารสนเทศบนเครือข่ายอินเทอร์เน็ต และเพื่อให้เกิดความสะดวกต่อการ นำไปใช้งาน จึงขออธิบายลำดับขั้นตอนวิธีการใช้งานอย่างละเอียด เพื่อให้ผู้ที่ต้องการนำไปใช้ ประโยชน์สามารถใชง้านไดต้รงตามวตัถุประสงค์ดงัน้ี

## **เริ่มการใช้งาน**

- 1. สิ่งที่ต้องมีสำหรับการเข้าใช้งานระบบ มีดังนี้
	- 1.1 คอมพิวเตอร์, โน้ตบุ๊ค, แท็บเล็ต
	- 1.2 เว็บเบราเซอร์(ตามแต่ละระบบปฏิบัติการที่มีในเครื่อง)
- 2. การเข้าใช้งานเมื่อเปิดเครื่องคอมพิวเตอร์ขึ้นมา ให้ทำการเปิดเว็บเบราเซอร์ขึ้นมา

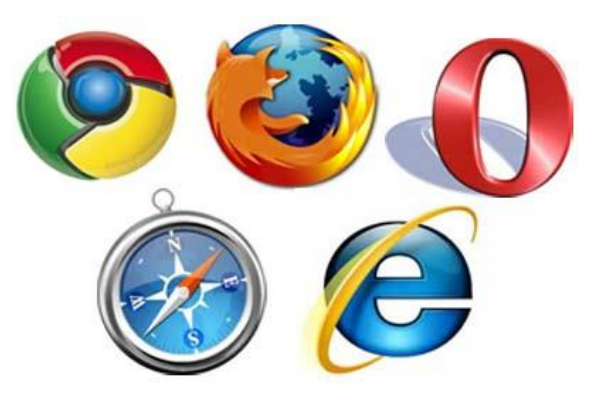

ภาพประกอบที่ 4-1 เว็บเบราเซอร์(ตามแต่ละระบบปฏิบัติการที่มีในเครื่อง) ตวัอยา่ งผจู้ดัทา จะใช้Google Chrome

จากภาพประกอบที่ 4-1 แสดงตัวอย่างเว็บเบราเซอร์ที่รองรับการทำงานของระบบ ประกอบด้วยเว็บเบราเซอร์ Google Chrome, Mozilla Firefox, Opera, Safari และInternet Explorer ซึ่ง Internet Explorer เป็นโปรแกรมที่มาพร้อมกับ Microsoft Windows อยู่แล้ว การรณรงค์ให้ใช้ โปรแกรมอื่นแทนเป็นเรื่องของการรักษาความปลอดภยัและการต่อตา้นการผกูขาดของ Microsoft

3. พิมพ์ ยอาร์แอลของบริการคลาวด์ ไปที่ [http://ITAssetService/Login.aspx](http://itassetservice/Login.aspx)

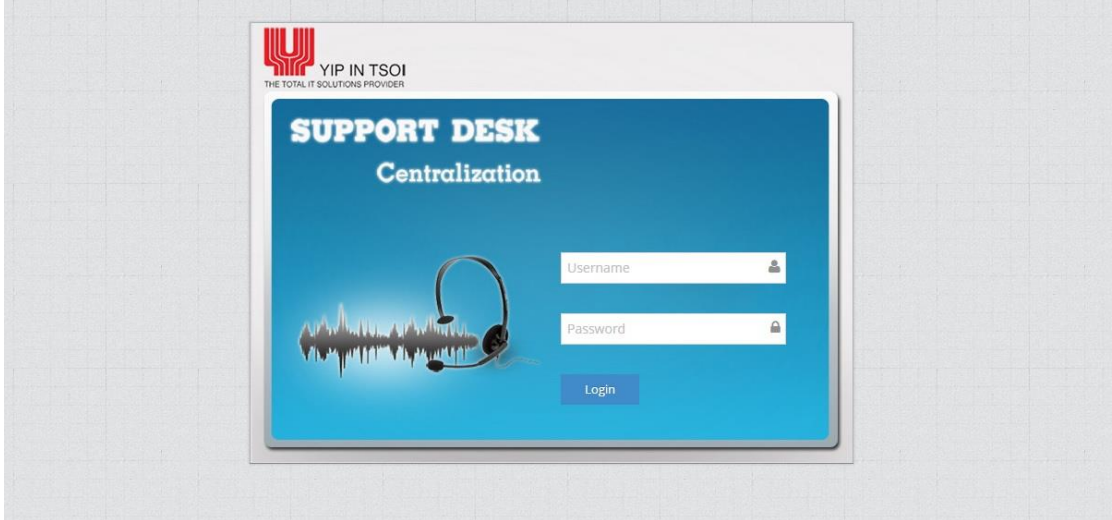

ภาพประกอบที่ 4-2 หน้าล็อกอินของระบบ

#### **ส่วนประกอบของระบบ**

ส่วนประกอบการใช้งาน ระบบสนับสนุนด้านเทคโนโลยีสารสนเทศบนฐาน บริการซอฟต์แวร์คลาวด์และฐานข้อมูลการจัดการโครงแบบ: กรณีศึกษา โครงการใช้บริการการ บำรุงรักษาระบบจากภายนอก บริษัท ยิบอินซอย จำกัด ผู้ใช้งานแบ่งออกเป็น 3 ส่วนด้วยกันได้แก่ ผู้ดูแลระบบ ผู้รับแจ้งปัญหาและ หัวหน้าฝ่ายรับแจ้งปัญหาโดยแต่ละสิทธิ์จะมีฟังก์ชั่นการทำงานที่ ู้ แตกต่างกันไปตามที่ผู้ดูแลระบบได้กำหนดสิทธิ์โดยมีรายละเอียดหลัก ๆ ในการใช้งานดังนี้

- 1. ผู้ดูแลระบบ มีฟังก์ชั่นการทำงานดังนี้
	- 1.1 สามารถล็อกอินเขา้สู่ระบบได้
	- 1.2 สามารถเพิ่ม แก้ไข กำหนดสิทธิ์ข้อมูลผู้ใช้งาน ดังนี้
		- 1.2.1 ข้อมูลผู้รับแจ้งปัญหา
		- 1.2.2 ข้อมูลหัวหน้าฝ่ ายรับแจ้งปัญหา

1.3 สามารถเพมิ่ ลบ แกไ้ข ขอ้ มูลโครงการ ดงัน้ี 1.3.1 จัดการข้อมูลโครงการ 1.4 สามารถเพิ่ม ลบ แก้ไข ข้อมูลข้อมูลอุปกรณ์คอมพิวเตอร์ ดังนี้ 1.4.1 จัดการข้อมูลอุปกรณ์คอมพิวเตอร์ 1.4.2 จัดการขอ้ มูลอุปกรณ์คอมพวิเตอร์ตามโครงการ หน่วยงาน 1.4.3 จัดการข้อมูลรายละเอียดปัญหาอุปกรณ์คอมพิวเตอร์ 2. ผู้รับแจ้งปัญหา มีฟังก์ชั่นการทำงานดังนี้ 2.1 สามารถล็อกอินเขา้สู่ระบบได้ 2.2 สามารถเพิ่ม แก้ไข ข้อมูลลูกค้า ดังนี้ 2.2.1 จัดการข้อมูลลูกค้า 2.3 สามารถเพิ่ม แก้ไข ข้อมูลการรับแจ้งติดตามปัญหา ดังนี้ 2.3.1 รับแจ้งปัญหา 2.3.2 ส่งปัญหาต่อผรู้ับผดิชอบ ่ 2.3.3 ตรวจสอบปัญหาที่อยู่ระหว่างดำเนินการแก้ไข ่ 2.3.4 ตรวจสอบปัญหาที่แจ้งว่าแล้วเสร็จ 2.3.5 ตรวจสอบปัญหาที่เสร็จสิ้น 3. หัวหน้าฝ่ายรับแจ้งปัญหา มีฟังก์ชั่นการทำงาน ดังนี้ 3.1 สามารถล็อกอินเขา้สู่ระบบได้ 3.2 สามารถตรวจสอบรายงาน ไดด้งัน้ี 3.2.1 รายงานสรุปการซ่อมแซมแกไ้ข 3.2.2 รายงานแกไ้ขปัญหาตามช่วงเวลาดา เนินการ

#### **การใช้งานระบบ**

ผู้ดูแลระบบ ผูร้ับแจง้ปัญหาและ หัวหน้าฝ่ายรับแจง้ปัญหา ซ่ึงการใชง้านระบบในแต่ละ ฟังก์ชั่นจะแตกต่างกัน ไปตามหน้าที่รับผิดชอบ มีผู้ดูแลระบบเป็นผู้กำหนดสิทธิ์โดยมีรายละเอียด <u>ในการใช้งานดังนี้</u>

#### 1. หน้าจอหลักของระบบ

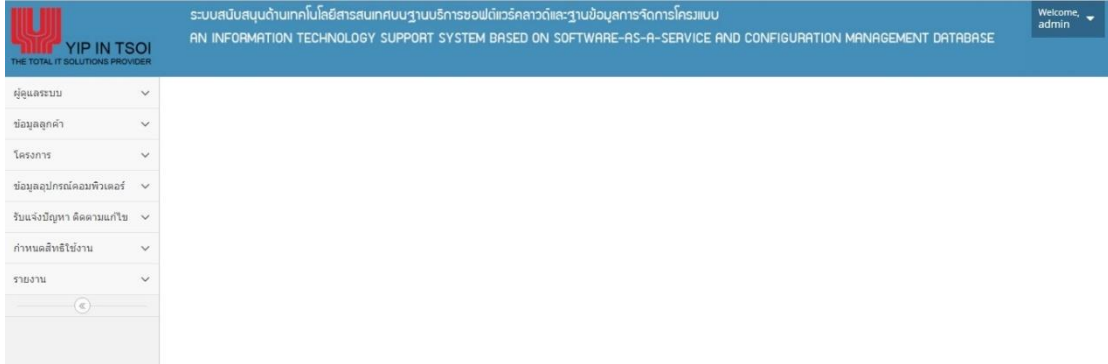

ภาพประกอบที่ 4-3 หน้าหลักของระบบงาน ส าหรับผู้ดูแลระบบ

หน้าจอหลักของระบบงาน สำหรับผู้ดูแลระบบ ประกอบด้วยฟังก์ชั่น จัดการผู้ใช้งานระบบ การกา หนดสิทธ์ิจัดการข้อมูลโครงการและ จัดการข้อมูลข้อมูลอุปกรณ์คอมพิวเตอร์

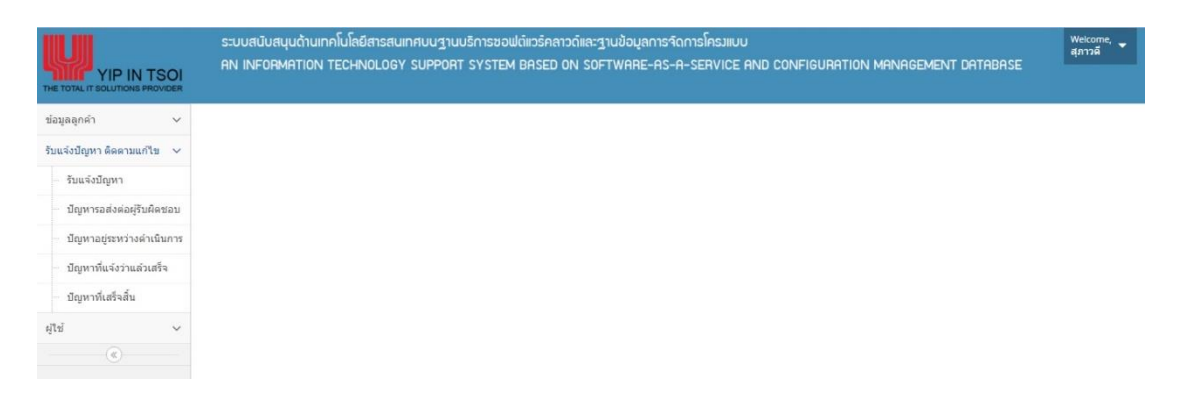

ภาพประกอบที่ 4-4 หน้าหลักของระบบงาน สำหรับผู้รับแจ้งปัญหา

หน้าจอหลักของระบบงาน สำหรับผู้รับแจ้งปัญหา ประกอบด้วยฟังก์ชั่น จัดการข้อมูล ลูกคา้รับแจง้ปัญหาติดตามแกไ้ขและแกไ้ขขอ้ มูลส่วนตวั

| <b>YIP IN TSOI</b><br>SOLUTIONS PROVIDER | ระบบสนับสนุนด้านเทคโนโลยีสารสนเทศบนฐานบริการซอฟต์แวริคลาวด์และฐานข้อมูลการจัดการโครมแบบ<br>AN INFORMATION TECHNOLOGY SUPPORT SYSTEM BASED ON SOFTWARE-AS-A-SERVICE AND CONFIGURATION MANAGEMENT DATABASE | Welcome,<br>พรพิมล |
|------------------------------------------|----------------------------------------------------------------------------------------------------|--------------------|
| n'i vi<br>$\checkmark$                   |                                                                                                    |                    |
| $\checkmark$<br>รายงาน                   |                                                                                                    |                    |
| รายงานการช่อมแชมแก่ไข                    |                                                                                                    |                    |
| รายงานการสรปการช่อมแชม<br>แก้ไข          |                                                                                                    |                    |
| รายงานปัญหาคามช่วงเวลา<br>ดำเนินการ      |                                                                                                    |                    |
| $\left(\overline{\alpha}\right)$         |                                                                                                    |                    |

ภาพประกอบที่4-5 หน้าหลักของระบบงาน ส าหรับหัวหน้าฝ่ ายรับแจ้งปัญหา

หน้าจอหลักของระบบงาน สำหรับหัวหน้าฝ่ายรับแจ้งปัญหาประกอบด้วยฟังก์ชั่น ออก รายงานสรุปการซ่อมแซมแก้ไข ออกรายงานปัญหาตามช่วงเวลาดำเนินการและ และแก้ไขข้อมูล ส่วนตวั

2. หน้าจอเพิ่มผู้ใช้งานระบบ

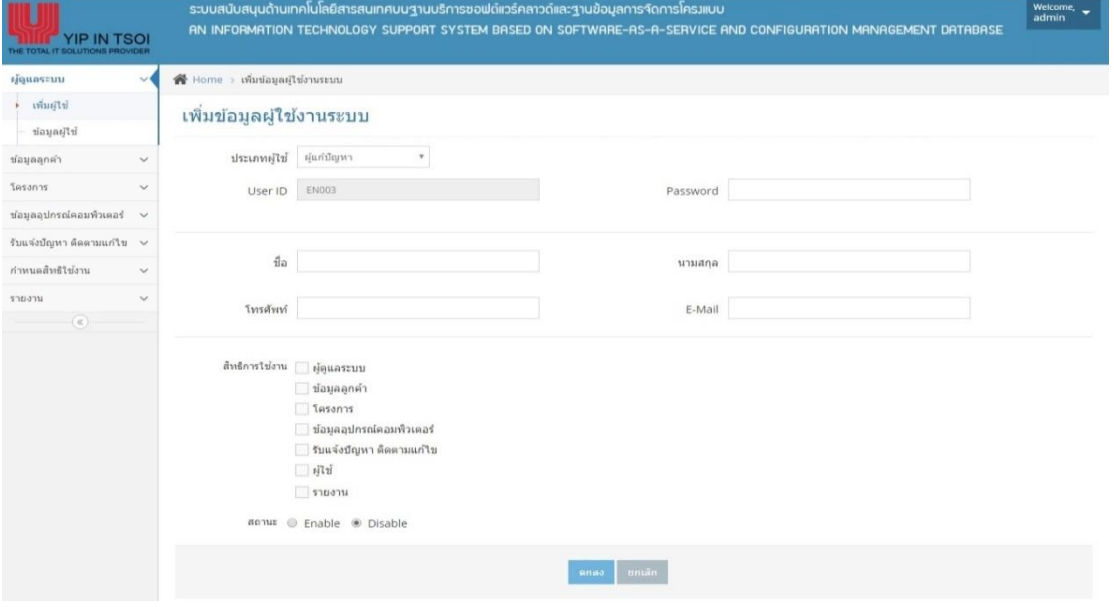

## ภาพประกอบที่ 4-6 หน้าจอการเพิ่มผู้ใช้ระบบ

## ผู้ดูแลระบบ สามารถเพิ่มข้อมูลพนักงานใด้

3. หน้าจอการค้นหา แก้ไขข้อมูลผู้ใช้งานระบบ

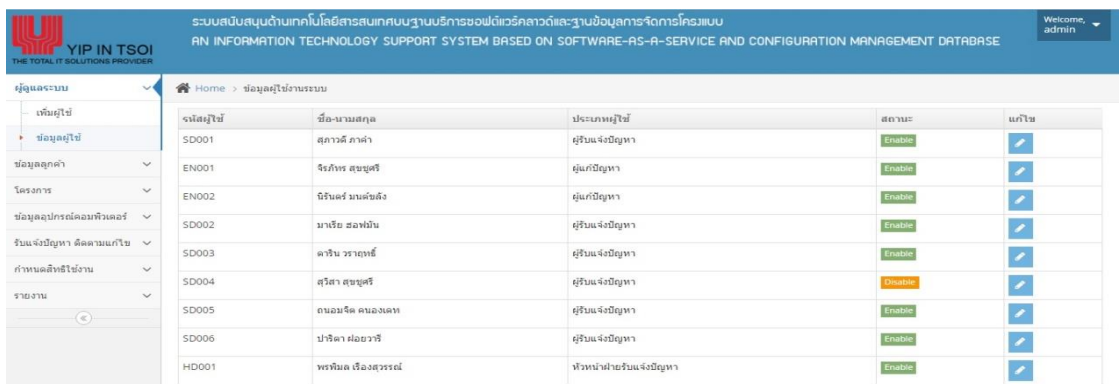

ภาพประกอบที่ 4-7 หน้าจอการค้นหา แก้ไขข้อมูลผู้ใช้งานระบบ

ผู้ดูแลระบบสามารถค้นหา แก้ไข และระงับการใช้งานผู้ใช้งานระบบได้

## 4. หน้าจอการเพิ่มข้อมูลลูกค้า

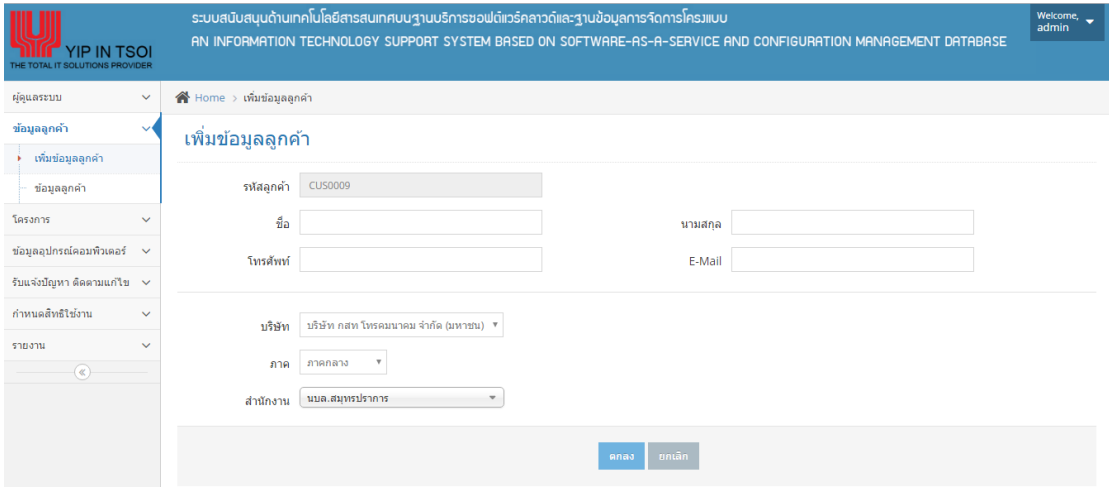

## ภาพประกอบที่ 4-8 หน้าจอการเพิ่มข้อมูลลูกค้า

ผู้รับแจ้งปัญหา สามารถเพิ่มข้อมูลลูกค้าได้

5. หน้าจอการค้นหา แก้ไขข้อมูลลูกค้า

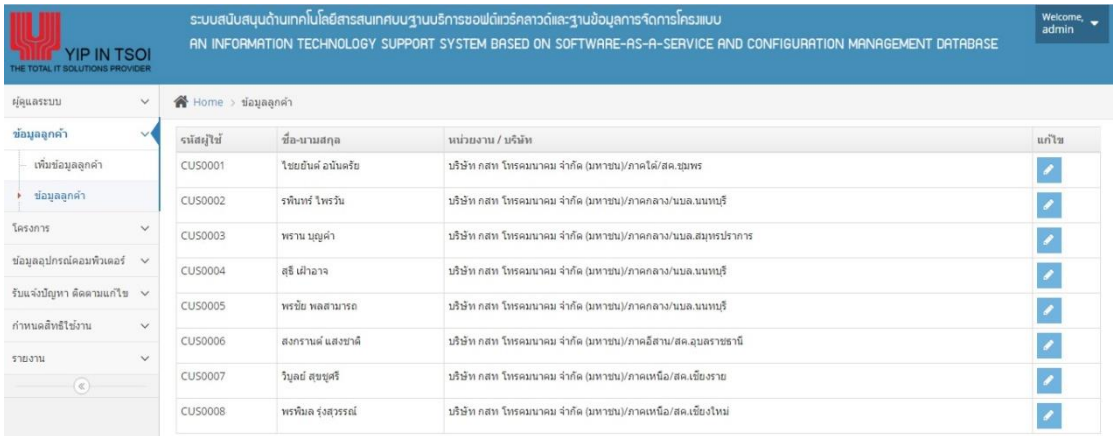

ภาพประกอบที่ 4-9 หน้าจอการค้นหา แก้ไขข้อมูลลูกค้า

ผู้รับแจ้งปัญหา สามารถค้นหา แก้ไขข้อมูลลูกค้าได้

## 6. หน้าจอการเพิ่มข้อมูลโครงการ

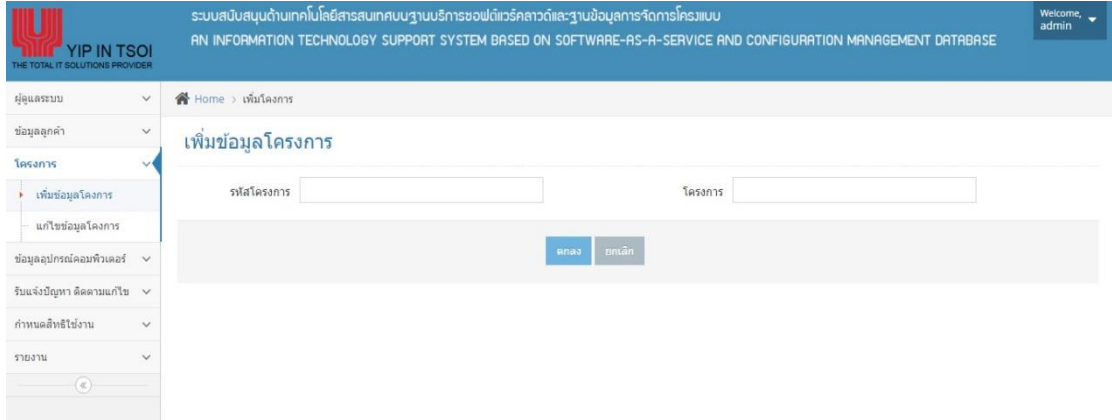

## ภาพประกอบที่ 4-10 หน้าจอการเพิ่มข้อมูลโครงการ

## ผู้ดูแลระบบ สามารถเพิ่มข้อมูลโครงการได้

## 7. หน้าจอการค้นหา แก้ไขข้อมูลโครงการ

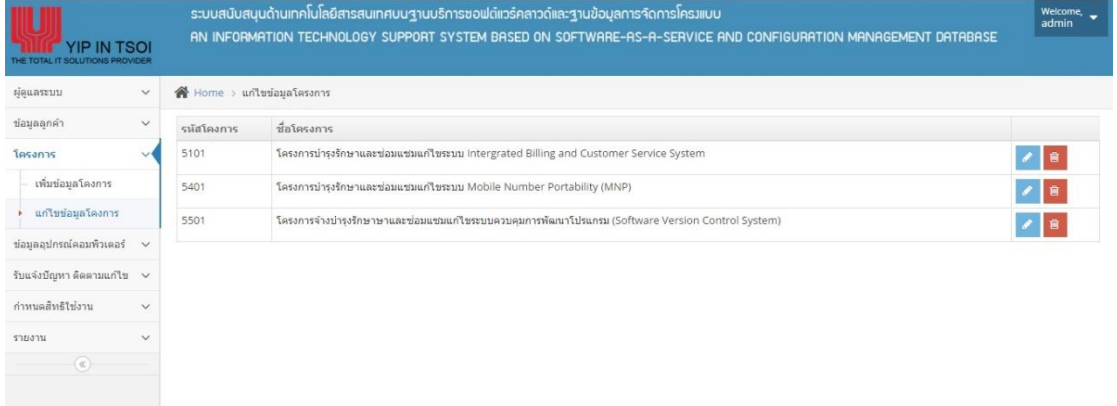

ภาพประกอบที่ 4-11 หน้าจอการค้นหา แก้ไขข้อมูลโครงการ

ผู้ดูแลระบบสามารถค้นหา แก้ไข ลบข้อมูลโครงการได้

#### 8. หน้าจอการเพิ่มข้อมูลอุปกรณ์คอมพิวเตอร์

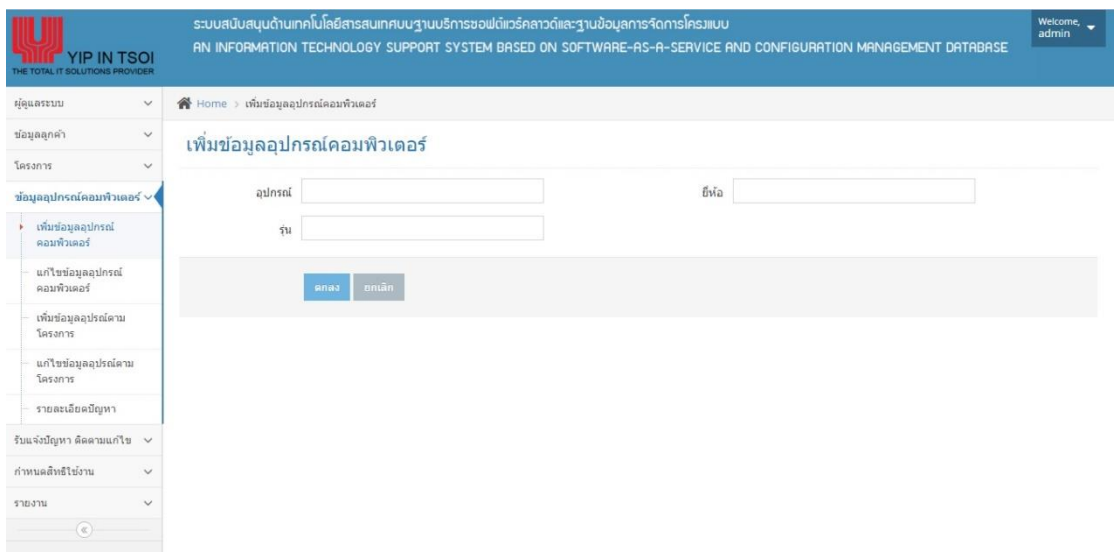

ภาพประกอบที่ 4-12 หน้าจอการเพิ่มข้อมูลอุปกรณ์คอมพิวเตอร์

ผู้ดูแลระบบ สามารถเพิ่มข้อมูลอุปกรณ์คอมพิวเตอร์ได้

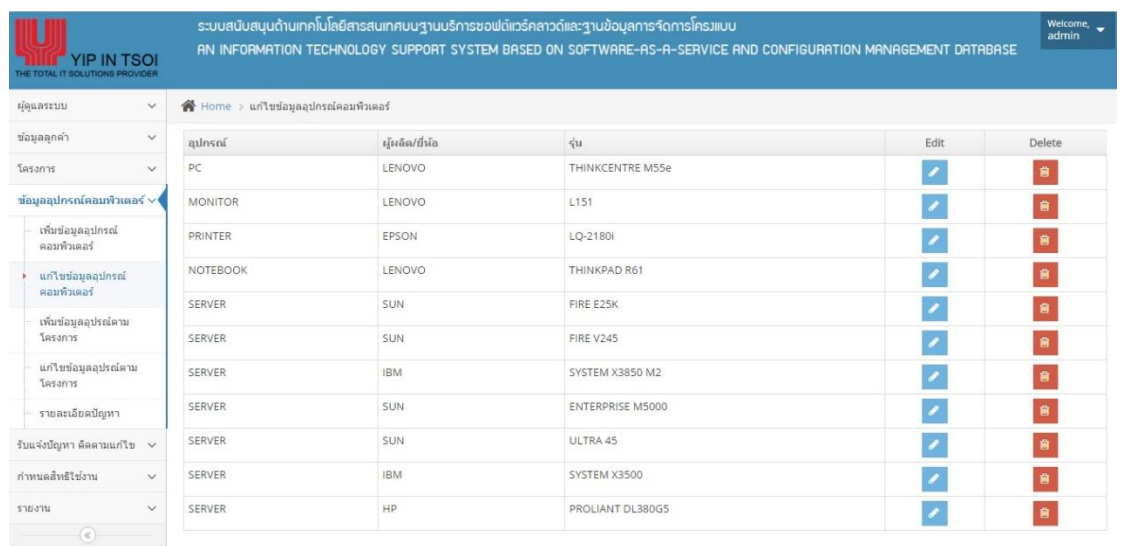

9. หน้าจอการค้นหา แก้ไขข้อมูลอุปกรณ์คอมพิวเตอร์

ภาพประกอบที่ 4-13 หน้าจอการค้นหา แก้ไขข้อมูลอุปกรณ์คอมพิวเตอร์

ผู้ดูแลระบบสามารถค้นหา แก้ไข ลบข้อมูลอุปกรณ์คอมพิวเตอร์ได้

#### 10. หน้าจอการเพิ่มข้อมูลอุปกรณ์คอมพิวเตอร์ตามโครงการ

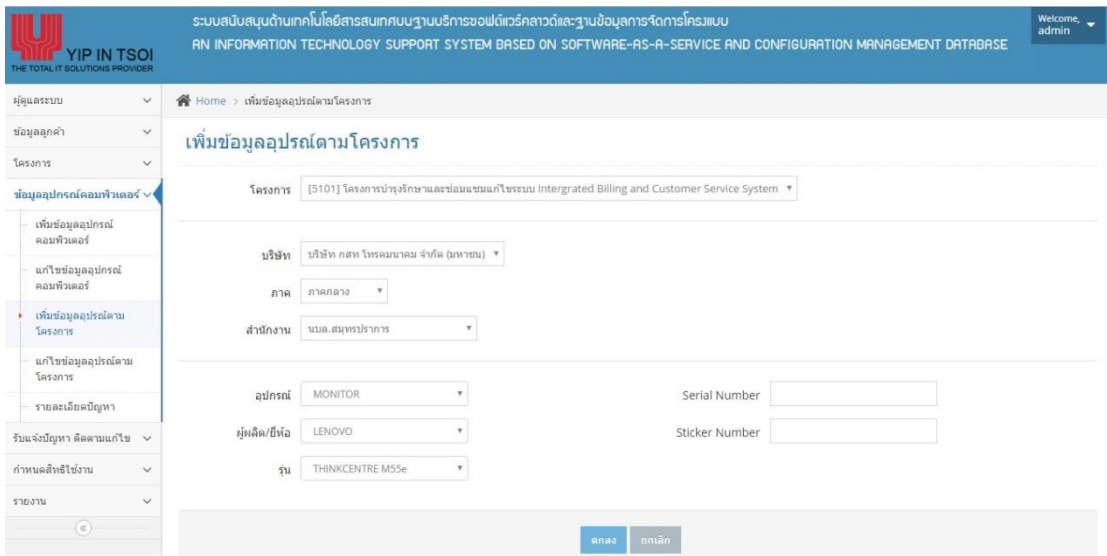

ภาพประกอบที่ 4-14 หน้าจอการเพิ่มข้อมูลอุปกรณ์คอมพิวเตอร์ตามโครงการ

ผู้ดูแลระบบ สามารถเพิ่มข้อมูลอุปกรณ์คอมพิวเตอร์ตามโครงการได้

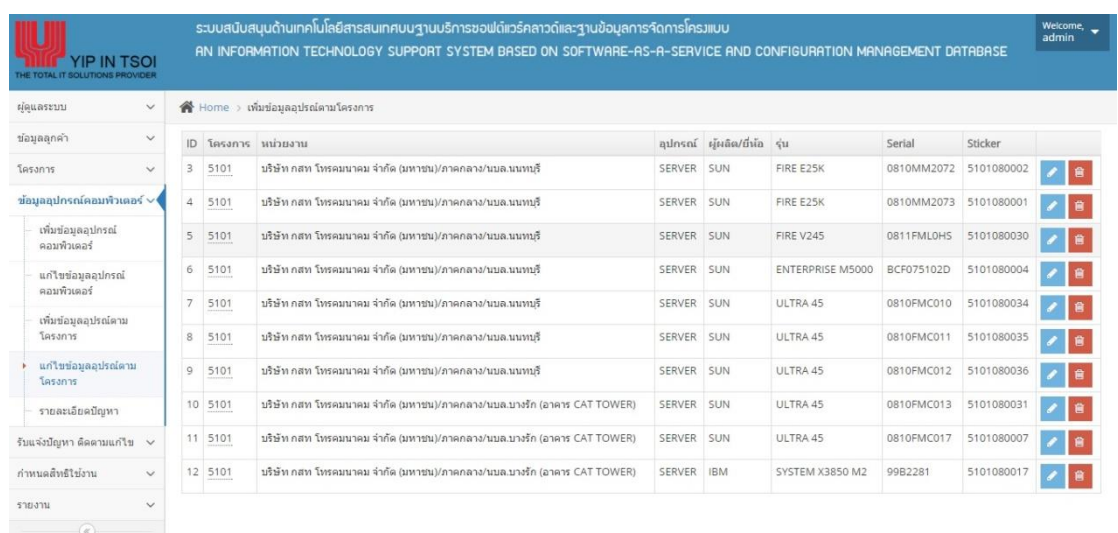

11. หน้าจอการค้นหา แก้ไขข้อมูลอุปกรณ์คอมพิวเตอร์ตามโครงการ

ภาพประกอบที่4-15 หนา้จอการคน้ หาแกไ้ขขอ้มูลอุปกรณ์คอมพวิเตอร์ตามโครงการ ผู้ดูแลระบบสามารถค้นหา แก้ไข ลบข้อมูลอุปกรณ์คอมพิวเตอร์ตามโครงการได้

#### ระบบสนับสนุนด้านแ AN INFORMATION TECH **RATION MANAGEMENT DATABASE** ORT SYSTEM RASED ON SOFTWA SERVICE AND CONE **YIP IN TSOI** .<br>ผัดแลระบบ **A** รายละเอียดบัญหา ช่อมูลลูกค่า  $\langle \hat{\vec{m}}_H \rangle$ ประเภท อนออปกรกใดอบพื  $ID$  **ISSUM** 001 HARDWARI  $\mathcal{E}$  is เพิ่มข้อมลอปกรณ์ คอบพิวเตอร์ 002 SOFTWARE  $\mathcal{E}$  is แก่ไขข้อมออปกรณ์  $\cdots$ 003 NETWORK  $\mathcal{F}$  is

ภาพประกอบที่ 4-16 หน้าจอการเพิ่มข้อมูลรายละเอียดประเภทปัญหาคอมพิวเตอร์

ผู้ดูแลระบบ สามารถเพิ่ม ลบ แก้ไขข้อมูลรายละเอียดประเภทปัญหาคอมพิวเตอร์ได้

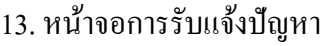

เพิ่มข้อมออปร  $505302$ แก่ใบข้อมูลอุปรณ์ตา<br>โครงการ รายละเอียดปัญหา รับแจ้งปัญหา ติดตามแก้ไข กำหนดสิทธิใช่งาน รายงาน

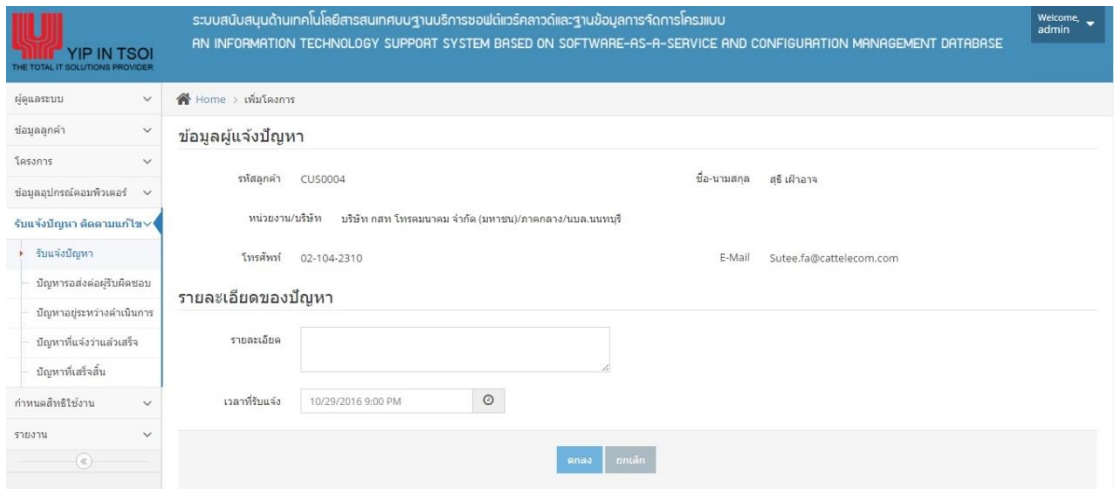

ภาพประกอบที่4-17 หน้าจอการรับแจ้งปัญหา

้ผู้รับแจ้งปัญหาสามารถค้นหาข้อมูลผู้แจ้งปัญหา และเพิ่มข้อมูลรายละเอียดปัญหาได้

#### 14. หน้าจอการตรวจสอบปัญหารอส่งต่อผู้รับผิดชอบ

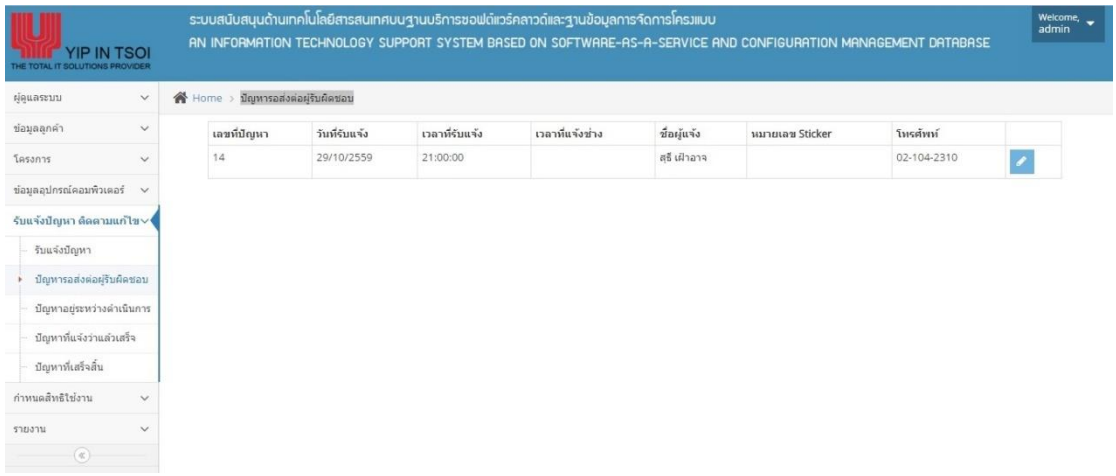

ภาพประกอบที่4-18 หนา้จอการตรวจสอบปัญหารอส่งต่อผรู้ับผดิชอบ

ผู้รับแจ้งปัญหาสามารถค้นหา เพิ่มข้อมูลปัญหารอส่งต่อผู้รับผิดชอบได้

15. หน้าจอการเพิ่มข้อมูลปัญหารอส่งต่อผู้รับผิดชอบ

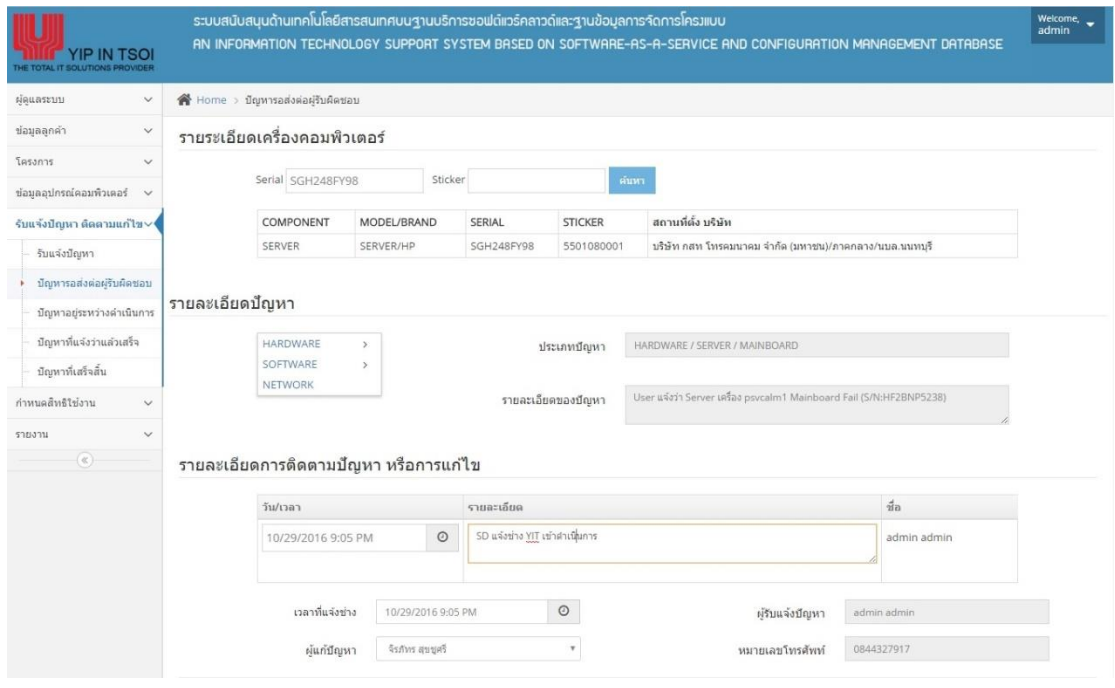

ภาพประกอบที่ 4-19 หน้าจอการเพิ่มข้อมูลปัญหารอส่งต่อผู้รับผิดชอบ

ผู้รับแจ้งปัญหาสามารถส่งปัญหาให้กับผู้รับผิดชอบ และเพิ่มรายละเอียดประเภทปัญหาได้

#### 16. หน้าจอการตรวจสอบปัญหาอยู่ระหว่างดำเนินการ

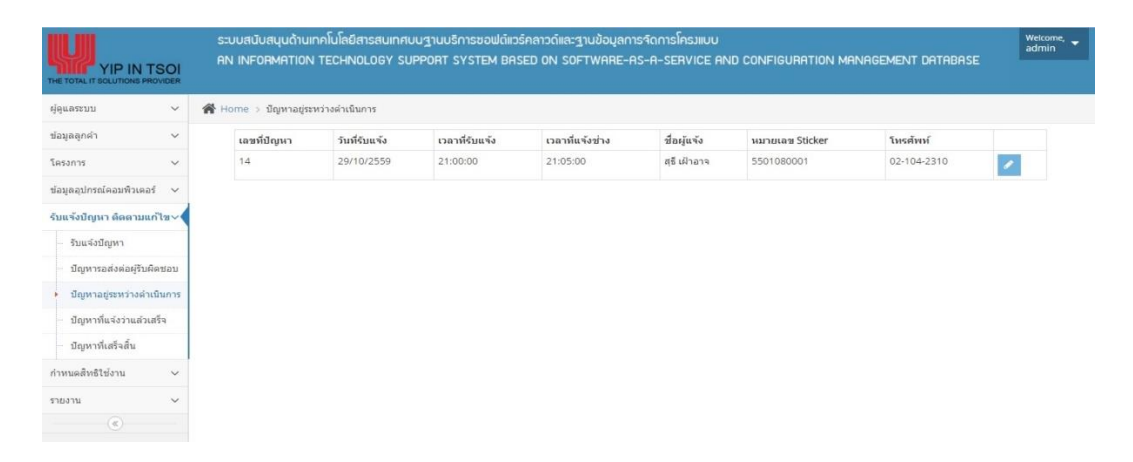

ภาพประกอบที่4-20 หนา้จอการตรวจสอบปัญหาอยรู่ ะหวา่ งดา เนินการ

ผู้รับแจ้งปัญหาสามารถค้นหา เพิ่มข้อมูลปัญหาที่อยู่ระหว่างคำเนินการได้

17. หน้าจอการเพิ่มข้อมูลปัญหาอยู่ระหว่างคำเนินการ

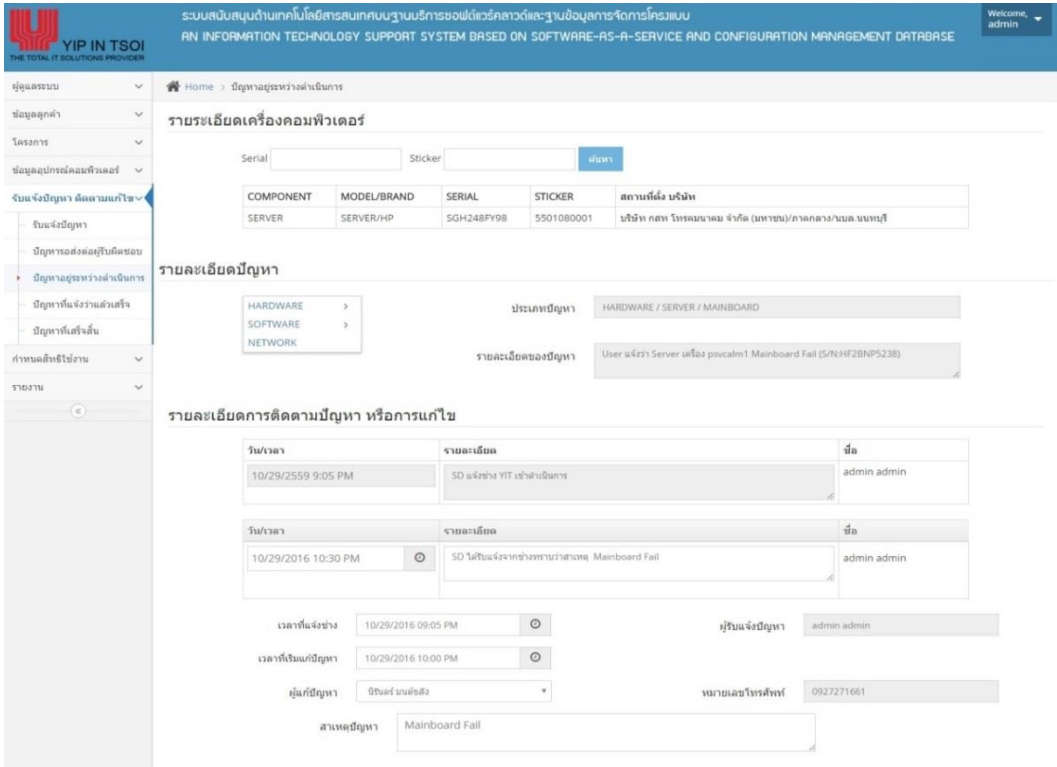

ภาพประกอบที่ 4-21 หน้าจอการเพิ่มข้อมูลปัญหาอยู่ระหว่างดำเนินการ

ผู้รับแจ้งปัญหาสามารถเพิ่มข้อมูลปัญหาที่อยู่ระหว่างดำเนินการ และสาเหตุของปัญหาได้

## 18. หน้าจอการตรวจสอบปัญหาที่แจ้งว่าแล้วเสร็จ

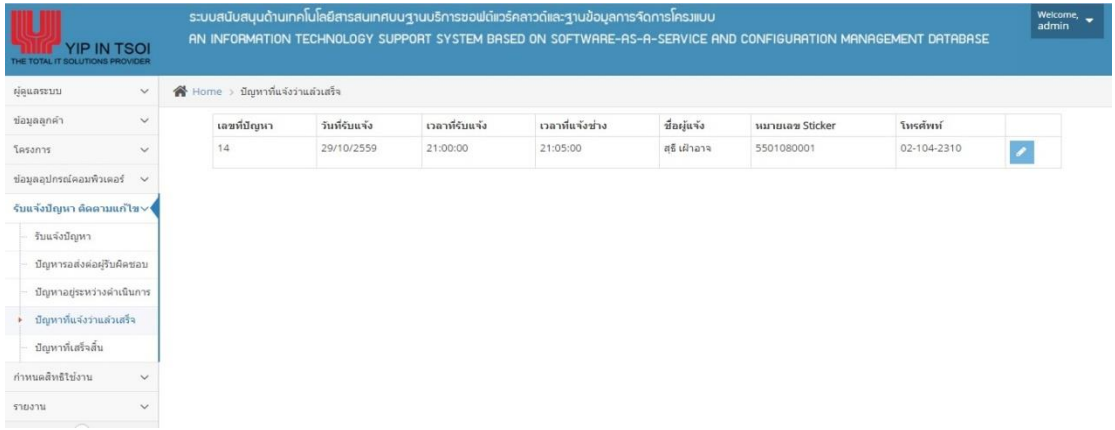

ภาพประกอบที่ 4-22 หน้าจอการตรวจสอบปัญหาที่แจ้งว่าแล้วเสร็จ

หู้รับแจ้งปัญหาสามารถค้นหาปัญหาที่แจ้งว่าแล้วเสร็จได้

19. หน้าจอการเพิ่มข้อมูลปัญหาที่แจ้งว่าแล้วเสร็จ

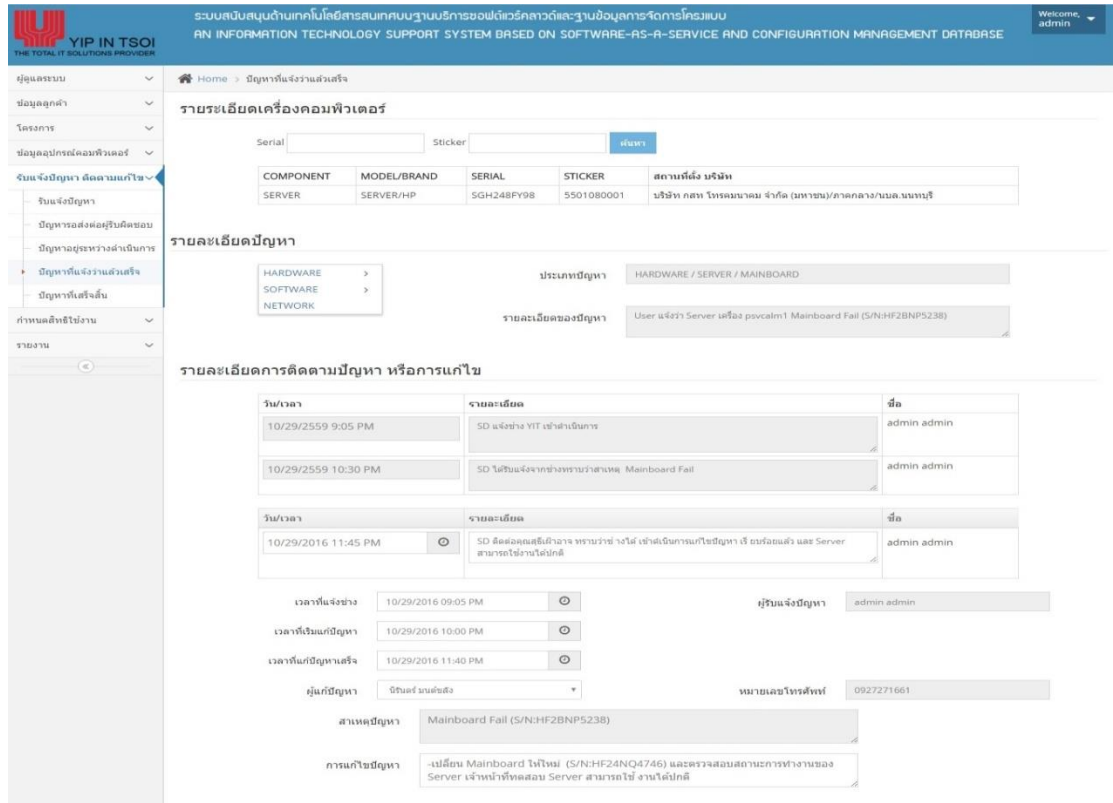

ภาพประกอบที่ 4-23 หน้าจอการเพิ่มข้อมูลปัญหาที่แจ้งว่าแล้วเสร็จ ผู้รับแจ้งปัญหาสามารถเพิ่มข้อมูลการแก้ไขปัญหาของปัญหาที่แจ้งว่าแล้วเสร็จ

## 20. หนา้จอการตรวจสอบปัญหาที่เสร็จสิ้น

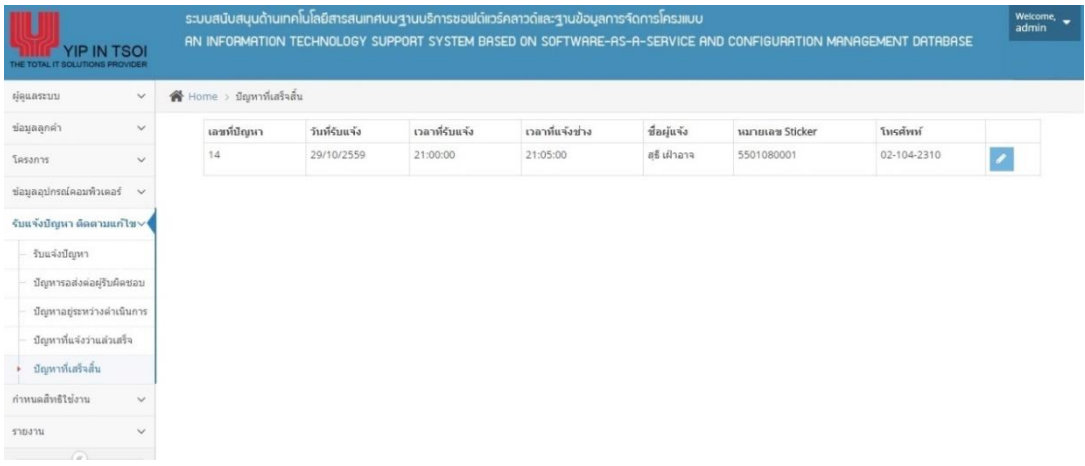

## ภาพประกอบที่4-24 หนา้จอการตรวจสอบปัญหาที่เสร็จสิ้น

ผรู้ับแจง้ปัญหาสามารถคน้ ปัญหาที่เสร็จสิ้นได้

21. หนา้จอแสดงรายละเอียดปัญหาที่เสร็จสิ้น

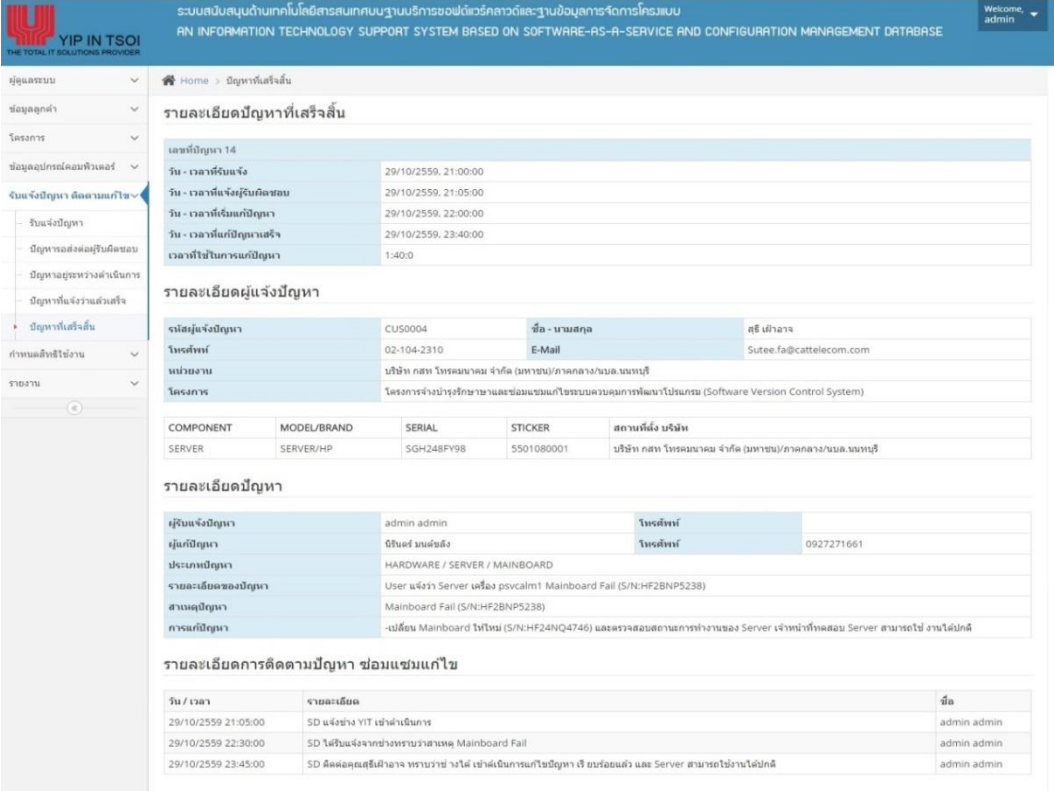

ภาพประกอบที่4-25 หนา้จอแสดงรายละเอียดปัญหาที่เสร็จสิ้น

ผรู้ับแจง้ปัญหาสามารถตรวจสอบรายละเอียดของปัญหาที่เสร็จสิ้นได้

#### 22. หน้าจอรายงานการซ่อมแซมแกไ้ข

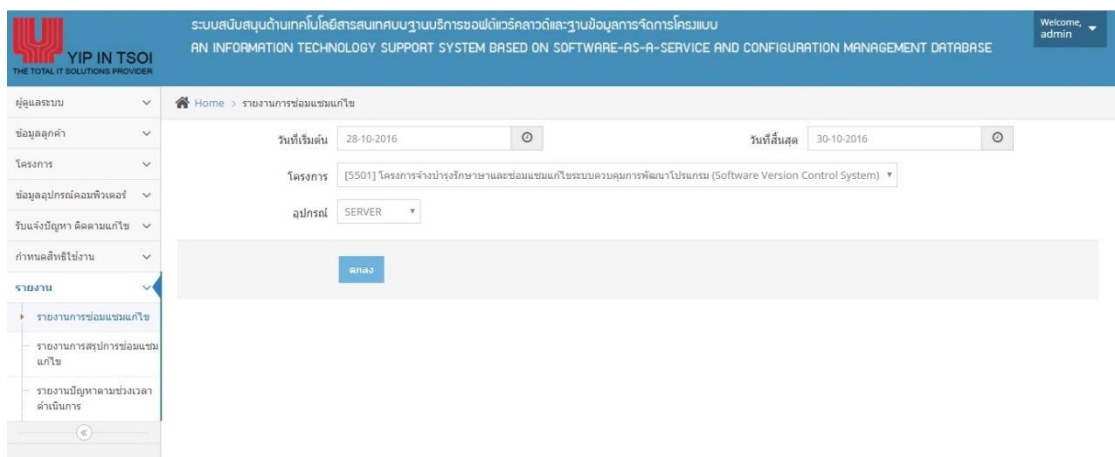

ภาพประกอบที่4-26 หน้าจอรายงานการซ่อมแซมแกไ้ข

หัวหน้าฝ่ ายรับแจ้งปัญหาสามารถค้นหาการออกรายงานการซ่อมแซมแกไ้ขได้

## 23. หน้าจอรายงานแสดงข้อมูลรายงานการซ่อมแซมแก้ไข

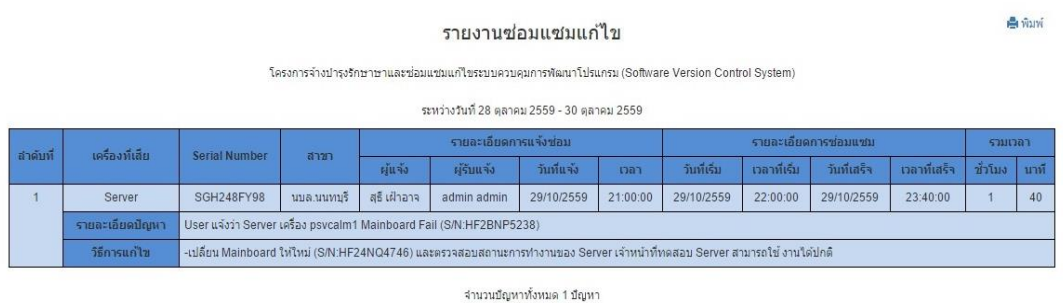

ภาพประกอบที่4-27 หน้าจอรายงานแสดงข้อมูลรายงานการซ่อมแซมแกไ้ข

หัวหน้าฝ่ ายรับแจ้งปัญหาสามารถดูรายงานแสดงข้อมูลการซ่อมแซมแกไ้ขได้

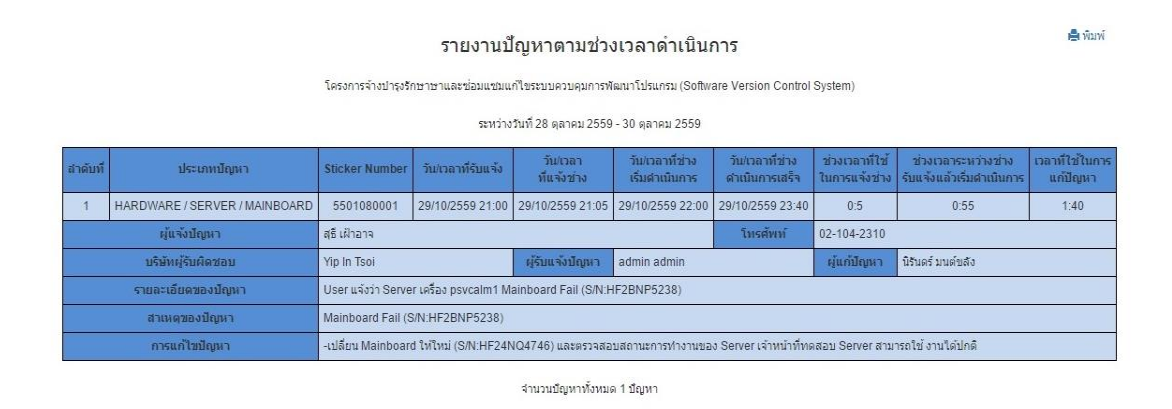

#### 24. หน้าจอรายงานแสดงข้อมูลปัญหาตามช่วงเวลาดำเนินการ

ภาพประกอบที่ 4-28 หน้าจอรายงานแสดงข้อมูลปัญหาตามช่วงเวลาดำเนินการ

หัวหน้าฝ่ ายรับแจ้งปัญหาสามารถดูรายงานแสดงข้อมูลการแกไ้ขปัญหาปัญหาตามช่วงเวลา ด าเนินการได้

#### **การประเมินผล**

้ เพื่อเป็นการสรุปผลการศึกษาให้เป็นข้อมูลในเชิงสถิติ จากการนำระบบสารสนเทศมาใช้ อ านวยความสะดวก การพัฒนาบริการซอฟต์แวร์คลาวด์ส าหรับระบบสนับสนุนด้านเทคโนโลยี สารสนเทศบนฐานบริการซอฟต์แวร์คลาวด์และฐานข้อมูลการจัดการโครงแบบ: กรณีศึกษา โครงการใช้บริการการบำรุงรักษาระบบจากภายนอก บริษัท ยิบอินซอย จำกัด จึงได้จัดทำแบบ ประเมินผลความพึงพอใจของผู้ใช้งาน โดยแบ่งการประเมินออกเป็น 7 คำถาม โดยประเมินความ พึงพอใจใน 5ระดับ

จากแบบฟอร์มประเมินผลความพึงพอใจของผู้ใช้งานระบบสนับสนุนด้านเทคโนโลยี สารสนเทศบนฐานบริการซอฟต์แวร์คลาวด์และฐานข้อมูลการจัดการโครงแบบ: กรณีศึกษา โครงการใช้บริการการบำรุงรักษาระบบจากภายนอก บริษัท ยิบอินซอย จำกัด โดยสำรวจจาก ี พนักงานบริษัทยิบอินซอย จำคัด ตำแหน่ง Help Desk จำนวน 3 คน มีผลการตอบรับ ดังนี้

## ตารางที่4-1 ผลการประเมินด้านการใช้งาน

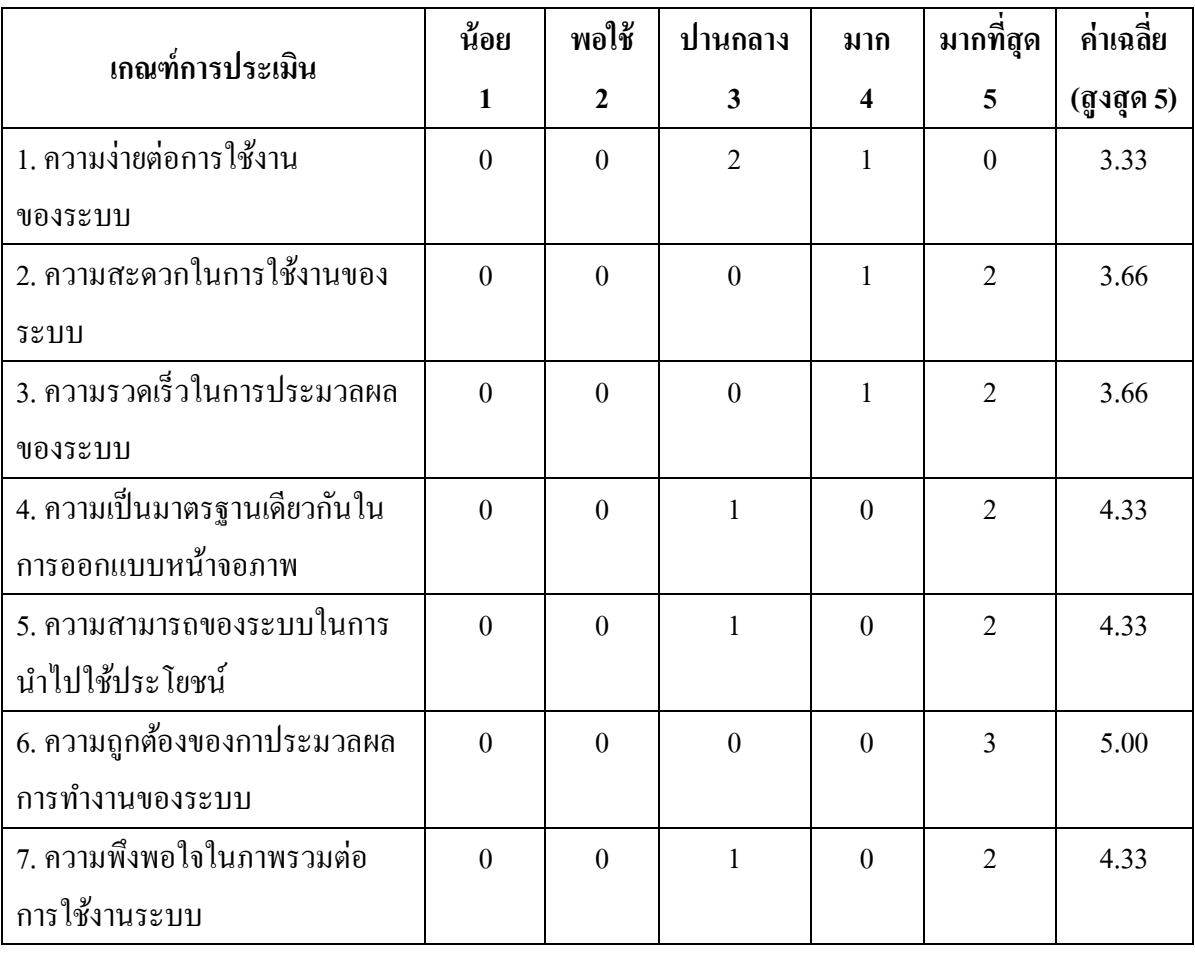

# **บทที่ 5**

## **สรุปผลการศ ึ กษาอภิปรายผลและข ้ อเสนอแนะ**

ึ่งากปัญหาในการรับแจ้งและติดตามแก้ไขปัญหา ผู้จัดทำได้เสนอ วิธีการแก้ไข ้ ปัญหาที่เกิดขึ้นโดยการพัฒนาระบบสนับสนุนด้านเทคโนโลยีสารสนเทศบนฐานบริการซอฟต์แวร์ คลาวด์และฐานข้อมูลการจัดการโครงแบบ: กรณีศึกษา โครงการใช้บริการการบ ารุงรักษาระบบจาก ภายนอก บริษัท ยิบอินซอย จำกัด เพื่อเพิ่มประสิทธิภาพในการรับแจ้งและติดตามแก้ไขปัญหาให้ ผู้ใช้งานระบบ ทำงานได้อย่างสะดวกและรวดเร็วเป็นที่พึงพอใจของลูกค้าในการให้บริการ โดยการ พฒั นาระบบน้ันได้อาศัยความรู้ที่ได้จากการศึกษาแนวคิดทฤษฎีในด้านต่างๆ เช่น ทฤษฎีการ วิเคราะห์และออกแบบระบบ การออกแบบระบบจัดการฐานข้อมูล การคำนวณแบบคลาวด์ ระบบ ้ติดตามประเด็น (ITS) และได้นำภาษาวิชวลเบสิกดอทเน็ตและซีชาร์ป มาใช้ในการพัฒนาระบบ ้ จนกระทั่งเป็นโปรแกรมขึ้นมาทดลองใช้งานจริง รวมทั้งได้ผลการดำเนินงานดังมีรายละเอียดที่ได้ ระบุไวใ้นบทก่อนหนา้น้ีซ่ึงขอ้สรุปของผลการศึกษามีดงัน้ี

#### **สรุปผลการศึกษา**

1. การประเมินผลการใช้งานพบว่าบรรลุวัตถุประสงค์ที่กำหนดไว้ดังนี้

 1.1ความง่ายต่อการใช้งานของระบบ (3.33) เนื่องจากโปรแกรมได้พัฒนาตามความ ต้องการของผู้ใช้งาน และได้ทำการปรับปรุงแก้ไขจนสมบูรณ์ผู้ใช้งานจึงมีความง่ายต่อการใช้งาน ของระบบมีผู้แสดงความพึงพอใจในระดับ ปานกลาง

 1.2ความสะดวกในการใช้งานของระบบ (3.66) เนื่องจากระบบถูกพัฒนาบนฐานบริการ ซอฟต์แวร์คลาวด์ผู้ใช้งานจึงแสดงความพึงพอใจในระดับ ดี

 1.3ความรวดเร็วในการประมวลผลของระบบ (3.66) โปรแกรมสามารถประมวลผลและ แสดงผลได้อย่างรวดเร็ว จึงมีผู้แสดงความพึงพอใจในระดับ ดี

1.4 ความเป็นมาตรฐานเดียวกันในการออกแบบหน้าจอภาพ (4.33) ผู้ใช้งานให้ความพึง พอใจความเป็นมาตรฐานเดียวกันในการออกแบบหน้าจอภาพในระดับ ดี

1.5 ความสามารถของระบบในการนำไปใช้ประโยชน์ (44.33) ผู้ใช้งานให้ความพึง พอใจความสามารถของระบบในการนำไปใช้ประโยชน์ในระดับ ดี

 1.6ความถูกต้องของกาประมวลผลการท างานของระบบ (55.00) เนื่องจากโปรแกรมได้ จัดทำข้อมูลตามธุรกิจ จึงมีความครบถ้วนสมบูรณ์ในขั้นตอนการทำงาน จึงมีผู้แสดงความพึงพอใจ ในระดับ ดีมาก

 1.7ความพึงพอใจในภาพรวมต่อการใช้งานระบบ (44.33) ผู้ใช้งานให้ความพึงพอใจ โปรแกรมที่ถูกออกแบบมาใหใ้ชง้านง่ายในระดบั ดี

#### **อภิปรายผล**

จากผลการประเมินความพึงพอใจของระบบสนับสนุนด้านเทคโนโลยีสารสนเทศบนฐาน บริการซอฟต์แวร์คลาวด์และฐานข้อมูลการจัดการโครงแบบ: กรณีศึกษา โครงการใช้บริการการ บำรุงรักษาระบบจากภายนอก บริษัท ยิบอินซอย จำกัด จำนวน 3 คน พบว่ามีความพึงพอใจอยู่ใน ระดับ ดี ( $\overline{X}$  = 3.81) ทำให้ทราบว่า บริการคลาวด์ สามารถตอบสนองต่อความต้องการ และความพึง พอใจของกลุ่มผใู้ชง้านไดเ้ป็นอยา่ งดี

1. ความง่ายต่อการใช้งานของระบบ มีระดับความพึงพอใจอยู่ในระดับปลานกลาง  $(\mathbf{\overline{X}}=% \mathbf{Z}^{T}$  = 33.33) ผู้ใช้มีความพึงพอใจค้านความง่ายต่อการใช้งานของระบบ ในระคับปานกลาง ทั้งนี้ สามารถอธิบายไดว้า่ อาจเนื่องมาจาก บริการคลาวด์ ได้พัฒนาตามความต้องการของผู้ใช้งาน และ ไดท้ า การปรับปรุงแกไ้ขจนสมบูรณ์ผใู้ชง้านจึงมีความง่ายต่อการใชง้านระบบ

2. ความสะดวกในการใช้งานของระบบ มีระดับความพึงพอใจอยู่ในระดับดี ( $\overline{\mathbf{X}}$  = 33.66) ผู้ใช้มีความพึงพอใจค้านความสะควกในการใช้งานของระบบในระดับดี ทั้งนี้สามารถอธิบายได้ว่า อาจเนื่องมาจากบริการคลาวด์ มีความสะดวกในการใช้งานของระบบเนื่องจากระบบถูกพัฒนาบน ฐานบริการซอฟต์แวร์คลาวด์ สามารถเข้าถึง เพื่อใช้ในการรับแจ้งติดตามแก้ไขปัญหาได้ตลอกเวลา

3. ความรวดเร็วในการประมวลผลของระบบ มีระดับความพึงพอใจอยู่ในระดับดี  $(\mathbf{\overline{X}}$ = 33.66) ผู้ใช้มีความพึงพอใจด้านความรวดเร็ว ในการประมวลผลของระบบในระดับดี ทั้งนี้ ี สามารถอธิบายได้ว่า อาจเนื่องมาจากบริการคลาวด์ มีความรวดเร็วในการทำงาน การแสดงผลจาก การเชื่อมโยงเว็บเพจ การติดต่อกับฐานข้อมูล การประมวลผล และความรวดเร็วในการนำเสนอ ขอ้ มูล ซ่ึงเปรียบเทียบกับการปฏิบตัิแบบเดิม บริการคลาวด์มีความรวดเร็วอันเนื่องมาจากการ ้ ออกแบบฐานข้อมูลที่มีประสิทธิภาพระบบจึงมีการประมวลผลได้อย่างรวดเร็ว

4. ความเป็นมาตรฐานเดียวกันในการออกแบบหน้าจอภาพ มีระดับความพึงพอใจ ือยู่ในระดับดี ( $\overline{\mathbf{X}}$  = 4.33) ทั้งนี้สามารถอธิบายได้ว่า เนื่องจาก บริการคลาวด์มีการปฏิบัติที่เป็น ้ขั้นตอนตามลำดับ มีความเหมาะสมในการเลือกใช้ชนิดตัวอักษรบนจอภาพ การเลือกใช้ขนาดของ

ตัวอักษรบนจอภาพ การใช้สีของตัวอักษร การใช้ข้อความ สัญลักษณ์ในการสื่อความหมาย มีความ เป็นมาตรฐานเดียวกันในการออกแบบหน้าจอ มีความเหมาะสมในการวางตำแหน่งของ ้ส่วนประกอบบนจอภาพ และคำศัพท์ที่ใช้ กลุ่มผู้ใช้งานมีความคุ้นเคยและสามารถปฏิบัติตามได้ โดยง่าย

5. ความสามารถของระบบในการนำไปใช้ประโยชน์ มีระดับความพึงพอใจอยู่ในระดับดี  $(\overline{\mathbf{X}}$  = 44.33) ทั้งนี้สามารถอธิบายได้ว่า บริการคลาวด์มีการทดสอบการใช้งานจากพนักงานรับแจ้ง ปัญหาโดยการทดสอบการรับแจ้งปัญหา ติดตามการแก้ไขปัญหา และฟังก์ชั่นต่าง ๆ เป็นประ โยชน์ ในการจึงนำไปใช้งานเพื่อให้เกิดประโยชน์ได้อย่างสง

6. ความถูกต้องของกาประมวลผลการทำงานของระบบ มีระดับความพึงพอใจอยู่ในระดับ ดีมาก ( $\overline{\mathbf{X}}$  = 55.00) ทั้งนี้สามารถอธิบายได้ว่า บริการคลาวด์มีความถูกต้องในการจัดเก็บข้อมูล การ ปรับปรุงข้อมูล การลบข้อมูล การสืบค้นข้อมูล และการออกรายงานข้อมูล ตรงตามการประมวลผล แบบเดิม โดยสามารถลดความผิดพลาดจากการประมวลผลข้อมูลที่มีสาเหตุมาจากผู้ใช้

7. ความพึงพอใจในภาพรวมต่อการใช้งานระบบ มีระดับความพึงพอใจอย่ในระดับดี  $(\overline{\mathbf{X}}$  = 44.33) ทั้งนี้สามารถอธิบายได้ว่า จากการทดสอบการใช้งานบริการคลาวด์ มีความต้องการตรง ้กับผ้ใช้งานในฟังก์ชั่นต่าง ๆ เช่น ฟังก์ชั่นการรับแจ้ง และติดตามปัญหา และมีความยืดหย่นในการ จัดการข้อมลพื้นฐาน ข้อมลโครงการ ข้อมลอปกรณ์ ข้อมลลกค้า ข้อมลปัญหา ซึ่งเป็นไปตามความ ต้องการของกล่มผ้ใช้งาน

#### **ข้อเสนอแนะ**

ระบบสนับสนุนด้านเทคโนโลยีสารสนเทศบนฐานบริการซอฟต์แวร์คลาวด์และ ฐานข้อมูลการจัดการโครงแบบ: กรณีศึกษา โครงการใช้บริการการบำรุงรักษาระบบจาก ภายนอก บริษัท ยิบอินซอย จา กัด น้ันเป็นบริการคลาวด์จึงสามารถใช้งานได้ท้งัหมดทุกที่ทุก เวลาตามตอ้งการ แต่ความถูกตอ้งแม่นยา ในการประเมินผลหรือประสิทธิภาพจากการใช้งาน โปรแกรม ขึ้นอยู่กับผู้ใช้งานที่บันทึกข้อมูล ซึ่งจากการใช้งาน สามารถนำมารวบรวมเป็น ข้อเสนอแนะในการพัฒนาระบบในอนาคตได้ ดังนี้

้สิ่งที่ได้รับจากการประเมินความต้องการของผู้ใช้ คือ ฟังก์ชั่นเพิ่มเติมในส่วนของการออก ี เอกสารแจ้งซ่อมรายการอุปกรณ์ เพื่อความสะดวกรวดเร็วมากขึ้น โดยสามารถดึงข้อมูลมาจาก ู ฐานข้อมูลการรับแจ้งแก้ไขปัญหา รวมถึงฟังก์ชั่นการขอเบิกอุปกรณ์ผ่านบริการคลาวด์ เพื่อความ รวดเร็ว แทนการยื่นแบบฟอร์มเอกสาร

#### **บรรณานุกรม**

- กิตติภกัดีวฒั นะกุล. (2549). **คัมภีร์ระบบสารสนเทศ Information systems**. กรุงเทพฯ : [เคทีพี คอมพ์ แอนด์ คอนซัลท์.](https://th-th.facebook.com/ktpbook/)
- กิตติภคัดีวฒั นะกุล. (2552). **การวิเคราะห์และออกแบบระบบเชิงวัตถุด้วย UML.** กรุงเทพฯ : เคทีพี.
- เทพฤทธิ์ บัณฑิตวัฒนาวงศ์. (2554). **วิเคราะห์และออกแบบฐานข้อมูล DATABASE DESIGN.** กรุงเทพฯ: โปรวชินั่ .
- ประธาน ด่านสกุลเจริญกิจ. (2556). **Systems Development Life Cycle** (ออนไลน์). เข้าถึงได้จาก: [http://www.swpark.or.th/sdlcproject/index.php.](http://www.swpark.or.th/sdlcproject/index.php) [2559, 21 มิถุนายน].
- ภูมิ เหลืองจามีกร. (2558). **ระบบฐานข้อมูลการจัดระเบียบฐานข้อมูล Normalization** (ออนไลน์). เข้าถึงได้จาก: pioneer.netserv.chula.ac.th/~lpoom/db.doc. [2559, 13 สิงหาคม].
- โอภาส เอี่ยมสิริวงศ์. (2555). **การวิเคราะห์ และ ออกแบบระบบ.**

กรุงเทพฯ : ซีเอ็ดยูเคชั่น.

Aicomputer. (2554). **Web Application คืออะไร**(ออนไลน์). เข้าถึงได้จาก:

[http://aicomputer.co.th/sArticle/002-what-is-Web-Application.aspx.](http://aicomputer.co.th/sArticle/002-what-is-Web-Application.aspx) [2559, 15 มิถุนายน].

IT24Hrs. (2015). **Cloud Computing** (ออนไลน์). เข้าถึงได้จาก :

http://www.it24hrs.com/2015/cloudcomputing-and-cloud-definition. [2559, 15 มิถุนายน].

Slideplayer. (2553). Configuration Management Procedure (ออนไลน์). เข้าถึงได้จาก:

[http://slideplayer.in.th/slide/2143575/.com.](http://slideplayer.in.th/slide/2143575/.com) [2559, 14 มิถุนายน].

**ภาคผนวก**

**ภาคผนวก ก**

แบบประเมินผลความพึ่งพอใจของผู้ใช้งาน

**ระบบสนับสนุนด ้ านเทคโนโลยส ี ารสนเทศบนฐานบริการซอฟต แวร คลาวด และ ์ ์ ์ ฐานข ้ อมูลการจัดการโครงแบบ:กรณศ ีึ กษา บริษทั ยบิอนิ ซอยจ ากดั**

## แบบประเมินผลความพึ่งพอใจของผู้ใช้งาน

#### **ระบบสนับสนุนด ้ านเทคโนโลยส ี ารสนเทศบนฐานบริการซอฟต แวร คลาวด และ ์ ์ ์ ฐานข ้ อมูลการจัดการโครงแบบ:กรณศ ีึ กษา บริษัท ยิบอินซอย จ ากัด**

**ค าชี้แจง** โปรดท าเครื่องหมาย ลงในช่องที่ตรงกบัความคิดเห็นของท่าน

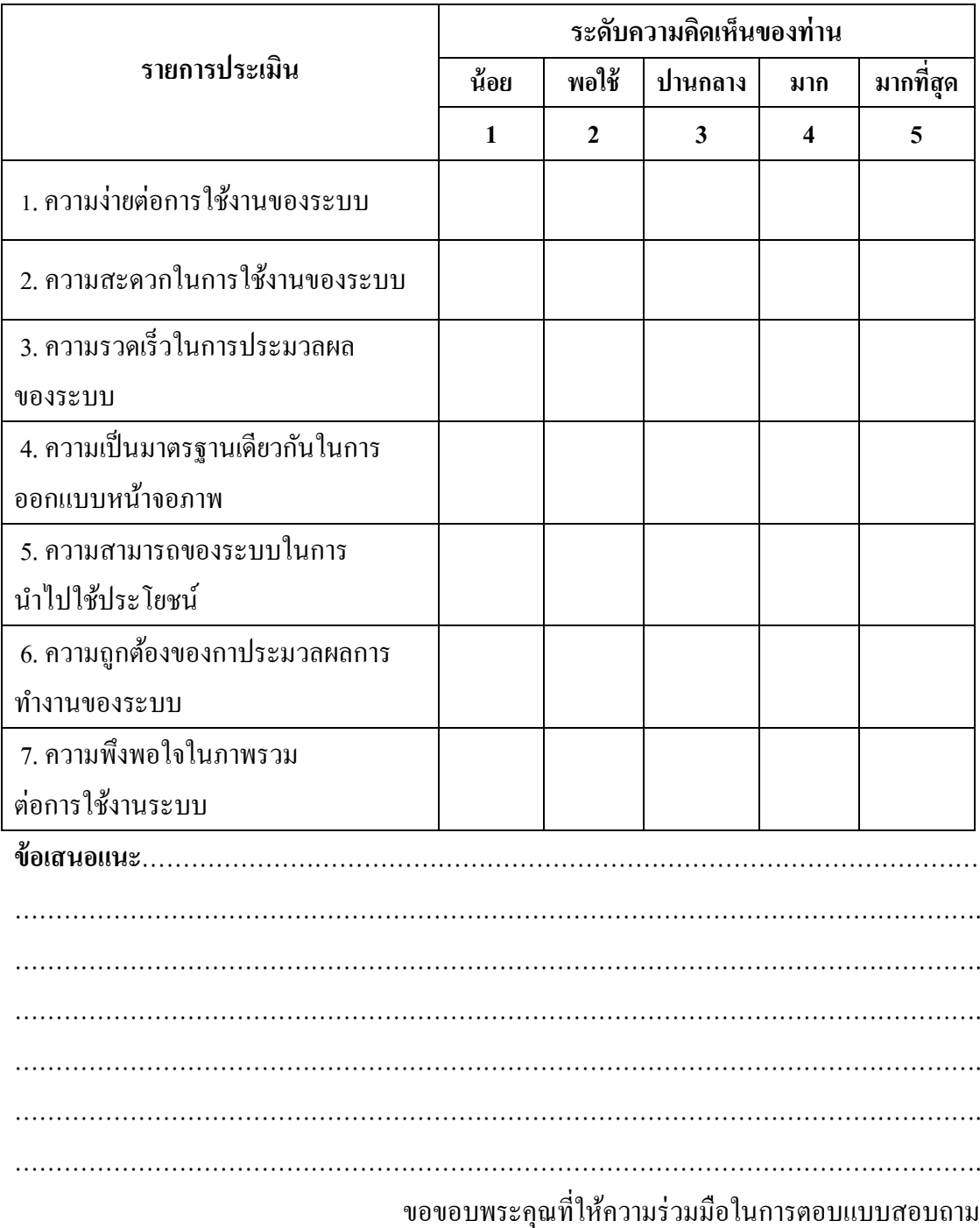

**ภาคผนวก ข**

**คู่ม ื อการใช ้ งาน ระบบสนับสนุนด ้ านเทคโนโลยส ี ารสนเทศ บนฐานบริการซอฟต แวร คลาวด และฐานข ้ อมูลการจัดการโครงแบบ: ์ ์ ์ กรณีศึกษา บริษัท ยิบอินซอย จ ากัด**

## **คู่ม ื อการใช ้ งาน**

#### **ระบบสนับสนุนด ้ านเทคโนโลยส ี ารสนเทศ บนฐานบริการซอฟต แวร คลาวด และฐานข ้ อมูลการจัดการโครงแบบ: ์ ์ ์ กรณีศึกษา บริษัท ยิบอินซอย จ ากัด**

#### **1. การเข้าใช้บริการ**

การเข้าใช้งานระบบสนับสนุนด้านเทคโนโลยีสารสนเทศบนฐานบริการซอฟต์แวร์คลาวด์ ้ และฐานข้อมูลการจัดการโครงแบบ: กรณีศึกษาบริษัท ยิบอินซอย จำกัด ทำได้โดยการพิมพ์ ยูอาร์ แอล ของบริการคลาวด์ไปที่ http://ITAssetService/Login.aspx ของโปรแกรมเว็บเบราเซอร์ (Web Browser) ดังภาพประกอบที่ ผ-1 หน้าจอเขา้สู่ระบบ ให้ผู้ใช้กรอกชื่อผู้ใช้และรหัสผ่านเพื่อเขา้สู่ ระบบ

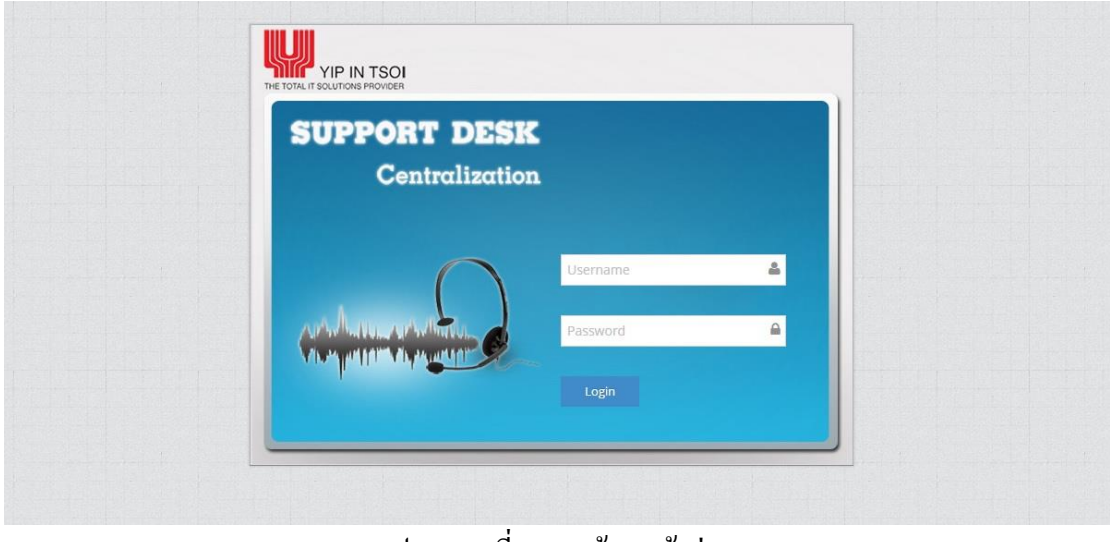

ภาพประกอบที่ ผ-1 หน้าจอเขา้สู่ระบบ

หลังจากเข้าสู่ระบบ ระบบจะแสดงหน้าจอหลักของระบบงาน สำหรับผู้ดูแลระบบ ประกอบด้วยฟังก์ชั่นการทำงาน การจัดการข้อมูลผู้ใช้งาน การจัดการข้อมูลโครงการ การจัดการ ข้อมูลอุปกรณ์คอมพิวเตอร์ และการกำหนดสิทธิ์ผู้ใช้งานระบบ ดังภาพประกอบที่ ผ-2 หน้าจอหลัก ของระบบงาน สำหรับผู้ดูแลระบบ หลังจากเข้าสู่ระบบ

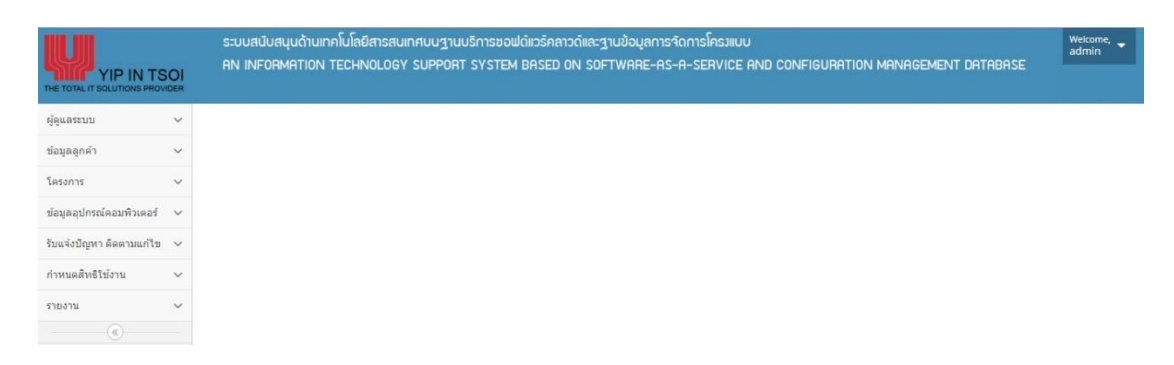

#### ภาพประกอบที่ ผ-2 หน้าหลักของระบบงาน สำหรับผู้ดูแลระบบ

หากเป็นหน้าจอหลักของระบบงาน สำหรับผู้รับแจ้งปัญหา ประกอบด้วยฟังก์ชั่นการ ท างาน การจัดการข้อมูลลูกค้า การรับแจ้งปัญหาติดตามแก้ไข และแก้ไขข้อมูลส่วนตัว ดัง ภาพประกอบที่ ผ-3 หน้าหลักของระบบงาน ส าหรับพนักงาน หลงัจากเขา้สู่ระบบ

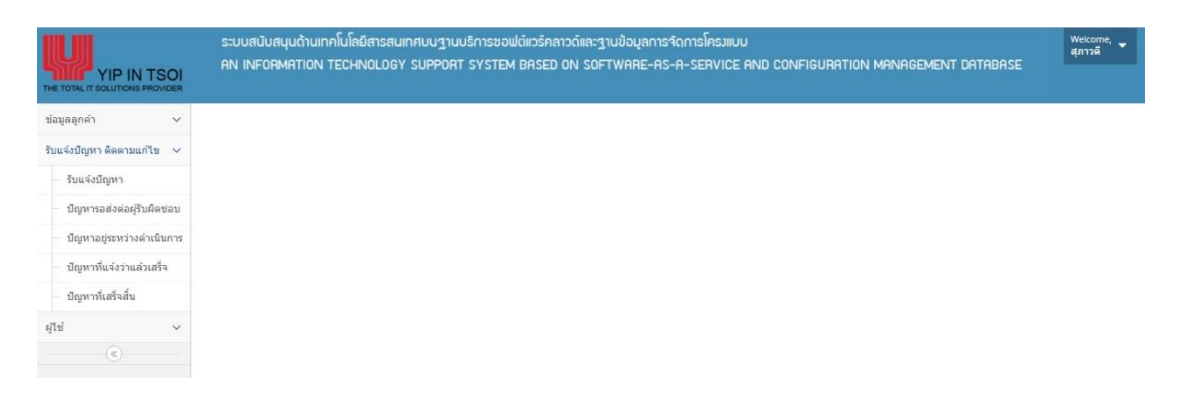

ภาพประกอบที่ ผ-3 หน้าหลักของระบบงาน ส าหรับผู้รับแจ้งปัญหา

้ส่วนหน้าจอหลักของระบบงาน สำหรับหัวหน้าฝ่ายรับแจ้งปัญหา ประกอบด้วยฟังก์ชั่น ึ การทำงานกออกรายงานสรุปการซ่อมแซมแก้ไข ออกรายงานปัญหาตามช่วงเวลาดำเนินการ และ แกไ้ขขอ้ มูลส่วนตวั

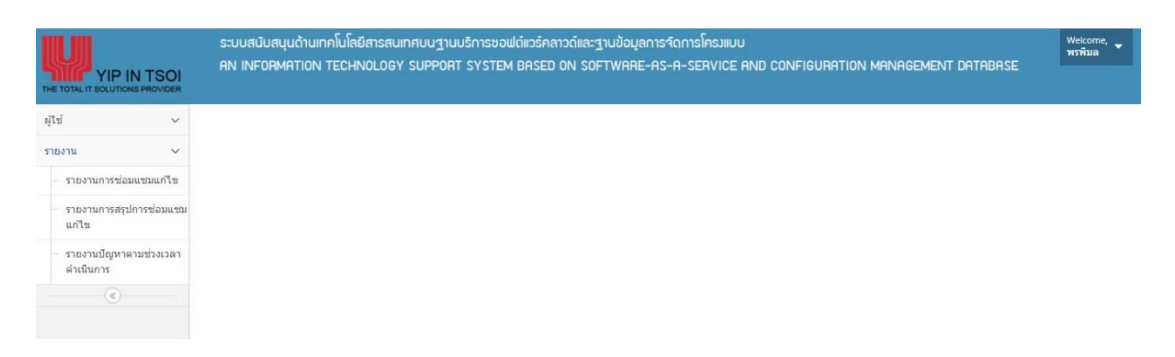

ภาพประกอบที่ ผ-4 หน้าหลักของระบบงาน ส าหรับหัวหน้าฝ่ ายรับแจ้งปัญหา

#### **2.การจดัการข้อมูลผู้ใช้งาน**

ในการใช้บริการเพิ่มข้อมูลพนักงาน ให้ผู้ดูแลระบบเลือกเมนูเพิ่มผู้ใช้ จะแสดงหน้าจอการ เพิ่มข้อมูลผูใ้ช้งานระบบ และผูดู้แลระบบสามารถก าหนดสิทธ์ิการใช้งานแต่ละฟังก์ชั่น ดัง ภาพประกอบที่ ผ-5 หนา้จอการเพมิ่ ขอ้ มูลพนกังาน

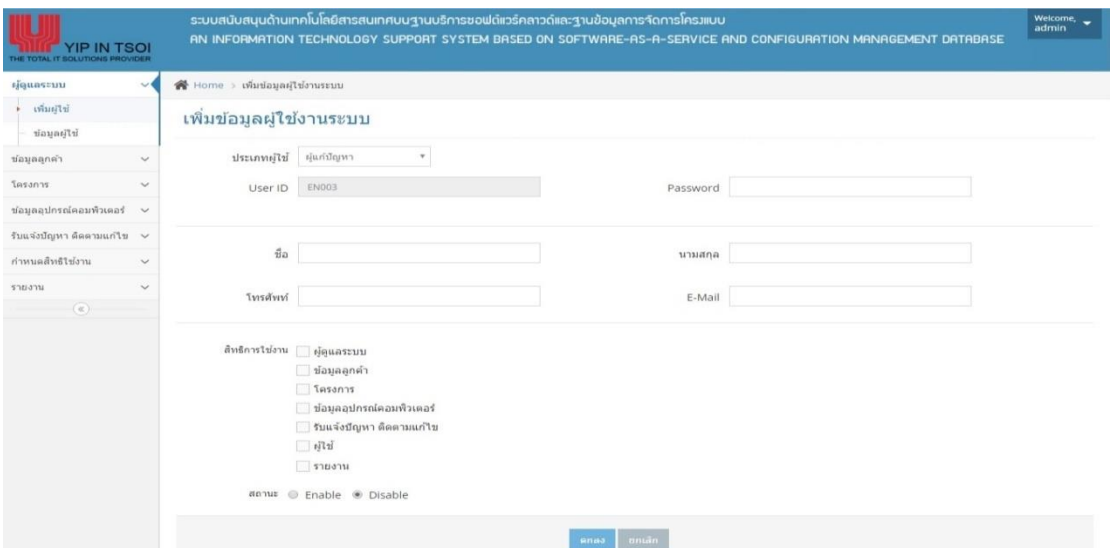

## ภาพประกอบที่ ผ-5 หน้าจอการเพิ่มข้อมูลผู้ใช้ระบบ

เมื่อดำเนินการกรอกข้อมูลเรียบร้อยแล้ว ให้ทำการคลิกที่ปุ่ม <mark>...........</mark>

เมื่อผู้ดูแลระบบต้องการค้นหาข้อมูลผู้ใช้ ให้ผู้ดูแลระบบเลือกเมนูข้อมูลผู้ใช้ระบบจะแสดง ข้อมูลผู้ใช้ดังภาพประกอบที่ ผ-6 หน้าจอข้อมูลผู้ใช้

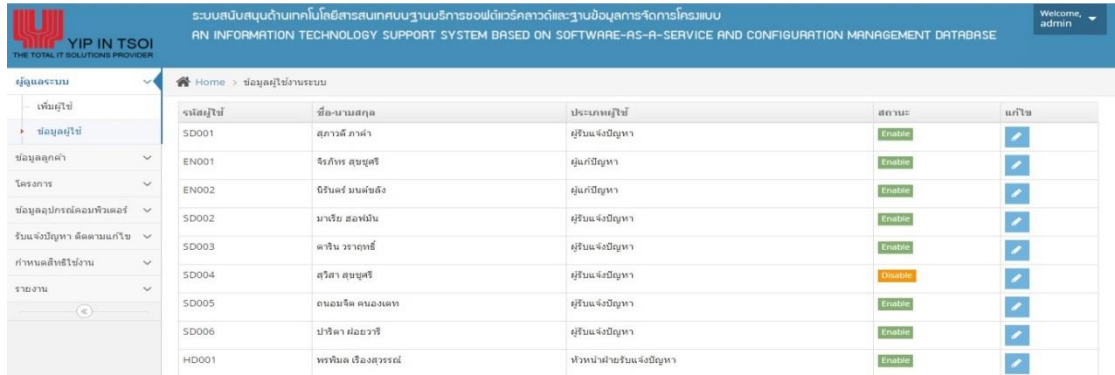

ภาพประกอบที่ ผ-6 หน้าจอข้อมูลผู้ใช้

เมื่อผู้ดูแล ต้องการแก้ไขข้อมูล ให้ทำการเลือกที่ปุ่ม ระบบจะแสดงข้อมูลของผู้ใช้ที่ ้ต้องการแก้ไข ดังภาพประกอบที่ ผ-7 หน้าจอข้อมูลผู้ใช้ที่ต้องการแก้ไข

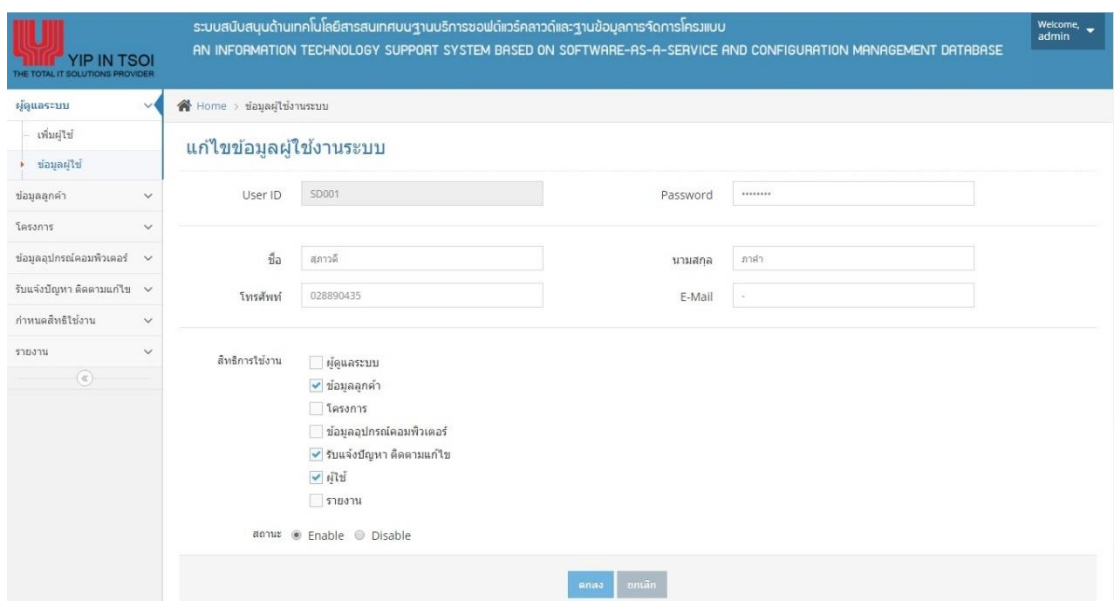

ภาพประกอบที่ ผ-7 หน้าจอข้อมูลผู้ใช้ที่ตอ้งการแกไ้ข

.<br>Anad เมื่อคำเนินการแก้ไขข้อมูลเรียบร้อยแล้ว ให้ทำการคลิกที่ปุ่ม

## **3. การจดัการข้อมูลลูกค้า**

ในการใช้บริการเพิ่มข้อมูลลูกค้า ให้ผู้รับแจ้งปัญหา เลือกเมนูการเพิ่มข้อมูลลูกค้า ระบบจะ แสดงหน้าจอการเพิ่มข้อมูลลูกค้า ดังภาพประกอบที่ ผ-8 หน้าจอการเพิ่มข้อมูลลูกค้า

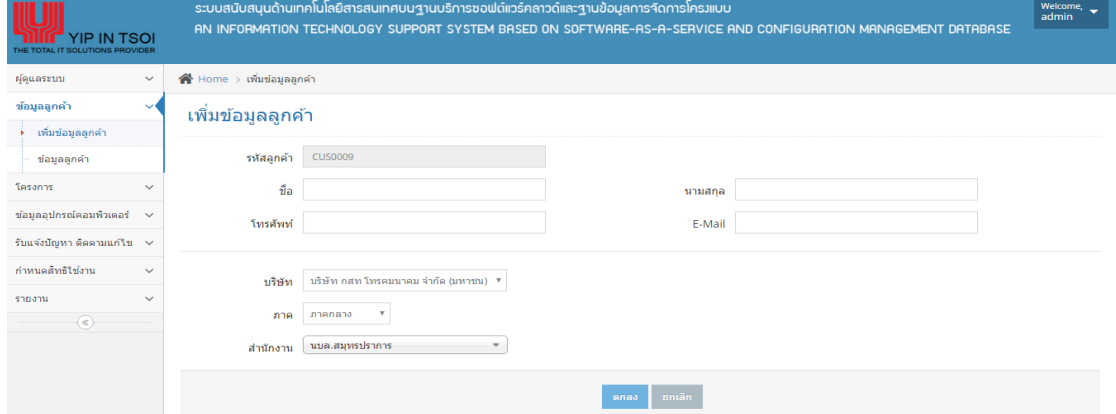

ภาพประกอบที่ ผ-8 หน้าจอการเพิ่มข้อมูลลูกค้า

anaa. ี เมื่อคำเนินการกรอกข้อมูลเรียบร้อยแล้ว ให้ทำการคลิกที่ปุ่ม <sup>|</sup>

เมื่อผู้รับแจ้งปัญหา ต้องการค้นหาข้อมูลลูกค้า ให้ผู้รับแจ้งปัญหาเลือกเมนูข้อมูลลูกค้า ระบบจะแสดงข้อมูลลูกค้า ดังภาพประกอบที่ ผ-9 หน้าจอข้อมูลลูกค้า

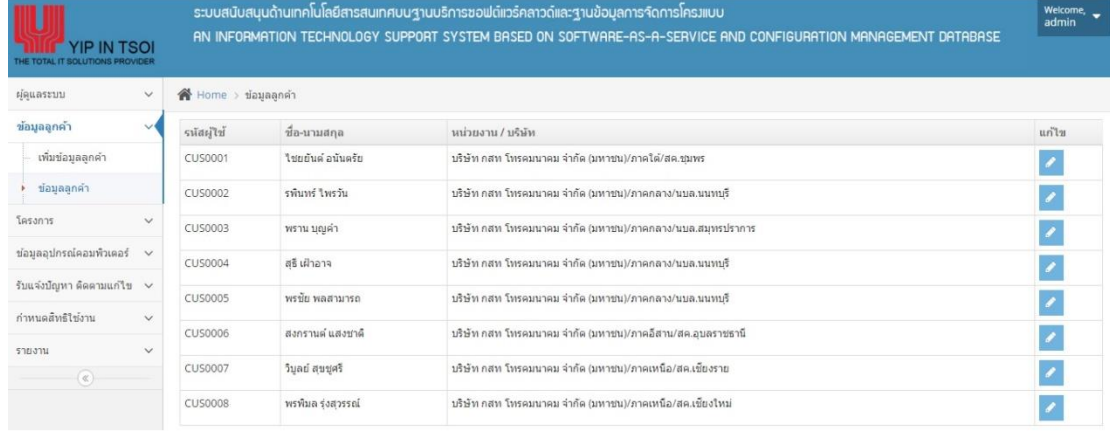

ภาพประกอบที่ ผ-9 หน้าจอข้อมูลลูกค้า

เมื่อผู้รับแจ้งปัญหา ต้องการแก้ไขข้อมูล ให้ทำการเลือกที่ปุ่ม ระบบจะแสดงข้อมูล ของลูกค้าที่ต้องการแก้ไข ดังภาพประกอบที่ ผ-10 หน้าจอข้อมูลลูกค้าที่ต้องการแก้ไข

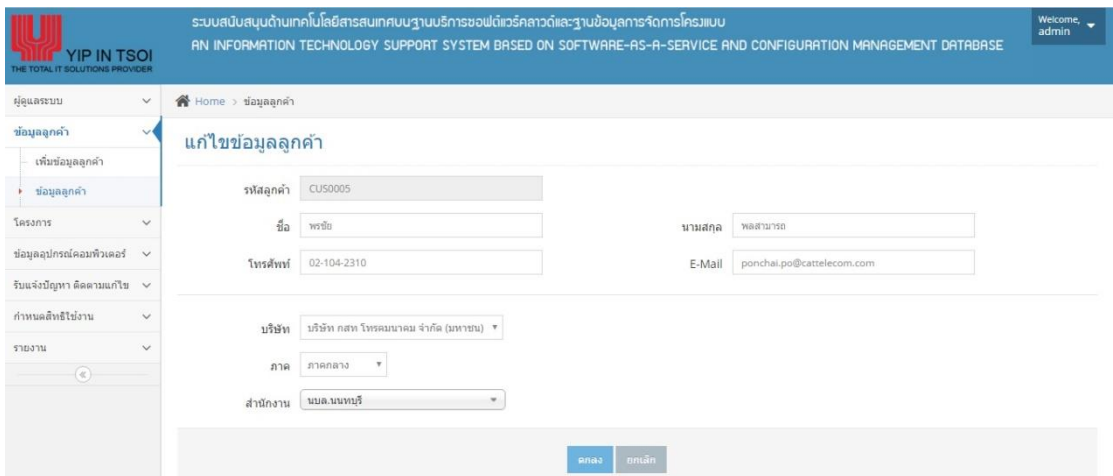

ภาพประกอบที่ ผ-10 หน้าจอข้อมูลลูกค้าที่ตอ้งการแกไ้ข

anaa ี เมื่อดำเนินการแก้ไขข้อมูลเรียบร้อยแล้ว ให้ทำการคลิกที่ปุ่ม *:* 

#### **4.จดัการข้อมูลโครงการ**

ในการใช้บริการเพิ่มข้อมูลโครงการ ให้ผู้ดูแลระบบ เลือกเมนูเพิ่มข้อมูลโครงการ ระบบจะ ้ แสดงหน้าจอการเพิ่มข้อมูลโครงการ ดังภาพประกอบที่ ผ-11 หน้าจอการเพิ่มข้อมูลโครงการ

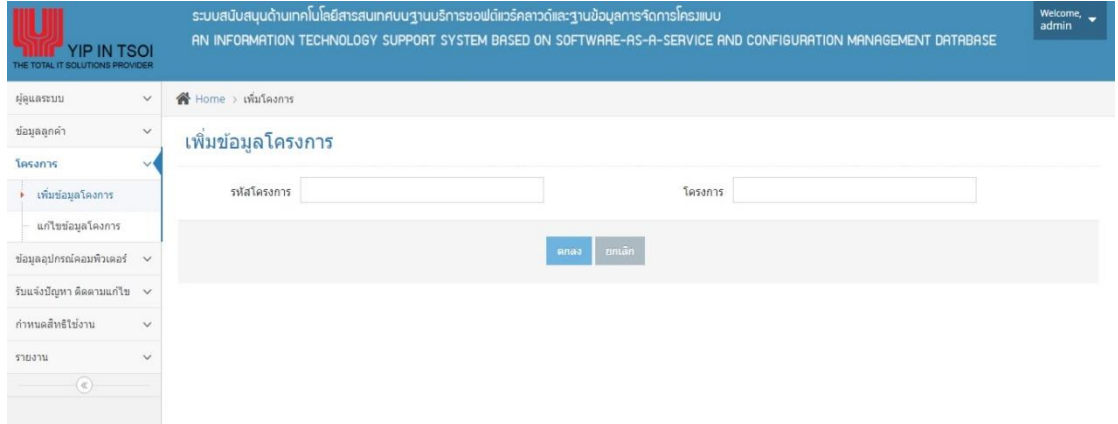

ภาพประกอบที่ ผ-11 หน้าจอการเพิ่มข้อมูลโครงการ

anaa. ี<br>เมื่อคำเนินการแก้ไขข้อมูลเรียบร้อยแล้ว ให้ทำการคลิกที่ปุ่ม

เมื่อผู้ดูแลระบบ ต้องการค้นหาข้อมูลโครงการ ให้ผู้ดูแลระบบเลือกเมนูข้อมูลโครงการ ระบบจะแสดงข้อมูลโครงการ ดังภาพประกอบที่ ผ-12 หน้าจอข้อมูลโครงการ

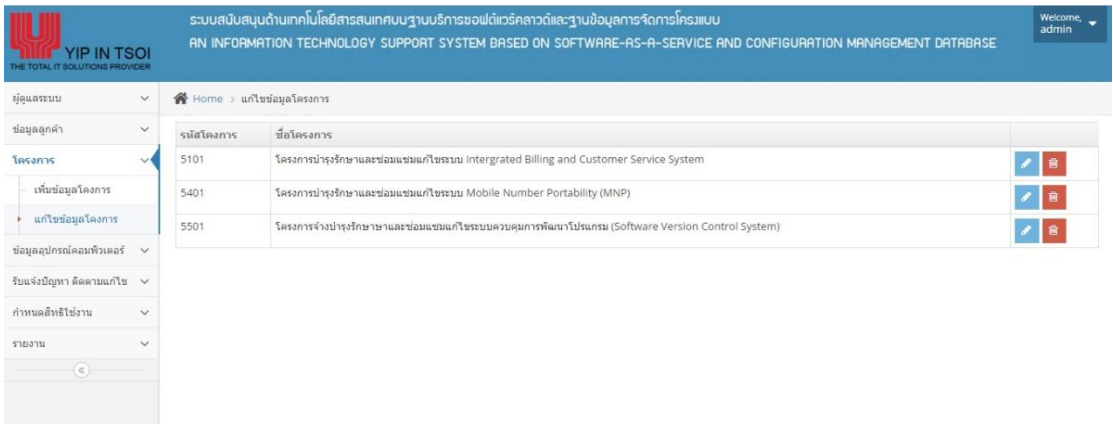

ภาพประกอบที่ ผ-12 หน้าจอข้อมูลโครงการแกไ้ข

เมื่อผู้ดูแลระบบต้องการแก้ไขข้อมูลโครงการ ให้ทำการเลือกที่ปุ่ม ระบบจะแสดง ข้อมูลของโครงการที่ต้องการแก้ไข ดังภาพประกอบที่ ผ-13 หน้าจอข้อมูลโครงการที่ต้องการแก้ไข

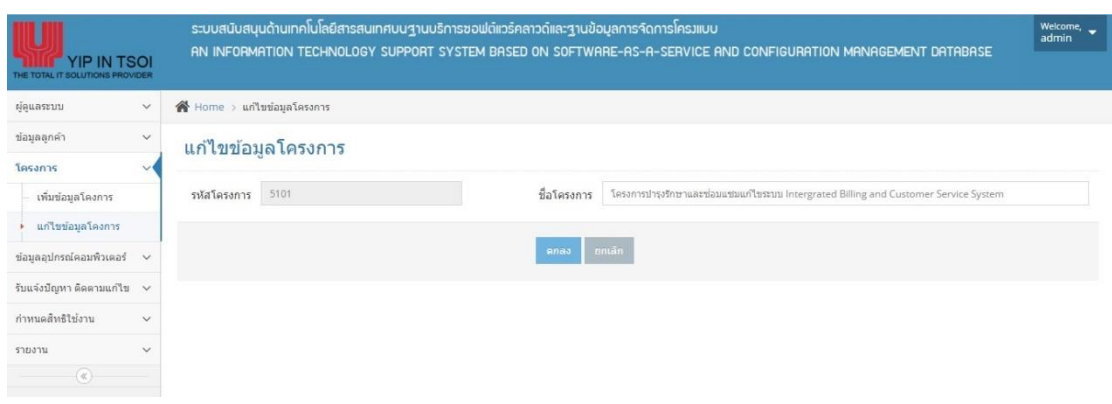

## ภาพประกอบที่ ผ-13 หน้าจอข้อมูลโครงการที่ต้องการแกไ้ข

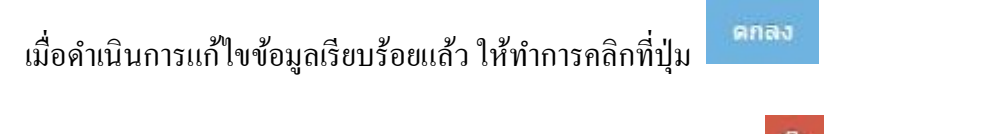

เมื่อผู้ดูแลระบบ ต้องการลบข้อมูล โครงการ ให้ทำการคลิกที่ปุ่ม **ระบบจะแสดง** หน้าจอแจ้งเตือน เพื่อยืนยันการลบข้อมูล ดังภาพประกอบที่ ผ-14 หน้าจอแจ้งเตือน เพื่อยืนยันการ ลบข้อมูลโครงการ

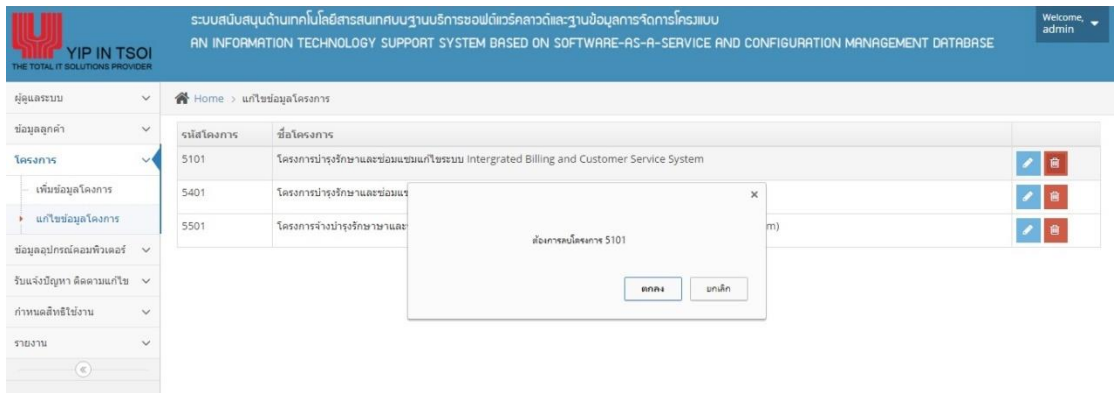

ภาพประกอบที่ ผ-14 หน้าจอแจ้งเตือนเพื่อยืนยันการลบข้อมูล

#### **5.จดัการข้อมูลอปุ กรณ คอมพวิเตอร ์ ์**

ในการใช้บริการเพิ่มข้อมูลอุปกรณ์คอมพิวเตอร์ ให้ผู้ดูแลระบบ เลือกเมนูการเพิ่มข้อมูล อุปกรณ์คอมพิวเตอร์ ระบบจะแสดงหน้าจอการเพิ่มข้อมูลอุปกรณ์คอมพิวเตอร์ ดังภาพประกอบที่ ผ-15 หน้าจอการเพิ่มข้อมูลอุปกรณ์คอมพิวเตอร์

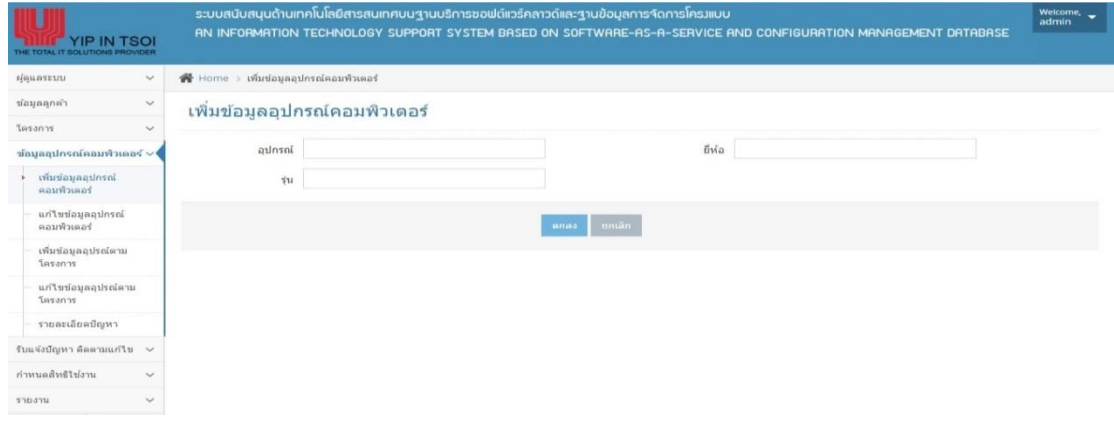

## ภาพประกอบที่ ผ-15 หนา้จอการเพมิ่ ขอ้ มูลอุปกรณ์คอมพวิเตอร์

**Ana**a ี เมื่อดำเนินการกรอกข้อมูลเรียบร้อยแล้ว ให้ทำการคลิกที่ปุ่ม *|* 

เมื่อผู้ดูแลระบบ ต้องการค้นหาข้อมูลอุปกรณ์คอมพิวเตอร์ ให้ผู้ดูแลระบบเลือกเมนูแก้ไข ข้อมูลอุปกรณ์คอมพิวเตอร์ระบบจะแสดงข้อมูลอุปกรณ์คอมพิวเตอร์ ดังภาพประกอบที่ ผ-16 หน้าจอข้อมูลอุปกรณ์คอมพิวเตอร์

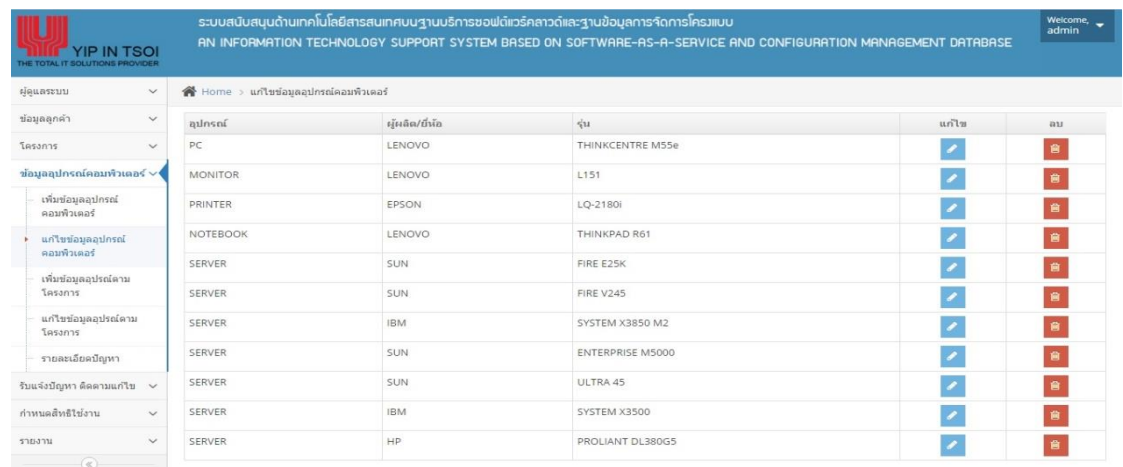

ภาพประกอบที่ ผ-16 หน้าจอข้อมูลอุปกรณ์คอมพิวเตอร์

 $\,$ เมื่อผู้ดูแลระบบต้องการแก้ไขข้อมูลอุปกรณ์คอมพิวเตอร์ ให้ทำการเลือกที่ปุ่ม $\,$ ระบบจะแสดงข้อมูลของอุปกรณ์คอมพิวเตอร์ที่ตอ้งการแก้ไข ดังภาพประกอบที่ผ-17 หน้าจอ ข้อมูลอุปกรณ์คอมพิวเตอร์ที่ต้องการแก้ไข

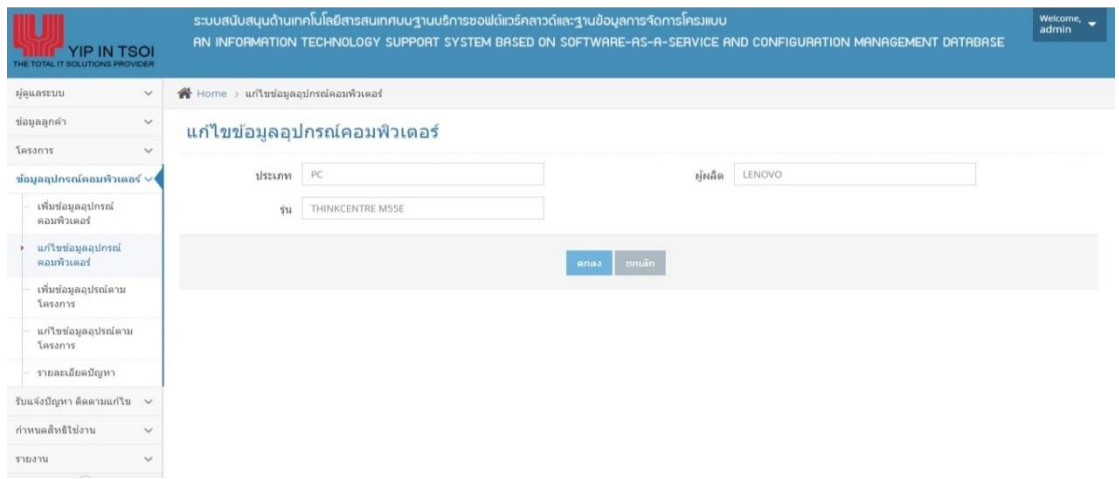

ภาพประกอบที่ ผ-17 หนา้จอขอ้ มูลอุปกรณ์คอมพวิเตอร์ที่ตอ้งการแกไ้ข

anaa l เมื่อคำเนินการแก้ไขข้อมูลเรียบร้อยแล้ว ให้ทำการคลิกที่ปุ่ม

เมื่อผู้ดูแลระบบ ต้องการลบข้อมูลอุปกรณ์คอมพิวเตอร์ ให้ทำการคลิกที่ปุ่ม **ที่ที่ ส**ะบบ จะแสดง หน้าจอแจ้งเตือน เพื่อยืนยันการลบข้อมูล ดังภาพประกอบที่ ผ-18 หน้าจอแจ้งเตือน เพื่อ ยืนยันการลบข้อมูลอุปกรณ์คอมพิวเตอร์

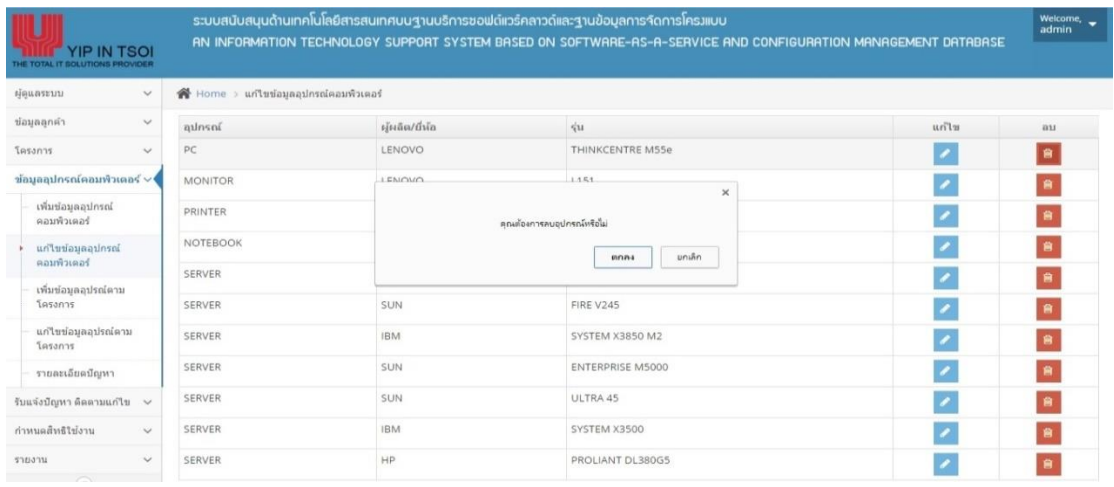

ภาพประกอบที่ ผ-18 หน้าจอแจ้งเตือน เพื่อยืนยันการลบข้อมูล
#### **6.จดัการข้อมูลอปุ กรณ คอมพวิเตอร ตามโครงการ ์ ์**

ในการใช้บริการเพิ่มข้อมูลอุปกรณ์ตามโครงการ ให้ผู้ดูแลระบบ เลือกเมนูการเพิ่มข้อมูล ้อุปกรณ์ตามโครงการ ระบบจะแสดงหน้าจอการเพิ่มข้อมูลอุปกรณ์ตามโครงการ ดังภาพประกอบที่ ผ-19 หน้าจอการเพิ่มข้อมูลอุปกรณ์ตามโครงการ

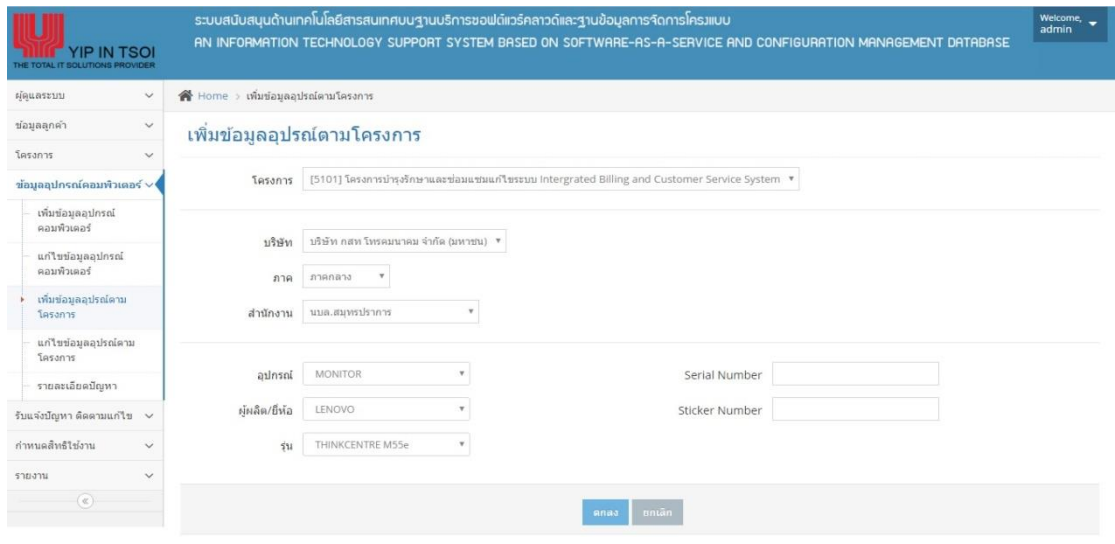

ภาพประกอบที่ ผ-19 หน้าจอเพิ่มข้อมูลอุปกรณ์ตามโครงการ

**Ana**a เมื่อคำเนินการกรอกข้อมูลเรียบร้อยแล้ว ให้ทำการคลิกที่ปุ่ม

เมื่อผู้ดูแลระบบ ต้องการค้นหาข้อมูลอุปกรณ์ตามโครงการ ให้ผูดู้แลระบบเลือกเมนูแกไ้ข ข้อมูลอุปกรณ์ตามโครงการ ระบบจะแสดงข้อมูลอุปกรณ์ตามโครงการ ดังภาพประกอบที่ ผ-20 หน้าจอข้อมูลอุปกรณ์ตามโครงการ

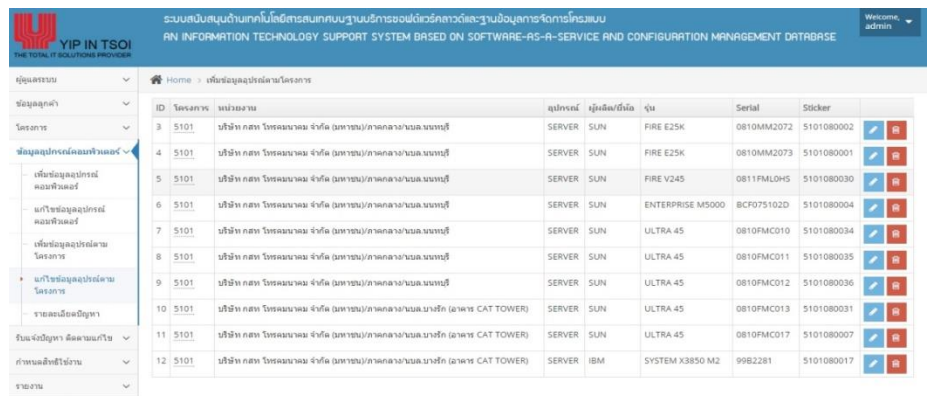

ภาพประกอบที่ ผ-20 หน้าจอข้อมูลอุปกรณ์ตามโครงการ

เมื่อผู้ดูแลระบบต้องการแก้ไขข้อมูลอุปกรณ์ตามโครงการ ให้ท าการเลือกที่ปุ่ ม ระบบจะแสดงข้อมูลของอุปกรณ์ตามโครงการที่ตอ้งการแกไ้ข ดังภาพประกอบที่ผ-21 หน้าจอ ข้อมูลอุปกรณ์ตามโครงการที่ตอ้งการแกไ้ข

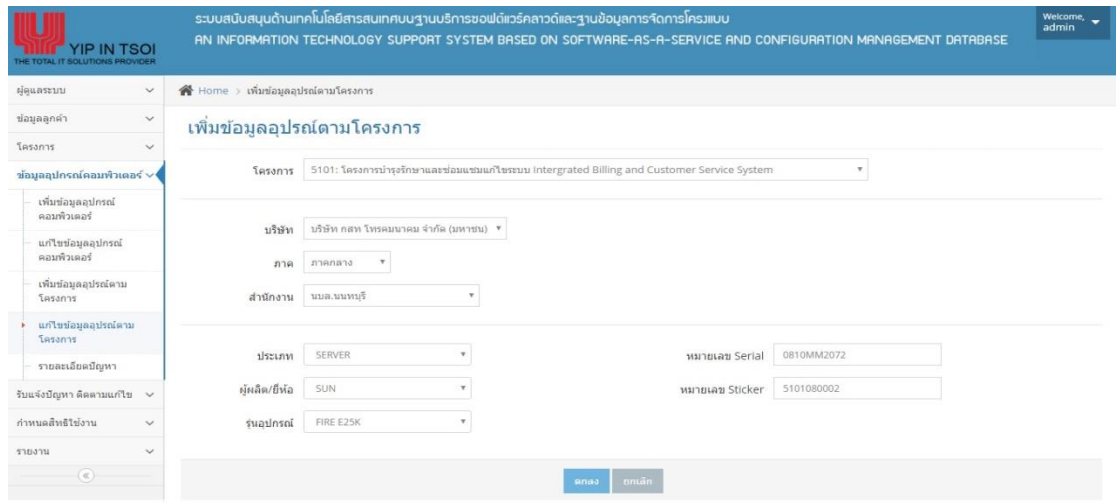

ภาพประกอบที่ ผ-21 หน้าจอข้อมูลอุปกรณ์ตามโครงการที่ตอ้งการแกไ้ข

**Ana**a ี<br>เมื่อคำเนินการแก้ไขข้อมูลเรียบร้อยแล้ว ให้ทำการคลิกที่ปุ่ม <mark>:</mark>

เมื่อผู้ดูแลระบบ ต้องการลบข้อมูลอุปกรณ์ตามโครงการ ให้ทำการเลือกที่ปุ่ม ██████ ระบบ จะแสดง หน้าจอแจ้งเตือน เพื่อยืนยันการลบข้อมูล ดังภาพประกอบที่ ผ-22 หน้าจอแจ้งเตือน เพื่อ ยืนยันการลบข้อมูลอุปกรณ์ตามโครงการ

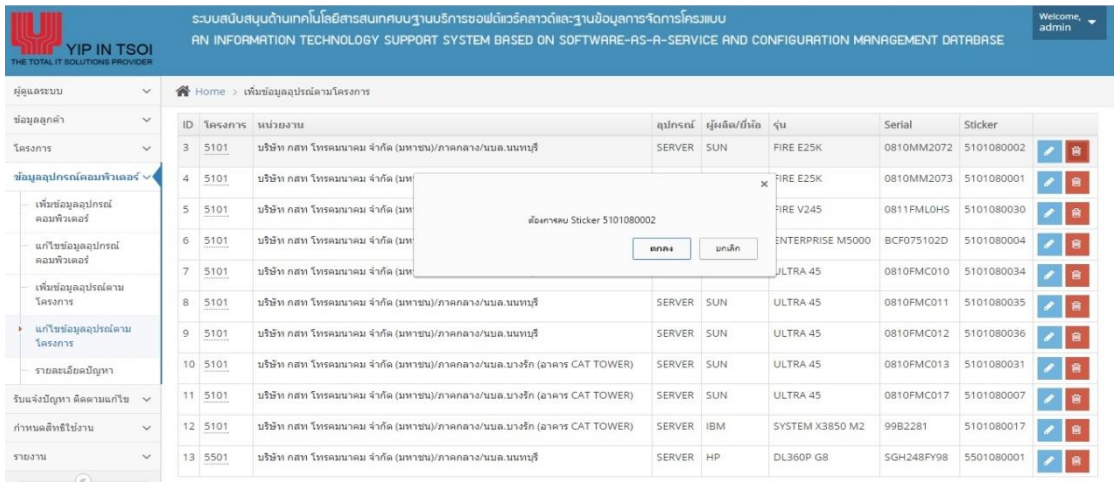

ภาพประกอบที่ ผ-22 หน้าจอแจ้งเตือน เพื่อยืนยันการลบข้อมูลอุปกรณ์ตามโครงการ

#### **7.จดัการข้อมูลรายละเอยีดปัญหา**

ในการใช้ฟังก์ชั่น เพิ่มข้อมูลรายละเอียดปัญหา ให้ผู้ดูแลระบบ เลือกเมนูการเพิ่มข้อมูล รายละเอียดปัญหา ระบบจะแสดงหน้าจอการเพิ่มข้อมูลรายละเอียดปัญหา ดังภาพประกอบที่ ผ-23 หน้าจอการเพิ่มข้อมูลรายละเอียดปัญหา

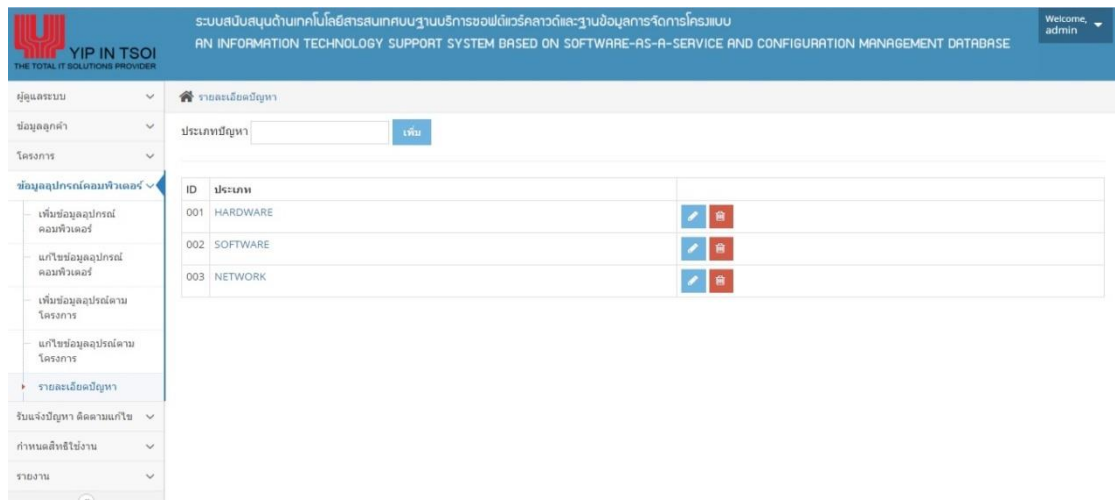

ภาพประกอบที่ ผ-23 หน้าจอการเพิ่มข้อมูลรายละเอียดปัญหา

้เพิ่ม เมื่อดำเนินการกรอกข้อมูลเรียบร้อยแล้ว ให้ทำการคลิกที่ปุ่ม

เมื่อผู้ดูแลระบบต้องการแก้ไขข้อมูลรายละเอียดปัญหาโครง ให้ทำการเลือกที่ปุ่ม ระบบจะแสดงข้อมูลรายละเอียดปัญหาที่ตอ้งการแก้ไข ดังภาพประกอบที่ผ-24 หน้าจอข้อมูล รายละเอียดปัญหาที่ตอ้งการแกไ้ข

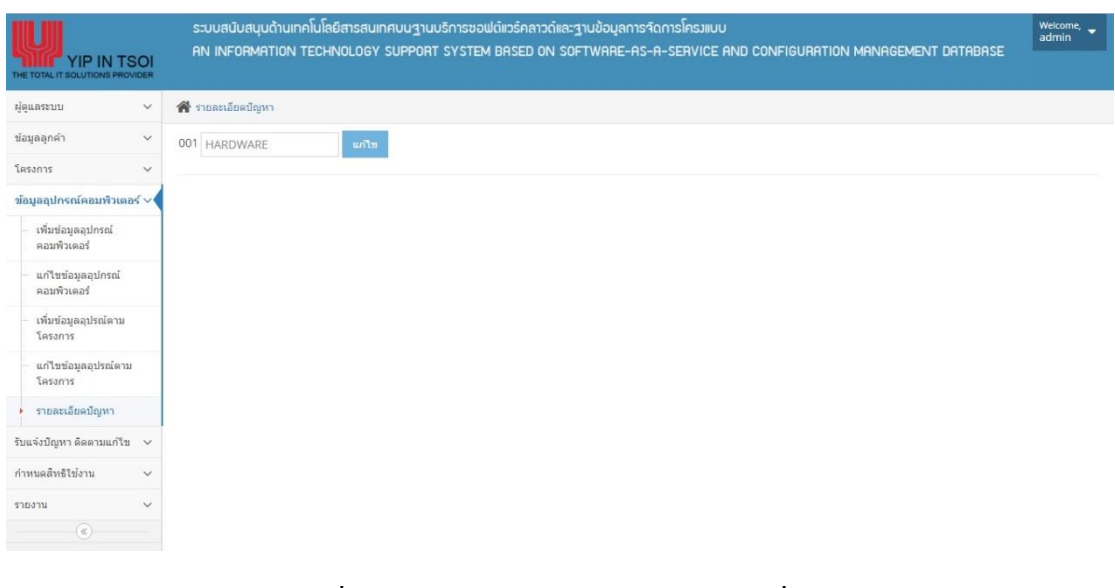

ภาพประกอบที่ ผ-24 หน้าจอข้อมูลรายละเอียดปัญหาที่ต้องการแก้ไข

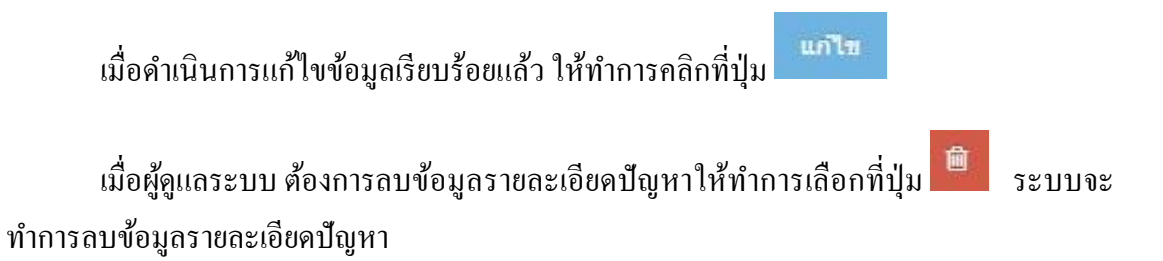

### **8. การรับแจ้ง ติดตามแก้ไขปัญหา**

ในการใช้ฟังก์ชนั่ รับแจ้งปัญหาให้ผู้รับแจ้งปัญหาเลือกเมนูรับแจ้งปัญหา ระบบจะแสดง หน้าจอค้นหาผู้แจ้งปัญหา ดังภาพประกอบที่ ผ-25 หน้าจอการรับแจ้งปัญหา

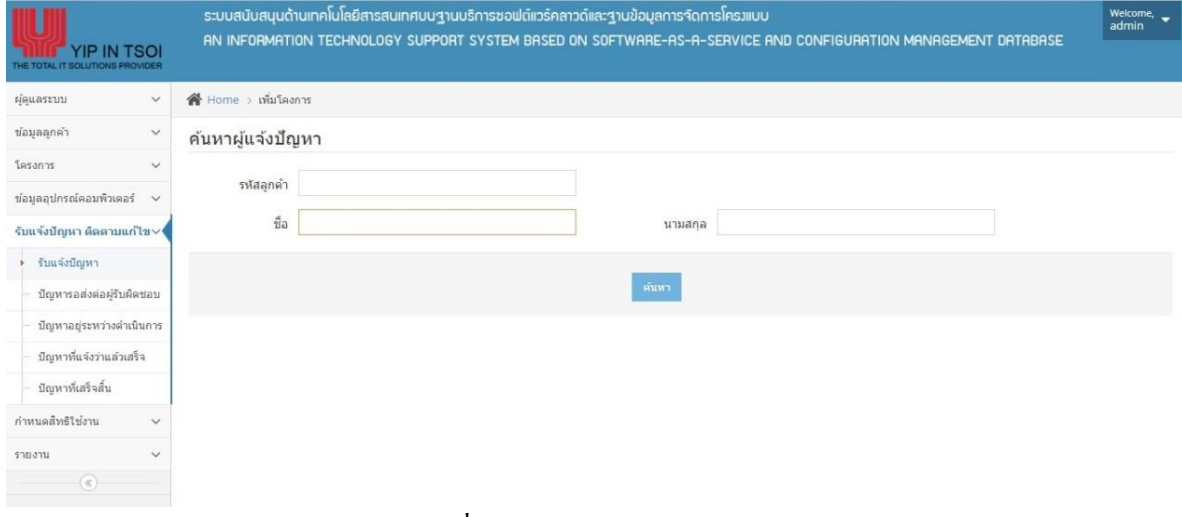

ภาพประกอบที่ ผ-25 หน้าจอการรับแจ้งปัญหา

เมื่อด าเนินการกรอกข้อมูลลูกค้าที่ต้องการค้นหาเรียบร้อยแล้ว ให้ท าการคลิกที่ปุ่ ม ้<br>จากนั้นจะแสดงข้อมูลลูกค้าและให้ทำการเลือกที่ปุ่ม เ<sup>ลือก</sup> เพื่อเลือกลูกค้าที่แจ้ง ปัญหา ดังภาพประกอบที่ ผ-26 หน้าจอข้อมูลผู้แจ้งปัญหา

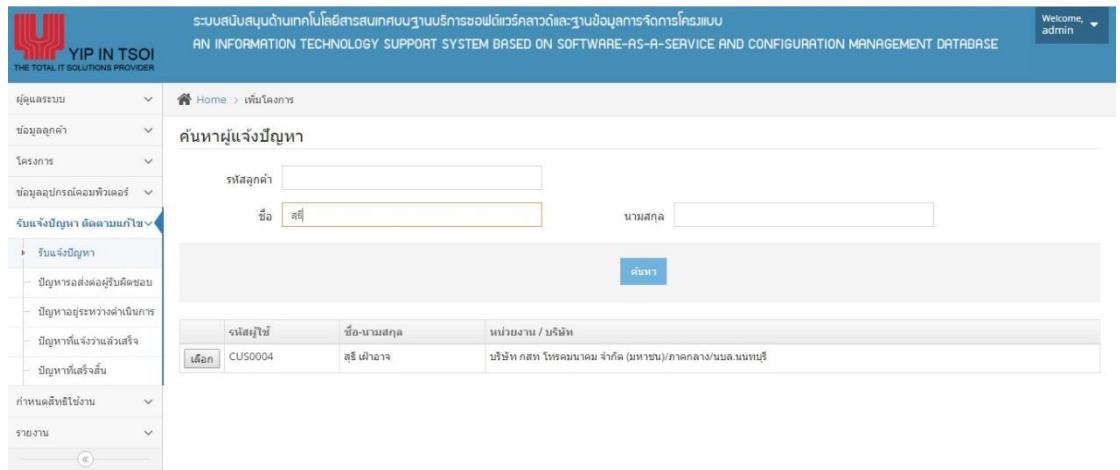

ภาพประกอบที่ ผ-26 หน้าจอข้อมูลผู้แจ้งปัญหา

จากน้ันระบบจะแสดงหน้าจอรายละเอียดของปัญหา ให้ผู้รับแจ้งปัญหาด าเนินการกรอก ข้อมูลรายละเอียดของปัญหา ดังภาพประกอบที่ ผ-27 หน้าจอการรับแจ้งปัญหารายละเอียดของ ปัญหา

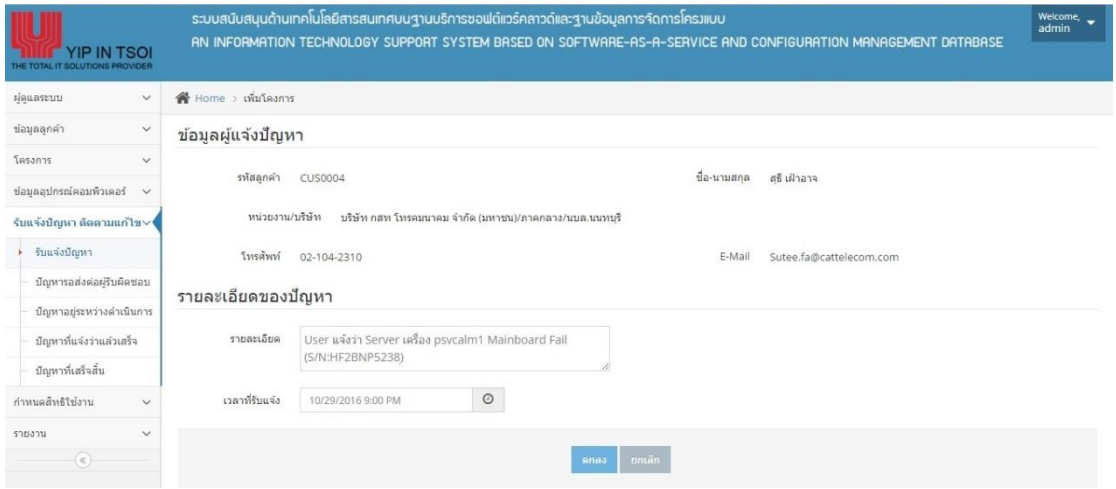

ภาพประกอบที่ ผ-27 หน้าจอการรับแจ้งปัญหารายละเอียดของปัญหา

เมื่อดำเนินการกรอกข้อมูลเรียบร้อยแล้ว ให้ทำการคลิกที่ปุ่ม <mark>มีเคลง</mark>

เมื่อผรู้ับแจง้ปัญหา ตอ้งการส่งต่อปัญหาใหผ้รู้ับผดิชอบ ใหผ้รู้ับแจง้ปัญหาเลือกเมนูปัญหา รอส่งต่อผู้รับผิดชอบ ระบบจะแสดงข้อมูลปัญหาที่รอส่งต่อผู้รับผิดชอบ ดังภาพประกอบที่ ผ-28 หน้าจอปัญหารอส่งต่อผรู้ับผดิชอบ

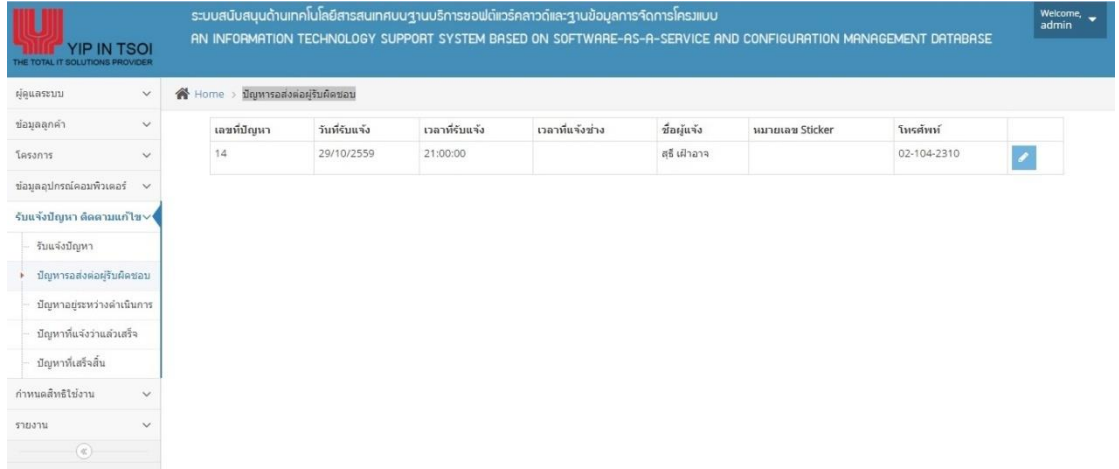

ภาพประกอบที่ ผ-28 หน้าจอปัญหารอส่งต่อผรู้ับผดิชอบ

เมื่อผู้รับแจ้งปัญหาต้องการเลือกรายการปัญหารอส่งต่อผู้รับผิดชอบให้ผู้รับแจ้งปัญหาทำ

การเลือกที่ปุ่ม **จะมี จากนั้นระบบจะให้ทำการกรอกข้อมูลหมายเล**ขอุปกรณ์คอมพิวเตอร์ดัง ภาพประกอบที่ ผ-29 หน้าจอรับแจ้งปัญหารายละเอียดเครื่องคอมพิวเตอร์

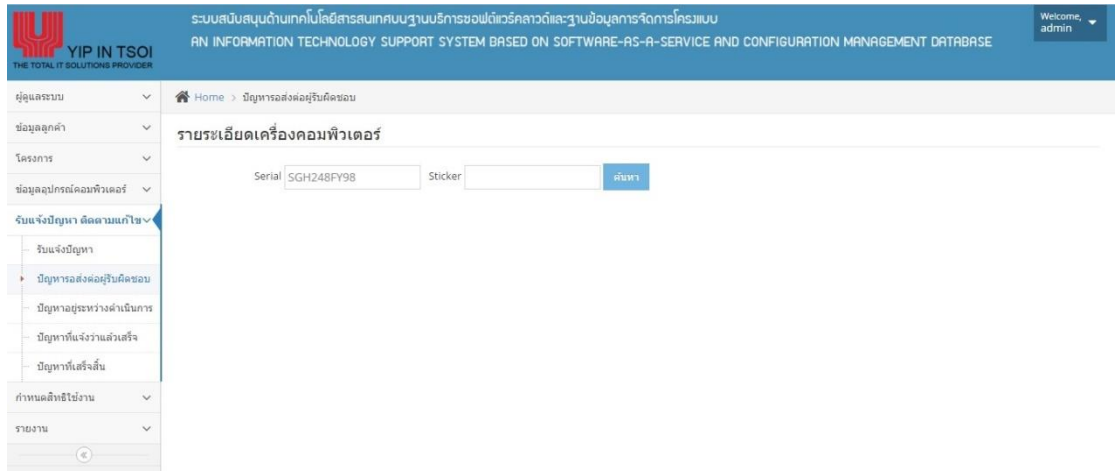

ผ-29 หน้าจอรับแจ้งปัญหารายละเอียดเครื่องคอมพิวเตอร์

เมื่อดำเนินการกรอกข้อมูลเรียบร้อยแล้ว ให้ทำการคลิกที่ปุ่ม ค<sup>ื่</sup> <sup>คนหา</sup> จากนั้นระบบจะ ใหท้ า การกรอกขอ้ มูลรายละเอียดปัญหาและรายละเอียดการติดตามปัญหาที่ส่งต่อผูร้ับผิดชอบ ดัง ภาพประกอบที่ ผ-30 หน้าจอรายละเอียดปัญหารอส่งต่อผรู้ับผดิชอบ

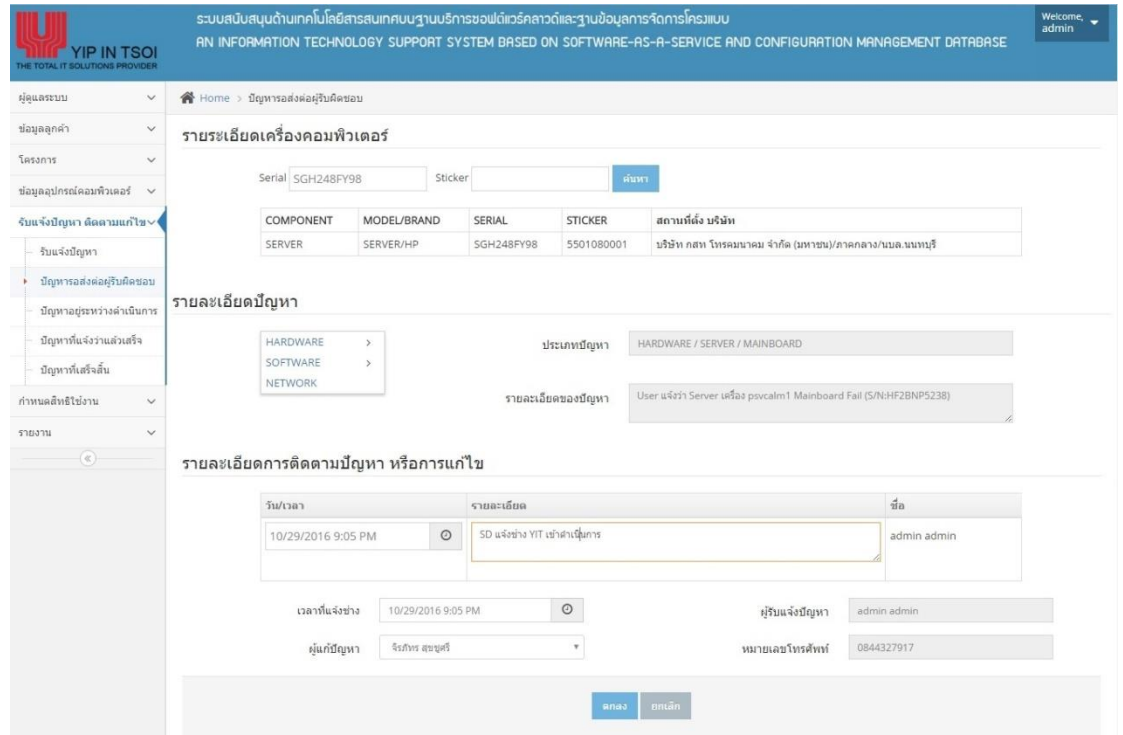

ภาพประกอบที่ ผ-30 หน้าจอรายละเอียดปัญหารอส่งต่อผรู้ับผดิชอบ

เมื่อดำเนินการกรอกข้อมูลเรียบร้อยแล้ว ให้ทำการคลิกที่ปุ่ม

เมื่อผู้รับแจ้งปัญหา ต้องการตรวจสอบปัญหาอยู่ระหว่างดำเนินการ ให้ผู้รับแจ้งปัญหาเลือก ี เมนูปัญหาอยู่ระหว่างดำเนินการ ระบบจะแสดงรายการปัญหาที่อยู่ระหว่างดำเนินการ ดัง ภาพประกอบที่ ผ-31 หน้าจอปัญหาที่อยู่ระหว่างดำเนินการ

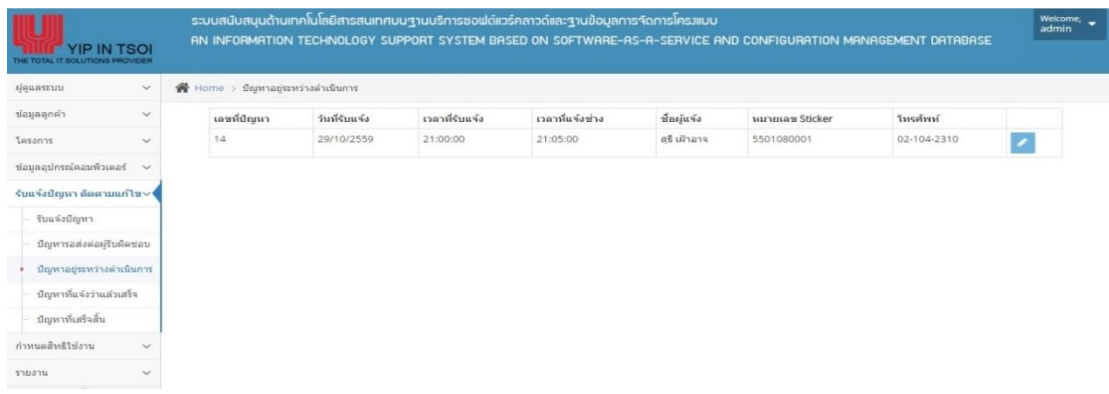

ภาพประกอบที่ ผ-31 หน้าจอปัญหาที่อยู่ระหว่างดำเนินการ

เมื่อผู้รับแจ้งปัญหาต้องการเลือกรายการปัญหาปัญหาที่อยู่ระหว่างดำเนินการ ให้ผู้รับแจ้ง ปัญหาทำการคลิกที่ปุ่ม **ชนะ จากนั้นระบบจะให้ทำการกรอกข้อมูล** สาเหตุปัญหา และข้อมูลวัน เวลาที่เริ่มแก้ปัญหา ดังภาพประกอบที่ ผ-32 หน้าจอรายละเอียดปัญหาที่อยู่ระหว่างดำเนินการ

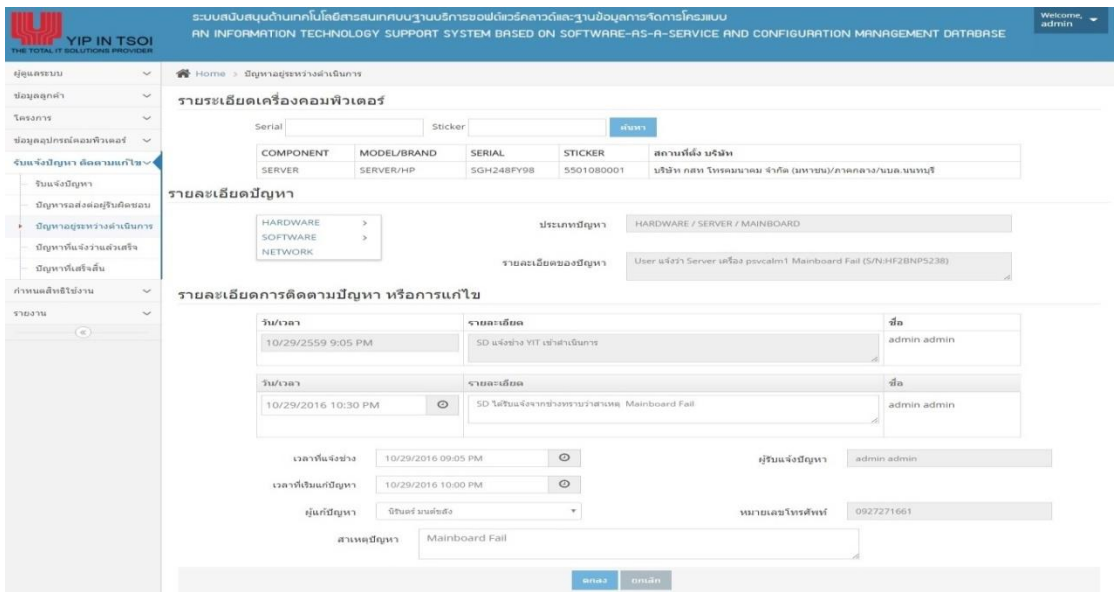

ภาพประกอบที่ ผ-32 หน้าจอรายละเอียดปัญหาที่อยรู่ ะหวา่ งดา เนินการ

เมื่อดำเนินการกรอกข้อมูลเรียบร้อยแล้ว ให้ทำการคลิกที่ปุ่ม <mark>มีคุณลง</mark>

เมื่อผู้รับแจ้งปัญหา ต้องการตรวจสอบปัญหาที่แจ้งว่าแล้วเสร็จให้ผู้รับแจ้งปัญหาเลือกเมนู ปัญหาที่แจ้งว่าแล้วเสร็จระบบจะแสดงรายการปัญหาที่แจ้งว่าแล้วเสร็จ ดังภาพประกอบที่ ผ-33 หนา้จอปัญหาที่แจง้วา่ แลว้เสร็จ

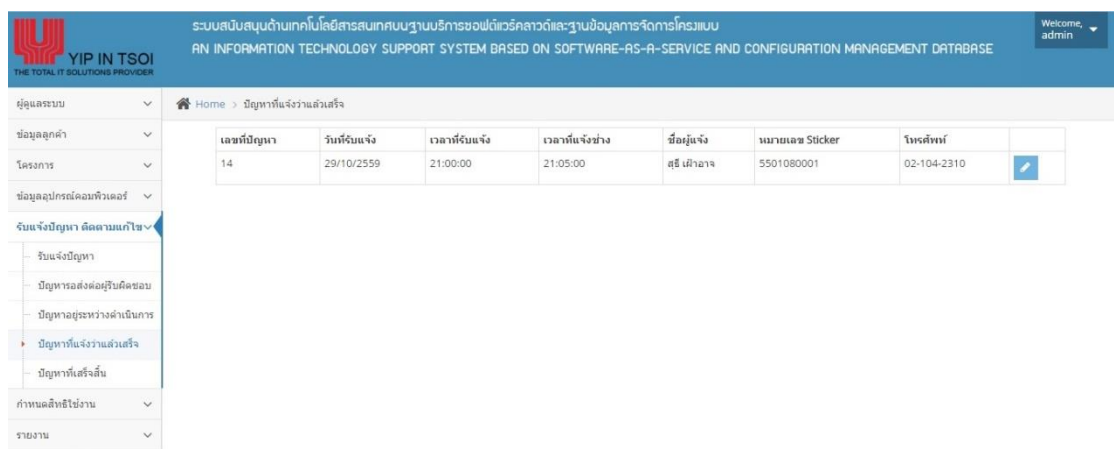

ภาพประกอบที่ ผ-33 หน้าจอปัญหาที่แจ้งว่าแล้วเสร็จ

เมื่อผู้รับแจ้งปัญหาต้องการเลือกรายการปัญหาที่แจ้งว่าแล้วเสร็จ ให้ผู้รับแจ้งปัญหาทำการ

เลือกที่ปุ่ม **จะมีตั้ง มากนั้นระบบจะให้ทำการกรอกข้อมูล** การแก้ไขปัญหา และข้อมูลวันเวลาที่ แก้ปัญหาเสร็จสิ้น ดังภาพประกอบที่ ผ-34 หน้าจอรายละเอียดปัญหาที่แจ้งว่าแล้วเสร็จ

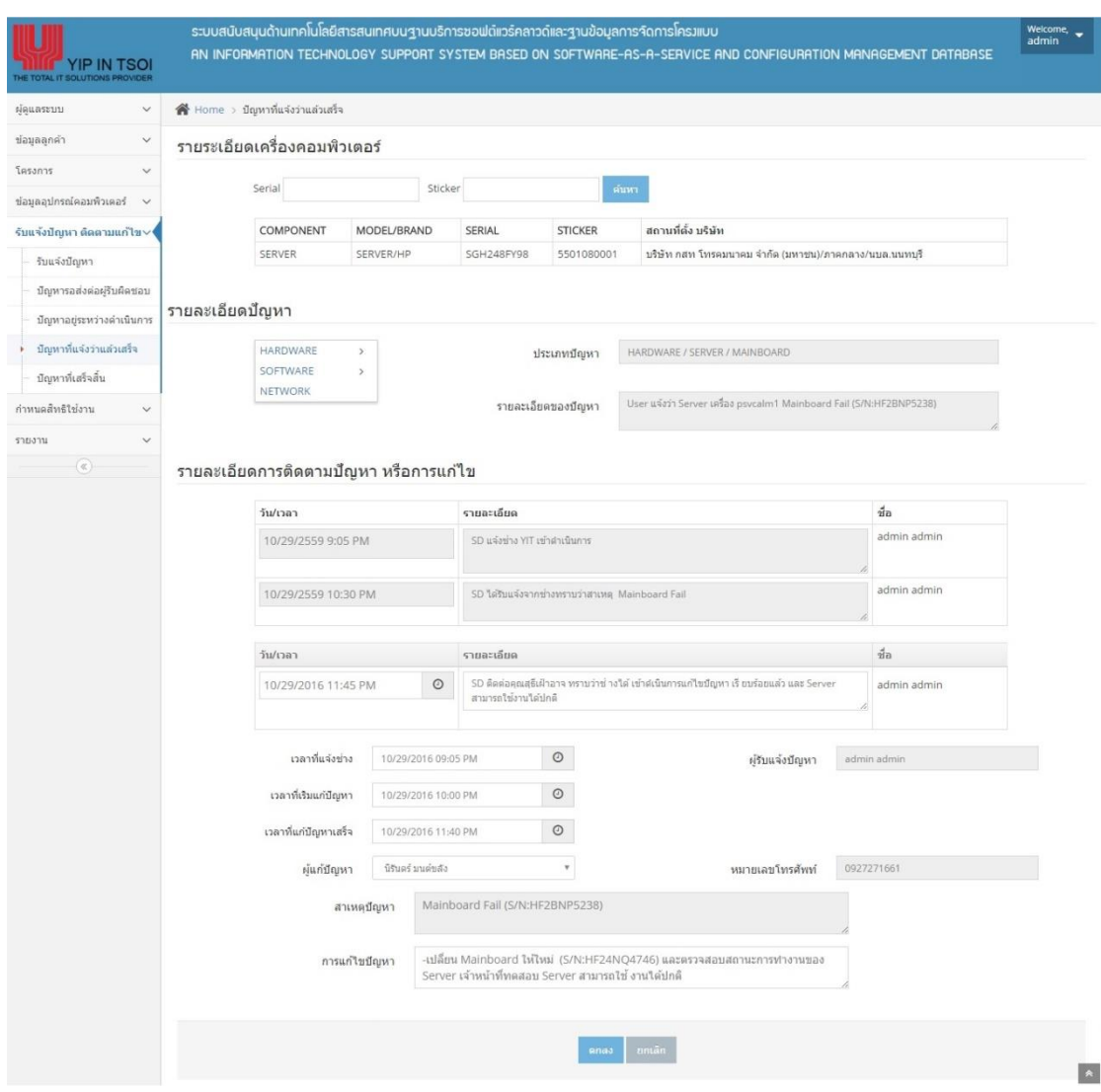

ภาพประกอบที่ ผ-34 หน้าจอรายละเอียดปัญหาที่แจง้วา่ แลว้เสร็จ

เมื่อดำเนินการกรอกข้อมูลเรียบร้อยแล้ว ให้ทำการคลิกที่ปุ่ม

เมื่อผรู้ับแจง้ปัญหา ตอ้งการตรวจสอบปัญหาที่เสร็จสิ้น ให้ผูร้ับแจง้ปัญหาเลือกเมนูปัญหา ที่เสร็จสิ้น ระบบจะแสดงรายการปัญหาที่เสร็จสิ้น ดังภาพประกอบที่ ผ-35 หนา้จอปัญหาที่เสร็จสิ้น

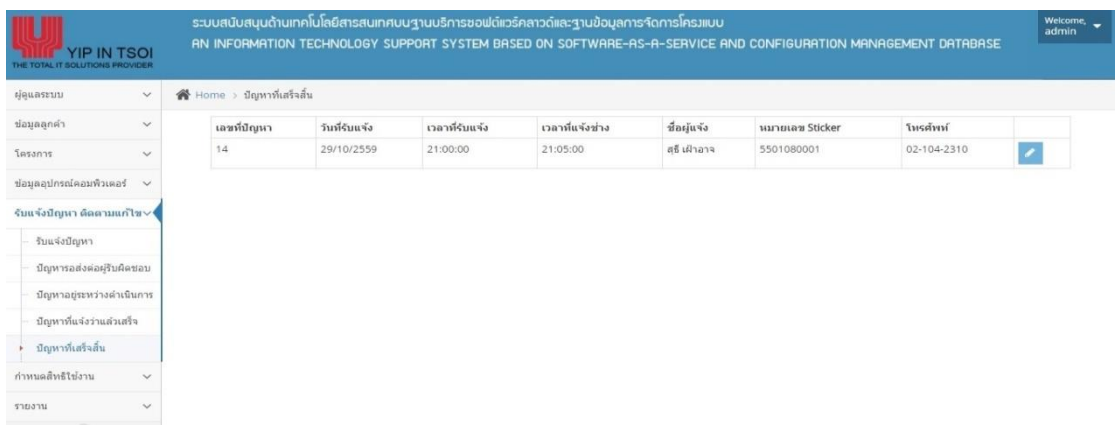

# ภาพประกอบที่ ผ-35 หนา้จอปัญหาที่เสร็จสิ้น

เมื่อผู้รับแจ้งปัญหาต้องการเลือกรายการปัญหาที่เสร็จสิ้น ให้ผู้รับแจ้งปัญหาทำการเลือกที่ ปุ่ม **จากนั้นระบบจะแสดงรายละเอียดการรับแจ้งติดตาม**แก้ไขปัญหาของปัญหาที่เสร็จสิ้น ดังภาพประกอบที่ ผ-36 หนา้จอรายละเอียดปัญหาที่เสร็จสิ้น

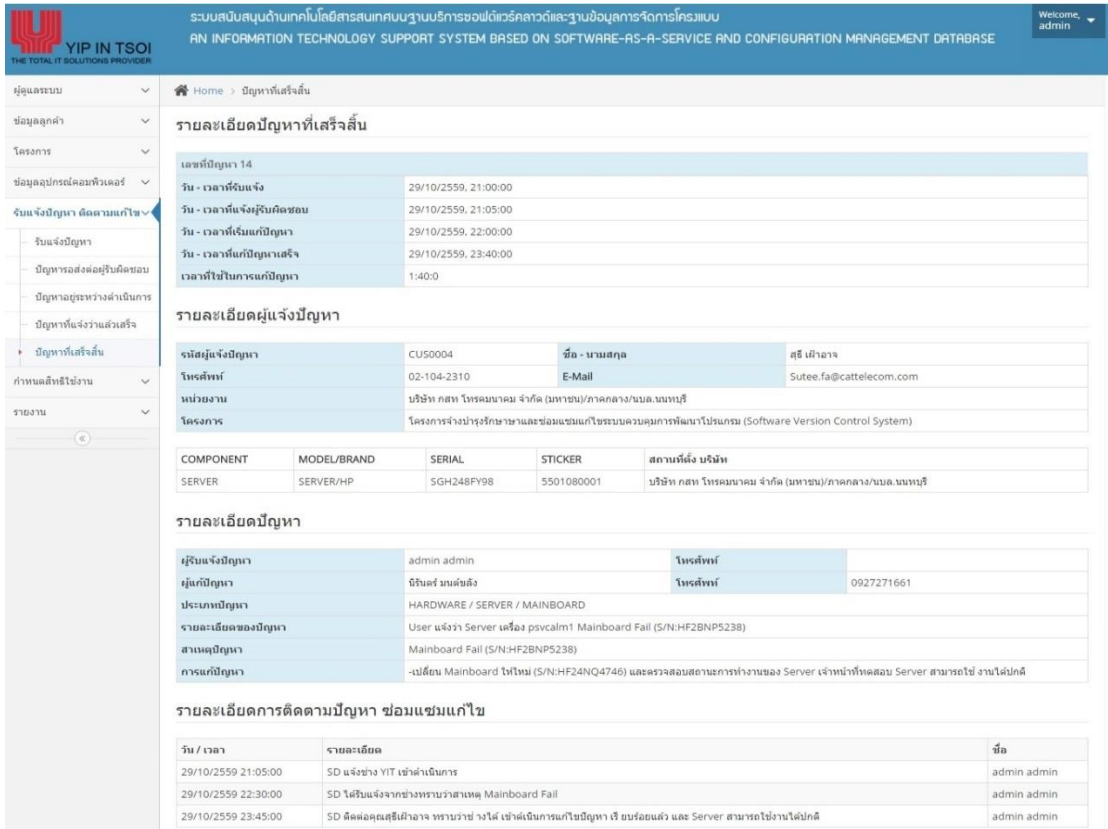

ภาพประกอบที่ ผ-36 หน้าจอรายละเอียดปัญหาที่เสร็จสิ้น

#### **9.การออกรายงานสรุปแก้ไขปัญหา**

เมื่อหวัหนา้ฝ่ายรับแจง้ปัญหา ตอ้งการออกรายงานการซ่อมแซมแกไ้ขให้หัวหน้าฝ่ายรับ แจง้ปัญหาเลือกเมนูรายงานการซ่อมแซมแกไ้ขระบบจะแสดงหน้าจอการค้นหา โดยสามารถค้นหา การออกรายงานตามช่วงวันที่ โครงการ และรายการอุปกรณ์ ดังภาพประกอบที่ ผ-37 หน้าจอค้นหา สรุปรายงานการซ่อมแซมแกไ้ข

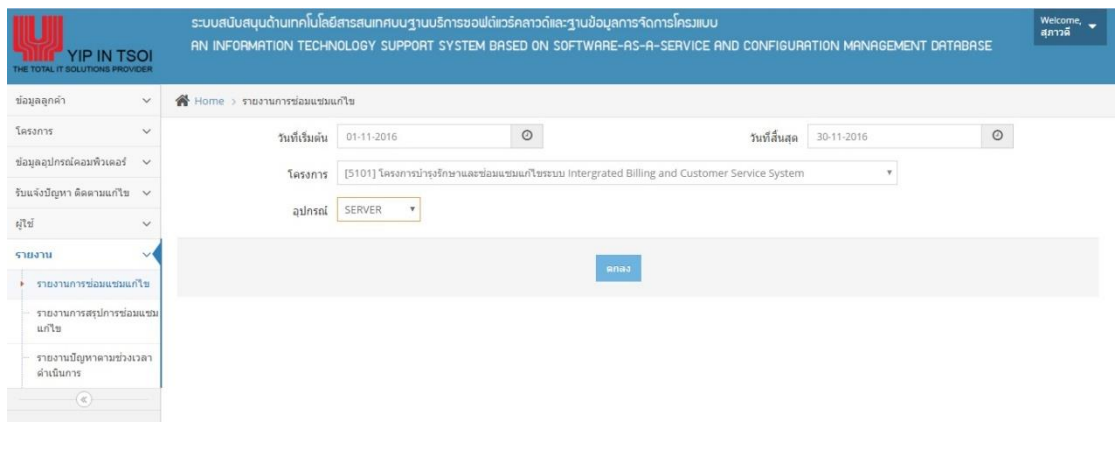

ิภาพประกอบที่ ผ-37 หน้าจอค้นหารายงานการซ่อมแซมแก้ไข

เมื่อคำเนินการกรอกข้อมูลเรียบร้อยแล้ว ให้ทำการคลิกที่ปุ่ม รายบาง ระบบจะแสดง รายงานการซ่อมแซมแก้ไข ดังภาพประกอบที่ ผ-38 หน้าจอรายงานการซ่อมแซมแก้ไข

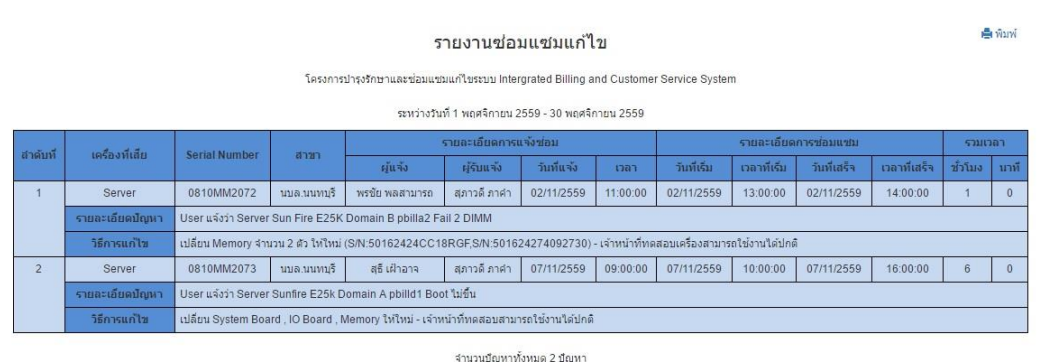

ภาพประกอบที่ ผ-38 หนา้จอรายงานการซ่อมแซมแกไ้ข

เมื่อหวัหนา้ฝ่ายรับแจง้ปัญหา ตอ้งการออกรายงานการสรุปการซ่อมแซมแกไ้ขให้หัวหน้า ฝ่ายรับแจ้งปัญหาเลือกเมนูรายงานการสรุปการซ่อมแซมแก้ไขระบบจะแสดงหน้าจอการค้นหา

โดยสามารถค้นหาการออกรายงานตามช่วงวันที่ โครงการ และรายการอุปกรณ์ ดังภาพประกอบที่ ผ-39 หน้าจอค้นหารายงานสรุปการซ่อมแซมแก้ไข

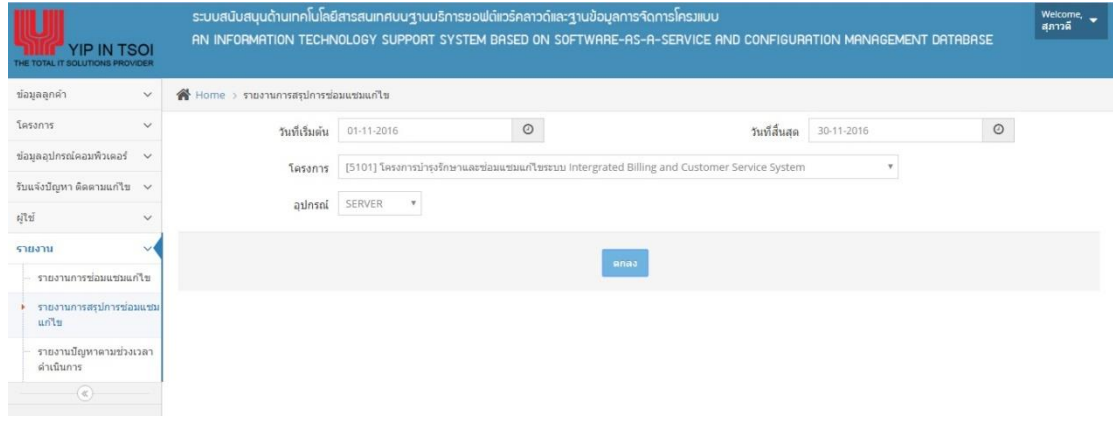

ภาพประกอบที่ ผ-39 หน้าจอค้นหารายงานสรุปการซ่อมแซมแก้ไข

เมื่อคำเนินการกรอกข้อมูลเรียบร้อยแล้ว ให้ทำการคลิกที่ปุ่ม <sup>คกลง</sup> ระบบจะแสคง รายงานสรุปการซ่อมแซมแก้ไข ดังภาพประกอบที่ ผ-40 หน้าจอรายงานสรุปการซ่อมแซมแก้ไข

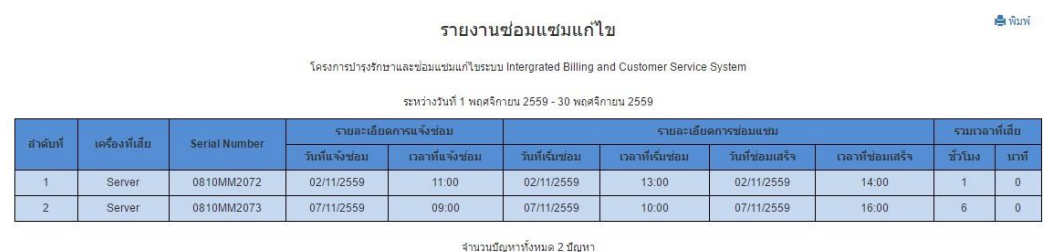

ภาพประกอบที่ ผ-40 หน้าจอรายงานสรุปการซ่อมแซมแก้ไข

เมื่อหัวหน้าฝ่ ายรับแจ้งปัญหา ต้องการออกรายงานปัญหาตามช่วงเวลาด าเนินการให้ หัวหน้าฝ่ายรับแจ้งปัญหาเลือกเมนูรายงานปัญหาตามช่วงเวลาดำเนินการ ระบบจะแสดงหน้าจอการ ค้นหา โดยสามารถค้นหาการออกรายงานตามช่วงวันที่ โครงการ และรายการอุปกรณ์ดัง ภาพประกอบที่ ผ-41 หน้าจอค้นหารายงานปัญหาตามช่วงเวลาดา เนินการ

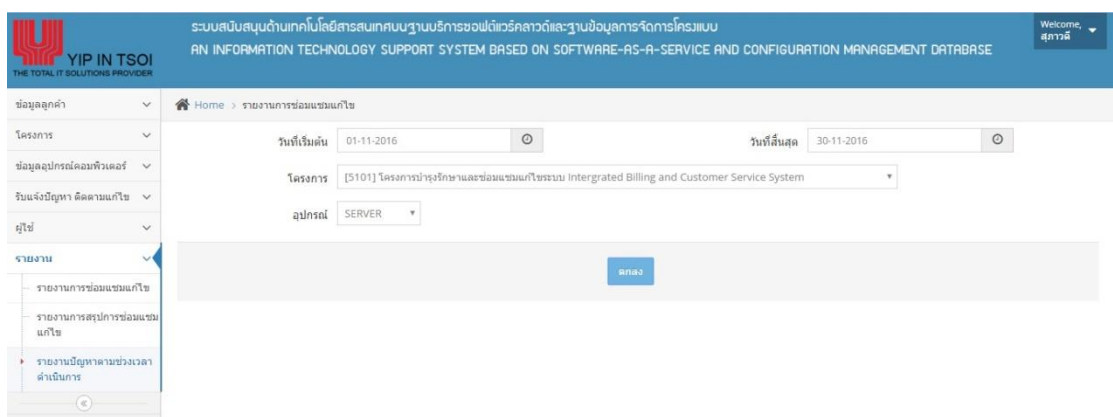

ภาพประกอบที่ ผ-41 หน้าจอค้นหารายงานปัญหาตามช่วงเวลาดา เนินการ

ี<br>เมื่อดำเนินการกรอกข้อมูลเรียบร้อยแล้ว ให้ทำการคลิกที่ปุ่ม <sup>คกลง</sup> ระบบจะแสดง รายงานปัญหาตามช่วงเวลาดำเนินการ ดังภาพประกอบที่ ผ-42 หน้าจอรายงานปัญหาตามช่วงเวลา ด าเนินการ

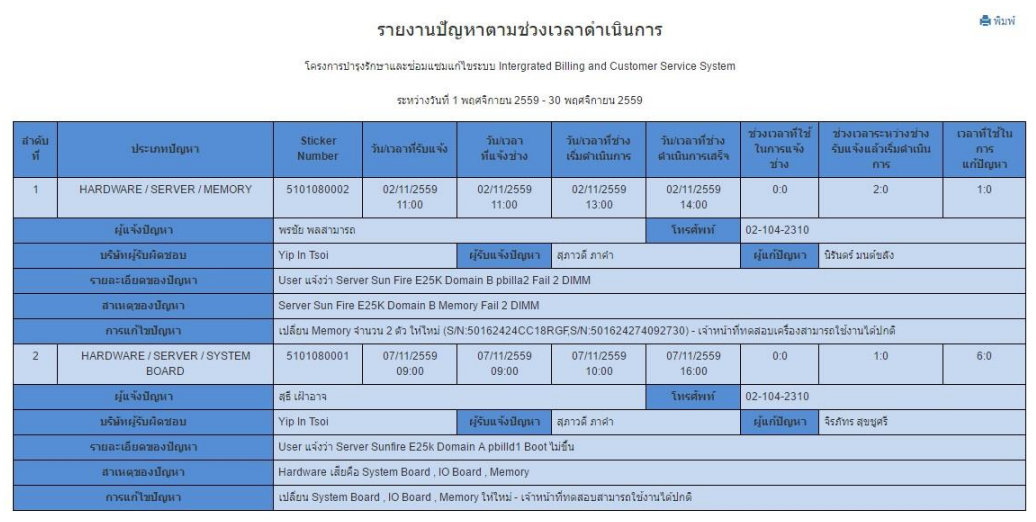

จำนวนปัญหาทั้งหมด 2 ปัญหา

## ภาพประกอบที่ ผ-42 หน้าจอรายงานปัญหาตามช่วงเวลาดำเนินการ

**ภาคผนวก ค**

ใบตอบรับการนำเสนอบทความในการประชุมวิชาการ

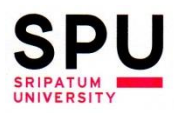

**BANGKHEN BANGKHEN<br>2410/2**<br>PHAHOLYOTHIN RD.,<br>JATUJAK, BANGKOK<br>10900<br>TEL.0 2579 1111<br>FAX.0 2561 1721<br>www.spu.ac.th

CHONBURI CAMPUS

**CHONBURI CAMPUS**<br>79 BANGNA-TRAD RD.,<br>KLONGTAMRU, MUANG,<br>CHONBURI 20000<br>TEL. 0 3874 3690-9<br>FAX. 0 3874 3700<br>www.east.spu.ac.th

**RHON RAEN**<br>
SRICHAN RD.,<br>
SRICHAN RD.,<br>
NAIMUANG DISTRICT,<br>
AMPHUR MUANG,<br>
KHON KAEN 40000<br>
TEL. 0 4322 4111<br>
FAX. 0 4322 4111<br>
FAX. 0 4322 4111<br>
FAX. 0 4322 4111<br>
MANA belses stuar

www.khonkaen.spu.ac.th

**KHON KAEN** 

ที่ มศป. 0402/3150

30 พฤศจิกายน 2559

เรื่อง ตอบรับการนำเสนอบทความในการประชุมวิชาการ

คุณจิรภัทร สุขทูศรี เรียน

ตามที่ท่านได้สงบทความวิทยานิพนธ์ เรื่อง "ระบบสนับสนุนด้านเทคโนโลยีสารสนเทศ บนฐานบริการซอฟต์แวร์คลาวด์และฐานข้อมูลการจัดการโครงแบบ: กรณีศึกษาบริษัท ยิบอินซอย จำกัด" เพื่อนำเสนอในงานประชุมวิชาการระดับชาติและนานาชาติ มหาวิทยาลัยศรีปทุม ครั้งที่ 11 ประจำปี 2559 เรื่อง "ผลงานวิจัยและนวัตกรรมสู่การพัฒนาที่ยั่งยืน" (International and National Sripatum Conference 2016) ในวันพุธที่ 21 ธันวาคม 2559 เวลา 8.30-16.30 น. ณ ห้อง Auditorium 1-2 ขั้น 14 อาคาร 40 ปีศรีปทุม มหาวิทยาลัยศรีปทุม บางเขน นั้น

ผู้ทรงคุณวุฒิ (Peer reviewers) และคณะกรรมการพิจารณาผลงานพิจารณาบทความ เรื่องดังกล่าวแล้ว มีมติเห็นชอบ ให้นำเสนอบทความในการประชุมวิชาการฯ ตามวัน เวลา และ สถานที่ดังกล่าวข้างต้น และจะตีพิมพ์ในรายงานสืบเนื่องการประชุมวิชาการ(Proceedings) ในรูปแบบของ CD-ROM ต่อไป

จึงเรียนมาเพื่อโปรดทราบ

ขอแสดงความนับถือ

(ผู้ช่วยศาสตราจารย์ ดร.สบิน ยระรัช) ประธานคณะกรรมการพิจารณาผลงาน การประชุมวิชาการระดับชาติและนานาชาติ มหาวิทยาลัยศรีปทุม ครั้งที่ 11 ปีการศึกษา 2559

ฝ่ายเลขานุการคณะกรรมการพิจารณาผลงาน SPU Conference 2016 ศูนย์ส่งเสริมและพัฒนางานวิจัย มหาวิทยาลัยศรีปทุม โทรศัพท์ 0 2579 1111 ต่อ 1331,1155, 1252 โทรสาร 0 2579 1111 ต่อ 2187 ไปรษณีย์อิเล็กทรอนิกส์ spucon2016@gmail.com

มหาวิทยาลัยศรีปทุม

# **ประวตัิผ ู้ศึกษา**

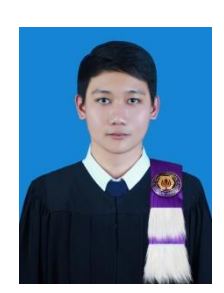

ชื่อ-สกุล จิรภัทร สุขชูศรี วุฒิการศึกษา พ.ศ. 2555

วัน เดือน ปีเกิด 29 ตุลาคม 2532 สถานที่เกิด กรุงเทพมหานคร วิทยาศาสตรบัณฑิต สาขาเทคโนโลยีสารสนเทศ มหาวิทยาลัยเซนต์จอห์น ตำแหน่งหน้าที่ปัจจุบัน เจ้าหน้าที่วิศวกร บริการเทคนิค บริษัท ยิบอินซอย จำกัด สถานที่อยปู่ ัจจุบนั 161/1 หมู่4แขวงคลองถนน เขตสายไหม ถนนรัตนโกสินทร์ สมโภช จังหวัด กรุงเทพมหานคร 10220